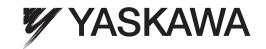

# **AC Servo Drives**

# $\Sigma\text{-V-SD Series}$ USER'S MANUAL Design and Maintenance

Rotational Motor EtherCAT (CoE) Communications Reference

Sponer

Outline

Compatible Devices

Specifications and External Dimensions for Motors

Specifications and External Dimensions for  $\Sigma$ -V-SD Drivers

Peripheral Devices

Installation

Wiring

Operation

Adjustments

Standards Compliance

Inspection, Maintenance, and Troubleshooting

J

Appendix

# Copyright © 2013 YASKAWA ELECTRIC CORPORATION All rights reserved. No part of this publication may be reproduced, stored in a retrieval system, or transmitted, in any form, or by any means, mechanical, electronic, photocopying, recording, or otherwise, without the prior written permission of Yaskawa. No patent liability is assumed with respect to the use of the information contained herein. Moreover, because Yaskawa is constantly striving to improve its high-quality products, the information contained in this manual is subject to change without notice. Every precaution has been taken in the preparation of this manual. Nevertheless, Yaskawa assumes no responsibility for errors or omissions. Neither is any liability assumed for damages resulting from the use of the information contained in this publication.

## About this Manual

This manual describes information required for designing, testing, adjusting, and maintaining  $\Sigma$ -V-SD Series servo drives.

Keep this manual in a location where it can be accessed for reference whenever required. Manuals outlined on the following page must also be used as required by the application.

#### Description of Technical Terms

The following table shows the meanings of terms used in this manual.

| Term                            | Meaning                                                                                                    |
|---------------------------------|----------------------------------------------------------------------------------------------------|
| Spindle Motor                   | Σ-V-SD Series UAKAJ and UAKBJ motor                                                                                        |
| Servomotor                      | Σ-V-SD Series SGMGV servomotor                                                                                             |
| Power Regeneration<br>Converter | Σ-V-SD Series CACP-JU converter                                                                                            |
| SERVOPACK                       | Σ-V-SD Series CACR-JU servo amplifier                                                                                      |
| SERVOPACK for One Axis          | A SERVOPACK that can control one motor                                                                                     |
| SERVOPACK for Two Axes          | A SERVOPACK that can control two motors                                                                                    |
| Σ-V-SD Driver                   | A power regeneration converter and a SERVOPACK                                                                             |
| Servo Drive                     | A set including a servomotor (or a spindle motor) and a $\Sigma$ -V-SD driver                                              |
| Servo System                    | A complete system that consists of a servo drive, a host controller, and peripheral devices                                |
| Servo ON                        | The power to the motor ON                                                                                                  |
| Servo OFF                       | The power to the motor OFF                                                                                                 |
| Base Block (BB)                 | The power supply to motor is turned OFF by shutting off the base current to the power transistor in the current amplifier. |
| Servo Lock                      | A state in which the motor is stopped and is in position loop with a position reference of 0.                              |
| DC-bus Voltage                  | The main circuit DC voltage (between P and N terminals) in a power regeneration converter and a SERVOPACK                  |

#### ■ IMPORTANT Explanations

The following icon is displayed for explanations requiring special attention.

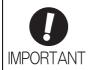

• Indicates important information that should be memorized, as well as precautions, such as alarm displays, that do not involve potential damage to equipment.

#### Notation Used in this Manual

#### · Notation for Reverse Signals

The names of reverse signals (i.e., ones that are valid when low) are written with a forward slash (/) before the signal name.

#### **Notation Example**

 $\overline{BK} = /BK$ 

#### · Notation for Parameters

The notation depends on whether the parameter requires a value setting (parameter for numeric settings) or requires the selection of a function (parameter for selecting functions).

#### · Parameters for Numeric Settings

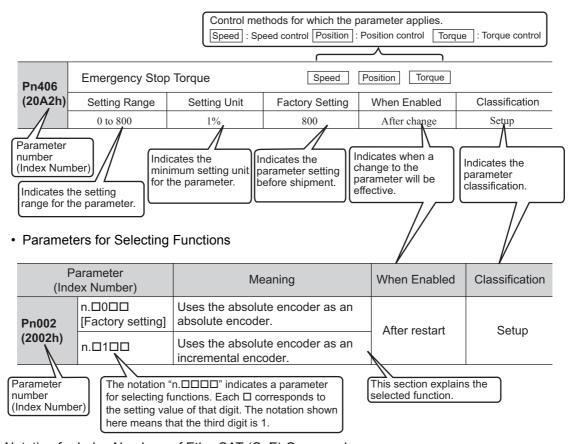

#### Notation for Index Numbers of EtherCAT (CoE) Commands

When an EtherCAT (CoE) command consists of an index number and a subindex number, the index and subindex numbers are separated by a colon.

#### Notation Example

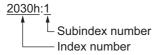

#### · Notation for Index Numbers of Servo Parameters

The index numbers for a SERVOPACK for one axis and axis 1 of a SERVOPACK for two axes are given for the index numbers of the servo parameters. The index numbers for axis 2 of a SERVOPACK for two axes can be calculated by adding 400 hex to the index numbers for axis 1.

#### Example:

Parameter number: Pn100

- = Index number for axis 1: 2040h
  - $\downarrow$  Add 400 hex to calculate the index number for axis 2.
- = Index number for axis 2: 2440h

#### ■ Manuals Related to the $\Sigma$ -V-SD Series

Refer to the following manuals as required.

| Name                                                                                                    | Selecting<br>Models and<br>Peripheral<br>Devices | Ratings and Specifications | System<br>Design | Panels and<br>Wiring | Trial<br>Operation | Trial Operation and Servo Adjustment | Maintenance<br>and<br>Inspection |
|----------------------------------------------------------------------------------------------------|--------------------------------------------------|----------------------------|------------------|----------------------|--------------------|--------------------------------------|----------------------------------|
| Σ-V-SD Series User's Manual Design and Maintenance Rotational Motor/ EtherCAT (CoE) Communications Reference (this manual)  | <b>~</b>                                         | <b>✓</b>                   |                  | <b>√</b>             | <b>√</b>           | <b>~</b>                             | <b>✓</b>                         |
| Σ-V-SD Series User's Manual For Command Profile Rotational Motor/ EtherCAT (CoE) Communications Reference (SIEP S800000 95) |                                                  |                            | <b>√</b>         |                      | <b>~</b>           | <b>√</b>                             |                                  |
| Σ-V-SD Series<br>Safety Precautions<br>(TOBP C710829 04)                                                                    | <b>√</b>                                         |                            |                  | <b>~</b>             |                    |                                      | <b>√</b>                         |
| AC SERVOMOTOR<br>Safety Precautions<br>(TOBP C2300200 00)                                                                   |                                                  |                            |                  | <b>~</b>             |                    |                                      | <b>√</b>                         |
| Σ-V-SD Series<br>Safety Precautions<br>Base Mounting Unit<br>(TOMP C710829 08)                                              | <b>√</b>                                         |                            |                  |                      |                    |                                      | <b>√</b>                         |

#### ■ Safety Information

The following conventions are used to indicate precautions in this manual. Failure to heed precautions provided in this manual can result in serious or possibly even fatal injury or damage to the products or to related equipment and systems.

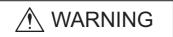

Indicates precautions that, if not heeded, could possibly result in loss of life or serious injury.

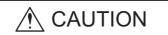

Indicates precautions that, if not heeded, could result in relatively serious or minor injury, damage to the product, or faulty operation. In some situations, the precautions indicated could have serious consequences if not heeded.

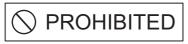

Indicates prohibited actions that must not be performed. For example, this symbol would be used to indicate that fire is prohibited as follows:

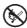

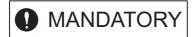

Indicates compulsory actions that must be performed. For example, this symbol would be used to indicate that grounding is compulsory as follows:

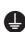

## Safety Precautions

This section describes important precautions that must be followed during storage, transportation, installation, wiring, operation, maintenance, inspection, and disposal. Be sure to always observe these precautions thoroughly.

# **№** WARNING

- Never touch the rotating parts of the motor during operation or adjustments.
   Failure to observe this warning may result in injury.
- Before starting operation with a machine connected, make sure that an emergency stop can be applied at any time.
  - Failure to observe this warning may result in injury or damage to the product.
- Never touch the inside of the power regeneration converters and SERVOPACKs. Failure to observe this warning may result in electric shock.
- Do not remove the cover of power supply terminal while the power is ON. Failure to observe this warning may result in electric shock.
- Do not touch terminals before the main-circuit capacitor has had time to discharge after the power has been turned OFF because high voltage may still remain in the power regeneration converter and SERVOPACK. Refer to 7.2.1 Main Circuit for the details of discharge time of main-circuit capacitor.
  - Residual voltage may cause electric shock.
- · Do not touch terminals while the charge indicator is lit.
  - Residual voltage may cause electric shock.
  - After the charge indicator goes out, check the voltage on the DC bus line (i.e., between the P and N terminals) with a voltage tester before you perform wiring or inspection work.
- Do not touch terminals before the main-circuit capacitor has had time to discharge after voltage resistance test. Refer to 7.2.1 *Main Circuit* for the details of discharge time of main-circuit capacitor. Residual voltage may cause electric shock.
- Make sure that trial operation was completed successfully before you make adjustments. Failure to observe this warning may result in injury or damage to the product.
- Follow the procedures and instructions for the trial operation as noted in the applicable manual for that product.
- Malfunctions that occur after the motor is connected to the equipment not only damage the equipment, but may also cause an accident resulting in death or injury.
- The output range of multiturn data for Σ-V-SD driver absolute detection system differs from that for
  conventional systems (15-bit encoder and 12-bit encoder). Especially when "Infinite length positioning system" of Σ series is to be configured with Σ-V-SD series, be sure to make the system modification.
- When you set up the absolute encoder, the multiturn data will change to between minus two and plus two turns. This will cause the reference position of the machine to change. Adjust the reference position at the host controller to the correct position after you perform the setup.
  - If the machine is operated without aligning the position in the host controller, unintended operation may occur and may result in injuries or damage to the machine. Be careful when starting the machine to ensure that this does not occur.
- The multiturn limit value must be changed only for special applications.
  - Changing it inappropriately or unintentionally can be dangerous.
- If the Multiturn Limit Disagreement alarm occurs, check the setting of parameter Pn205 in the SER-VOPACK to be sure that it is correct.
  - If the multiturn limit value setting is implemented while an incorrect value is set in Pn205, an incorrect value will be set in the encoder. The alarm will disappear even if an incorrect value is set, but incorrect positions will be detected, resulting in a dangerous situation where the machine will move to unexpected positions.
- Do not remove the front cover, cables, connectors, or optional items on the foreside while the power is ON.
  - Failure to observe this warning may result in electric shock.
- Do not damage, press, exert excessive force or place heavy objects on the cables.
   Failure to observe this warning may result in electric shock, stopping operation of the product, or fire.
- Do not modify the product.
  - Failure to observe this warning may result in injury, damage to the product, or fire.

# **MARNING**

- Provide an appropriate braking device on the machine side to ensure safety. A holding brake for a servomotor with brake is not a braking device for ensuring safety.
  - Failure to observe this warning may result in injury.
- Do not come close to the machine immediately after resetting momentary power loss to avoid an unexpected restart. Take appropriate measures to ensure safety against an unexpected restart. Failure to observe this warning may result in injury.
- Refer to the SigmaWin for Σ-V-SD (MT) Operation Manual before you make adjustments. Failure to observe this warning may result in injury or damage to the product.

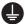

 Connect the ground terminal to electrical codes (ground resistance: 100 Ω or less for a power regeneration converter and a SERVOPACK with a 200 V power supply. 10 Ω or less for a power regeneration converter and a SERVOPACK with a 400 V power supply).
 Improper grounding may result in electric shock or fire.

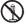

- Installation, disassembly, or repair must be performed only by authorized personnel.
   Failure to observe this warning may result in electric shock or injury.
- The person who designs a system using the Hard Wire Base Block function must have full knowledge of the related safety standards and full understanding of the instructions in this manual.
   Failure to observe this warning may result in injury or damage to the product.

#### Storage and Transportation

# **CAUTION**

- Do not store or install the product in the following places.
  - · Locations subject to direct sunlight.
  - Locations subject to temperatures outside the range specified in the storage/installation temperature conditions.
  - Locations subject to humidity outside the range specified in the storage/installation humidity conditions.
  - Locations subject to condensation as the result of extreme changes in temperature.
  - · Locations subject to corrosive or flammable gases.
  - · Locations subject to dust, salts, or iron dust.
  - Locations subject to exposure to water, oil, or chemicals.
  - Locations subject to shock or vibration.

Failure to observe this caution may result in fire, electric shock, or damage to the product.

- Do not hold the motors by the cable, motor shaft, or encoder while transporting it. Failure to observe this caution may result in injury or malfunction.
- Do not hold the power regeneration converters and SERVOPACKs by the front cover or terminal cover while moving them.
  - Failure to observe this caution may result in damage to the covers or in a greater possibility of the products being dropped and damaged.
- Do not place any load exceeding the limit specified on the packing box. Failure to observe this caution may result in injury or malfunction.
- If disinfectants or insecticides must be used to treat packing materials such as wooden frames, pallets, or plywood, the packing materials must be treated before the product is packaged, and methods other than fumigation must be used.

Example: Heat treatment, where materials are kiln-dried to a core temperature of 56°C for 30 minutes or more.

If the electronic products, which include stand-alone products and products installed in machines, are packed with fumigated wooden materials, the electrical components may be greatly damaged by the gases or fumes resulting from the fumigation process. In particular, disinfectants containing halogen, which includes chlorine, fluorine, bromine, or iodine can contribute to the erosion of the capacitors.

#### Installation

# **CAUTION**

 Never use the products in an environment subject to water, corrosive gases, inflammable gases, or combustibles.

Failure to observe this caution may result in electric shock or fire.

• Do not step on or place a heavy object on the product.

Failure to observe this caution may result in injury or malfunction.

- Do not cover the inlet or outlet ports and prevent any foreign objects from entering the product. Failure to observe this caution may cause internal elements to deteriorate resulting in malfunction or fire.
- Be sure to install the product in the correct direction. Failure to observe this caution may result in malfunction.
- Provide the specified clearances between the power regeneration converter and the inside surface
  of the control panel and between the SERVOPACK and the inside surface of the control panel, and
  keep both the converter and the SERVOPACK sufficiently separated from all other devices.
   Failure to observe this caution may result in fire or malfunction.
- Do not apply any strong impact.

Failure to observe this caution may result in malfunction.

• Provide at least 100 mm between the machine and the side of the motor that is opposite from the load (i.e., the side where cooling air is exhausted) to ensure sufficient flow of cooling air to the cooling fan.

If there is not sufficient airflow, the motor temperature fault protective function may operate even at the rated load

- Do not allow water, oil, or other liquids to come in direct contact with the motor. If there is a chance
  that water, oil, or other liquids may come into direct contact with the motor, install a protective cover.
  If water, oil, or other liquids enter the motor, the resistance will be lowered and a ground fault may occur.
- Install the motor on a sturdy mounting bed, base, stand or other structure.

  The weight of the motor and the dynamic load during operation are placed on the installation structure and may cause vibration if the structure is not sturdy enough.

#### Wiring

# ⚠ CAUTION

- · Be sure to wire correctly and securely.
  - Failure to observe this caution may result in motor overrun, injury, or malfunction.
- Install the I/O signal cables and encoder cable at least 30 cm away from the motor's main circuit cable. Never place them in the same duct or bundle them together.

Placing these cables too close to each other may result in malfunction.

- The maximum wiring length is 3 m for I/O signal cables, 20 m for encoder cables or motor main circuit cables, and 10 m for control power supply cables (+24 V, 0 V).
- To extend the encoder cable past 20 m, always use an extension encoder cable.
- If the main circuit cable length of the servomotor exceeds 20 m, the voltage drop along the cable will increase greatly and the intermittent duty zone of the torque-motor speed characteristics will be reduced.
- Use twisted-pair shielded wires or multi-core twisted pair shielded wires for input/output signal cables and the encoder cables.
- When you connect the cables, do not touch with your bare hands the motor connector pins or the encoder connector pins that are provided with the motor.

Particularly the encoder may be damaged by static electricity.

- Take appropriate and sufficient countermeasures for each when installing systems in the following locations.
  - Locations subject to static electricity or other forms of noise.
  - Locations subject to strong electromagnetic fields and magnetic fields.
  - · Locations subject to possible exposure to radioactivity.
  - Locations close to power supplies.

Failure to observe this caution may result in damage to the product.

- Wiring or inspection must be performed by a technical expert.
- Do not connect a commercial power supply to the U, V, or W motor connection terminals. Failure to observe this caution may result in injury or fire.

# **A** CAUTION

- Do not connect the motor directly to a commercial power supply.
   The motor may be damaged. Connect the motor to the correct SERVOPACK.
- Securely connect the power supply terminal screws and motor connection terminal screws. Failure to observe this caution may result in fire.
- Do not touch the power terminals before the main-circuit capacitor has had time to discharge because high voltage may still remain in the power regeneration converter and SERVOPACK. Refer to 7.2.1 Main Circuit for the details of discharge time of main-circuit capacitor.

First make sure the charge indicator is turned OFF and that the DC-bus (symbol: P and N) voltage value is correct by using a tester or other device before wiring or starting an inspection.

- · Observe the following precautions when wiring main circuit terminal blocks.
  - Do not turn the servo drive power ON until all wiring, including the main circuit terminal blocks has been completed.
  - · If the main circuit terminal is the connector, remove the connector from the SERVOPACK prior to wiring.
  - Insert only one wire per insertion slot on the terminal block and the connector.
  - Make sure that the core wire is not electrically shorted to adjacent core wires.
- · Always use the specified power supply voltage.

An incorrect voltage may result in fire.

- Make sure that the polarity is correct.
  - Incorrect polarity may cause ruptures or damage.
- Take appropriate measures to ensure that the input power supply is supplied within the specified voltage fluctuation range. Be particularly careful in places where the power supply is unstable. An incorrect power supply may result in damage to the product.
- Install external breakers or other safety devices against short-circuiting in external wiring. Failure to observe this caution may result in fire.
- For the control power supply, use a 24-VDC power supply with double insulation or reinforced insulation against primary. Make sure that the output holding time is 100 ms or more.
- Do not reverse the polarity of the battery when connecting it.
   Failure to observe this caution may damage the battery, power regeneration converter, SERVOPACK, and motor or cause it to explode.
- Install the battery at the power regeneration converter.
  - It is dangerous to install batteries at encoder cable, because that sets up a loop circuit between the batteries.
- The motor does not provide overheating protection. If complying with NEC (National Electric Code) is necessary, implement overheating protection for the motor. However, overheating protection is not required if you use a SGMGV servomotor or UAKAJ spindle motor. (This is because continuous operation is possible within the ratings and SERVOPACK protection will function if the ratings are exceeded.)

#### Operation

# **A** CAUTION

- Always use the motor and SERVOPACK in one of the specified combinations.
   Failure to observe this caution may result in fire or malfunction.
- Conduct trial operation on the motor alone with the motor shaft disconnected from machine to avoid any unexpected accidents.
  - Failure to observe this caution may result in injury.
- During trial operation, confirm that the holding brake works correctly. Furthermore, secure system safety against problems such as signal line disconnection.
- Before starting operation with a machine connected, change the settings to match the parameters
  of the machine.
  - Starting operation without matching the proper settings may cause the machine to run out of control or malfunction.
- Avoid frequently turning the power ON and OFF.
  - Since the  $\Sigma$ -V-SD driver have a capacitor in the power supply, a high charging current flows when power is turned ON. Frequently turning the power ON and OFF causes main power devices like capacitors and fuses in the power regeneration converter and the SERVOPACK to deteriorate more quickly, resulting in unexpected problems.
- Forced stop function with forward/reverse overtravel is not effective during JOG mode operation and zero point search using SigmaWin for Σ-V-SD (MT).

# **CAUTION**

 Make sure that the motor constants for the spindle motors being used match the parameters of the SERVOPACKs before supplying power when driving spindle motors by using Σ-V-SD series SER-VOPACK.

Failure to observe this caution may result in injury, fire, and damage to the product.

When using the servomotor for a vertical axis, install the safety devices to prevent workpieces to fall
off due to occurrence of alarm or overtravel. Set the servomotor so that it will stop in the zero clamp
state at occurrence of overtravel.

Failure to observe this caution may cause workpieces to fall off due to overtravel.

• Do not touch the power regeneration converter and SERVOPACK heat sinks or servomotor while the power is ON or soon after the power is turned OFF.

Failure to observe this caution may result in burns due to high temperatures.

• Do not make any extreme adjustments or setting changes of parameters.

Failure to observe this caution may result in injury or damage to the product due to unstable operation.

When an alarm occurs, remove the cause, clear the alarm after confirming safety, and then resume
operation.

Failure to observe this caution may result in damage to the product, fire, or injury.

· Do not use the holding brake on the servomotor for braking.

Failure to observe this caution may result in malfunction.

• The servomotor stopping method of turning the main-circuit or control-circuit power OFF without turning the servo OFF during operation can not be set in Parameter Pn001.

Refer to 8.4.4 Stopping Servomotor after SV\_OFF Command or Alarm Occurrence for details.

 Do not establish communications with the host controller while running SigmaWin for Σ-V-SD (MT), because an alarm or warning might be issued.

If an alarm or warning is issued, any process currently being executed might be aborted and the system might also be stopped.

Only when using the following functions, communications with the host controller is allowed while running SigmaWin for  $\Sigma$ -V-SD (MT).

<functions for use with SigmaWin for  $\Sigma$ -V-SD (MT) that require communications with the host controller during use>

- · Advanced autotuning by reference
- · One-parameter tuning
- Anti-resonance control adjustment function

<functions for use with SigmaWin for  $\Sigma$ -V-SD (MT) that will not result in problems if communications established with the host controller during use>

- Parameter edit function, excluding parameter initialization
- · Monitor function
- · Alarm display function, excluding resetting alarms and clearing alarm history
- · Data trace function
- Dynamic braking (DB) is an auxiliary function used for emergency stops. It does not guarantee that
  the servomotor will come to a full or immediate stop as when a brake is applied. The servomotor
  might coast to a stop. Provide appropriate braking devices on the machine side to ensure safety.
- Do not use the servo drive under a load moment of inertia exceeding the maximum allowable value.
   Failure to observe this caution may result in damage or malfunction of resistors and power devices in the SERVOPACK.

#### ■ Maintenance and Inspection

# **↑** CAUTION

- Do not disassemble the power regeneration converter and SERVOPACK. Failure to observe this caution may result in electric shock or injury.
- Do not attempt to change wiring while the power is ON.
   Failure to observe this caution may result in electric shock or injury.
- When replacing the SERVOPACK, resume operation only after transferring the previous SERVO-PACK parameters to the new SERVOPACK.

Failure to observe this caution may result in damage to the product.

#### Disposal

# **A** CAUTION

• When disposing of the products, treat them as ordinary industrial waste.

#### General Precautions

# Observe the following general precautions to ensure safe application.

- The products shown in illustrations in this manual are sometimes shown without covers or protective guards. Always replace the cover or protective guard as specified first, and then operate the products in accordance with the manual.
- The drawings presented in this manual are typical examples and may not match the product you received.
- If the manual must be ordered due to loss or damage, inform your nearest Yaskawa representative or one of the offices listed on the back of this manual.

## Warranty

#### (1) Details of Warranty

#### Warranty Period

The warranty period for a product that was purchased (hereinafter called "delivered product") is one year from the time of delivery to the location specified by the customer or 18 months from the time of shipment from the Yaskawa factory, whichever is sooner.

#### Warranty Scope

Yaskawa shall replace or repair a defective product free of charge if a defect attributable to Yaskawa occurs during the warranty period above. This warranty does not cover defects caused by the delivered product reaching the end of its service life and replacement of parts that require replacement or that have a limited service life

This warranty does not cover failures that result from any of the following causes.

- 1. Improper handling, abuse, or use in unsuitable conditions or in environments not described in product catalogs or manuals, or in any separately agreed-upon specifications
- 2. Causes not attributable to the delivered product itself
- 3. Modifications or repairs not performed by Yaskawa
- 4. Abuse of the delivered product in a manner in which it was not originally intended
- Causes that were not foreseeable with the scientific and technological understanding at the time of shipment from Yaskawa
- 6. Events for which Yaskawa is not responsible, such as natural or human-made disasters

#### (2) Limitations of Liability

- 1. Yaskawa shall in no event be responsible for any damage or loss of opportunity to the customer that arises due to failure of the delivered product.
- 2. Yaskawa shall not be responsible for any programs (including parameter settings) or the results of program execution of the programs provided by the user or by a third party for use with programmable Yaskawa products.
- 3. The information described in product catalogs or manuals is provided for the purpose of the customer purchasing the appropriate product for the intended application. The use thereof does not guarantee that there are no infringements of intellectual property rights or other proprietary rights of Yaskawa or third parties, nor does it construe a license.
- 4. Yaskawa shall not be responsible for any damage arising from infringements of intellectual property rights or other proprietary rights of third parties as a result of using the information described in catalogs or manuals.

#### (3) Suitability for Use

- 1. It is the customer's responsibility to confirm conformity with any standards, codes, or regulations that apply if the Yaskawa product is used in combination with any other products.
- 2. The customer must confirm that the Yaskawa product is suitable for the systems, machines, and equipment used by the customer.
- 3. Consult with Yaskawa to determine whether use in the following applications is acceptable. If use in the application is acceptable, use the product with extra allowance in ratings and specifications, and provide safety measures to minimize hazards in the event of failure.
  - Outdoor use, use involving potential chemical contamination or electrical interference, or use in conditions or environments not described in product catalogs or manuals
  - Nuclear energy control systems, combustion systems, railroad systems, aviation systems, vehicle systems, medical equipment, amusement machines, and installations subject to separate industry or government regulations
  - Systems, machines, and equipment that may present a risk to life or property
  - Systems that require a high degree of reliability, such as systems that supply gas, water, or electricity, or systems that operate continuously 24 hours a day
  - Other systems that require a similar high degree of safety
- 4. Never use the product for an application involving serious risk to life or property without first ensuring that the system is designed to secure the required level of safety with risk warnings and redundancy, and that the Yaskawa product is properly rated and installed.
- 5. The circuit examples and other application examples described in product catalogs and manuals are for reference. Check the functionality and safety of the actual devices and equipment to be used before using the product.
- 6. Read and understand all use prohibitions and precautions, and operate the Yaskawa product correctly to prevent accidental harm to third parties.

#### (4) Specifications Change

The names, specifications, appearance, and accessories of products in product catalogs and manuals may be changed at any time based on improvements and other reasons. The next editions of the revised catalogs or manuals will be published with updated code numbers. Consult with your Yaskawa representative to confirm the actual specifications before purchasing a product.

# Contents

| 4.1 Power Regeneration Converter       4-2         4.1.1 Specifications       4-2         4.1.2 External Dimensions       4-4         4.2 SERVOPACK       4-6         4.2.1 Specifications       4-6         4.2.2 External Dimensions       4-13                                                                                                    |  |
|----------------------------------------------------------------------------------------------------|--|
| 5 Peripheral Devices                                                                                                    |  |
| 5.1 Absolute Encoder Battery       5-2         5.1.1 Specifications       5-2         5.1.2 Setup Procedure       5-3         5.2 AC Reactor       5-4         5.2.1 Specifications       5-4         5.2.2 External Dimensions       5-5         5.3 Magnetic Contactor for Winding Selection       5-9         5.3.1 Specifications       5-9         5.3.2 External Dimensions       5-9         5.3.3 Terminal Descriptions       5-10         5.3.4 Installation Orientation       5-11         5.4 Noise Filter       5-12         5.4.1 Specifications       5-12         5.4.2 External Dimensions       5-13         5.5 Base Mounting Units       5-16         5.5.1 Specifications       5-16         5.5.2 Power Regeneration Converter and SERVOPACK Combinations       5-16         5.5.3 External Dimensions       5-18         5.5.4 Wiring       5-22         5.5.5 Mounting Method       5-23 |  |
|                                                                                                    |  |
| 6 Installation                                                                                                    |  |
| 6 Installation       6-1         6.1 Motors       6-2         6.1.1 Installation Environment       6-2         6.1.2 Enclosure       6-3         6.1.3 Installation Orientation       6-3         6.1.4 Coupling Motor and Machinery       6-4         6.2 Σ-V-SD Driver       6-6         6.2.1 Installation Requirements       6-6         6.2.2 Thermal Design of Control Panel       6-7         6.2.3 Control Panel Dust-proof Design       6-10         6.2.4 Installation Precautions       6-11         6.2.5 Installation Orientation and Space       6-12                                                                                                    |  |
| 6.1 Motors       6-2         6.1.1 Installation Environment       6-2         6.1.2 Enclosure       6-3         6.1.3 Installation Orientation       6-3         6.1.4 Coupling Motor and Machinery       6-4         6.2 Σ-V-SD Driver       6-6         6.2.1 Installation Requirements       6-6         6.2.2 Thermal Design of Control Panel       6-7         6.2.3 Control Panel Dust-proof Design       6-10         6.2.4 Installation Precautions       6-11                                                                                                    |  |

| 7.2.6 EtherCAT (CoE) Communications                                                                                                    |
|----------------------------------------------------------------------------------------------------|
| 8 Operation                                                                                                    |
| 8.1 EtherCAT (CoE) Communications Settings 8.1.1 EtherCAT Secondary Address Settings 8.3 8.1.2 EtherCAT (CoE) Commands 8.2 EtherCAT State Machine 8.4 8.3 Device Control 8.5 8.4 Settings for Common Basic Functions 8.7 8.4.1 Servomotor Rotation Direction 8.8 8.4.2 Overtravel 8.9 8.4.3 Holding Brakes 8.4.2 Stopping Servomotor after SV_OFF Command or Alarm Occurrence 8.17 8.4.5 Instantaneous Power Interruption Settings 8.19 8.4.6 Setting Motor Overload Detection Level 8.4.7 Spindle Motor Settings 8.2 8.4.8 Setting Local Bus Addresses 8.2 8.3 8.5 Trial Operation 8.5.1 Inspection and Checking before Trial Operation 8.5.2 Trial Operation via EtherCAT (CoE) Communication 8.24 8.5.2 Trial Operation via EtherCAT (CoE) Communication 8.24 8.6 Limiting Torque 8.25 8.7 Absolute Encoders 8.7.1 Encoder Resolution 8.27 8.7.2 Backup of the Settings 8.7.3 Battery Replacement 8.28 8.7.4 Absolute Encoder Setup 8.29 8.7.5 Multiturn Limit Disagreement Alarm (A.CCO) 8.33 8.7.7 Absolute Encoder Home Offset 8.36 8.8 Hard Wire Base Block (HWBB) Function 8.37 8.20 Peration Example for the Hard Wire Base Block 8.38 8.39 8.40 Perceutions for the Hard Wire Base Block 8.30 8.31 Hymb Status Monitor 8.32 8.34 8.35 Error Detection in HWBB Signal 8.36 Connection Example for the Hard Wire Base Block 8.38 8.38 Hard Wire Base Block (HWBB) Function 8.39 8.30 8.30 Peration vith SigmaWin for Σ-V-SD (MT) 8.40 8.30 Base Signal (PBIA, ISK2) 8.40 8.31 Department Device Monitor (EDMI) 8.41 8.41 Application Example of HWBB Function 8.43 8.44 8.41 Experiment Device Monitor (EDMID) 8.41 8.41 8.41 Experiment Device Monitor (EDMID) 8.43 8.44 |
| 9 Adjustments                                                                                                    |
| 9.1 Type of Adjustments and Basic Adjustment Procedure 9-2 9.1.1 Adjustments 9-2 9.1.2 Basic Adjustment Procedure 9-3 9.1.3 Monitoring Analog Signals 9-4 9.1.4 Safety Precautions on Adjustment of Servo Gains 9-7 9.2 Advanced Autotuning 9-9 9.2.1 Advanced Autotuning 9-9 9.2.2 Related Parameters 9-19 9.3 Advanced Autotuning by Reference 9-20 9.3.1 Advanced Autotuning by Reference 9-20                                                                                                    |
| 9.3.2 Related Parameters                                                                                                    |

|   | 9.4 One-parameter Tuning.9-279.4.1 One-parameter Tuning.9-279.4.2 Related Parameters.9-349.5 Anti-Resonance Control Adjustment Function9-359.5.1 Anti-Resonance Control Adjustment Function9-359.5.2 Related Parameters9-459.6 High-speed Control Adjustments9-46                                                                                                    |
|---|----------------------------------------------------------------------------------------------------|
|   | 10 Standards Compliance                                                                                                    |
|   | 10.1 Models in Compliance with Standards10-210.2 Precautions for Complying with European Standards10-310.2.1 EMC Installation Conditions10-310.2.2 Precautions10-410.2.3 Compliance with Low Voltage Directive10-510.3 Precautions for Complying with UL Standards10-6                                                                                                    |
| 1 | 11 Inspection, Maintenance, and Troubleshooting                                                                                                    |
|   | 11.1 Inspection and Maintenance11-211.1.1 Motor11-211.1.2 Σ-V-SD Driver11-311.2 Alarm Displays11-411.2.1 List of Servo Drive Alarms11-511.2.2 List of Alarms for EtherCAT (CoE) Communications11-1011.2.3 Troubleshooting of the Servo Drive Alarms11-1111.2.4 Troubleshooting of the EtherCAT (CoE) Communications11-3311.3 Warning Displays11-3511.3.1 List of Warnings11-3511.3.2 Troubleshooting of Warnings11-3711.4 Monitoring Communications Data When Alarms or Warnings Occur11-4111.5 Troubleshooting Malfunction Based on Operation and Conditions of the Motor11-42 |
|   | 12 Appendix12-1                                                                                                    |
|   | 12.1 SERVOPACK Parameters12-212.2 Parameter Recording Table12-2612.3 Index Numbers and Corresponding Parameter Numbers12-32                                                                                                    |
|   | IndexIndex-1                                                                                                    |

Revision History

# Outline

| 1.1 | System Configurations      | . 1-2 |
|-----|----------------------------|-------|
| 1.2 | Model Designation          | . 1-3 |
|     | 1.2.1 Spindle Motor        | . 1-3 |
|     | 1.2.2 Servomotor           | . 1-4 |
|     | 1.2.3 Σ-V-SD Series Driver | . 1-5 |

# **1.1** System Configurations

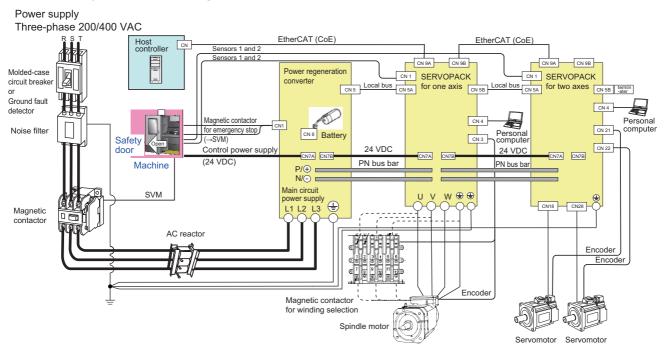

# **1.2** Model Designation

## 1.2.1 Spindle Motor

Number of Digits: 1 2 3 4 5 6 7 8 9 10 11 12 13 14

# UAKAJ-22CZ1OOE

#### 1st + 2nd digits: Servomotor Type

| Code | Specifications      |
|------|---------------------|
| UA   | AC Spindle<br>Motor |

#### 3th digit: Cooling Method

|      | •                   |
|------|---------------------|
| Code | Specifications      |
| K    | External fan cooled |

#### 4th digit: Winding System

| Code | <del>)</del> | Specifications    |
|------|--------------|-------------------|
| Α    |              | Single winding    |
| В    |              | Winding selection |

#### 5th digit: Series

| Code | Specifications        |
|------|-----------------------|
| J    | $\Sigma$ -V-SD Series |

7th + 8th digits: 50% ED Rating (S3)

| 0070 LB Hatting (00) |                     |  |  |
|----------------------|---------------------|--|--|
| Code                 | Specifications (kW) |  |  |
| 04*1                 | 3.7                 |  |  |
| 06*1                 | 5.5                 |  |  |
| 08                   | 7.5                 |  |  |
| 11                   | 11                  |  |  |
| 15                   | 15                  |  |  |
| 19                   | 18.5                |  |  |
| 22                   | 22                  |  |  |
| 30* <sup>2</sup>     | 30                  |  |  |
| 37*1, *2             | 37                  |  |  |
| 45*1, *2             | 45                  |  |  |
|                      |                     |  |  |

- \*1. Available only for single winding models.
- \*2. Available only for three-phase 200 VAC models.
- \*3. For details about serial encoders, contact your Yaskawa representative.

#### 9th digit:

#### Design Revision Order

| Code | Specifications |
|------|----------------|
| C    | Standard       |

#### 10th digit: Encoder Specifications

| Code | Specifications           |
|------|--------------------------|
| Z    | Pulse encoder (standard) |
| S    | Serial encoder *3        |

#### 11th digit: Mounting

| Code | Specifications    |
|------|-------------------|
| 1    | Flange type       |
| 3    | Foot-mounted type |

#### 12th digit: Shaft End

| Code  | Specifications               |
|-------|------------------------------|
| 0     | Straight with                |
| Blank | key and tap                  |
| N     | Straight without key and tap |

#### 13th digit: Lead Wire Orientation

| Code  | Specifications     |
|-------|--------------------|
| 0     | Left when viewed   |
| Blank | from the load side |

#### 14th digit: Input Voltage

| Code  | Specifications      |
|-------|---------------------|
| Blank | Three-phase 200 VAC |
| Е     | Three-phase 400 VAC |

#### **1.2.2** Servomotor

Number of Digits: 1 2 3 4 5 6 7 8 9 10 11 12 13

# SGMGV-30D8A21

1st + 2nd + 3rd + 4th + 5th digits: Series

|     | Specifications                               |
|-----|----------------------------------------------|
| Σ-\ | / Series                                     |
| Se  | rvomotor SGMGV                               |
| (m  | / Series<br>rvomotor SGMGV<br>edium inertia) |

7th + 8th digits: Rated Output

| Code | Specifications (kW) |
|------|---------------------|
| 05   | 0.45                |
| 09   | 0.85                |
| 13   | 1.3                 |
| 20   | 1.8                 |
| 30   | 2.9                 |
| 44   | 4.4                 |
| 55   | 5.5                 |
| 75   | 7.5                 |

9th digit: Power Supply Voltage

| Code | Specifications      |
|------|---------------------|
| Α    | Three-phase 200 VAC |
| D    | Three-phase 400 VAC |

10th digit: Serial Encoder

| Code | Specifications                                    |
|------|---------------------------------------------------|
| 8    | 20-bit absolute encoder with capacitor for backup |

11th digit: Design Revision Order

| Code | Specifications |
|------|----------------|
| Α    | Standard       |
| M    | High speed     |

12th digit: Shaft End

| Code | Specifications            |  |
|------|---------------------------|--|
| 2    | Straight                  |  |
| 6    | Straight with key and tap |  |

13th digit: Options

| 3 - 1 |                                          |  |
|-------|------------------------------------------|--|
| Code  | Specifications                           |  |
| 1     | Without options                          |  |
| В     | With holding brake (90 VDC)              |  |
| С     | With holding brake (24 VDC)              |  |
| D     | With oil seal and holding brake (90 VDC) |  |
| Е     | With oil seal and holding brake (24 VDC) |  |
| S     | With oil seal                            |  |

#### **1.2.3** $\Sigma$ -V-SD Series Driver

#### (1) Power Regeneration Converter

Number of Digits: 1 5 10 11 12 13 14 15 16 17 18

1st + 2nd + 3rd + 4th + 5th + 6th + 7th digits: Series

| Code    | Specifications                                   |
|---------|--------------------------------------------------|
| CACP-JU | Σ-V-SD Series<br>Power Regeneration<br>Converter |

8th + 9th digits: 50% ED Rating

| Code             | Specifications (kW) |
|------------------|---------------------|
| 15               | 15                  |
| 19               | 18.5                |
| 22               | 22                  |
| 30*1             | 30                  |
| 45* <sup>1</sup> | 45                  |

10th digit: Input Voltage

| Code | Specifications      |
|------|---------------------|
| Α    | Three-phase 200 VAC |
| D    | Three-phase 400 VAC |

11th digit: Regeneration Method

| Code | Specifications        |
|------|-----------------------|
| 3    | 120-degree conduction |

12th digit: Design Revision Order A, B, C . . .

13th digit: Mounting

| Code  | Specifications  |
|-------|-----------------|
| Blank | Duct-ventilated |

14th + 15th + 16th + 17th + 18th digits: Custom-made \*2

| Code  | Specifications |
|-------|----------------|
| Blank | Standard       |

- \*1. Available only for three-phase 200 VAC models.
  \*2. For details about custom-made converters, contact your Yaskawa representative.

#### SERVOPACK for One Axis

Number of Digits:

5 6 7 9 10 11 12 13 14 15 16 17 18 19

1st + 2nd + 3rd + 4th + 5th + 6th + 7th digits: Series

| Code    | Specifications             |  |
|---------|----------------------------|--|
| CACR-JU | Σ-V-SD Series<br>SERVOPACK |  |

8th + 9th + 10th digits: Rated Output Current

| Code | Specifications (Arms) | Input Voltage |
|------|-----------------------|---------------|
| 028  | 28                    |               |
| 036  | 36                    |               |
| 065  | 65                    |               |
| 084  | 84                    | 270 VDC       |
| 102  | 102                   |               |
| 125  | 125                   |               |
| 196  | 196                   |               |
| 014  | 14                    |               |
| 018  | 18                    |               |
| 033  | 32.5                  | 540 VDC       |
| 042  | 42                    |               |
| 051  | 51                    |               |

11th digit: Input Voltage

| Code | Specifications |
|------|----------------|
| Α    | 270 VDC        |
| D    | 540 VDC        |

12th digit: Interface Specifications

| Code | Specifications |
|------|----------------|
| С    | EtherCAT (CoE) |

13th digit: Design Revision Order A, B, C . . .

14th digit: Mounting

| Code  | Specifications  |
|-------|-----------------|
| Blank | Duct-ventilated |

15th + 16th + 17th + 18th + 19th digits: Custom-made \*

| Total digitor odotom mado |                |  |  |  |
|---------------------------|----------------|--|--|--|
| Code                      | Specifications |  |  |  |
| Blank                     | Standard       |  |  |  |

<sup>\*</sup> For details about custom-made converters, contact your Yaskawa representative.

1.2.3 Σ-V-SD Series Driver

#### (3) SERVOPACK for Two Axes

Number of Digits: 1 2 3 4 5 6 7 8 9 10 11 12 13 14 15 16 17 18 19

# CACR-JUM25ACADDDDDD

1st + 2nd + 3rd + 4th + 5th + 6th + 7th digits: Series

| Code    | Specifications             |  |  |
|---------|----------------------------|--|--|
| CACR-JU | Σ-V-SD Series<br>SERVOPACK |  |  |

8th + 9th digits: Number of Axes

| Code | Specifications |  |  |  |
|------|----------------|--|--|--|
| M2   | Two axes       |  |  |  |

10th digit: Output Current Input Voltage 270 VDC

| Codo | Specifications (Arms) |        |  |  |
|------|-----------------------|--------|--|--|
| Code | Axis 1                | Axis 2 |  |  |
| 3    | 11.6                  | 11.6   |  |  |
| 4    | 18.5                  | 18.5   |  |  |
| 5    | 24.8                  | 24.8   |  |  |

Input Voltage 540 VDC

| Codo | Specifications (Arms) |        |  |
|------|-----------------------|--------|--|
| Code | Axis 1                | Axis 2 |  |
| 3    | 5.4                   | 5.4    |  |
| 4    | 8.4                   | 8.4    |  |
| 5    | 11.9                  | 11.9   |  |

11th digit: Input Voltage

| Code | Specifications |  |  |
|------|----------------|--|--|
| Α    | 270 VDC        |  |  |
| D    | 540 VDC        |  |  |

12th digit: Interface Specifications

| Code | Specifications |
|------|----------------|
| С    | EtherCAT (CoE) |

13th digit: Design Revision Order A, B, C···

14th digit: Mounting

| Code  | Specifications  |  |  |
|-------|-----------------|--|--|
| Blank | Duct-ventilated |  |  |

15th + 16th + 17th + 18th +

19th digits: Custom-made \*

| Code  | Specifications |
|-------|----------------|
| Blank | Standard       |

\* For details about custom-made converters, contact your Yaskawa representative.

# Compatible Devices

| 2.1 Combinations                                                           | 2-2               |
|----------------------------------------------------------------------------|-------------------|
| 2.1.1 SERVOPACK for One Axis and Motor                                     | 2-2               |
| 2.1.2 SERVOPACK for Two Axes and Motor                                     |                   |
| 2.1.3 Power Regeneration Converter, SERVOPACK, and Motor                   | 2-3               |
| 2.2 Selecting Cables                                                       | 2-4               |
| 2.2.1 Spindle Motor                                                        | 2-4               |
| 2.2.2 Servomotor                                                           |                   |
| 2.2.3 $\Sigma$ -V-SD Driver                                                | 2-17              |
| 2.3 Peripheral Devices                                                     | 2-20              |
| 2.3.1 Molded-case Circuit Breakers, Ground Fault Detectors, and Magnetic C | Contactors . 2-20 |
| 2.3.2 Surge Absorbers                                                      | 2-21              |
| 2.3.3 Absolute Encoder Battery                                             | 2-21              |
| 2.3.4 AC Reactor                                                           | 2-22              |
| 2.3.5 Magnetic Contactor for Winding Selection                             | 2-22              |
| 2.3.6 Noise Filter                                                         | 2-23              |
|                                                                            |                   |

## **2.1** Combinations

## 2.1.1 SERVOPACK for One Axis and Motor

|                    | Input<br>Voltage | Spindle Motor     |                      | Servomotor             |                   | Max. Allowable Motor<br>Capacity (kW) |            |
|--------------------|------------------|-------------------|----------------------|------------------------|-------------------|---------------------------------------|------------|
| SERVOPACK<br>Model |                  | UAKAJ-            | UAKBJ- SGMGV-        |                        | GV- Spindle Motor |                                       |            |
|                    |                  | Single<br>Winding | Winding<br>Selection | Standard               | High<br>Speed     | (50% ED/<br>continuous<br>rating)     | Servomotor |
| CACR-JU028ACA      |                  | 04, 06            | 06                   | 09A*, 13A,<br>20A, 30A | 09A*, 13A         | 5.5/3.7                               | 3.0        |
| CACR-JU036ACA      |                  | 08                | 08                   | 30A, 44A               | 20A, 30A          | 7.5/5.5                               | 5.0        |
| CACR-JU065ACA      | 270 VDC          | 11, 15            | 11, 15               | 55A                    | 44A               | 15/11, 11/7.5                         | 6.0        |
| CACR-JU084ACA      | 270 VDC          | 19                | 19                   | 75A                    | -                 | 18.5/15                               | 7.5        |
| CACR-JU102ACA      |                  | 22                | 22                   | -                      | 55A, 75A          | 22/18.5                               | _          |
| CACR-JU125ACA      |                  | 30                | 30                   | -                      | -                 | 30/22                                 | _          |
| CACR-JU196ACA      |                  | 37, 45            | _                    | -                      | -                 | 45/37                                 | -          |
| CACR-JU014DCA      |                  | 04, 06            | 06                   | 09D*, 13D,<br>20D, 30D | 09D*, 13D         | 5.5/3.7                               | 3.0        |
| CACR-JU018DCA      | 540 VDC          | 08                | 08                   | 30D, 44D               | 20D, 30D          | 7.5/5.5                               | 5.0        |
| CACR-JU033DCA      |                  | 11, 15            | 11, 15               | 55D                    | 44D               | 15/11, 11/7.5                         | 6.0        |
| CACR-JU042DCA      | ]                | 19                | 19                   | 75D                    | 55D               | 18.5/15                               | 7.5        |
| CACR-JU051DCA      |                  | 22                | 22                   | -                      | 75D               | 22/18.5                               | -          |

<sup>\*</sup> Contact your Yaskawa representative to use this motor.

## 2.1.2 SERVOPACK for Two Axes and Motor

|                    |                  |               | Servo          | motor      | Max. Allowable Motor<br>Capacity (kW)              |            |
|--------------------|------------------|---------------|----------------|------------|----------------------------------------------------|------------|
| SERVOPACK<br>Model | Input<br>Voltage | Spindle Motor | SGM            | 1GV-       | Spindle Motor<br>(50% ED/<br>continuous<br>rating) | Servomotor |
| iviouei            |                  |               | Standard       | High Speed |                                                    |            |
| CACR-JUM23ACA      |                  | 1             | 05A*, 09A, 13A | 05A*, 09A  | _                                                  | 1.5        |
| CACR-JUM24ACA      | 270 VDC          | _             | 20A            | 13A        | _                                                  | 2.0        |
| CACR-JUM25ACA      |                  | _             | 30A            | _          | _                                                  | 3.0        |
| CACR-JUM23DCA      |                  | 1             | 05D*, 09D, 13D | 05D*, 09D  | _                                                  | 1.5        |
| CACR-JUM24DCA      | 540 VDC          | _             | 20D            | 13D        | _                                                  | 2.0        |
| CACR-JUM25DCA      |                  | _             | 30D            | _          | _                                                  | 3.0        |

<sup>\*</sup> Contact your Yaskawa representative to use this motor.

#### **2.1.3** Power Regeneration Converter, SERVOPACK, and Motor

Some restrictions apply when using combinations of a power regeneration converter, SERVOPACKs, and motors. Use the information in the following table when determining the combination of devices.

- The total continuous output of motors must be equal to or less than the continuous output capacity of the power regeneration converter.\*1
- The total output of motors must be less than the instantaneous maximum output capacity of the power regeneration converter.\*1
- The total continuous rated output capacity of SERVOPACKs\*2 must be equal to or less than the continuous output capacity of the power regeneration converter\*1 multiplied by 2.5.
- The total number of SERVOPACKs used must be equal to or less than ten (This is not the number of axes.)
- The total number of charge constants of SERVOPACKs\*2 must be equal to or less than the allowable charge constant of the power regeneration converter.\*1
- \*1. The continuous output capacity, the instantaneous maximum output capacity, and the allowable charge constant for individual models of power regeneration converters are shown in this table.

|                                       | Continuous Output Capacity (kW)        |                                      | Instantaneous                |                              |
|---------------------------------------|----------------------------------------|--------------------------------------|------------------------------|------------------------------|
| Power Regeneration<br>Converter Model | Ambient<br>Temperature<br>40°C or less | Ambient<br>Temperature<br>40 to 55°C | Maximum Output Capacity (kW) | Allowable Charge<br>Constant |
| CACP-JU15A3□                          | 11                                     | 7.7                                  | 37.5                         | 132                          |
| CACP-JU19A3□                          | 15                                     | 10.5                                 | 46.3                         | 147                          |
| CACP-JU22A3□                          | 18.5                                   | 12.95                                | 55                           | 162                          |
| CACP-JU30A3□                          | 22                                     | 15.4                                 | 75                           | 192                          |
| CACP-JU45A3B                          | 37                                     | 25.9                                 | 112.5                        | 390                          |
| CACP-JU15D3□                          | 11                                     | 7.7                                  | 37.5                         | 33                           |
| CACP-JU19D3□                          | 15                                     | 10.5                                 | 46.3                         | 37                           |
| CACP-JU22D3□                          | 18.5                                   | 12.95                                | 55                           | 41                           |

\*2. The continuous rated capacity and charge constant for individual models of SERVOPACKs is shown in this table. These are not product specifications. Use this information to calculate to determine whether or not the selected combination of devices complies with the recommended operating conditions described above.

| SERVOPACK Model | Continuous Rated<br>Capacity<br>(kW) | Charge Constant |
|-----------------|--------------------------------------|-----------------|
| CACR-JUM23ACA   | 3                                    | 10              |
| CACR-JUM24ACA   | 4                                    | 14              |
| CACR-JUM25ACA   | 6                                    | 20              |
| CACR-JU028ACA   | 3.7                                  | 16              |
| CACR-JU036ACA   | 5.5                                  | 24              |
| CACR-JU065ACA   | 11                                   | 40              |
| CACR-JU084ACA   | 15                                   | 52              |
| CACR-JU102ACA   | 18.5                                 | 64              |
| CACR-JU125ACA   | 22                                   | 64              |
| CACR-JU196ACA   | 37                                   | 102             |
| CACR-JUM23DCA   | 3                                    | 4               |
| CACR-JUM24DCA   | 4                                    | 4               |
| CACR-JUM25DCA   | 6                                    | 5               |
| CACR-JU014DCA   | 3.7                                  | 4               |
| CACR-JU018DCA   | 5.5                                  | 6               |
| CACR-JU033DCA   | 11                                   | 10              |
| CACR-JU042DCA   | 15                                   | 13              |
| CACR-JU051DCA   | 18.5                                 | 16              |

## 2.2 Selecting Cables

#### 2.2.1 Spindle Motor

<Wiring example when using a pulse encoder>

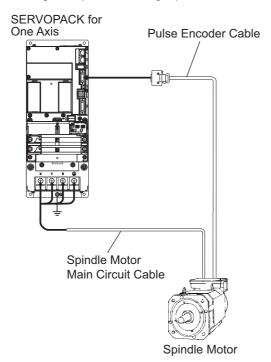

<Wiring example when using a serial encoder>

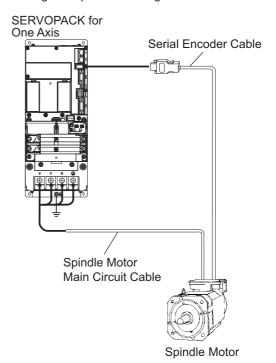

#### (1) Main Circuit Cable

The main circuit cable for the spindle motor must be assembled by customers. The main circuit cable for the spindle motor consists of the following two parts.

- Cable-end connectors to SERVOPACKs
- Cable

Note: All models of spindle motors have screw terminals for the connection of main-circuit cables. For details, refer to 7.1.2 (1) Main Circuit Cable Wiring.

Use the following information on specifications to select appropriate parts.

#### Specifications for cable-end connectors to SERVOPACKs

| SERVOPACK Model | Connector Housing<br>Model | Electrical Contact<br>Model | Wire Size | Manufacturer                |
|-----------------|----------------------------|-----------------------------|-----------|-----------------------------|
| CACR-JU028ACA   | 1-917807-2                 | 1318697-6                   | AWG8      | Tyco Electronics Japan G.K. |
| CACR-JU036ACA   | DK-5200S-04R               | DK-5RECLLP1 (D3)            | AWG8      | DDK Ltd.                    |
| CACR-JU014DCA   | 1-917807-2                 | 316041-6                    | AWG12     | Tyco Electronics Japan G.K. |
| CACR-JU018DCA   | DK-5200S-04R               | DK-5RECMLP1-100             | AWG10     | DDK Ltd.                    |

Note: For other SERVOPACKs, they have screw terminals. For details, refer to 7.2.1 (1) Wire Sizes and Tightening Torques.

#### ■ Cables

A 600 V heat-resistant vinyl cable is recommended. Select an appropriate size of cable for the motor and the SERVOPACK used. For details, refer to 7.1.2 (1) Main Circuit Cable Wiring and 7.2.1 (1) Wire Sizes and Tightening Torques.

#### (2) Pulse Encoder Cable

| Name                | Length | Order No.       | External Appearance           |
|---------------------|--------|-----------------|-------------------------------|
|                     | 2 m    | JZSP-CJP00-02-E |                               |
|                     | 3 m    | JZSP-CJP00-03-E |                               |
| Pulse Encoder Cable | 5 m    | JZSP-CJP00-05-E |                               |
| for Spindle Motor   | 10 m   | JZSP-CJP00-10-E |                               |
|                     | 15 m   | JZSP-CJP00-15-E | To SERVOPACK To spindle motor |
|                     | 20 m   | JZSP-CJP00-20-E |                               |

Use the following information to select appropriate parts when assembling a pulse encoder cable.

#### Specifications for cable-end connectors to SERVOPACKs

| Name               | Model      | Manufacturer          |
|--------------------|------------|-----------------------|
| Connector Plug     | 54331-0201 | Molex Japan Co., Ltd. |
| Electrical Contact | 54306-2019 | Wolca Japan Co., Ltd. |

Note: This cable-end connector is equivalent to and can be used as substitute for the 10120-6000LE connector made by Sumitomo 3M Ltd.

#### ■ Specifications for cable-end connectors to spindle motors

The cable-end connector to the spindle motor is stored in the motor's terminal box upon delivery.

| N          | lame       | Model          | Manufacturer         |
|------------|------------|----------------|----------------------|
| Connector  |            | ELP-12V        |                      |
| Electrical | Other pins | LLF-01T-P1.3E* | J.T.S Mfg. Co., Ltd. |
| Contact    | No.10 pin  | LLF-41T-P1.3E* |                      |

\* The YC-202 crimping tool is required. Contact J.T.S. Mfg. Co., Ltd. for more information.

#### ■ Cable specifications

| Items                                       | Standard Type                                                                                                    |
|---------------------------------------------|----------------------------------------------------------------------------------------------------|
|                                             | B9400064-1-E (3 m)                                                                                                    |
|                                             | B9400064-2-E (5 m)                                                                                                    |
| Order No.                                   | B9400064-3-E (10 m)                                                                                                    |
|                                             | B9400064-4-E (15 m)                                                                                                    |
|                                             | B9400064-5-E (20 m)                                                                                                    |
| General Specifications                      | KQVV-SW: AWG22×3 (three colors) AWG26×4 (four twisted-pair)                                                                                                    |
| Finished Dimensions                         | 7.5 mm dia.                                                                                                    |
| Internal Configuration and<br>Lead Color    | A1: Red A2: Black A3: Yellow green F1: Blue and white - twisted-pair wire F2: Yellow and white - twisted pair wire F3: Green and white - twisted pair wire F4: Orange and white - twisted pair wire |
| Available Cable Lengths (Yaskawa Standards) | 3 m, 5 m                                                                                                    |

#### (3) Serial Encoder Cable

| Name                                      | Length | Order No.       | External Appearance           |
|-------------------------------------------|--------|-----------------|-------------------------------|
|                                           | 3 m    | JZSP-CJP01-03-E | Heat-shrinkable tube          |
|                                           | 5 m    | JZSP-CJP01-05-E |                               |
| Serial Encoder Cable<br>for Spindle Motor | 10 m   | JZSP-CJP01-10-E |                               |
|                                           | 15 m   | JZSP-CJP01-15-E | Shield wire                   |
|                                           | 20 m   | JZSP-CJP01-20-E | To SERVOPACK To spindle motor |

Use the following information to select appropriate parts when assembling a serial encoder cable.

#### ■ Specifications for cable-end connectors to SERVOPACKs

| Name      | Model          | Manufacturer      |
|-----------|----------------|-------------------|
| Connector | 36210-0100PL   | Sumitomo 3M Ltd.  |
| Shell     | 36310-3200-008 | Summomo Sivi Eta. |

#### ■ Specifications for cable-end connectors to spindle motors

The cable-end connector to the spindle motor is stored in the motor's terminal box upon delivery.

| Name               | Model     | Manufacturer            |
|--------------------|-----------|-------------------------|
| Connector          | JEC-9P    | J.T.S.Mfg.Co., Ltd.     |
| Electrical Contact | J-SP1140* | J. I.S. Wilg. Co., Ltd. |

<sup>\*</sup> The YRS-440 crimping tool and the DEJ-0.3 extraction tool are required. Contact J.T.S. Mfg. Co., Ltd. for more information

#### ■ Cable specifications

| Items                                      | Standard Type                                                                                                    |  |
|--------------------------------------------|----------------------------------------------------------------------------------------------------|--|
| Order No. *                                | JZSP-CMP09-□□-E                                                                                                    |  |
| Max Cable Length                           | 20 m                                                                                                    |  |
| General Specifications                     | UL20276 (Rated temperature 80°C) AWG22 × 2C+AWG24 × 2P AWG22 (0.33 mm²) Outer diameter of insulating sheath: 1.15 mm dia. AWG24 (0.20 mm²) Outer diameter of insulating sheath: 1.09 mm dia. |  |
| Finished Dimensions                        | 6.5 mm dia.                                                                                                    |  |
| Internal Configuration and<br>Lead Color   | Light blue /white Red Black Orange Orange/white                                                                                                    |  |
| Available Cable Length (Yaskawa Standards) | 3 m, 5 m, 10 m, 15 m, 20 m                                                                                                    |  |

<sup>\*</sup> Specify the cable length in □□ of the order number. Example: JZSP-CMP09-<u>03</u>-E (3 m)

#### 2.2.2 Servomotor

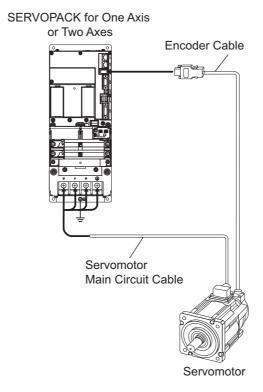

#### (1) Main Circuit Cable for SGMGV-05 Servomotor

The main circuit cable must be assembled by customers. The main circuit cable consists of the following three parts.

- Cable-end connectors to servomotors
- Cable-end connectors to SERVOPACKs
- Cable

Use the following information on specifications to select appropriate parts.

#### Specifications for cable-end connectors to servomotors

| Items                               | Specifications                               | External Dimensions mm |
|-------------------------------------|----------------------------------------------|------------------------|
| Order No.                           | JZSP-CVM9-1-E<br>(Cables are not included.)  |                        |
| Applicable<br>Servomotors           | SGMGV-05                                     |                        |
| Manufacturer                        | Japan Aviation<br>Electronics Industry, Ltd. | 38 39.6                |
| Instruction Manual                  | JAHL-50020                                   |                        |
| Plug                                | JNYFX06SJ3                                   |                        |
| Electrical Contact                  | ST-TMH-S-C1B                                 |                        |
| Applicable Wire Size                | AWG18 to 22                                  |                        |
| Outer Diameter of Insulating Sheath | 1.3 mm to 1.8 mm                             |                        |
| Mounting Screw                      | M3 pan head screw                            |                        |
| Applicable Cable<br>Outer Diameter  | 6.9 mm to 8.3 mm                             |                        |

Note: The CT160-3-TMH5B crimping tool is required. Contact Japan Aviation Electronics Industry, Ltd. for more information.

#### Specifications for cable-end connectors to SERVOPACKs

| SERVOPACK Model | Connector Housing<br>Model | Electrical Contact<br>Model | Wire Size | Manufacturer           |  |
|-----------------|----------------------------|-----------------------------|-----------|------------------------|--|
| CACR-JUM23ACA   | 1-917807-2                 | 316040-6                    | AWG14     | Tyco Electronics Japan |  |
| CACR-JUM23DCA   | 1-717007-2                 | 310040-0                    | AWGI4     | G.K.                   |  |

#### ■ Cables

A 600 V heat-resistant vinyl cables is recommended. Select the appropriate size of cable for the servomotor and the SERVOPACK used.

For details, refer to 7.1.2 (1) Main Circuit Cable Wiring and 7.2.1 (1) Wire Sizes and Tightening Torques.

#### (2) Main Circuit Cable for SGMGV-09 to -75 Servomotors

The main circuit cable must be assembled by customers. The main circuit cable consists of the following three parts.

- Cable-end connectors to servomotors
- Cable-end connectors to SERVOPACKs
- Cable

Use the following information on specifications to select appropriate parts.

#### Specifications for cable-end connectors to servomotors

Use either of the following connectors depending on operating environment of servomotors.

- · Standard connectors
- Protective structure IP67 and European safety standards compliant connector

#### · Standard connectors

#### Connector configuration

Two kinds of cable-end connectors to the servomotor are required: one connects to the main circuit and the other connects to the brake power supply. The following diagram shows relation between the connectors, cables, and devices.

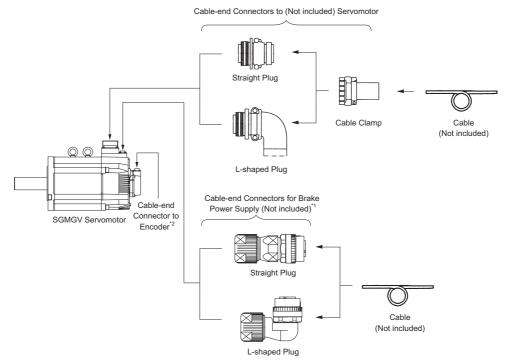

- \*1. When using servomotors without holding brakes, the cable-end connector for the brake power supply is not required.
- \*2. For information on cable-end connectors to encoders, refer to 2.2.2 (3) Encoder Cable.

#### • Cable-end connectors to servomotors

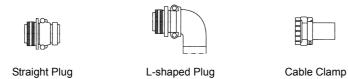

|   | Capacity<br>kW     | Servomotor's                        | Cable-end Connectors to Servomotors (Not included) |               |             |  |  |  |
|---|--------------------|-------------------------------------|----------------------------------------------------|---------------|-------------|--|--|--|
|   |                    | Receptacle for<br>Main Circuit      | Straight Plug                                      | L-shaped Plug | Cable Clamp |  |  |  |
|   | 0.85<br>1.3<br>1.8 | CE05-2A18-10PD-D<br>(MS3102A18-10P) | MS3106B18-10S                                      | MS3108B18-10S | MS3057-10A  |  |  |  |
| - | 2.9<br>4.4         | CE05-2A22-22PD-D<br>(MS3102A22-22P) | MS3106B22-22S                                      | MS3108B22-22S | MS3057-12A  |  |  |  |
| - | 5.5<br>7.5         | CE05-2A32-17PD-D<br>(MS3102A32-17P) | MS3106B32-17S                                      | MS3108B32-17S | MS3057-20A  |  |  |  |

- Note 1. The servomotor receptacle for the main circuit is RoHS compliant. Contact the respective manufacture for information on RoHS-compliant cable-end connectors.

  2. The servomotor receptacle for the main circuit is equivalent to the MS connector indicated in parentheses. Refer
  - to these model numbers for the MS connectors when selecting cable-end connectors to servomotors.

#### • MS3106B□□-□□S: Straight plug

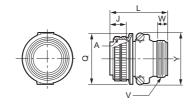

Unit: mm

| Shell<br>Size | Joint Screw<br>A | Length<br>of Joint<br>Portion<br>J±0.12 | Overall<br>Length<br>L max. | Outer<br>Diameter<br>of Joint<br>Nut<br>Q +0<br>-0.38 | Cable Clamp<br>Set Screw<br>V | Effective<br>Screw<br>Length<br>W min. | Maximum<br>Width Y |
|---------------|------------------|-----------------------------------------|-----------------------------|-------------------------------------------------------|-------------------------------|----------------------------------------|--------------------|
| 18            | 1-1/8-18UNEF     | 18.26                                   | 52.37                       | 34.13                                                 | 1-20UNEF                      | 9.53                                   | 42                 |
| 22            | 1-3/8-18UNEF     | 18.26                                   | 55.57                       | 40.48                                                 | 1-3/16-18UNEF                 | 9.53                                   | 50                 |
| 32            | 2-18UNS          | 18.26                                   | 61.92                       | 56.33                                                 | 1-3/4-18UNS                   | 11.13                                  | 66                 |

#### 2.2.2 Servomotor

#### • MS3108B□□-□□S: L-shaped plug

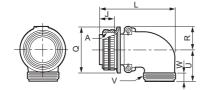

Unit: mm

| Shell<br>Size | Joint Screw<br>A | Length<br>of Joint<br>Portion<br>J±0.12 | Overall<br>Length<br>L max. | Outer<br>Diameter<br>of Joint<br>Nut<br>Q +0<br>-0.38 | R<br>±0.5 | U<br>±0.5 | Cable Clamp<br>Set Screw<br>V | Effective<br>Screw<br>Length<br>W min. |
|---------------|------------------|-----------------------------------------|-----------------------------|-------------------------------------------------------|-----------|-----------|-------------------------------|----------------------------------------|
| 18            | 1-1/8-18UNEF     | 18.26                                   | 68.27                       | 34.13                                                 | 20.5      | 30.2      | 1-20UNEF                      | 9.53                                   |
| 22            | 1-3/8-18UNEF     | 18.26                                   | 76.98                       | 40.48                                                 | 24.1      | 33.3      | 1-3/16-18UNEF                 | 9.53                                   |
| 32            | 2-18UNS          | 18.26                                   | 95.25                       | 56.33                                                 | 32.8      | 44.4      | 1-3/4-18UNS                   | 11.13                                  |

#### • MS3057-□□A: Cable clamp with rubber bushing

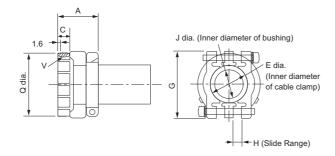

Unit: mm

| Cable<br>Clamp<br>Type | Applicable<br>Connector<br>Shell Size | Overall<br>Length<br>A±0.7 | Effective<br>Screw<br>Length<br>C | E<br>Diameter | G±0.7 | Н   | J<br>Diameter | Set Screw<br>V    | Outer<br>Diameter<br>Q±0.7<br>Dia. | Attached<br>Bushing |
|------------------------|---------------------------------------|----------------------------|-----------------------------------|---------------|-------|-----|---------------|-------------------|------------------------------------|---------------------|
| MS3057-<br>10A         | 18                                    | 23.8                       | 10.3                              | 15.9          | 31.7  | 3.2 | 14.3          | 1-20UNEF          | 30.1                               | AN3420-10           |
| MS3057-<br>12A         | 22                                    | 23.8                       | 10.3                              | 19            | 37.3  | 4   | 15.9          | 1-3/16-<br>18UNEF | 35.0                               | AN3420-12           |
| MS3057-<br>20A         | 32                                    | 27.8                       | 11.9                              | 31.7          | 51.6  | 6.3 | 23.8          | 1-3/4-<br>18UNS   | 51.6                               | AN3420-20           |

#### • Cable-end connectors for brake power supply

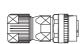

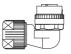

Straight Plug

L-shaped Plug

| Conneity          | Servomotor's                            | Cable-end Connectors for Brake Power Supply (Not included)                                                            |                                                                                                    |              |  |  |  |
|-------------------|-----------------------------------------|----------------------------------------------------------------------------------------------------|----------------------------------------------------------------------------------------------------|--------------|--|--|--|
| Capacity<br>kW    | Receptacle for<br>Brake Power<br>Supply | Straight Plug                                                                                                    | L-shaped Plug                                                                                                    | Manufacturer |  |  |  |
| 0.85<br>to<br>7.5 | CM10-R2P-D                              | CM10-SP2S-S-D Applicable Cable: 4.0 mm dia. to 6.0 mm dia. CM10-SP2S-M-D Applicable Cable: 6.0 mm dia. to 9.0 mm dia. | CM10-AP2S-S-D Applicable Cable: 4.0 mm dia. to 6.0 mm dia.  CM10-AP2S-M-D Applicable Cable: 6.0 mm dia. to 9.0 mm dia. | DDK Ltd.     |  |  |  |
|                   |                                         | CM10-SP2S-L-D<br>Applicable Cable:<br>9.0 mm dia. to 11.6 mm dia.                                                     | CM10-AP2S-L-D<br>Applicable Cable:<br>9.0 mm dia. to 11.6 mm dia.                                                      |              |  |  |  |

Note: For the brake power cable, the cable-end connectors are available from Yaskawa Control Co., Ltd. Use the following order number when ordering.

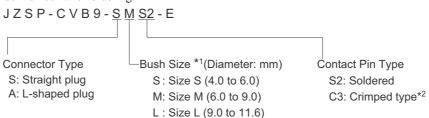

- \*1. The standard kit includes medium size connectors.
- \*2. Use the following crimping tool made by DDK Ltd.: 357J-50448T For details, contact DDK.

#### • L-shaped Plug

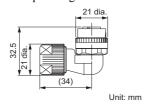

• Straight Plug

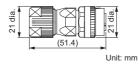

| Items                           | Specifications                                                                                                    |
|---------------------------------|----------------------------------------------------------------------------------------------------|
| Connector Model                 | CM10-□P2S-□-D (Cables are not included.)                                                                                                    |
| Protective Structure            | IP67                                                                                                    |
| Manufacturer                    | DDK Ltd.                                                                                                    |
| Instruction Manuals             | L-shaped plug (CM10-AP2S-□-D): TC-573,<br>Straight plug (CM10-SP2S-□-D): TC-583                                                                                                    |
| Electrical Contact<br>Order No. | <ul> <li>Electrical contact (100 pcs in one bag)</li> <li>Crimped type: CM10-#22SC(C3)-100, Wire size: AWG16 to 20, Outer diameter of sheath: 1.87 mm to 2.45 mm, Crimping tool: 357J-50448T</li> <li>Soldered type: CM10-#22SC (S2)-100, Wire size: AWG16 max.</li> <li>Reel contact (4000 pcs on one reel)</li> <li>Crimped type: CM10-#22SC(C3)-4000, Wire size: AWG 16 to 20, Outer diameter of sheath: 1.87 mm to 2.45 mm, Semi-automatic crimping tool: AP-A50541T (product name for one set), AP-A50541T-1 (product name for applicator-stripper and crimper)</li> <li>Note: The product name of the semi-automatic tool refers to the product name of the press and applicator as a set.</li> </ul> |

#### Protective Structure IP67 and European Safety Standards Compliant Connector Connector Configuration

Two kinds of cable-end connectors to the servomotor are required: one connects to the main circuit and the other connects to the brake power supply. The following diagram shows relation between the connectors, cables, and devices.

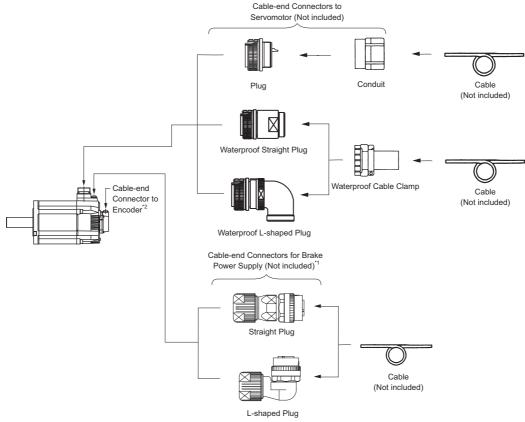

- \*1. When using servomotors without holding brakes, the cable-end connector for the brake power supply is not required.
- \*2. For information on cable-end connectors to encoders, refer to 2.2.2 (3) Encoder Cable.

#### • Cable-end connectors to servomotors

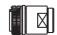

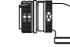

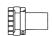

Waterproof Straight Plug

Waterproof L-shaped Plug

Waterproof Cable Clamp

|                | Servomotor's                   | Cable-end Connectors to Servomotors (Not included) |                                |                           |                                   |              |  |  |
|----------------|--------------------------------|----------------------------------------------------|--------------------------------|---------------------------|-----------------------------------|--------------|--|--|
| Capacity<br>kW | Receptacle for<br>Main Circuit | Waterproof<br>Straight<br>Plug                     | Waterproof<br>L-shaped<br>Plug | Waterproof<br>Cable Clamp | Applicable Cable<br>Diameter (mm) | Manufacturer |  |  |
| 0.85           | GE05 2410                      | CE05 (A10                                          | CE05 0 4 10                    | CE3057-10A-1-D            | 10.5 to 14.1                      |              |  |  |
| 1.3            | CE05-2A18-<br>10PD-D           | CE05-6A18-<br>10SD-D-BSS                           | CE05-8A18-<br>10SD-D-BAS       | CE3057-10A-2-D            | 8.5 to 11.0                       | DDK Ltd.     |  |  |
| 1.8            | 1.8                            |                                                    |                                | CE3057-10A-3-D            | 6.5 to 8.7                        |              |  |  |
|                | 2.9 CE05-2A22-                 | CE05-6A22-<br>22SD-D-BSS                           | CE05-8A22-<br>22SD-D-BAS       | CE3057-12A-1-D            | 12.5 to 16.0                      |              |  |  |
| 2.9            |                                |                                                    |                                | CE3057-12A-2-D            | 9.5 to 13.0                       |              |  |  |
| 4.4            | 22PD-D                         |                                                    |                                | CE3057-12A-3-D            | 6.8 to 10.0                       |              |  |  |
|                |                                |                                                    |                                | CE3057-12A-7-D            | 14.5 to 17.0                      |              |  |  |
|                |                                |                                                    |                                | CE3057-20A-1-D            | 22 to 23.8                        |              |  |  |
| 5.5<br>7.5     | CE05-2A32-<br>17PD-D           | CE05-6A32-<br>17SD-D-BSS                           | CE05-8A32-<br>17SD-D-BAS       | CE3057-20A-2-D            | 24 to 26.6                        | -            |  |  |
|                |                                |                                                    |                                | CE3057-20A-3-D            | 22 to 22.5                        |              |  |  |

• Cable-end connectors for brake power supply

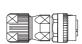

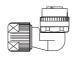

Straight Plug

L-shaped Plug

| Conneitu          | Servomotor's                            | Cable-end Connectors for Braker Power Supply (Not included)       |                                                                   |              |  |  |  |
|-------------------|-----------------------------------------|-------------------------------------------------------------------|-------------------------------------------------------------------|--------------|--|--|--|
| Capacity<br>kW    | Receptacle for<br>Brake Power<br>Supply | Straight Plug                                                     | L-shaped Plug                                                     | Manufacturer |  |  |  |
|                   |                                         | CM10-SP2S-S-D<br>Applicable Cable:<br>4.0 mm dia. to 6.0 mm dia.  | CM10-AP2S-S-D<br>Applicable Cable:<br>4.0 mm dia. to 6.0 mm dia.  |              |  |  |  |
| 0.85<br>to<br>7.5 | CM10-R2P-D                              | CM10-SP2S-M-D<br>Applicable Cable:<br>6.0 mm dia. to 9.0 mm dia.  | CM10-AP2S-M-D Applicable Cable: 6.0 mm dia. to 9.0 mm dia.        | DDK Ltd.     |  |  |  |
|                   |                                         | CM10-SP2S-L-D<br>Applicable Cable:<br>9.0 mm dia. to 11.6 mm dia. | CM10-AP2S-L-D<br>Applicable Cable:<br>9.0 mm dia. to 11.6 mm dia. |              |  |  |  |

Note: For the brake power cable, the cable-end connectors are available from Yaskawa Control Co., Ltd. Use the following order number when ordering.

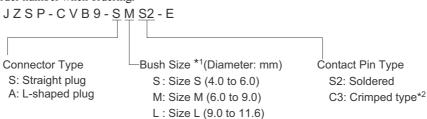

- \*1. The standard kit includes medium size connectors.
- \*2. Use the following crimping tool made by DDK Ltd.: 357J-50448T For details, contact DDK.

## ■ Specifications for cable-end connectors to SERVOPACKs

#### · SERVOPACK for one axis

| SERVOPACK Model | Connector Housing<br>Model | Electrical Contact<br>Model | Wire Size | Manufacturer                |
|-----------------|----------------------------|-----------------------------|-----------|-----------------------------|
| CACR-JU028ACA   | 1-917807-2                 | 1318697-6                   | AWG10     | Tyco Electronics Japan G.K. |
| CACR-JU036ACA   | DK-5200S-04R               | DK-5RECLLP1 (D3)            | AWG8      | DDK Ltd.                    |
| CACR-JU014DCA   | 1-917807-2                 | 316041-6                    | AWG14     | Tyco Electronics Japan G.K. |
| CACR-JU018DCA   | DK-5200S-04R               | DK-5RECMLP1-100             | AWG10     | DDK Ltd.                    |

Note: For other SERVOPACKs, they have screw terminals. For details, refer to 7.2.1 (1) Wire Sizes and Tightening Torques.

## SERVOPACK for two axes

| SERVOPACK Model | Connector Model | Electrical Contact<br>Model | Wire Size | Manufacturer           |
|-----------------|-----------------|-----------------------------|-----------|------------------------|
| CACR-JUM23ACA   |                 | 316040-6                    | AWG14     |                        |
| CACR-JUM24ACA   | 1-917807-2      | 316041-6                    | AWG10     |                        |
| CACR-JUM25ACA   |                 | 1318697-6                   | AWG8      | Tyco Electronics Japan |
| CACR-JUM23DCA   |                 |                             |           | G.K.                   |
| CACR-JUM24DCA   | 1-917807-2      | 316040-6                    | AWG14     |                        |
| CACR-JUM25DCA   |                 |                             |           |                        |

#### Cables

A 600 V heat-resistant vinyl cable is recommended. Select an appropriate size of cable for the motor and the SERVOPACK used.

For details, refer to 7.1.2 (1) Main Circuit Cable Wiring and 7.2.1 (1) Wire Sizes and Tightening Torques.

## (3) Encoder Cable

Either purchase an encoder cable with connectors on both ends or use the following specifications to select appropriate parts and make your own cable.

|                                                                                    |        | Order No.                                          |                                                                                               | ler No.                                                                                                    | External Appearance                    |  |
|------------------------------------------------------------------------------------|--------|----------------------------------------------------|-----------------------------------------------------------------------------------------------|----------------------------------------------------------------------------------------------------|----------------------------------------|--|
| Name                                                                               | Length | Standard Type                                      | )                                                                                             | Flexible Type*1                                                                                                    | External Appearance                    |  |
|                                                                                    | 3 m    | JZSP-CVP05-03-                                     | ·Ε                                                                                            |                                                                                                    |                                        |  |
|                                                                                    | 5 m    | JZSP-CVP05-05-E                                    |                                                                                               |                                                                                                    | SERVOPACK side Encoder side            |  |
|                                                                                    | 10 m   | JZSP-CVP05-10-E                                    |                                                                                               |                                                                                                    |                                        |  |
| Cablaa with                                                                        | 15 m   | JZSP-CVP05-15-E                                    |                                                                                               |                                                                                                    | Crimping type connector CM10-SP10S-□-D |  |
| Cables with Connectors                                                             | 20 m   | JZSP-CVP05-20-E                                    |                                                                                               |                                                                                                    | (Sumitomo 3M Ltd.) (DDK Ltd.)          |  |
| on Both<br>Ends                                                                    | 3 m    | JZSP-CVP08-03-                                     | ·E                                                                                            | _                                                                                                    |                                        |  |
| Elius                                                                              | 5 m    | JZSP-CVP08-05-E                                    |                                                                                               |                                                                                                    | SERVOPACK side Encoder side            |  |
|                                                                                    | 10 m   | JZSP-CVP08-10-                                     | ·E                                                                                            |                                                                                                    |                                        |  |
|                                                                                    | 15 m   | JZSP-CVP08-15-                                     | ·Ε                                                                                            |                                                                                                    | Crimping type connector CM10-AP10S-□-D |  |
|                                                                                    | 20 m   | JZSP-CVP08-20-                                     | ·E                                                                                            |                                                                                                    | (Sumitomo 3M Ltd.) (DDK Ltd.)          |  |
|                                                                                    |        |                                                    |                                                                                               |                                                                                                    | Soldered                               |  |
| Kit for Cable<br>Connectors t<br>SERVOPAC                                          | :0     | 36210-0100PL (Connector)<br>36310-3200-008 (Shell) |                                                                                               |                                                                                                    |                                        |  |
|                                                                                    |        |                                                    |                                                                                               |                                                                                                    | (Sumitomo 3M Ltd.)                     |  |
| Straight Plugs<br>(IP67-rated)<br>– Used as cable-<br>end connectors to<br>encoder |        | JZSP-CVP9-1-E*2  JZSP-CVP9-3-E*2                   | Plug:<br>Electr<br>CM10<br>Applica<br>Conno<br>Plug:<br>Electr<br>CM10                        | ector Specifications CM10-SP10S-M-D ical Contact: (Crimped)*3 0-#22SC(C4)-100 ble Cable Diameter: 6.0 mm to 9.0 mm ector Specifications CM10-SP10S-M-D rical Contact: (Soldered) 0-#22SC(S1)-100 ble Cable Diameter: 6.0 mm to 9.0 mm | (DDK Ltd.)                             |  |
| L-shaped Plugs<br>(IP67-rated)<br>– Used as cable-<br>end connectors to<br>encoder |        | JZSP-CVP9-2-E*2                                    | Plug:<br>Electr<br>CM10<br>Applicat                                                           | ector Specifications CM10-AP10S-M-D ical Contact: (Crimped)*3 0-#22SC(C4)-100 ole Cable Diameter. 6.0 mm to 9.0 mm ector Specifications CM10-AP10S-M-D                                                                                |                                        |  |
|                                                                                    |        | JZSP-CVP9-4-E*2                                    | Electrical Contact: (Soldered) CM10-#22SC(S1)-100 Applicable Cable Diameter: 6.0 mm to 9.0 mm |                                                                                                    | (DDK Ltd.)                             |  |
|                                                                                    | 3 m    | JZSP-CMP09-03-                                     |                                                                                               | JZSP-CSP39-03-E                                                                                                    |                                        |  |
|                                                                                    | 5 m    | JZSP-CMP09-05-                                     |                                                                                               | JZSP-CSP39-05-E                                                                                                    |                                        |  |
| Cables                                                                             | 10 m   | JZSP-CMP09-10-                                     |                                                                                               | JZSP-CSP39-10-E                                                                                                    |                                        |  |
|                                                                                    | 15 m   | JZSP-CMP09-15-                                     | ·E JZSP-CSP39-15-E                                                                            |                                                                                                    |                                        |  |
|                                                                                    | 20 m   | JZSP-CMP09-20-E                                    |                                                                                               | JZSP-CSP39-20-E                                                                                                    |                                        |  |

- \*1. Use flexible cables for movable sections such as robot arms.
  \*2. For details about ordering, contact your Yaskawa representative.
  \*3. Use the following crimping tool made by DDK Ltd.: 357J-52667T

## ■ Cable specifications (when the cable length is 20 m or shorter)

| Items                                      | Standard Type                                                                   | Flexible Type                                                                         |
|--------------------------------------------|---------------------------------------------------------------------------------|---------------------------------------------------------------------------------------|
| Order No. *                                | JZSP-CMP09-□□-E                                                                 | JZSP-CSP39-□□-E                                                                       |
| Max Cable Length                           | 20 m                                                                            |                                                                                       |
|                                            | UL20276 (Rated temperature: 80°C)<br>AWG22×2C+AWG24×2P                          | UL20276 (Rated temperature: 80°C)<br>AWG22×2C+AWG24×2P                                |
| Specifications                             | AWG22 (0.33 mm <sup>2</sup> ) Outer diameter of insulating sheath: 1.15 mm dia. | AWG22 (0.33 mm <sup>2</sup> )<br>Outer diameter of insulating sheath:<br>1.35 mm dia. |
|                                            | AWG24 (0.20 mm <sup>2</sup> ) Outer diameter of insulating sheath: 1.09 mm dia. | AWG24 (0.20 mm <sup>2</sup> ) Outer diameter of insulating sheath: 1.21 mm dia.       |
| Finished Dimensions                        | 6.5 mm dia                                                                      | 6.8 mm dia                                                                            |
| Internal Configuration and<br>Lead Color   | Light blue/white  Orange  Orange/white                                          | Black/ light blue  Black/ pink  Red/ light blue  Red/ pink                            |
| Available Cable Length (Yaskawa Standards) | 3 m, 5 m, 10 m, 15 m, 20 m                                                      |                                                                                       |

<sup>\*</sup> Specify the cable length in  $\Box\Box$  of order number. Example: JZSP-CMP09- $\underline{05}$ -E (5 m)

## **2.2.3** $\Sigma$ -V-SD Driver

## (1) Cables for $\Sigma$ -V-SD Drivers

The necessary cables for wiring  $\Sigma$ -V-SD drivers are shown here. The cables with order numbers can be obtained from Yaskawa Controls Co., Ltd.

| Name                                                              | Length        | Order No.       | External Appearance              | Reference  |
|-------------------------------------------------------------------|---------------|-----------------|----------------------------------|------------|
| Cable for 24-volt control power supply  • With loose leads on one | 1 m           | JZSP-CNG00-01-E | To Σ-V-SD driver                 |            |
| end • Connects one Σ-V-SD                                         | 2 m           | JZSP-CNG00-02-E |                                  | 2.2.3 (2)  |
| driver to 24-volt control power supply                            | 3 m           | JZSP-CNG00-03-E |                                  |            |
| Cable for 24-volt control power supply  • With connectors on      | 0.2 m         | JZSP-CNG01-A2-E |                                  | 2.2.3 (3)  |
| both ends • Connects two Σ-V-SD drivers                           | 0.3 m         | JZSP-CNG01-A3-E |                                  | 2.2.3 (3)  |
| Cables for local bus communications                               | 0.5 m         | JUPIT-W6004-A5  |                                  | 2.2.3 (4)  |
| Terminating resister for local bus                                | _             | JUPIT-W6024     |                                  | 2.2.3 (5)  |
|                                                                   | 1 m           | JZSP-CJI01-01-E | To converter                     |            |
| Cable for converter I/O                                           | 2 m           | JZSP-CJI01-02-E |                                  | 2.2.3 (6)  |
|                                                                   | 3 m           | JZSP-CJI01-03-E |                                  |            |
|                                                                   | 1 m           | JZSP-CSI02-1-E  | To SERVOPACK                     |            |
| Cable for SERVOPACK for one axis*1                                | 2 m           | JZSP-CSI02-2-E  |                                  | 2.2.3 (7)  |
|                                                                   | 3 m           | JZSP-CSI02-3-E  |                                  |            |
|                                                                   | 1 m           | JZSP-CSI01-1-E  | To SERVOPACK                     |            |
| Cable for SERVOPACK for two axes*2                                | 2 m           | JZSP-CSI01-2-E  |                                  | 2.2.3 (8)  |
|                                                                   | 3 m           | JZSP-CSI01-3-E  |                                  |            |
| Cable for EtherCAT (CoE) communications                           | 100 m<br>max. | -               |                                  | 2.2.3 (9)  |
| Cable for analog monitor*3                                        | 1 m           | JZSP-CA01-E     | TO SERVOPACK To measuring device | 2.2.3 (10) |
| Cable for personal computer connection*3                          | 2.5 m         | JZSP-CVS06-02-E | To computer To SERVOPACK         | 2.2.3 (11) |

<sup>\*1.</sup> When customers assembly the cable, refer to 2.2.3 (7) I/O Cable Specifications for SERVOPACKs for One Axis to select appropriate parts.

<sup>\*2.</sup> When customers assembly the cable, refer to 2.2.3 (8) I/O Cable Specifications for SERVOPACKs for Two Axes to select appropriate parts.

<sup>\*3.</sup> Required for maintenance work.

# (2) Cable Specifications for 24-volt Control Power Supply (With loose leads at one end and connects a $\Sigma$ -V-SD driver to a 24-volt control power supply)

| Items                  | Specifications                                                                 |
|------------------------|--------------------------------------------------------------------------------|
| Order No. *            | JZSP-CNG00-□□-E                                                                |
| Cable Length           | 1 m, 2 m, 3 m                                                                  |
| Cable and<br>Connector | Cable: UL1015 AWG14<br>Cable-end connector to driver: 175362-1 (PIN: 353717-2) |

<sup>\*</sup> Specify the cable length in □□ of the order number. Example: JZSP-CNG00-<u>01</u>-E (1 m)

## (3) Cable Specifications for 24-volt Control Power Supply (With connectors on both ends and connects two $\Sigma$ -V-SD drivers)

| Items                  | Specifications                                                                                              |
|------------------------|----------------------------------------------------------------------------------------------------|
| Order No.*1            | JZSP-CNG01-A□-E                                                                                             |
| Cable Length*2         | 0.2 m or 0.3 m                                                                                              |
| Cable and<br>Connector | Cable: UL1015 AWG14 Connector: 175362-1 (PIN: 353717-2) Connector manufacturer: Tyco Electronics Japan G.K. |

<sup>\*1.</sup> Specify the cable length in □ of the order number. Example: JZSP-CNG01-A2-E (0.2 m)

## (4) Cable Specifications for Local Bus Communications

| Items        | Specifications                                                                |
|--------------|-------------------------------------------------------------------------------|
| Order No.    | JUPIT-W6004-A5                                                                |
| Cable Length | 0.5 m                                                                         |
| Cable        | HRZFVV-ESB (20276)                                                            |
| Remarks      | The total number of cables must equal to the total number of SERVOPACKs used. |

## (5) Cable Specifications for Terminating Resistor of the Local Bus

| Items     | Specifications                                                           |
|-----------|--------------------------------------------------------------------------|
| Order No. | JUPIT-W6024                                                              |
| Remarks   | Connect the terminating resistor only to the SERVOPACK on the far right. |

#### (6) Cable Specifications for Converter I/O Signals

| Items                  | Specifications                                                                                       |
|------------------------|----------------------------------------------------------------------------------------------------|
| Order No. *            | JZSP-CJI01-□□-E                                                                                      |
| Cable Length           | 1 m, 2 m, 3 m                                                                                        |
| Cable and<br>Connector | Cable: HP-SB/20276SR #28×6P<br>Cable-end connector for external device: 10114-6000EL (Crimping type) |
| Remarks                | Used for emergency stop and the MCONs.                                                               |

<sup>\*</sup> Specify the cable length in □□ of the order number. Example: JZSP-CJI01-<u>01</u>-E (1 m)

<sup>\*2.</sup> Use a cable with a length of 0.3 m for the CACP-JU45A3B converter.

## (7) I/O Cable Specifications for SERVOPACKs for One Axis

| Items                                                  | length | Specifications                                                                                                    |
|--------------------------------------------------------|--------|----------------------------------------------------------------------------------------------------|
| Order No.                                              | 1 m    | JZSP-CSI02-1-E                                                                                                    |
|                                                        | 2 m    | JZSP-CSI02-2-E                                                                                                    |
|                                                        | 3 m    | JZSP-CSI02-3-E                                                                                                    |
| Cable and connector                                    |        | Cable: SSRFPVV-SB AWG#28 × 13P, UL20276 VW-1SC<br>Shell: 10326-52A0-008 (Sumitomo 3M Ltd.)<br>Connector: 10126-6000EL (Crimping type, Sumitomo 3M Ltd.)* |
| Remarks Used for input signals, such as P-OT and N-OT. |        |                                                                                                    |

<sup>\*</sup> The soldered type is 10126-3000PE (Sumitomo 3M Ltd.).

## (8) I/O Cable Specifications for SERVOPACKs for Two Axes

| Items                                                  | length | Specifications                                                                                                    |
|--------------------------------------------------------|--------|----------------------------------------------------------------------------------------------------|
|                                                        | 1 m    | JZSP-CSI01-1-E                                                                                                    |
| Order No.                                              | 2 m    | JZSP-CSI01-2-E                                                                                                    |
|                                                        | 3 m    | JZSP-CSI01-3-E                                                                                                    |
| Cable and connector                                    |        | Cable: SSRFPVV-SB AWG#28 × 25P, UL20276 VW-1SC Shell: 10350-52A0-008 (Sumitomo 3M Ltd.) Connector: 10150-6000EL (Crimping type, Sumitomo 3M Ltd.)* |
| Remarks Used for input signals, such as P-OT and N-OT. |        | Used for input signals, such as P-OT and N-OT.                                                                                                    |

<sup>\*</sup> The soldered type is 10150-3000PE (Sumitomo 3M Ltd.).

## (9) Cable Specifications for Use with EtherCAT (CoE) Communications

| Items               | Specifications                                                                                                    |
|---------------------|----------------------------------------------------------------------------------------------------|
| Cable Length        | 100 m max.                                                                                                    |
| Cable and connector | Cable: CAT5 STP 4pairs<br>Connector: RJ-45                                                                              |
| Remarks             | If you make your own cable, make sure that there is electrical continuity between the cable shield and connector shell. |
|                     | Recommended cable: ZB9020 (manufactured by Beckhoff Automation GmbH)                                                    |

## (10) Cable Specifications for Use with an Analog Monitor

| Items        | Specifications                                                                |
|--------------|-------------------------------------------------------------------------------|
| Order No.    | JZSP-CA01-E                                                                   |
| Cable length | 1 m                                                                           |
| Connectors   | Cable: STYLE 1007 AWM E74037, AWG24 VW-1<br>Connector: DF11-4DS-2C            |
| Remarks      | Used for analog output signals, such as speed reference and torque reference. |

## (11) Cable Specifications for Use with a Computer

| Items        | Specifications                                                                                               |
|--------------|----------------------------------------------------------------------------------------------------|
| Order No.    | JZSP-CVS06-02-E                                                                                              |
| Cable length | 2.5 m                                                                                                    |
| Connectors   | Cable-end connector to SERVOPACK: USB Type miniB Cable-end connector to computer: USB Type A                 |
| Remarks      | Used to connect a SERVOPACK with a personal computer in which SigmaWin for $\Sigma$ -V-SD (MT) is installed. |

## Peripheral Devices

#### 2.3.1 Molded-case Circuit Breakers, Ground Fault Detectors, and Magnetic Contactors

Always install a circuit breaker to protect the main circuits. The type of circuit breaker that is required depends on what you need to detect.

Detecting only overcurrent: Use a molded-case circuit breaker.

Detecting overcurrent and leakage current: Use a ground fault detector that detects overloads and leakage current. Or, use a molded-case circuit breaker together with a ground fault detector that detects only leakage current.

## WARNING

 Always install a molded-case circuit breaker or ground fault detector in the main circuit. Failure to observe this warning may result in electric shock, equipment damage, or fire.

#### (1) Molded-case Circuit Breaker

A molded-case circuit breaker shuts OFF the power supply when it detects an overcurrent. Install a moldedcase circuit breaker between the power supply and the main circuit power supply input terminals (R/L1, S/L2,

Select the molded-case circuit breaker based on the information in (4) Converter Input Current and Inrush Current.

#### (2) Ground Fault Detector

A ground fault detector detects leakage current. Some models will also detect overcurrent in addition to leakage current. Use the type that is suitable for your application. Install a ground fault detector between the power supply and the main circuit power supply input terminals (R/L1, S/L2, and T/L3).

Recommended ground fault detector: A ground fault detector with harmonic countermeasures and a rated sensed current of 30 mA or higher for each power regeneration converter. A ground fault detector with harmonic countermeasures removes leakage current for harmonics and detects only leakage current in the frequency range that presents a hazard to humans. If you use a ground fault breaker that does not have harmonic countermeasures, the leakage current from the harmonics will increase the chance of malfunctions.

Select the ground fault detector based on the information in (4) Converter Input Current and Inrush Current.

## (3) Magnetic Contactors

The magnetic contactor for the control circuit power supply turns the control circuit power supply ON and OFF. The magnetic contactor for the main circuit power supply turns the main circuit power supply ON and OFF. Use a magnetic contactor (MC) to turn OFF the control power supply or main circuit power supply sequence.

Note: If the magnetic contactor on the main circuit power supply input is turned ON and OFF frequently, the  $\Sigma$ -V-SD servo driver may be damaged. Do not turn the power supply ON and OFF with the magnetic contactor more than one time every 30 minutes.

Select the magnetic contactor based on the information in (4) Converter Input Current and Inrush Current.

## (4) Converter Input Current and Inrush Current

| Voltage | Capacity<br>(50%ED)<br>kW | Capacity<br>(Continuous<br>Ratings)<br>kW | Power Regeneration<br>Converter Model | Input Current<br>(50%ED)<br>Arms | Input Current<br>(Continuous<br>Ratings)<br>Arms | Inrush<br>Current<br>(Main Circuit)<br>A <sub>0-P</sub> |
|---------|---------------------------|-------------------------------------------|---------------------------------------|----------------------------------|--------------------------------------------------|---------------------------------------------------------|
|         | 15                        | 11                                        | CACP-JU15A3□                          | 73                               | 54                                               | 83                                                      |
| 200 V   | 18.5                      | 15                                        | CACP-JU19A3□                          | 90                               | 73                                               | 83                                                      |
|         | 22                        | 18.5                                      | CACP-JU22A3□                          | 107                              | 90                                               | 83                                                      |
|         | 30                        | 22                                        | CACP-JU30A3□                          | 145                              | 107                                              | 178                                                     |
|         | 45                        | 37                                        | CACP-JU45A3B                          | 218                              | 179                                              | 178                                                     |
| 400 V   | 15                        | 11                                        | CACP-JU15D3□                          | 36                               | 27                                               | 173                                                     |
|         | 18.5                      | 15                                        | CACP-JU19D3□                          | 45                               | 36                                               | 173                                                     |
|         | 22                        | 18.5                                      | CACP-JU22D3□                          | 53                               | 45                                               | 173                                                     |

## **2.3.2** Surge Absorbers

A surge absorber absorbs the energy that is stored in the coil of an inductive load to suppress noise. Always use surge absorbers or diodes on all inductive loads that are connected near the  $\Sigma$ -V-SD servo driver. (Inductive loads include magnetic contactors, magnetic relays, magnetic valves, solenoids, and magnetic brakes.)

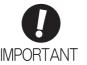

- Select a surge absorber with a capacity that is sufficient for the coil in the inductive load
- Always install surge absorbers. If you do not install surge absorbers, the surge voltage from the coil that occurs when the inductive load is turned ON and OFF will affect the SERVOPACK control signal lines and could cause incorrect signals.

## **2.3.3** Absolute Encoder Battery

Use the BA518 battery for absolute encoders. This battery can be obtained from Yaskawa Controls Co., Ltd.

## **↑** CAUTION

- Purchase a battery for the absolute encoder separately and mount it on the power regeneration converter.
  - A lithium battery is used for the absolute encoder. Confirm the most current IATA dangerous goods regulations before transporting the battery as air cargo.

#### 2.3.4 AC Reactor

Make sure to install an AC reactor, which corresponds to the capacity of the individual power regeneration converter, to each power regeneration converter.

Do not connect any equipment other than the power regeneration converter to the secondary side of the AC reactor. If this caution is not observed, an overcurrent may occur in the power regeneration converter. An AC reactor is effective in improving the power factor of the power supply side.

Select an AC reactor based on the following table. For details, refer to 5.2 AC Reactor.

| Power Regen             | eration Converter | - AC Reactor Model |  |  |
|-------------------------|-------------------|--------------------|--|--|
| Input Voltage           | Model             |                    |  |  |
|                         | CACP-JU15A3□      | X008017            |  |  |
| Tri 1                   | CACP-JU19A3□      | X008018            |  |  |
| Three-phase, 200 VAC    | CACP-JU22A3□      | X008019            |  |  |
|                         | CACP-JU30A3□      | X008020            |  |  |
|                         | CACP-JU45A3B      | X008022            |  |  |
| Thursahara              | CACP-JU15D3□      | X008010*           |  |  |
| Three-phase,<br>400 VAC | CACP-JU19D3□      | X008011            |  |  |
|                         | CACP-JU22D3□      | X008012            |  |  |

<sup>\*</sup> This AC reactor does not comply with UL standards. If an AC reactor that complies with UL standards is required, contact your Yaskawa representative.

## **2.3.5** Magnetic Contactor for Winding Selection

A magnetic contactor for winding selection is needed only if a winding selection motor is used as the spindle motor.

Select a magnetic contactor for winding selection based on the following table. For details, refer to 5.3 Magnetic Contactor for Winding Selection.

| SERVOPAG      | CK for One Axis | Magnetic Contactor for Winding Selection |                   |  |  |  |
|---------------|-----------------|------------------------------------------|-------------------|--|--|--|
| Input Voltage | Model           | Mo                                       | del               |  |  |  |
| input voitage | Woder           | Standard                                 | For UL Compliance |  |  |  |
|               | CACR-JU028ACA   |                                          |                   |  |  |  |
| 270 VDC       | CACR-JU036ACA   |                                          | HV-75AP4/UL       |  |  |  |
|               | CACR-JU065ACA   | HV-75AP4                                 |                   |  |  |  |
|               | CACR-JU014DCA   | ПV-/ЗАР4                                 |                   |  |  |  |
| 540 VDC       | CACR-JU018DCA   |                                          |                   |  |  |  |
|               | CACR-JU033DCA   |                                          |                   |  |  |  |
| -             | CACR-JU084ACA   |                                          |                   |  |  |  |
| 270 VDC       | CACR-JU102ACA   |                                          |                   |  |  |  |
|               | CACR-JU125ACA   | HV-150AP4                                | HV-150AP4/UL      |  |  |  |
| 540 UDG       | CACR-JU042DCA   |                                          |                   |  |  |  |
| 540 VDC       | CACR-JU051DCA   |                                          |                   |  |  |  |

## 2.3.6 Noise Filter

A noise filter installed on the power supply side eliminates noise leaking from the main circuit power line to the  $\Sigma$ -V-SD driver. The filter also reduces the noise leaking from the  $\Sigma$ -V-SD driver to the main circuit power line.

Use a noise filter designed to suppress harmonic noise. Do not use general-purpose noise filters, because their effectiveness is minimal when used with the  $\Sigma$ -V-SD driver.

Install a noise filter at the input side of the power regeneration converter.

Yaskawa recommends the following noise filters. For details, refer to 5.4 Noise Filter.

| Power Rege              | eneration Converter | Noise Filter Model  |  |  |  |
|-------------------------|---------------------|---------------------|--|--|--|
| Input Voltage           | Model               | THOISE I INCI MIDGE |  |  |  |
|                         | CACP-JU15A3□        | HF3060C-SZC-47EDD   |  |  |  |
|                         | CACP-JU19A3□        | HF3080C-SZC-47EDD   |  |  |  |
| Three-phase,<br>200 VAC | CACP-JU22A3□        | HF3100C-SZC-47EDD   |  |  |  |
| 200 ///2                | CACP-JU30A3□        | HF3150C-SZC-47EDD   |  |  |  |
|                         | CACP-JU45A3B        | HF3200C-SZC-49EDE*  |  |  |  |
| 771 1                   | CACP-JU15D3□        | HF3030C-SZC-47DDD   |  |  |  |
| Three-phase,<br>400 VAC | CACP-JU19D3□        | HF3040C-SZC-47EDD   |  |  |  |
|                         | CACP-JU22D3□        | HF3050C-SZC-47EDD   |  |  |  |

\* Also use the following compact AC power supply block-type capacitor (X capacitor).

Compact AC power supply block-type capacitor (X capacitor) model: LDA106M-AA (from Soshin Electric Co., Ltd.)

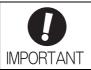

Some noise filters have large leakage currents. Leakage current is also greatly affected by ground conditions. If you use a ground fault detector, consider the ground conditions and the leakage current of the noise filter when you select one.

Ask the manufacturer of the noise filter for details.

# Specifications and External Dimensions for Motors

| 3.1 Spindle Motor                                         | 3-2  |
|-----------------------------------------------------------|------|
| 3.1.1 Configuration                                       | 3-2  |
| 3.1.2 Ratings and Specifications                          | 3-3  |
| 3.1.3 Output and Torque Characteristics                   | 3-5  |
| 3.1.4 Tolerance Radial Loads                              | 3-11 |
| 3.1.5 Motor Total Indicator Readings                      | 3-11 |
| 3.1.6 Rotation Direction                                  |      |
| 3.1.7 Vibration Resistance                                |      |
| 3.1.8 External Dimensions                                 | 3-13 |
| 3.2 Servomotors                                           | 3-17 |
| 3.2.1 Ratings and Specifications                          | 3-17 |
| 3.2.2 Torque-Motor Speed Characteristics                  |      |
| 3.2.3 Overload Characteristics                            | 3-21 |
| 3.2.4 Holding Brake Electrical Specifications             | 3-21 |
| 3.2.5 Allowable Load Moment of Inertia at the Motor Shaft | 3-22 |
| 3.2.6 Allowable Radial and Thrust Loads                   | 3-22 |
| 3.2.7 Motor Total Indicator Readings                      | 3-23 |
| 3.2.8 Rotation Direction                                  | 3-23 |
| 3.2.9 Shock Resistance                                    | 3-23 |
| 3.2.10 Vibration Resistance                               | 3-23 |
| 3.2.11 Vibration Class                                    | 3-23 |
| 3.2.12 External Dimensions                                | 3-24 |
|                                                           |      |

## **3.1** Spindle Motor

## **3.1.1** Configuration

The motor configuration is shown in the following diagram.

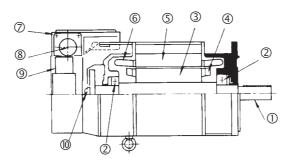

**Motor Configuration** 

| Number | Name                     | Number | Name           |
|--------|--------------------------|--------|----------------|
| 1)     | Output shaft             | 6      | Stator winding |
| 2      | Bearings                 | 7      | Terminal box   |
| 3      | Rotor                    | 8      | Cable socket   |
| 4      | Rotor short-circuit ring | 9      | Cooling fan    |
| (5)    | Stator                   | 10     | Encoder        |

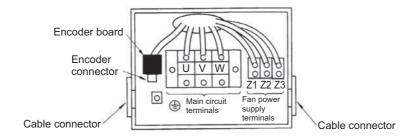

Terminal and Connector Arrangement

**Encoder Connector** 

| Number | Terminal | Number | Terminal          |
|--------|----------|--------|-------------------|
| 1      | DC+5 V   | 7      | PC                |
| 2      | 0 V      | 8      | /PC               |
| 3      | PA       | 9      | FG (Frame Ground) |
| 4      | /PA      | 10     | SS (Shield)       |
| 5      | PB       | 11     | TS                |
| 6      | /PB      | 12     | 10                |

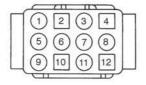

Model: ELR-12V

Manufacturer: J.S.T.Mfg.Co.,Ltd. Note: A crimp tool is required.

Motor Connector

#### 3.1.2 **Ratings and Specifications**

#### Single-winding Motor (1)

| Item                        |                   | Model: UAKAJ-□□C (200 V), -□□C□□□□E (400 V) |                                                                                                    |         |                       |           |        |          |         |                  |                  |                  |
|-----------------------------|-------------------|---------------------------------------------|----------------------------------------------------------------------------------------------------|---------|-----------------------|-----------|--------|----------|---------|------------------|------------------|------------------|
| "                           | em                |                                             | 04                                                                                                    | 06      | 08                    | 11        | 15     | 19       | 22      | 30 <sup>*2</sup> | 37 <sup>*2</sup> | 45 <sup>*2</sup> |
| 50% ED Rating (S            | S3) <sup>*1</sup> | kW                                          | 3.7                                                                                                    | 5.5     | 7.5                   | 11        | 15     | 18.5     | 22      | 30               | 37               | 45               |
| Continuous Rating (S1)      | 9                 | kW                                          | 2.2                                                                                                    | 3.7     | 5.5                   | 7.5       | 11     | 15       | 18.5    | 22               | 30               | 37               |
| Continuous Rated<br>Torque  | I                 | N∙m                                         | 14                                                                                                    | 24      | 35                    | 48        | 70     | 96       | 118     | 183              | 249              | 307              |
| Base Speed                  |                   | min <sup>-1</sup>                           | 1500 11                                                                                                    |         |                       |           | 1150   | 150      |         |                  |                  |                  |
| Maximum Speed               |                   | min <sup>-1</sup>                           |                                                                                                    | 100     | 000                   |           |        | 7000     |         | 60               | 00               | 5000             |
| Moment of Inertia           |                   | ×10 <sup>-3</sup> kg⋅m <sup>2</sup>         | 7.1                                                                                                    | 14.0    | 21.0                  | 25.0      | 69.0   | 69.0     | 89.0    | 231              | 266              | 398              |
| Vibration                   |                   |                                             |                                                                                                    |         |                       |           | V5     |          | ı       |                  |                  | V10              |
| Noise                       |                   | dB (A)                                      |                                                                                                    |         | 7                     | 5 or les  | S      |          |         | 8                | 30 or les        | s                |
| Cooling Method              |                   |                                             | Totally                                                                                                    | enclose | ed, exter             | nal fan o | cooled |          |         |                  |                  |                  |
| Protection Class            |                   |                                             | IP44 (I                                                                                                    | EC34-5  | <u> </u>              |           |        |          |         |                  |                  |                  |
| Cooling Fan Motor           |                   |                                             | Equipped with thermostat (automatic reset) 200 V class: Three-phase 200 V 50/60 Hz, 220 V 50/60 Hz, 230 V 60 Hz 400 V class: Three-phase 400 V 50/60 Hz, 440 V 50/60 Hz, 460 V 60 Hz |         |                       |           |        |          |         |                  |                  |                  |
| Encoder (Magneti            | c)                |                                             | Pulse encoder (1024 p/r) (standard)<br>Serial encoder (17-bit)                                                                                                    |         |                       |           |        |          |         |                  |                  |                  |
| Overheating Prote           | ection            |                                             | NTC thermistor                                                                                                    |         |                       |           |        |          |         |                  |                  |                  |
| Installation                |                   |                                             |                                                                                                    |         | M B5, IN<br>type: IN  |           |        |          | horizor | ntal to ve       | ertically        | down)            |
| Overload Capacity           | y                 |                                             |                                                                                                    |         | nuous ra<br>ed (S1) o |           |        | for 10 s | (UAKA   | J-08, -3         | 7: 180%          | 6 of             |
| Thermal Class               |                   |                                             | F                                                                                                    |         |                       |           |        |          |         |                  |                  |                  |
| Withstand Voltage           | )                 |                                             | 200 V class: 1500 VAC for one minute<br>400 V class: 1800 VAC for one minute                                                                                                    |         |                       |           |        |          |         |                  |                  |                  |
| Insulation Resista          | nce               |                                             | 500 V DC 10 MΩ min.                                                                                                    |         |                       |           |        |          |         |                  |                  |                  |
| Ambient Tempera<br>Humidity | ture a            | ind Ambient                                 | 0 to 40°C, 20% to 80% RH or less (no condensation)                                                                                                    |         |                       |           |        |          |         |                  |                  |                  |
| Altitude                    |                   |                                             | 1000 m or less                                                                                                    |         |                       |           |        |          |         |                  |                  |                  |
| Bearing Lubrication         | n                 |                                             | Grease                                                                                                    |         |                       |           |        |          |         |                  |                  |                  |
| Paint Color                 | Munsell N1.5      |                                             |                                                                                                    |         |                       |           |        |          |         |                  |                  |                  |
| Compliant Standards         |                   |                                             | JIS, JE                                                                                                    | С       |                       |           |        |          |         |                  |                  |                  |
| Applicable<br>SERVOPACK     | Thre 200          | e-phase,<br>VAC                             | 028A                                                                                                    | 028A    | 036A                  | 065A      | 065A   | 084A     | 102A    | 125A             | 196A             | 196A             |
| CACR-JUDDD                  | Thre<br>400       | e-phase,<br>VAC                             | 014D                                                                                                    | 014D    | 018D                  | 033D      | 033D   | 042D     | 051D    | _                | _                | _                |

<sup>\*1.</sup> The 50% ED rating (S3) is for a 10 minute cycle consisting of 5 minutes of operation and 5 minutes stopped. \*2. Available only for three-phase, 200 VAC models.

## (2) Winding Selection Motor

| Item                    |                     | Model: UAKBJ-□□C (200 V), -□□C□□□□E (400 V) |                                                                                                    |                |             |        |       |        |                  |
|-------------------------|---------------------|---------------------------------------------|----------------------------------------------------------------------------------------------------|----------------|-------------|--------|-------|--------|------------------|
|                         | item                |                                             | 06                                                                                                    | 08             | 11          | 15     | 19    | 22     | 30 <sup>*2</sup> |
| 50% ED Rating (S        | 3) <sup>*1</sup>    | kW                                          | 5.5                                                                                                    | 7.5            | 11          | 15     | 18.5  | 22     | 30               |
| Continuous Rating       | g (S1)              | kW                                          | 3.7                                                                                                    | 5.5            | 7.5         | 11     | 15    | 18.5   | 20               |
| Continuous Rated        | Torque              | N·m                                         | 71                                                                                                    | 105            | 143         | 263    | 249   | 307    | 332              |
| Base Speed              |                     | min <sup>-1</sup>                           |                                                                                                    | 500            |             | 400    |       | 575    |                  |
| Maximum Speed           |                     | min <sup>-1</sup>                           |                                                                                                    | 7000           |             |        | 6000  |        | 5000             |
| Moment of Inertia       |                     | ×10 <sup>-3</sup> kg⋅m <sup>2</sup>         | 69.0                                                                                                    | 69.0           | 89.0        | 231.0  | 231.0 | 266.0  | 398.0            |
| Vibration               |                     |                                             |                                                                                                    | l              | V           | 75     |       | l      | V10              |
| Noise                   |                     | dB (A)                                      |                                                                                                    | 75 or less     |             |        | 80 o  | r less | •                |
| Cooling Method          |                     |                                             | Totally e                                                                                                    | nclosed, ex    | kternal fan | cooled |       |        |                  |
| Protection Class        |                     |                                             | IP44 (IE                                                                                                    | C34-5)         |             |        |       |        |                  |
| Cooling Fan Motor       |                     |                                             | Equipped with thermostat (automatic reset) 200 V class: Three-phase 200 V 50/60 Hz, 220 V 50/60 Hz, 230 V 60 Hz 400 V class: Three-phase 400 V 50/60 Hz, 440 V 50/60 Hz, 460 V 60 Hz |                |             |        |       |        |                  |
| Encoder (Magnetic       | c)                  |                                             | Pulse encoder (1024 p/r) (standard)<br>Serial encoder (17-bit)                                                                                                    |                |             |        |       |        |                  |
| Overheating Prote       | ection              |                                             | NTC thermistor                                                                                                    |                |             |        |       |        |                  |
| Installation            |                     |                                             | Flange type: IM B5, IM V1 (output shaft from horizontal to vertically down) Foot-mounted type: IM B3 (installed on floor)                                                            |                |             |        |       |        |                  |
| Overload Capacity       | /                   |                                             | 200% of continuous rated (S1) output for 10 s                                                                                                    |                |             |        |       |        |                  |
| Thermal Class           |                     |                                             | F                                                                                                    |                |             |        |       |        |                  |
| Withstand Voltage       |                     |                                             | 200 V class: 1500 VAC for one minute<br>400 V class: 1800 VAC for one minute                                                                                                    |                |             |        |       |        |                  |
| Insulation Resistar     | nce                 |                                             | 500 V DC 10 MΩ min.                                                                                                    |                |             |        |       |        |                  |
| Ambient Temperat        | ture and Am         | bient Humidity                              | 0 to 40°C, 95% RH or less (no condensation)                                                                                                    |                |             |        |       |        |                  |
| Altitude                | Altitude            |                                             |                                                                                                    | 1000 m or less |             |        |       |        |                  |
| Bearing Lubricatio      | Bearing Lubrication |                                             |                                                                                                    | Grease         |             |        |       |        |                  |
| Paint Color             |                     |                                             | Munsell N1.5                                                                                                    |                |             |        |       |        |                  |
| Compliant Standards     |                     |                                             | JIS, JEC                                                                                                    |                |             |        |       |        |                  |
| Applicable<br>SERVOPACK | Three-pha           | se, 200 VAC                                 | 028A                                                                                                    | 036A           | 065A        | 065A   | 084A  | 102A   | 125A             |
| CACR-JU                 | Three-pha           | se, 400 VAC                                 | 014D                                                                                                    | 018D           | 033D        | 033D   | 042D  | 051D   | _                |

<sup>\*1.</sup> The 50% ED rating (S3) is for a 10 minute cycle consisting of 5 minutes of operation and 5 minutes stopped.

<sup>\*2.</sup> Available only for three-phase, 200 VAC models.

## **3.1.3** Output and Torque Characteristics

The output and torque characteristics for spindle motors are shown below.

## (1) Single-winding Motors

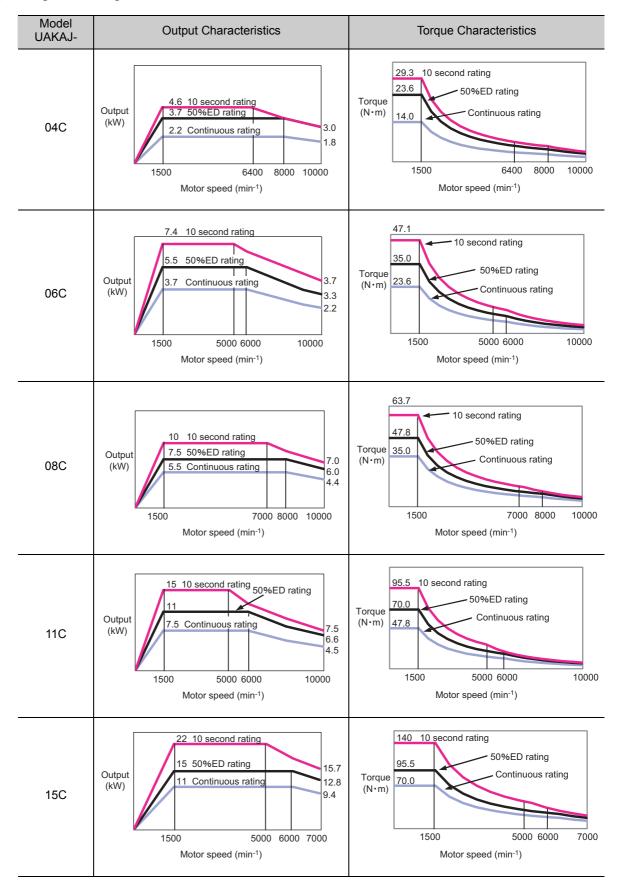

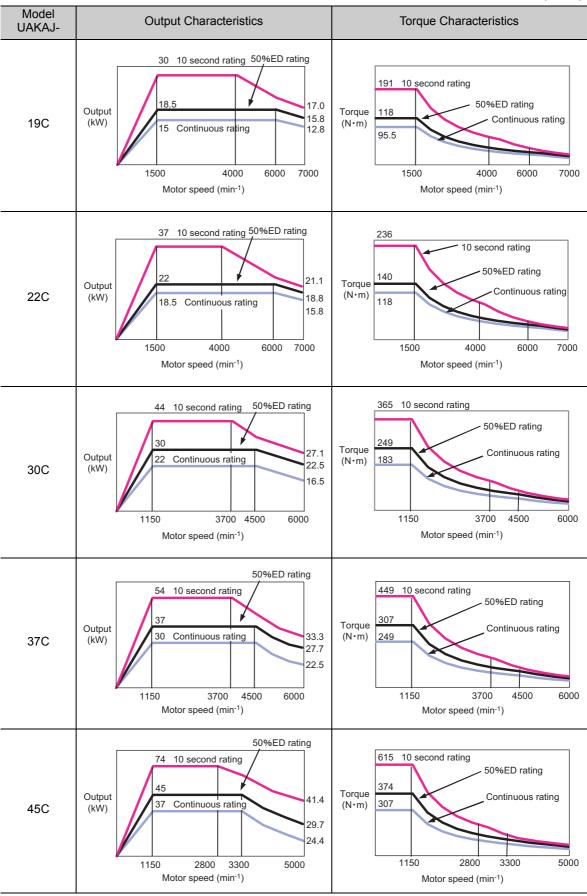

## (2) Winding Selection Motors

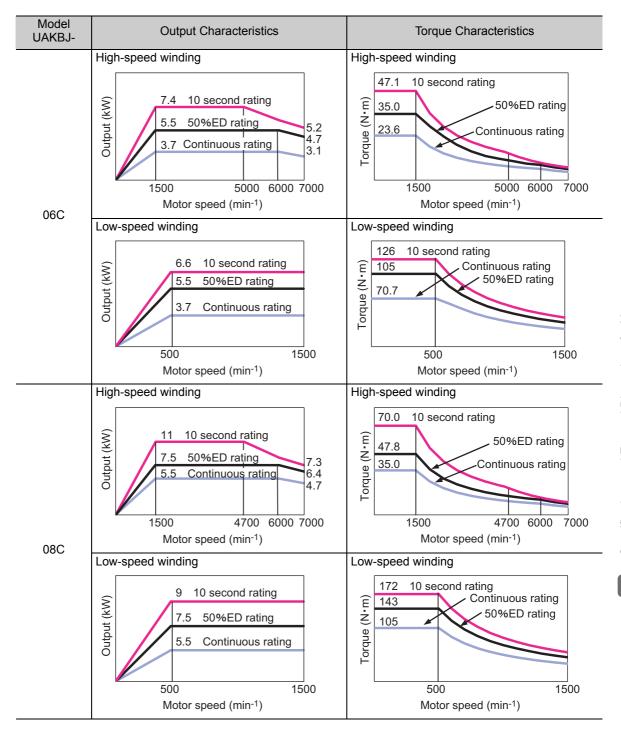

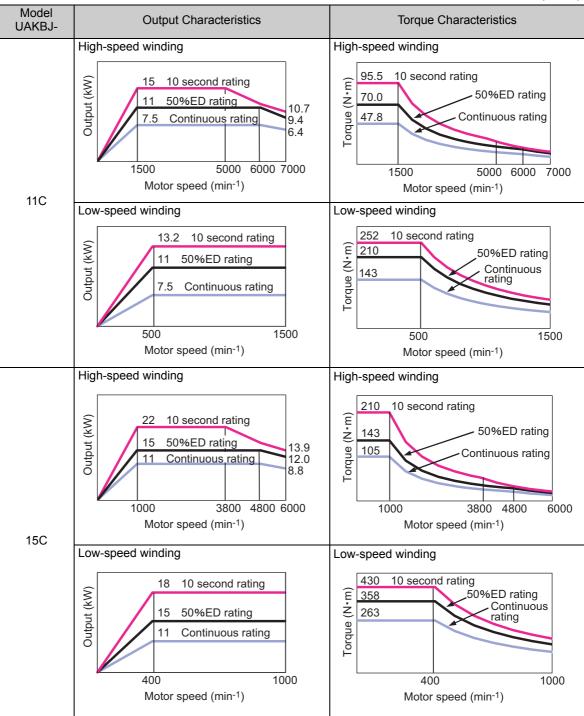

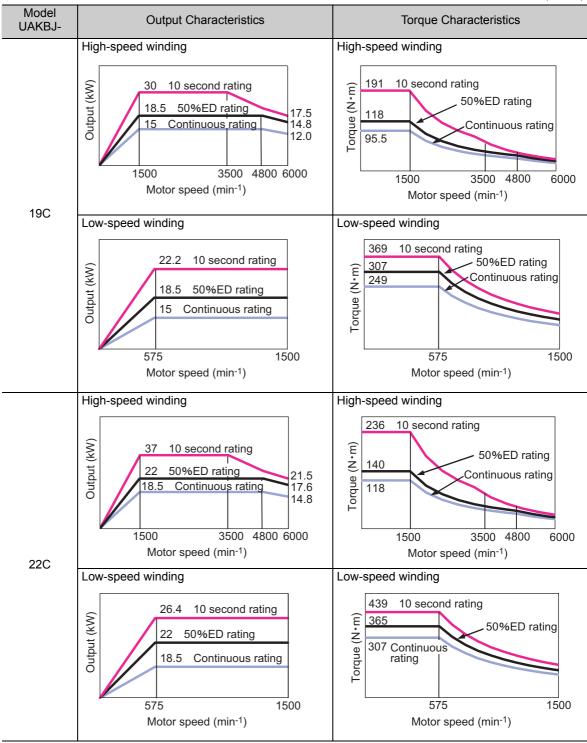

## 3.1.3 Output and Torque Characteristics

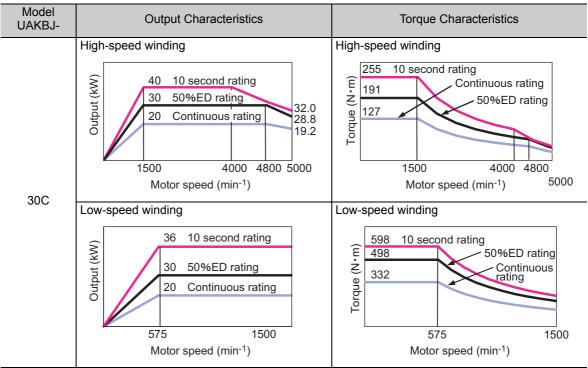

## **3.1.4** Tolerance Radial Loads

The tolerance radial loads for spindle motors are shown in the following table.

| Model:            | Rated Output (kW)                  | Tolerance Ra                             | adial Load (N)                              |
|-------------------|------------------------------------|------------------------------------------|---------------------------------------------|
| UAKAJ-,<br>UAKBJ- | 50%ED Rating/<br>Continuous Rating | Single-winding Motor<br>Model: UAKAJ-□□C | WInding Selection Motor<br>Model: UAKBJ-□□C |
| 04                | 3.7/2.2                            | 1180                                     | -                                           |
| 06                | 5.5/3.7                            | 1180                                     | 2940                                        |
| 08                | 7.5/5.5                            | 1470                                     | 2940                                        |
| 11                | 11/7.5                             | 1470                                     | 3530                                        |
| 15                | 15/11                              | 2940                                     | 4410                                        |
| 19                | 18.5/15                            | 2940                                     | 4410                                        |
| 22                | 22/18.5                            | 3530                                     | 4900                                        |
| 30 <sup>*1</sup>  | 30/22*2                            | 4410                                     | 5200                                        |
| 37 <sup>*1</sup>  | 37/30                              | 4900                                     | -                                           |
| 45 <sup>*1</sup>  | 45/37                              | 5200                                     | _                                           |

<sup>\*1.</sup> Available only for three-phase, 200 VAC models.

## **3.1.5** Motor Total Indicator Readings

The motor TIR (Total Indicator Reading) are shown in the following tables.

## (1) Flange Type

|                                               | Mo                                | odel     |          |
|-----------------------------------------------|-----------------------------------|----------|----------|
| Item                                          | Single-winding Motor:<br>UAKAJ-□□ | Accuracy |          |
| Digital Angle to the                          | 04 to 22                          | 06 to 11 | 0.04 mm  |
| Right Angle to the<br>Flange Output Shaft     | 30, 37                            | 15       | 0.06 mm  |
| . idiigo odipat oilait                        | 45                                | 19 to 30 | 0.072 mm |
|                                               | 04 to 11                          | -        | 0.04 mm  |
| Coaxiality of Flange External Diameter to the | 15 to 22                          | 06 to 11 | 0.046 mm |
| Output Shaft                                  | 30, 37                            | 15       | 0.048 mm |
|                                               | 45                                | 19 to 30 | 0.070 mm |
|                                               | 04 to 08                          | -        | 0.02 mm  |
| Shaft Vibration                               | 11 to 22                          | 06 to 11 | 0.022 mm |
|                                               | 30 to 45                          | 15 to 30 | 0.028 mm |

## (2) Foot-mounted Type

|                   | Mo                                | odel     |          |
|-------------------|-----------------------------------|----------|----------|
| Item              | Single-winding Motor:<br>UAKAJ-□□ | Accuracy |          |
|                   | 04 to 08                          | _        | 0.03 mm  |
| Shaft Parallelism | 11 to 22                          | 06 to 11 | 0.033 mm |
|                   | 30 to 45                          | 15 to 30 | 0.042 mm |
|                   | 04 to 08                          | _        | 0.02 mm  |
| Shaft Vibration   | 11 to 22                          | 06 to 11 | 0.022 mm |
|                   | 30 to 45                          | 15 to 30 | 0.028 mm |

<sup>2.</sup> The rated output for the winding selection motor is 30/20 kW.

## **3.1.6** Rotation Direction

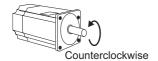

Forward rotation of the spindle motor is counterclockwise when viewed from the load. The rotation direction can be reversed with parameter Pn000.0. For details, refer to 8.4.1 Servomotor Rotation Direction.

## **3.1.7** Vibration Resistance

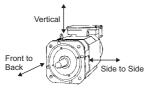

Impact Applied to the Spindle Motor

The spindle motor will withstand the following vibration acceleration in three directions: Vertical, side to side, and front to back.

| Spino                | dle Motor       | Vibration              | Vibration Frequency   |                          |  |  |  |
|----------------------|-----------------|------------------------|-----------------------|--------------------------|--|--|--|
| Winding<br>System    | Model           | Acceleration at Flange | Constant<br>Amplitude | Constant<br>Acceleration |  |  |  |
| 0: 1                 | UAKAJ-04 to -22 | $24.5 \text{ m/s}^2$   |                       |                          |  |  |  |
| Single<br>winding    | UAKAJ-30, -37   | 19.6 m/s <sup>2</sup>  |                       |                          |  |  |  |
|                      | UAKAJ-45        | $4.9 \text{ m/s}^2$    | 10 to 60 Hz           | 6 to 2500 Hz             |  |  |  |
|                      | UAKBJ-08, -11   | 24.5 m/s <sup>2</sup>  | 10 to 00 112          | 0 10 2300 П2             |  |  |  |
| Winding<br>Selection | UAKBJ-15 to -22 | 19.6 m/s <sup>2</sup>  |                       |                          |  |  |  |
|                      | UAKBJ-30        | $4.9 \text{ m/s}^2$    |                       |                          |  |  |  |

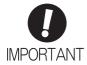

The amount of vibration the spindle motor endures will vary depending on the application. Check the vibration acceleration being applied to your motor for each application.

## **3.1.8** External Dimensions

## (1) Single-winding Motors

## ■ Flange type

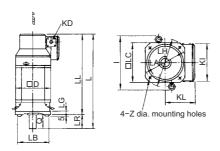

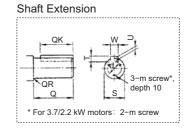

Unit: mm

Unit: mm

| Model<br>UAKAJ- | L   | LA  | LB                                      | LC  | LG | LH  | LL  | LR  | Z  | D   | I   | KD   | KL  | KI  |
|-----------------|-----|-----|-----------------------------------------|-----|----|-----|-----|-----|----|-----|-----|------|-----|-----|
| 04              | 375 | 185 | 150 -0.04                               | 174 | 12 | 220 | 315 | 60  | 11 | 174 | -   | 34   | 142 | 174 |
| 06              | 467 | 185 | 150 0 0 0 0 0 0 0 0 0 0 0 0 0 0 0 0 0 0 | 174 | 12 | 220 | 407 | 60  | 11 | 174 | _   | 34   | 142 | 174 |
| 08              | 496 | 215 | 180 0 -0.04                             | 204 | 16 | 250 | 416 | 80  | 15 | 204 | 270 | 42.5 | 158 | 207 |
| 11              | 556 | 215 | 180 0 -0.04                             | 204 | 16 | 250 | 446 | 110 | 15 | 204 | 270 | 42.5 | 158 | 207 |
| 15              | 568 | 265 | 230 -0.046                              | 250 | 20 | 300 | 458 | 110 | 15 | 260 | 343 | 42.5 | 181 | 250 |
| 19              | 568 | 265 | 230 -0.046                              | 250 | 20 | 300 | 458 | 110 | 15 | 260 | 343 | 42.5 | 181 | 250 |
| 22              | 632 | 265 | 230 -0.046                              | 250 | 20 | 300 | 522 | 110 | 15 | 260 | 343 | 42.5 | 181 | 250 |
| 30              | 769 | 350 | 300 -0.052                              | 320 | 20 | 385 | 629 | 140 | 19 | 320 | 440 | 61   | 227 | 320 |
| 37              | 809 | 350 | 300 -0.052                              | 320 | 20 | 385 | 669 | 140 | 19 | 320 | 440 | 61   | 227 | 320 |
| 45              | 797 | 400 | 350 -0.057                              | 370 | 22 | 450 | 657 | 140 | 24 | 380 | 504 | 61   | 315 | 388 |

| Model  |     |     |     | Shaft                    | End Dime | nsions |    |    |    | Approx.    |
|--------|-----|-----|-----|--------------------------|----------|--------|----|----|----|------------|
| UAKAJ- | Q   | QK  | QR  | S                        | Т        | U      | W  | d  | m  | Mass<br>kg |
| 04     | 60  | 45  | 1   | 28 -0.009                | 7        | 4      | 8  | 16 | M6 | 29         |
| 06     | 60  | 45  | 1   | 28 -0.013                | 7        | 4      | 8  | 22 | M4 | 47         |
| 08     | 80  | 70  | 2   | 32 -0.016                | 8        | 5      | 10 | 22 | M5 | 52         |
| 11     | 110 | 90  | 0.5 | 48 -0.016                | 9        | 5.5    | 14 | 40 | M5 | 59         |
| 15     | 110 | 90  | 1   | 48 -0.016                | 9        | 5.5    | 14 | 40 | M5 | 94         |
| 19     | 110 | 90  | 1   | 48 -0.016                | 9        | 5.5    | 14 | 40 | M5 | 94         |
| 22     | 110 | 90  | 1   | 55 0.030<br>0.011        | 10       | 6      | 16 | 45 | M5 | 120        |
| 30     | 140 | 110 | 2   | $60_{\ 0.011}^{\ 0.030}$ | 11       | 7      | 18 | 50 | M6 | 220        |
| 37     | 140 | 110 | 2   | 60 0.030 0.011           | 11       | 7      | 18 | 50 | M6 | 250        |
| 45     | 140 | 110 | 1   | 70 0.030 0.011           | 12       | 7.5    | 20 | 60 | M6 | 310        |

Note 1. The shaft key and the keyway are standard JIS B 1301-1996 models.

- 2. The figures are provided only to explain the dimensions. The actual appearance of the motor may vary.
- 3. The external shape of the terminal box for the serial encoder is different from the terminal box for the pulse encoder. Ask your Yaskawa representative for details.

#### 3.1.8 External Dimensions

## ■ Foot-mounted type`

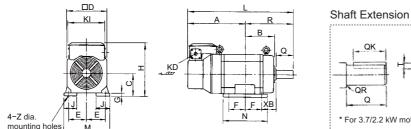

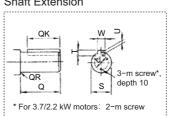

Unit: mm

Unit: mm

| Model<br>UAKAJ- | Α   | В   | С          | D   | Е     | F   | G  | Η   | J  | KD   | L   | М   | Ν   | R   |  |
|-----------------|-----|-----|------------|-----|-------|-----|----|-----|----|------|-----|-----|-----|-----|--|
| 04              | 230 | 83  | 100 -0.5   | 174 | 80    | 40  | 9  | 242 | 34 | 34   | 375 | 188 | 106 | 145 |  |
| 06              | 292 | 113 | 100 -0.5   | 174 | 80    | 70  | 9  | 242 | 34 | 34   | 467 | 188 | 168 | 175 |  |
| 80              | 286 | 117 | 112 -0.5   | 204 | 95    | 50  | 10 | 269 | 75 | 42.5 | 486 | 220 | 129 | 200 |  |
| 11              | 296 | 137 | 112 -0.5   | 204 | 95    | 70  | 10 | 269 | 75 | 42.5 | 546 | 220 | 177 | 250 |  |
| 15              | 261 | 196 | 160 -0.5   | 260 | 127   | 89  | 16 | 341 | 55 | 42.5 | 568 | 290 | 223 | 307 |  |
| 19              | 261 | 196 | 160 -0.5   | 260 | 127   | 89  | 16 | 341 | 55 | 42.5 | 568 | 290 | 223 | 307 |  |
| 22              | 307 | 212 | 160 -0.5   | 260 | 127   | 105 | 16 | 341 | 55 | 42.5 | 630 | 290 | 255 | 323 |  |
| 30              | 381 | 246 | 180 0 -0.5 | 320 | 139.5 | 127 | 16 | 407 | 55 | 61   | 769 | 320 | 298 | 388 |  |
| 37              | 421 | 246 | 180 -0.5   | 320 | 139.5 | 127 | 16 | 407 | 55 | 61   | 809 | 320 | 298 | 388 |  |
| 45              | 377 | 273 | 225 -0.5   | 380 | 178   | 127 | 21 | 540 | 75 | 61   | 793 | 420 | 370 | 416 |  |

| Model  | \/D | _  | 171 |     |     |     | Shaft En                 | d Dime | nsions |    |    |    | Approx.    |
|--------|-----|----|-----|-----|-----|-----|--------------------------|--------|--------|----|----|----|------------|
| UAKAJ- | XB  | Z  | KI  | Q   | QK  | QR  | S                        | Т      | U      | W  | đ  | m  | Mass<br>kg |
| 04     | 45  | 12 | 174 | 60  | 45  | 1   | 28 -0.009                | 7      | 4      | 8  | 16 | M6 | 30         |
| 06     | 45  | 12 | 174 | 60  | 45  | 1   | 28 -0.013                | 7      | 4      | 8  | 22 | M4 | 49         |
| 08     | 70  | 12 | 207 | 80  | 70  | 2   | 32 -0.016                | 8      | 5      | 10 | 22 | M5 | 56         |
| 11     | 70  | 12 | 207 | 110 | 90  | 0.5 | 48 -0.016                | 9      | 5.5    | 14 | 40 | M5 | 64         |
| 15     | 108 | 15 | 250 | 110 | 90  | 1   | 48 -0.016                | 9      | 5.5    | 14 | 40 | M5 | 110        |
| 19     | 108 | 15 | 250 | 110 | 90  | 1   | 48 -0.016                | 9      | 5.5    | 14 | 40 | M5 | 110        |
| 22     | 108 | 15 | 250 | 110 | 90  | 1   | 55 0.030<br>0.011        | 10     | 6      | 16 | 45 | M5 | 130        |
| 30     | 121 | 19 | 320 | 140 | 110 | 2   | $60_{\ 0.011}^{\ 0.030}$ | 11     | 7      | 18 | 50 | M6 | 230        |
| 37     | 121 | 19 | 320 | 140 | 110 | 2   | 60 0.030 0.011           | 11     | 7      | 18 | 50 | M6 | 260        |
| 45     | 149 | 24 | 388 | 140 | 110 | 1   | 70 0.030 0.011           | 12     | 7.5    | 20 | 60 | M6 | 320        |

Note 1. The shaft key and the keyway are standard JIS B 1301-1996 models.

 The figures are provided only to explain the dimensions. The actual appearance of the motor may vary.
 The external shape of the terminal box for the serial encoder is different from the terminal to the serial encoder. The external shape of the terminal box for the serial encoder is different from the terminal box for the pulse encoder. Ask your Yaskawa representative for details.

## (2) Winding Selection Motors

## ■ Flange type

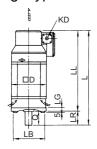

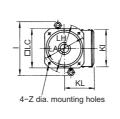

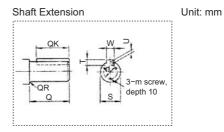

Unit: mm

| Model<br>UAKBJ- | L   | LA  | LB         | LC  | LG | LH  | LL  | LR  | Z  | D   | -1  | KD   | KL  | KI  |
|-----------------|-----|-----|------------|-----|----|-----|-----|-----|----|-----|-----|------|-----|-----|
| 06              | 568 | 265 | 230 -0.046 | 250 | 20 | 300 | 458 | 110 | 15 | 260 | 343 | 42.5 | 181 | 250 |
| 08              | 568 | 265 | 230 -0.046 | 250 | 20 | 300 | 458 | 110 | 15 | 260 | 343 | 42.5 | 181 | 250 |
| 11              | 632 | 265 | 230 -0.046 | 250 | 20 | 300 | 522 | 110 | 15 | 260 | 343 | 42.5 | 181 | 250 |
| 15              | 769 | 350 | 300 -0.052 | 320 | 20 | 385 | 629 | 140 | 19 | 320 | 440 | 61   | 227 | 320 |
| 19              | 769 | 350 | 300 -0.052 | 320 | 20 | 385 | 629 | 140 | 19 | 320 | 440 | 61   | 227 | 320 |
| 22              | 809 | 350 | 300 -0.052 | 320 | 20 | 385 | 669 | 140 | 19 | 320 | 440 | 61   | 227 | 320 |
| 30              | 797 | 400 | 350 -0.057 | 370 | 22 | 450 | 657 | 140 | 24 | 380 | 504 | 61   | 315 | 388 |

| Model  |     |     |    | Shaft I                              | End Dime | nsions |    |    |    | Approx.    |
|--------|-----|-----|----|--------------------------------------|----------|--------|----|----|----|------------|
| UAKBJ- | Q   | QK  | QR | S                                    | Т        | U      | W  | d  | m  | Mass<br>kg |
| 06     | 110 | 90  | 1  | 48 -0.016                            | 9        | 5.5    | 14 | 40 | M5 | 94         |
| 08     | 110 | 90  | 1  | 48 -0.016                            | 9        | 5.5    | 14 | 40 | M5 | 94         |
| 11     | 110 | 90  | 1  | 55 <sup>0.030</sup> <sub>0.011</sub> | 10       | 6      | 16 | 45 | M5 | 120        |
| 15     | 140 | 110 | 2  | $60_{\ 0.011}^{\ 0.030}$             | 11       | 7      | 18 | 50 | M6 | 220        |
| 19     | 140 | 110 | 2  | $60_{\ 0.011}^{\ 0.030}$             | 11       | 7      | 18 | 50 | M6 | 220        |
| 22     | 140 | 110 | 2  | 60 0.030 0.011                       | 11       | 7      | 18 | 50 | M6 | 250        |
| 30     | 140 | 110 | 1  | 70 0.030 0.011                       | 12       | 7.5    | 20 | 60 | M6 | 310        |

Note 1. The shaft key and the keyway are standard JIS B 1301-1996 models.

2. The figures are provided only to explain the dimensions. The actual appearance of the motor may vary.

3. The external shape of the terminal box for the serial encoder is different from the terminal box for the pulse encoder. Ask your Yaskawa representative for details.

## 3.1.8 External Dimensions

## ■ Foot-mounted type

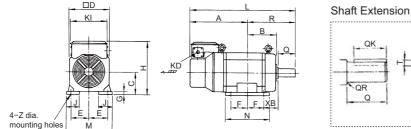

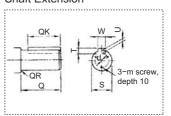

Unit: mm

| Unit: mn |
|----------|
|----------|

| Model<br>UAKBJ- | Α     | В   | С          | D   | Е     | F   | G  | Н   | J  | KD   | L     | М   | N   | R   |
|-----------------|-------|-----|------------|-----|-------|-----|----|-----|----|------|-------|-----|-----|-----|
| 06              | 261   | 196 | 160 -0.5   | 260 | 127   | 89  | 16 | 341 | 55 | 42.5 | 568   | 290 | 223 | 307 |
| 08              | 261   | 196 | 160 0      | 260 | 127   | 89  | 16 | 341 | 55 | 42.5 | 568   | 290 | 223 | 307 |
| 11              | 307   | 212 | 160 0 -0.5 | 260 | 127   | 105 | 16 | 341 | 55 | 42.5 | 630   | 290 | 255 | 323 |
| 15              | 381   | 246 | 180 0      | 320 | 139.5 | 127 | 16 | 407 | 55 | 61   | 769   | 320 | 298 | 388 |
| 19              | 381   | 246 | 180 0      | 320 | 139.5 | 127 | 16 | 407 | 55 | 61   | 769   | 320 | 298 | 388 |
| 22              | 421   | 246 | 180 0      | 320 | 139.5 | 127 | 16 | 407 | 55 | 61   | 809   | 320 | 298 | 388 |
| 30              | 376.5 | 273 | 225 -0.5   | 380 | 178   | 127 | 21 | 540 | 75 | 61   | 792.5 | 420 | 370 | 416 |

| Model  | VD  | -  | 171 |     |     |    | Shaft En                 | d Dime | nsions |    |    |    | Approx.    |
|--------|-----|----|-----|-----|-----|----|--------------------------|--------|--------|----|----|----|------------|
| UAKBJ- | XB  | Z  | KI  | Q   | QK  | QR | S                        | T      | U      | W  | d  | m  | Mass<br>kg |
| 06     | 108 | 15 | 250 | 110 | 90  | 1  | 48 -0.016                | 9      | 5.5    | 14 | 40 | M5 | 110        |
| 08     | 108 | 15 | 250 | 110 | 90  | 1  | 48 -0.016                | 9      | 5.5    | 14 | 40 | M5 | 110        |
| 11     | 108 | 15 | 250 | 110 | 90  | 1  | 55 0.030<br>0.011        | 10     | 6      | 16 | 45 | M5 | 130        |
| 15     | 121 | 19 | 320 | 140 | 110 | 2  | $60_{\ 0.011}^{\ 0.030}$ | 11     | 7      | 18 | 50 | M6 | 230        |
| 19     | 121 | 19 | 320 | 140 | 110 | 2  | $60_{\ 0.011}^{\ 0.030}$ | 11     | 7      | 18 | 50 | M6 | 230        |
| 22     | 121 | 19 | 320 | 140 | 110 | 2  | $60_{\ 0.011}^{\ 0.030}$ | 11     | 7      | 18 | 50 | M6 | 260        |
| 30     | 149 | 24 | 388 | 140 | 110 | 1  | 70 0.030 0.011           | 12     | 7.5    | 20 | 60 | M6 | 320        |

Note 1. The shaft key and the keyway are standard JIS B 1301-1996 models.

- The figures are provided only to explain the dimensions. The actual appearance of the motor may vary.
   The external shape of the terminal box for the serial encoder is different from the terminal box for the pulse encoder. Ask your Yaskawa representative for details.

## **3.2** Servomotors

## 3.2.1 Ratings and Specifications

Time Rating: Continuous Vibration Class: V15

Insulation Resistance: 500 VDC,  $10~\text{M}\Omega$  min.

Ambient Temperature: 0 to 40°C Excitation: Permanent magnet Mounting: Flange-mounted Thermal Class: F

Withstand Voltage: 1500 VAC for one minute (Three-phase,

200 V class)

1800 VAC for one minute (Three-phase,

400 V class)

Enclosure: Totally enclosed, self-cooled, IP67

(except for shaft opening)

Ambient Humidity: 20% to 80% (no condensation)

Drive Method: Direct drive

Rotation Direction: Counterclockwise (CCW) with forward run

reference when viewed from the load side

## (1) 200 V class: Standard type

| Servomotor Model: SG                      | MGV-□□A8A                           | 05             | 09             | 13             | 20             | 30             | 44             | 55             | 75             |  |  |
|-------------------------------------------|-------------------------------------|----------------|----------------|----------------|----------------|----------------|----------------|----------------|----------------|--|--|
| Rated Output*                             | kW                                  | 0.45           | 0.85           | 1.3            | 1.8            | 2.9            | 4.4            | 5.5            | 7.5            |  |  |
| Rated Torque*                             | N·m                                 | 2.86           | 5.39           | 8.34           | 11.5           | 18.6           | 28.4           | 35.0           | 48.0           |  |  |
| Instantaneous Peak<br>Torque <sup>*</sup> | N∙m                                 | 8.92           | 13.8           | 23.3           | 28.7           | 45.1           | 71.1           | 87.6           | 119            |  |  |
| Rated Current*                            | Arms                                | 3.8            | 6.9            | 10.7           | 16.7           | 23.8           | 32.8           | 42.1           | 54.7           |  |  |
| Instantaneous Max.<br>Current*            | Arms                                | 11             | 17             | 28             | 42             | 56             | 84             | 110            | 130            |  |  |
| Rated Speed*                              | min <sup>-1</sup>                   | 1500           |                |                |                |                |                |                |                |  |  |
| Max. Speed*                               | min <sup>-1</sup>                   |                |                |                | 30             | 00             |                |                |                |  |  |
| Torque Constant                           | N·m/Arms                            | 0.854          | 0.859          | 0.891          | 0.748          | 0.848          | 0.934          | 0.851          | 0.957          |  |  |
| Rotor Moment of<br>Inertia                | ×10 <sup>-4</sup> kg·m <sup>2</sup> | 3.33<br>(3.58) | 13.9<br>(16)   | 19.9<br>(22)   | 26<br>(28.1)   | 46<br>(54.5)   | 67.5<br>(76.0) | 89.0<br>(97.5) | 125<br>(134)   |  |  |
| Rated Power Rate*                         | kW/s                                | 24.6<br>(22.8) | 20.9<br>(18.2) | 35.0<br>(31.6) | 50.9<br>(47.1) | 75.2<br>(63.5) | 119<br>(106)   | 138<br>(126)   | 184<br>(172)   |  |  |
| Rated Angular<br>Acceleration*            | rad/s <sup>2</sup>                  | 8590<br>(7990) | 3880<br>(3370) | 4190<br>(3790) | 4420<br>(4090) | 4040<br>(3410) | 4210<br>(3740) | 3930<br>(3590) | 3840<br>(3580) |  |  |

<sup>\*</sup> These items and torque-motor speed characteristics quoted in combination with a SERVOPACK are at an armature winding temperature of 20°C.

Note 1. The values in parentheses are for servomotors with holding brakes.

2. The above specifications show the values under the cooling condition when the following heat sinks are mounted on the servomotors.

SGMGV-05A : 250 mm × 250 mm × 6 mm (aluminum) SGMGV-09A, -13A, -20A : 400 mm × 400 mm × 20 mm (iron) SGMGV-30A, -44A, -55A, -75A : 550 mm × 550 mm × 30 mm (iron)

## (2) 200 V class: High-speed type

| Servomotor Model: SG                      | MGV-□□A8M                           | 05             | 09             | 13             | 20             | 30             | 44             | 55             | 75             |  |
|-------------------------------------------|-------------------------------------|----------------|----------------|----------------|----------------|----------------|----------------|----------------|----------------|--|
| Rated Output*                             | kW                                  | 0.45           | 0.85           | 1.3            | 1.8            | 2.9            | 4.4            | 5.5            | 7.5            |  |
| Rated Torque*                             | N·m                                 | 2.86           | 5.39           | 8.34           | 11.5           | 18.6           | 28.4           | 35.0           | 48.0           |  |
| Instantaneous Peak<br>Torque <sup>*</sup> | N∙m                                 | 9              | 20             | 30             | 46             | 60             | 92             | 107            | 130            |  |
| Rated Current*                            | Arms                                | 5.2            | 6.9            | 10.7           | 16.7           | 23.8           | 32.8           | 42.1           | 54.7           |  |
| Instantaneous Max.<br>Current*            | Arms                                | 17             | 28             | 40             | 75             | 81             | 110            | 136            | 140            |  |
| Rated Speed*                              | min <sup>-1</sup>                   | 1500           |                |                |                |                |                |                |                |  |
| Max. Speed*                               | min <sup>-1</sup>                   | 5000           |                |                |                | 4000           |                |                |                |  |
| Torque Constant                           | N·m/Arms                            | 0.55           | 0.859          | 0.891          | 0.748          | 0.822          | 0.934          | 0.851          | 0.957          |  |
| Rotor Moment of Inertia                   | ×10 <sup>-4</sup> kg⋅m <sup>2</sup> | 3.33<br>(3.58) | 13.9<br>(16)   | 19.9<br>(22)   | 26<br>(28.1)   | 46<br>(54.5)   | 67.5<br>(76.0) | 89.0<br>(97.5) | 125<br>(134)   |  |
| Rated Power Rate*                         | kW/s                                | 24.6<br>(22.8) | 20.9<br>(18.2) | 35.0<br>(31.6) | 50.9<br>(47.1) | 75.2<br>(63.5) | 119<br>(106)   | 138<br>(126)   | 184<br>(172)   |  |
| Rated Angular<br>Acceleration*            | rad/s <sup>2</sup>                  | 8590<br>(7990) | 3880<br>(3370) | 4190<br>(3790) | 4420<br>(4090) | 4040<br>(3410) | 4210<br>(3740) | 3930<br>(3590) | 3840<br>(3580) |  |

<sup>\*</sup> These items and torque-motor speed characteristics quoted in combination with a SERVOPACK are at an armature winding temperature of 20°C.

SGMGV-05A : 250 mm × 250 mm × 6 mm (aluminum) SGMGV-09A, -13A, -20A : 400 mm × 400 mm × 20 mm (iron) SGMGV-30A, -44A, -55A, -75A : 550 mm × 550 mm × 30 mm (iron)

## (3) 400 V class: Standard type

| Servomotor Model: SG                      | MGV-□□D8A                           | 05             | 09             | 13             | 20             | 30             | 44             | 55             | 75             |  |  |
|-------------------------------------------|-------------------------------------|----------------|----------------|----------------|----------------|----------------|----------------|----------------|----------------|--|--|
| Rated Output*                             | kW                                  | 0.45           | 0.85           | 1.3            | 1.8            | 2.9            | 4.4            | 5.5            | 7.5            |  |  |
| Rated Torque*                             | N·m                                 | 2.86           | 5.39           | 8.34           | 11.5           | 18.6           | 28.4           | 35.0           | 48.0           |  |  |
| Instantaneous Peak<br>Torque <sup>*</sup> | N·m                                 | 8.92           | 13.8           | 23.3           | 28.7           | 45.1           | 71.1           | 87.6           | 119            |  |  |
| Rated Current*                            | Arms                                | 1.9            | 3.5            | 5.4            | 8.4            | 11.9           | 16.5           | 20.8           | 25.7           |  |  |
| Instantaneous Max.<br>Current*            | Arms                                | 5.5            | 8.5            | 14             | 20             | 28             | 40.5           | 52             | 65             |  |  |
| Rated Speed*                              | min <sup>-1</sup>                   | 1500           |                |                |                |                |                |                |                |  |  |
| Max. Speed*                               | min <sup>-1</sup>                   |                |                |                | 30             | 00             |                |                |                |  |  |
| Torque Constant                           | N·m/Arms                            | 1.71           | 1.72           | 1.78           | 1.50           | 1.70           | 1.93           | 1.80           | 1.92           |  |  |
| Rotor Moment of Inertia                   | ×10 <sup>-4</sup> kg⋅m <sup>2</sup> | 3.33<br>(3.58) | 13.9<br>(16)   | 19.9<br>(22)   | 26<br>(28.1)   | 46<br>(54.5)   | 67.5<br>(76.0) | 89.0<br>(97.5) | 125<br>(134)   |  |  |
| Rated Power Rate*                         | kW/s                                | 24.6<br>(22.8) | 20.9<br>(18.2) | 35.0<br>(31.6) | 50.9<br>(47.1) | 75.2<br>(63.5) | 119<br>(106)   | 138<br>(126)   | 184<br>(172)   |  |  |
| Rated Angular<br>Acceleration*            | rad/s <sup>2</sup>                  | 8590<br>(7990) | 3880<br>(3370) | 4190<br>(3790) | 4420<br>(4090) | 4040<br>(3410) | 4210<br>(3740) | 3930<br>(3590) | 3840<br>(3580) |  |  |

<sup>\*</sup> These items and torque-motor speed characteristics quoted in combination with a SERVOPACK are at an armature winding temperature of 20°C.

 $\begin{array}{lll} SGMGV\text{-}05D & : 250 \text{ mm} \times 250 \text{ mm} \times 6 \text{ mm (aluminum)} \\ SGMGV\text{-}09D, -13D, -20D & : 400 \text{ mm} \times 400 \text{ mm} \times 20 \text{ mm (iron)} \\ SGMGV\text{-}30D, -44D, -55D, -75D & : 550 \text{ mm} \times 550 \text{ mm} \times 30 \text{ mm (iron)} \end{array}$ 

Note 1. The values in parentheses are for servomotors with holding brakes.

<sup>2.</sup> The above specifications show the values under the cooling condition when the following heat sinks are mounted on the servomotors.

Note 1. The values in parentheses are for servomotors with holding brakes.

<sup>2.</sup> The above specifications show the values under the cooling condition when the following heat sinks are mounted on the servomotors.

## (4) 400 V class: High-speed type

| Servomotor Model: SG                      | MGV-□□D8M                           | 05             | 09             | 13             | 20             | 30             | 44             | 55             | 75             |  |  |
|-------------------------------------------|-------------------------------------|----------------|----------------|----------------|----------------|----------------|----------------|----------------|----------------|--|--|
| Rated Output*                             | kW                                  | 0.45           | 0.85           | 1.3            | 1.8            | 2.9            | 4.4            | 5.5            | 7.5            |  |  |
| Rated Torque*                             | N·m                                 | 2.86           | 5.39           | 8.34           | 11.5           | 18.6           | 28.4           | 35.0           | 48.0           |  |  |
| Instantaneous Peak<br>Torque <sup>*</sup> | N∙m                                 | 9              | 20             | 30             | 46             | 60             | 92             | 107            | 130            |  |  |
| Rated Current*                            | Arms                                | 2.6            | 3.5            | 5.4            | 8.4            | 11.9           | 16.5           | 20.8           | 25.7           |  |  |
| Instantaneous Max.<br>Current*            | Arms                                | 8.5            | 14             | 20             | 37.6           | 40.5           | 55             | 65             | 70             |  |  |
| Rated Speed*                              | min <sup>-1</sup>                   | 1500           |                |                |                |                |                |                |                |  |  |
| Max. Speed*                               | min <sup>-1</sup>                   | 5000           |                |                |                | 4000           |                |                |                |  |  |
| Torque Constant                           | N·m/Arms                            | 1.13           | 1.72           | 1.78           | 1.50           | 1.64           | 1.93           | 1.80           | 1.92           |  |  |
| Rotor Moment of<br>Inertia                | ×10 <sup>-4</sup> kg⋅m <sup>2</sup> | 3.33<br>(3.58) | 13.9<br>(16)   | 19.9<br>(22)   | 26<br>(28.1)   | 46<br>(54.5)   | 67.5<br>(76.0) | 89.0<br>(97.5) | 125<br>(134)   |  |  |
| Rated Power Rate*                         | kW/s                                | 24.6<br>(22.8) | 20.9<br>(18.2) | 35.0<br>(31.6) | 50.9<br>(47.1) | 75.2<br>(63.5) | 119<br>(106)   | 138<br>(126)   | 184<br>(172)   |  |  |
| Rated Angular<br>Acceleration*            | rad/s <sup>2</sup>                  | 8590<br>(7990) | 3880<br>(3370) | 4190<br>(3790) | 4420<br>(4090) | 4040<br>(3410) | 4210<br>(3740) | 3930<br>(3590) | 3840<br>(3580) |  |  |

<sup>\*</sup> These items and torque-motor speed characteristics quoted in combination with a SERVOPACK are at an armature winding temperature of 20°C.

Note 1. The values in parentheses are for servomotors with holding brakes.

2. The above specifications show the values under the cooling condition when the following heat sinks are mounted on the servomotors.

SGMGV-05D : 250 mm × 250 mm × 6 mm (aluminum) SGMGV-09D, -13D, -20D : 400 mm × 400 mm × 20 mm (iron) SGMGV-30D, -44D, -55D, -75D : 550 mm × 550 mm × 30 mm (iron)

## **3.2.2** Torque-Motor Speed Characteristics

#### 200 V, 400 V class: Standard type

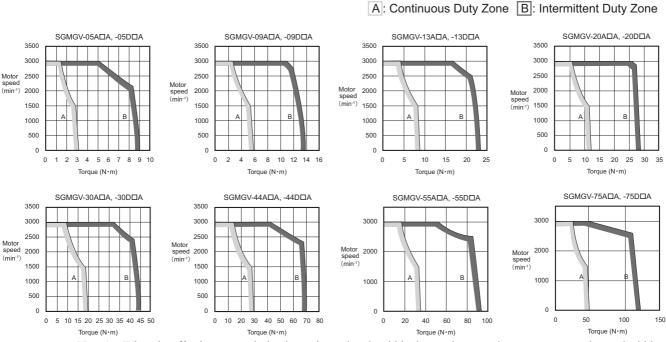

Note 1. When the effective torque during intermittent duty is within the rated torque, the servomotor can be used within the intermittent duty zone.

- 2. When the main circuit cable length exceeds 20 m, the intermittent duty zone will shrink due to the voltage drop.
- These torque-motor speed characteristics quoted in combination with a SERVOPACK are at an armature winding temperature of 20°C.

#### (2) 200 V, 400 V class: High-speed type

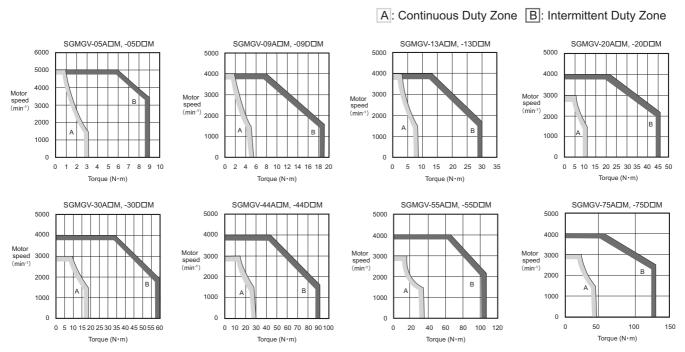

Note 1. When the effective torque during intermittent duty is within the rated torque, the servomotor can be used within the intermittent duty zone.

- 2. When the main circuit cable length exceeds 20 m, the intermittent duty zone will shrink due to the voltage drop.
- These torque-motor speed characteristics quoted in combination with a SERVOPACK are at an armature winding temperature of 20°C.

## **3.2.3** Overload Characteristics

The overload detection level is set under hot start\* conditions at a servomotor surrounding air temperature of 40°C.

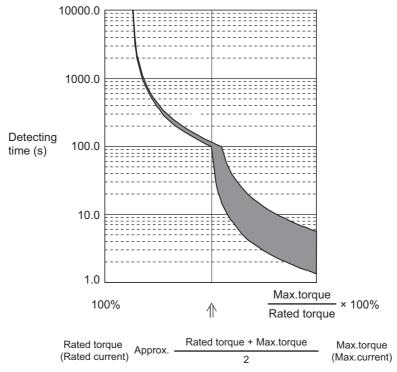

<sup>\*</sup> A hot start indicates that both the SERVOPACK and the servomotor have run long enough at the rated load to be thermally saturated.

Note: Overload characteristics shown above do not guarantee continuous duty of 100% or more output. Use a servomotor with effective torque within the continuous duty zone in 3.2.2 Torque-Motor Speed Characteristics.

## 3.2.4 Holding Brake Electrical Specifications

The holding brake electrical specifications are shown below. The holding brake is only used to hold the load and cannot be used to stop the servomotor.

|                  |                    |               | Holding Brake Specifications       |            |               |                                 |  |  |  |  |  |
|------------------|--------------------|---------------|------------------------------------|------------|---------------|---------------------------------|--|--|--|--|--|
| Componente Madel | Servomotor         | Holding       | Rated Volta                        | age 24 VDC | Rated Volta   | Rated Voltage 90 VDC            |  |  |  |  |  |
| Servomotor Model | Rated<br>Output kW | Torque<br>N·m | Capacity Rated Current A (at 20°C) |            | Capacity<br>W | Rated<br>Current A<br>(at 20°C) |  |  |  |  |  |
| SGMGV-05         | 0.45               | 4.5           | 10                                 | 0.42       | 10            | 0.11                            |  |  |  |  |  |
| SGMGV-09         | 0.85               | 12.7          | 10                                 | 0.41       | 10            | 0.11                            |  |  |  |  |  |
| SGMGV-13         | 1.3                | 19.6          | 10                                 | 0.41       | 10            | 0.11                            |  |  |  |  |  |
| SGMGV-20         | 1.8                | 19.6          | 10                                 | 0.41       | 10            | 0.11                            |  |  |  |  |  |
| SGMGV-30         | 2.9                | 43.1          | 18.5                               | 0.77       | 18.5          | 0.21                            |  |  |  |  |  |
| SGMGV-44         | 4.4                | 43.1          | 18.5                               | 0.77       | 18.5          | 0.21                            |  |  |  |  |  |
| SGMGV-55         | 5.5                | 72.6          | 25                                 | 1.05       | 25            | 0.28                            |  |  |  |  |  |
| SGMGV-75         | 7.5                | 72.6          | 25                                 | 1.05       | 25            | 0.28                            |  |  |  |  |  |

Note 1. For information on the holding brake power supply and connecting methods, refer to 8.4.3 (1) Wiring Example.

<sup>2.</sup> The holding brake open time and holding brake operation time vary depending on which discharge circuit is used. Make sure holding brake open time and holding brake operation time are correct for your servomotor.

#### **3.2.5** Allowable Load Moment of Inertia at the Motor Shaft

The rotor moment of inertia ratio is the value for a servomotor without a holding brake.

The larger the load moment of inertia, the worse the movement response of the load. The allowable load moment of inertia ( $J_L$ ) depends on the motor capacity, as shown below. This value is provided strictly as a guideline and results may vary depending on servomotor drive conditions.

| Servomotor Model | Servomotor<br>Rated Output | Allowable Load Moment of Inertia (Rotor Moment of Inertia Ratio) |
|------------------|----------------------------|------------------------------------------------------------------|
| SGMGV-05 to -75  | 0.45 to 7.5 kW             | 5 times                                                          |

An overvoltage alarm (A.400) is likely to occur during deceleration if the load moment of inertia exceeds the allowable load moment of inertia. Take one of the following steps if an overvoltage alarm occurs.

- Reduce the torque limit.
- Reduce the deceleration rate.
- Reduce the maximum speed.

## **3.2.6** Allowable Radial and Thrust Loads

Design the mechanical system so thrust and radial loads applied to the servomotor shaft end during operation fall within the ranges shown in the table.

| Servomotor Model | Allowable<br>Radial Load<br>Fr (N) | Allowable<br>Thrust Load<br>Fs (N) | LF<br>(mm) | Reference Diagram |
|------------------|------------------------------------|------------------------------------|------------|-------------------|
| SGMGV-05         | 490                                | 98                                 | 40         |                   |
| SGMGV-09         | 490                                | 98                                 | 58         | LF _              |
| SGMGV-13         | 686                                | 343                                | 58         |                   |
| SGMGV-20         | 980                                | 392                                | 58         | Fr                |
| SGMGV-30         | 1470                               | 490                                | 79         |                   |
| SGMGV-44         | 1470                               | 490                                | 79         |                   |
| SGMGV-55         | 1764                               | 588                                | 113        |                   |
| SGMGV-75         | 1764                               | 588                                | 113        |                   |

## **3.2.7** Motor Total Indicator Readings

The following figure shows tolerances for the servomotor's output shaft and installation area. For more details on tolerances, refer to the external dimensions of the individual servomotor.

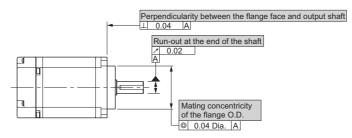

#### **3.2.8** Rotation Direction

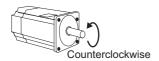

Forward rotation of the servomotor is counterclockwise when viewed from the load. The rotation direction can be reversed with parameter Pn000.0. For details, refer to 8.4.1 Servomotor Rotation Direction.

#### 3.2.9 Shock Resistance

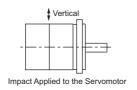

When the servomotor is mounted with the axis horizontal, the servomotor will withstand the following vertical impacts:

- Impact Acceleration: 490 m/s<sup>2</sup>
- Impact occurrences: 2

#### 3.2.10 Vibration Resistance

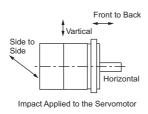

The servomotor will withstand the following vibration acceleration in three directions: Vertical, side to side, and front to back.

| Servomotor Model | Vibration Acceleration at Flange                                      |
|------------------|-----------------------------------------------------------------------|
| SGMGV-05 to -44  | 49 m/s <sup>2</sup> (Front to back direction: 24.5 m/s <sup>2</sup> ) |
| SGMGV-55 to -75  | 24.5 m/s <sup>2</sup>                                                 |

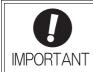

The amount of vibration the servomotor endures will vary depending on the application. Check the vibration acceleration being applied to your servomotor for each application.

## 3.2.11 Vibration Class

The vibration class for the servomotors at rated motor speed is V15.

(A vibration class of V15 indicates a total vibration amplitude of 15  $\mu$ m maximum on the servomotor during rated rotation.)

## 3.2.12 External Dimensions

## (1) Without Holding Brakes

## ■ 450 W

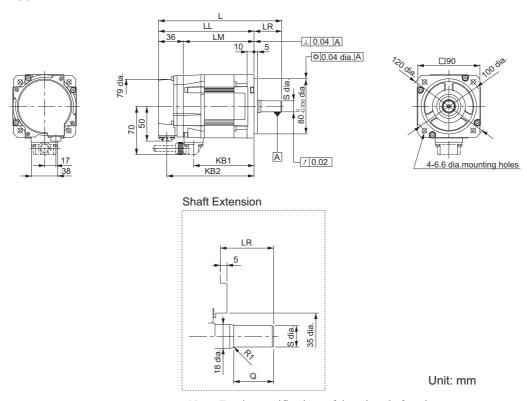

Note: For the specifications of the other shaft ends, refer to 3.2.12 (3) Shaft End Specifications.

Unit: mm

| Model<br>SGMGV- | L   | LL  | LM  | LR | KB1 | KB2 |                | t End<br>nsions | Approx.<br>Mass |
|-----------------|-----|-----|-----|----|-----|-----|----------------|-----------------|-----------------|
| OOMOV           |     |     |     |    |     | S   | Q              | kg              |                 |
| 05□8□21         | 179 | 139 | 103 | 40 | 88  | 127 | 16 0 16 -0.011 | 30              | 3.2             |

Note: Models with oil seals are of the same configuration.

## ■ 850 W to 7.5 kW

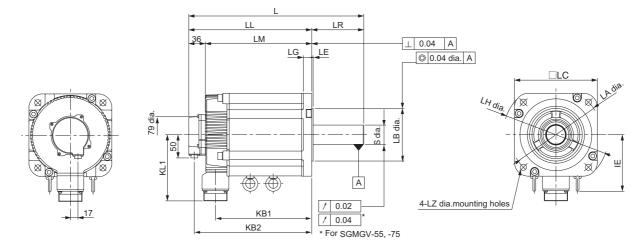

#### Shaft Extension

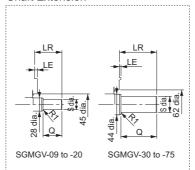

Unit: mm

Note: For the specifications of the other shaft ends, refer to 3.2.12 (3) Shaft End Specifications.

Unit: mm

| Model<br>SGMGV- | L   | LL  | LM  | LR  | KB1 | KB2 | ΙE  | KL1 |     | Flange Face Dimensions |     |     |    |     |      | Shaft E<br>Dimens                        |     | Approx.<br>Mass |
|-----------------|-----|-----|-----|-----|-----|-----|-----|-----|-----|------------------------|-----|-----|----|-----|------|------------------------------------------|-----|-----------------|
| 3GIVIGV-        |     |     |     |     |     |     |     |     | LA  | LB                     | LC  | LE  | LG | LH  | LZ   | S                                        | Q   | kg              |
| 09□8□21         | 195 | 137 | 101 | 58  | 83  | 125 | ı   | 104 | 145 | $110_{-0.035}^{\ 0}$   | 130 | 6   | 12 | 165 | 9    | 19 0 -0.013                              | 40  | 5.5             |
| 13□8□21         | 211 | 153 | 117 | 58  | 99  | 141 | -   | 104 | 145 | $110^{0}_{-0.035}$     | 130 | 6   | 12 | 165 | 9    | 22 0 -0.013                              | 40  | 7.1             |
| 20□8□21         | 229 | 171 | 135 | 58  | 117 | 159 | -   | 104 | 145 | $110_{-0.035}^{\ 0}$   | 130 | 6   | 12 | 165 | 9    | $24^{\ 0}_{-0.013}$                      | 40  | 8.6             |
| 30□8□21         | 239 | 160 | 124 | 79  | 108 | 148 | -   | 134 | 200 | 114.3 0 -0.025         | 180 | 3.2 | 18 | 230 | 13.5 | 35 +0.01                                 | 76  | 13.5            |
| 44□8□21         | 263 | 184 | 148 | 79  | 132 | 172 | -   | 134 | 200 | 114.3 0 -0.025         | 180 | 3.2 | 18 | 230 | 13.5 | 35 +0.01                                 | 76  | 17.5            |
| 55□8□21         | 334 | 221 | 185 | 113 | 163 | 209 | 123 | 144 | 200 | 114.3 0 -0.025         | 180 | 3.2 | 18 | 230 | 13.5 | 42 0 0 0 0 0 0 0 0 0 0 0 0 0 0 0 0 0 0 0 | 110 | 21.5            |
| 75□8□21         | 380 | 267 | 231 | 113 | 209 | 255 | 123 | 144 | 200 | 114.3 0 -0.025         | 180 | 3.2 | 18 | 230 | 13.5 | 42 0 0 0 0 0 0 0 0 0 0 0 0 0 0 0 0 0 0 0 | 110 | 29.5            |

Note: Models with oil seals are of the same configuration.

## (2) With Holding Brakes

## ■ 450 W

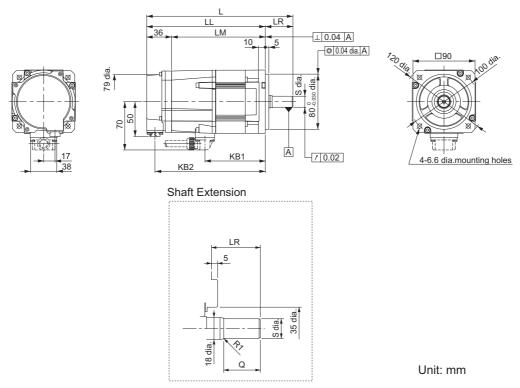

Note: For the specifications of the other shaft ends, refer to 3.2.12 (3) Shaft End Specifications.

Unit: mm

| Model<br>SGMGV- | L   | LL  | LM  | LR | KB1 | KB2 |             | t End<br>nsions | Approx.<br>Mass |
|-----------------|-----|-----|-----|----|-----|-----|-------------|-----------------|-----------------|
| OOIVIOV-        |     |     |     |    |     |     | S           | Q               | kg              |
| 05□8□2□         | 212 | 172 | 136 | 40 | 88  | 160 | 16 0 -0.011 | 30              | 4.2             |

Note: Models with oil seals are of the same configuration.

#### ■ 850 W to 7.5 kW

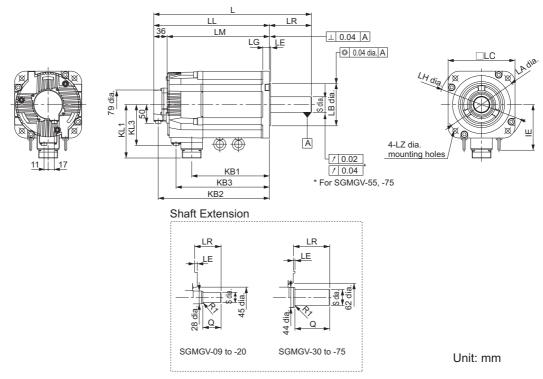

Note: For the specifications of the other shaft ends, refer to 3.2.12 (3) Shaft End Specifications.

Unit: mm

| Model<br>SGMGV- | ٦   | LL  | LM  | LR  | KB1 | KB2 | KB3 | ΙE  | KL1 | KL3 | Flange Face Dimensions Shaft End Dimensions |                      |     |     | Approx.<br>Mass |     |      |                                                      |     |      |
|-----------------|-----|-----|-----|-----|-----|-----|-----|-----|-----|-----|---------------------------------------------|----------------------|-----|-----|-----------------|-----|------|------------------------------------------------------|-----|------|
| SGIVIGV-        |     |     |     |     |     |     |     |     |     |     | LA                                          | LB                   | LC  | LE  | LG              | LH  | LZ   | S                                                    | Q   | kg   |
| 09□8□2□         | 231 | 173 | 137 | 58  | 83  | 161 | 115 | ı   | 104 | 80  | 145                                         | $110^{0}_{-0.035}$   | 130 | 6   | 12              | 165 | 9    | $19_{-0.013}^{\ 0}$                                  | 40  | 7.5  |
| 13□8□2□         | 247 | 189 | 153 | 58  | 99  | 177 | 131 | ı   | 104 | 80  | 145                                         | $110^{0}_{-0.035}$   | 130 | 6   | 12              | 165 | 9    | $22 \begin{smallmatrix} 0\\ -0.013\end{smallmatrix}$ | 40  | 9.0  |
| 20□8□2□         | 265 | 207 | 171 | 58  | 117 | 195 | 149 | ı   | 104 | 80  | 145                                         | $110^{0}_{-0.035}$   | 130 | 6   | 12              | 165 | 9    | $24_{-0.013}^{0}$                                    | 40  | 11.0 |
| 30□8□2□         | 287 | 208 | 172 | 79  | 108 | 196 | 148 | ı   | 134 | 110 | 200                                         | $114.3_{-0.025}^{0}$ | 180 | 3.2 | 18              | 230 | 13.5 | 35 +0.01                                             | 76  | 19.5 |
| 44□8□2□         | 311 | 232 | 196 | 79  | 132 | 220 | 172 | ı   | 134 | 110 | 200                                         | $114.3_{-0.025}^{0}$ | 180 | 3.2 | 18              | 230 | 13.5 | 35 +0.01                                             | 76  | 23.5 |
| 55□8□2□         | 378 | 265 | 229 | 113 | 163 | 253 | 205 | 123 | 144 | 110 | 200                                         | $114.3_{-0.025}^{0}$ | 180 | 3.2 | 18              | 230 | 13.5 | $42^{\ 0}_{-0.016}$                                  | 110 | 27.5 |
| 75□8□2□         | 424 | 311 | 275 | 113 | 209 | 299 | 251 | 123 | 144 | 110 | 200                                         | $114.3_{-0.025}^{0}$ | 180 | 3.2 | 18              | 230 | 13.5 | $42^{\ 0}_{-0.016}$                                  | 110 | 35   |

Note: Models with oil seals are of the same configuration.

## (3) Shaft End Specifications

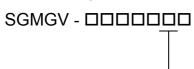

| Code | Specifications                                                                          | Remarks  |
|------|-----------------------------------------------------------------------------------------|----------|
| 2    | Straight without key                                                                    | Standard |
| 6    | Straight with key and tap for one location (Key slot is JIS B1301-1996 fastening type.) | Optional |

Unit: mm

|                                         |         | Model SGMGV- |             |                       |           |                 |                           |                           |  |  |
|-----------------------------------------|---------|--------------|-------------|-----------------------|-----------|-----------------|---------------------------|---------------------------|--|--|
| Shaft Extension                         | 05□□□   | 09□□□        | 13□□□       | 20□□A                 | 20□□M     | 30□□□,<br>44□□□ | 55□□□,<br>75□□□           |                           |  |  |
| Code: 2 (Straight without k             | ey)     |              |             |                       |           |                 |                           |                           |  |  |
| LR LR                                   | LR      | 40           | 58          | 58                    | 58        | 58              | 79                        | 113                       |  |  |
|                                         | Q       | 30           | 40          | 40                    | 40        | 40              | 76                        | 110                       |  |  |
| P <sub>7</sub>                          | s       | 16 -0.011    | 19 0 -0.013 | 22 -0.013             | 24 -0.013 | 24 -0.013       | 35 +0.01                  | 42 0 -0.016               |  |  |
| Code: 6 (Straight with key              | and tap | p)           |             |                       |           |                 |                           |                           |  |  |
|                                         | LR      | 40           | 58          | 58                    | 58        | 58              | 79                        | 113                       |  |  |
|                                         | Q       | 30           | 40          | 40                    | 40        | 40              | 76                        | 110                       |  |  |
| , LR .,                                 | QK      | 20           | 25          | 25                    | 32        | 32              | 60                        | 90                        |  |  |
| Q QK                                    | S       | 16 -0.011    | 19 0 -0.013 | 22 -0.013             | 24 -0.013 | 24 -0.013       | 35 +0.01                  | 42 -0.016                 |  |  |
| P                                       | W       | 5            | 5           | 6                     | 8         | 8               | 10                        | 12                        |  |  |
| S T S S S S S S S S S S S S S S S S S S | , T     | 5            | 5           | 6                     | 7         | 7               | 8                         | 8                         |  |  |
|                                         | U       | 3            | 3           | 3.5                   | 4         | 4               | 5                         | 5                         |  |  |
|                                         | Р       |              |             | M5 screw,<br>depth 12 |           |                 | M12<br>screw,<br>depth 25 | M16<br>screw,<br>depth 32 |  |  |

# Specifications and External Dimensions for $\Sigma\text{-V-SD}$ Drivers

| 4.  | 1 Power Regeneration Converter | 4-2   |
|-----|--------------------------------|-------|
|     | 4.1.1 Specifications           | . 4-2 |
|     | 4.1.2 External Dimensions      | . 4-4 |
| 4.2 | SERVOPACK                      | 4-6   |
|     | 4.2.1 Specifications           | . 4-6 |
|     | 4.2.2 External Dimensions      | 4-13  |

## **4.1** Power Regeneration Converter

## **4.1.1** Specifications

## (1) Basic Specifications

| Item           |                                          |                             |                                 | Specifications                                                                                                    |                                                                                                    |                                  |                 |                 |  |  |
|----------------|------------------------------------------|-----------------------------|---------------------------------|----------------------------------------------------------------------------------------------------|----------------------------------------------------------------------------------------------------|----------------------------------|-----------------|-----------------|--|--|
|                | CACP-JI                                  | J□□A3□,<br>□D3□             |                                 | 15                                                                                                    | 19                                                                                                    | 22                               | 30 <sup>*</sup> | 45 <sup>*</sup> |  |  |
| 50% ED Rating  | 9                                        |                             | kW                              | 15                                                                                                    | 18.5                                                                                                    | 22                               | 30              | 45              |  |  |
| Continuous Ra  | iting                                    |                             | kW                              | 11                                                                                                    | 15                                                                                                    | 18.5                             | 22              | 37              |  |  |
|                | Input<br>Power                           |                             | Main Circuits<br>L1, L2, and L3 |                                                                                                    | CACP-JU□□A3□: Three-phase 200 to 230 V (50/60 Hz) CACP-JU□□D3□: Three-phase 380 to 480 V (50/60 Hz) Allowable voltage fluctuation: +10% to -15% Allowable frequency fluctuation: ±5% Line voltage unbalance: 5% max. |                                  |                 |                 |  |  |
|                |                                          | Control Power               |                                 |                                                                                                    | Itage fluctuations time: 100 ms                                                                                                    |                                  |                 |                 |  |  |
| Basic          | Output                                   | Main Circuit<br>Power Outpu | ut +/-                          |                                                                                                    |                                                                                                    | DC +10 to -15%<br>DC +10 to -15% |                 |                 |  |  |
| Specifications | Power                                    | Control Power<br>Output     |                                 | 24 VDC ±15% (connector pass current: 10 A)                                                                                                    |                                                                                                    |                                  |                 |                 |  |  |
|                | I/O<br>Signals                           | -                           |                                 | Input signal: Emergency stop input signal Output signal: Main circuit contactor ON output signal                                                                   |                                                                                                    |                                  |                 |                 |  |  |
|                | Oignaio                                  | Connections between Axe     |                                 | Local bus and absolute encoder battery                                                                                                    |                                                                                                    |                                  |                 |                 |  |  |
|                | Maximum Number of Connectable SERVOPACKs |                             |                                 | Differs in accordance with combinations of a power generation converter, SERVOPACKs and motors. Refer to 2.1.3 Power Regeneration Converter, SERVOPACK, and Motor. |                                                                                                    |                                  |                 |                 |  |  |
|                | Indicatio                                | ns                          |                                 | CHARGE (orange), ALARM (red), and READY (green)                                                                                                    |                                                                                                    |                                  |                 |                 |  |  |
|                | Regener<br>Method                        | ration Control              |                                 | Power regeneration control (120-degree conduction)                                                                                                    |                                                                                                    |                                  |                 |                 |  |  |
| Functions      | Protectiv                                | e Functions                 |                                 | Main circuit fuse, overload, overvoltage, insufficient voltage, overcurrent, frequency error, heat sink overheating, etc.                                          |                                                                                                    |                                  |                 |                 |  |  |
|                | Battery                                  |                             |                                 | The battery for the absolute encoder must be provided by the user. For details, refer to 2.3.3 Absolute Encoder Battery.                                           |                                                                                                    |                                  |                 |                 |  |  |
|                | Allowabl<br>Time                         | e Power Loss                | <b>;</b>                        | 5 ms (at 70% load)                                                                                                    |                                                                                                    |                                  |                 |                 |  |  |

<sup>\*</sup> Available only for three-phase 200 VAC models.

## (2) Panel Display

The status of power regeneration converter can be checked on the panel display.

| Name   | LED Color | Meaning                                                                                                    |
|--------|-----------|----------------------------------------------------------------------------------------------------|
| CHARGE | Orange    | Lit when main circuit power is on. Not lit when main circuit power is off.                                                 |
| ALARM  | Red       | Lit when alarm occurs.  Not lit when no alarm occurs.                                                                      |
| READY  | Green     | Lit when CPU of power regeneration converter works normally. Not lit when CPU of power regeneration converter not working. |

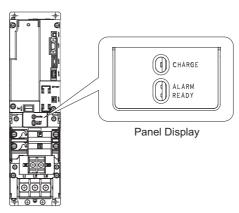

Power Regeneration Converter

## (3) I/O Current and Inrush Current

| Voltage | Capacity<br>(50%ED)<br>kW | Capacity<br>(Continuous<br>Ratings)<br>kW | Model        | Input<br>Current<br>(50%ED)<br>Arms | Input Current (Continuous Ratings) Arms | Output<br>Current<br>(50%ED)<br>Arms | Output<br>Current<br>(Continuous<br>Ratings)<br>Arms | Inrush<br>Current<br>(Main<br>Circuit)<br>A <sub>0-P</sub> |
|---------|---------------------------|-------------------------------------------|--------------|-------------------------------------|-----------------------------------------|--------------------------------------|------------------------------------------------------|------------------------------------------------------------|
|         | 15                        | 11                                        | CACP-JU15A3□ | 73                                  | 54                                      | 69                                   | 51                                                   | 83                                                         |
|         | 18.5                      | 15                                        | CACP-JU19A3□ | 90                                  | 73                                      | 85                                   | 69                                                   | 83                                                         |
| 200 V   | 22                        | 18.5                                      | CACP-JU22A3□ | 107                                 | 90                                      | 102                                  | 85                                                   | 83                                                         |
|         | 30                        | 22                                        | CACP-JU30A3□ | 145                                 | 107                                     | 138                                  | 102                                                  | 178                                                        |
|         | 45                        | 37                                        | CACP-JU45A3B | 218                                 | 179                                     | 207                                  | 170                                                  | 178                                                        |
|         | 15                        | 11                                        | CACP-JU15D3□ | 36                                  | 27                                      | 36                                   | 27                                                   | 173                                                        |
| 400 V   | 18.5                      | 15                                        | CACP-JU19D3□ | 45                                  | 36                                      | 45                                   | 36                                                   | 173                                                        |
|         | 22                        | 18.5                                      | CACP-JU22D3□ | 53                                  | 45                                      | 53                                   | 45                                                   | 173                                                        |

#### **4.1.2** External Dimensions

#### (1) Model: CACP-JU15□3□, -JU19□3□, -JU22□3□

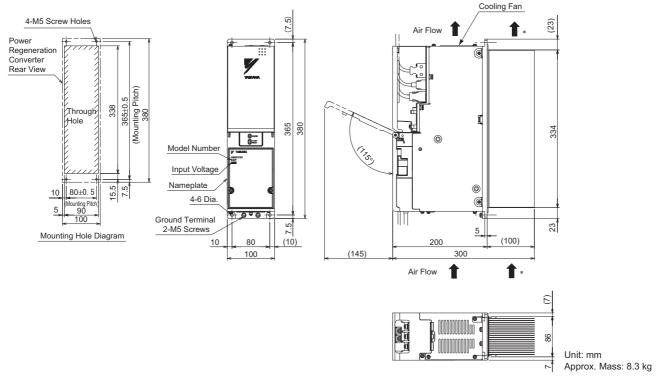

\* The cooling air speed of heat sink must be at least 2.5 m/s at the point closest to the heat sink.

#### (2) Model: CACP-JU30A3□

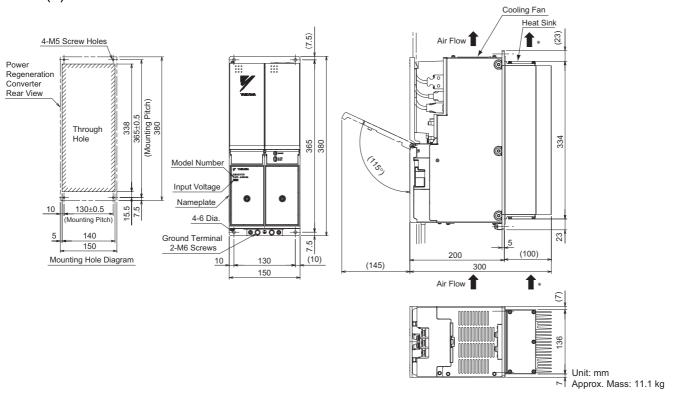

\* The cooling air speed of heat sink must be at least 2.5 m/s at the point closest to the heat sink. Note: Available only for three-phase 200 VAC models.

## (3) Model: CACP-JU45A3B

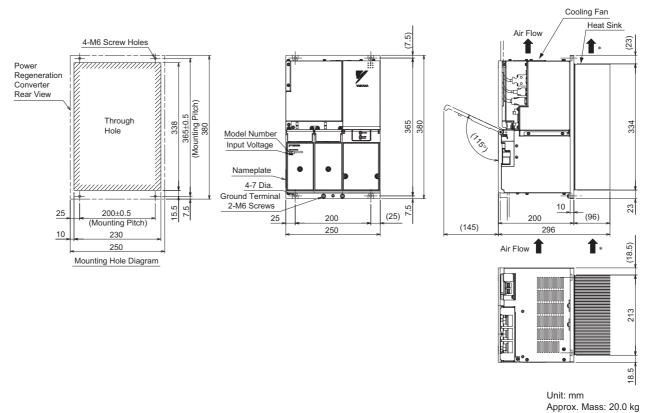

\* The cooling air speed of heat sink must be at least  $2.5\,$  m/s at the point closest to the heat sink. Note: Available only for three-phase  $200\,$  VAC models.

## **4.2** SERVOPACK

## 4.2.1 Specifications

## (1) Basic Specifications

|            | li-                          | tom        |                              | Specifications                                                                                                    |                                                                                                    |  |  |  |
|------------|------------------------------|------------|------------------------------|----------------------------------------------------------------------------------------------------|----------------------------------------------------------------------------------------------------|--|--|--|
|            | '                            | tem        |                              | For Spindle Motor                                                                                                    | For Servomotor                                                                                                    |  |  |  |
| Control Me | ethod                        |            |                              | Sine-wave current drive with PWM control of IGBT                                                                                                    |                                                                                                    |  |  |  |
| Applicable | Motors Mod                   | lel        |                              | UAK□J                                                                                                    | SGMGV                                                                                                    |  |  |  |
|            | Feedback                     |            | Motor                        | Pulse encoder (phases A, B, and Z), serial encoder: 17 bits                                                                                                    | Serial encoder (absolute),<br>Standard type: 20 bits,<br>4-Mbps communications                                                                                                    |  |  |  |
|            |                              |            | Fully-closed<br>Loop Control | -                                                                                                    | Serial conversion unit,<br>4-Mbps communications                                                                                                    |  |  |  |
|            | Indications                  |            |                              | CHARGE (orange), RDY (green                                                                                                    | n), and ALM (red)                                                                                                    |  |  |  |
|            | Dynamic Brake (DB) Functions |            |                              | _                                                                                                    | Built into some models*1 or provided externally by the user. It operates when an alarm occurs, when the main circuit power supply turns OFF, when the servo turns OFF, or when the control power turns OFF. The servomotor coasts to a stop after the dynamic brake. |  |  |  |
|            | Fuses                        |            |                              | Main circuit power: Not available (built into power regeneration converter)  Control power: Built in                                                            |                                                                                                    |  |  |  |
| Functions  | Protective Functions         |            |                              | Overcurrent, overload, main circuit voltage error, heat sink overheating, overspeed, encoder error, CPU error, PG disconnection detected, parameter error, etc. |                                                                                                    |  |  |  |
|            | Compensation Functions       |            |                              | Quadrant projection compensation and predictive control                                                                                                    |                                                                                                    |  |  |  |
|            | Control                      | Position   | Loop                         | Proportional control                                                                                                    |                                                                                                    |  |  |  |
|            | Control                      | Speed loop |                              | Integral-proportional control and torque control                                                                                                    |                                                                                                    |  |  |  |
|            | Fully-close                  | d Loop Co  | ntrol                        | Standard feature (A motor encoder-external encoder branch conversion unit is required.)                                                                         |                                                                                                    |  |  |  |
|            |                              |            | Number of<br>Channels        | 2 for each axis                                                                                                    |                                                                                                    |  |  |  |
|            | Analog Moi<br>(Built-in)*2   | nitor      | Output Power<br>Range        | ±10 V (linear range: ±8 V)                                                                                                    |                                                                                                    |  |  |  |
|            |                              |            | Response<br>Frequency        | 1 kHz                                                                                                    |                                                                                                    |  |  |  |
|            | шор                          |            |                              | Personal computer (application: SigmaWin for Σ-V-SD (MT) compatible)                                                                                            |                                                                                                    |  |  |  |
|            | USB<br>Communications        |            | Communica-<br>tion Standard  | USB 1.1 compliant, 12 Mbps (full speed support)                                                                                                    |                                                                                                    |  |  |  |
|            |                              |            | Functions                    | Status displays, parameter setting                                                                                                    | g, and adjustment function                                                                                                    |  |  |  |

<sup>\*1.</sup> Dynamic brakes are built into the following models:

<sup>•</sup> SERVOPACKs for one axis: CACR-JU028A, CACR-JU036A, CACR-JU014D, and CACR-JU018D

<sup>•</sup> SERVOPACKs for two axes: CACR-JUM23□, CACR-JUM24□, and CACR-JUM25□

If you use any other model, provide your own dynamic brake circuit.

The dynamic brake on the CACR-JU036A or CACR-JU018D does not operate when the control power supply is turned OFF.

<sup>\*2.</sup> Do not use an analog monitor signal for system control. Use an analog monitor signal only for adjusting the motor or obtaining data for maintenance purpose.

#### (cont'd)

|           |                            |                   |                                    | Specifications                                                                              |                              |  |  |  |
|-----------|----------------------------|-------------------|------------------------------------|---------------------------------------------------------------------------------------------|------------------------------|--|--|--|
|           | li                         | tem               |                                    | For Spindle Motor                                                                           | For Servomotor               |  |  |  |
|           |                            | External          | Input Power<br>Voltage             | 24 VDC ±5%                                                                                  |                              |  |  |  |
|           |                            | Input<br>Power    | Current<br>Required per<br>Channel | 3 mA for normal input, 10 mA fo                                                             | input, 10 mA for latch input |  |  |  |
|           |                            | Input             | Number of                          | Normal inputs: 2 for each axis (is                                                          | solated)                     |  |  |  |
|           | Sequence                   | Signals           | Channels                           | Latch inputs: 3 for SERVOPACK for 1 axis (isolated), 4 for SER-VOPACK for 2 axes (isolated) |                              |  |  |  |
|           | Signal                     |                   | Number of<br>Channels              | 1 for each axis (isolated)                                                                  |                              |  |  |  |
|           |                            | Output<br>Signals | Maximum<br>Output<br>Current       | 50 mA                                                                                       |                              |  |  |  |
|           |                            | (Brake)           | Maximum<br>Applicable<br>Voltage   | 30 V                                                                                        |                              |  |  |  |
|           |                            |                   | Delay                              | Depends on brake or relay circuit.                                                          |                              |  |  |  |
|           |                            | External          | Input Power Voltage                | 24 VDC ±5%                                                                                  |                              |  |  |  |
|           | HWBB                       | Input<br>Power    | Current<br>Required per<br>Channel | 3 mA                                                                                        |                              |  |  |  |
| Functions |                            | Input<br>Signals  | Number of Channels                 | 2 for each axis (isolated)                                                                  |                              |  |  |  |
| (cont'd)  |                            | Output<br>Signal  | Number of Channels                 | 1 for each axis (isolated)                                                                  |                              |  |  |  |
|           | Signal                     |                   | Maximum<br>Output<br>Current       | 50 mA                                                                                       |                              |  |  |  |
|           |                            |                   | Maximum<br>Applicable<br>Voltage   | 30 V                                                                                        |                              |  |  |  |
|           |                            |                   | When an<br>HWBB signal<br>is input | Output ON when inputs of two cl                                                             | hannels are OFF.             |  |  |  |
|           | Motor Wind                 |                   | Number of<br>Channels              | 1 for each axis                                                                             |                              |  |  |  |
|           | Detection                  | C                 | Temperature<br>Sensor              | NTC thermistor                                                                              | _                            |  |  |  |
|           |                            |                   | Number of Channels                 | 1ch                                                                                         |                              |  |  |  |
|           | Motor Wind                 | lina              | Output<br>Voltage                  | +24 V                                                                                       |                              |  |  |  |
|           | Motor Winding<br>Selection |                   | Allowable<br>Output<br>Current     | 50 mA                                                                                       |                              |  |  |  |
|           |                            |                   | Answerback<br>Function             | Supported                                                                                   |                              |  |  |  |

## 4.2.1 Specifications

(cont'd)

|                       | Item                |                                | Specifications                              |                |  |  |
|-----------------------|---------------------|--------------------------------|---------------------------------------------|----------------|--|--|
| nem                   |                     |                                | For Spindle Motor                           | For Servomotor |  |  |
|                       |                     | Number of<br>Channels          |                                             | 1ch            |  |  |
| _                     | Dynamic Brake (DB)  | Output<br>Voltage              |                                             | +24 V          |  |  |
| Functions<br>(cont'd) | External Output*3   | Allowable<br>Output<br>Current | _                                           | 50 mA          |  |  |
|                       |                     | Answerback<br>Function         |                                             | Supported      |  |  |
|                       | Speed Control Range | •                              | 40 min <sup>-1</sup> to motor maximum speed | 1:5000         |  |  |

<sup>\*3.</sup> The following models have built-in dynamic brakes.

If you use any other model, do not use the external output signal.

<sup>•</sup> SERVOPACKs for one axis: CACR-JU028A, 036A, 014D, 018D

## (2) EtherCAT (CoE) Specifications

|                           | Item                                      | Specifications                                                                                                    |  |  |  |  |
|---------------------------|-------------------------------------------|----------------------------------------------------------------------------------------------------|--|--|--|--|
|                           | Applicable<br>Communication<br>Standards  | IEC 61158 Type12, IEC 61800-7 CiA402 Drive Profile                                                                                                    |  |  |  |  |
|                           | Physical Layer                            | 100BASE-TX (IEEE802.3)                                                                                                    |  |  |  |  |
|                           | Connector                                 | CN9A (RJ45): EtherCAT Signal IN<br>CN9B (RJ45): EtherCAT Signal OUT                                                                                                    |  |  |  |  |
|                           | Cable                                     | CAT5 STP 4 pair Note: Cables are automatically recognized by the AUTO MDIX function.                                                                                                    |  |  |  |  |
|                           | SyncManager                               | SM0: Mailbox output, SM1: Mailbox input<br>SM2: Process data outputs, SM3: Process data inputs                                                                                                    |  |  |  |  |
| EtherCAT<br>Communication | FMMU                                      | FMMU0: Mapped to the process data output (RxPDO) area.<br>FMMU1: Mapped to the process data input (TxPDO) area.<br>FMMU2: Mapped to the mailbox status                                                                                                    |  |  |  |  |
| Communication             | EtherCAT<br>Commands<br>(Data Link Layer) | APRD, FPRD, BRD, LRD, APWR, FPWR, BWR, LWR, ARMW, FRMV Note: APRW, FPRW, BRW, LRW Commands are not supported.                                                                                                    |  |  |  |  |
|                           | Process Data                              | Configurations can be changed with PDO mapping.                                                                                                    |  |  |  |  |
|                           | Mailbox (CoE)                             | Emergency Message, SDO Request, SDO Response, SDO information Note: TxPDO/RxPDO and Remote TxPDO/RxPDO are not supported.                                                                                                    |  |  |  |  |
|                           | Distributed Clocks                        | Free-run, DC mode (Can be selected.) Supported DC cycle: 250 µs to 4 ms (every 250-µs cycle)                                                                                                    |  |  |  |  |
|                           | Slave Information IF                      | 256 bytes (For reading only)                                                                                                    |  |  |  |  |
|                           | LED Indicator                             | EtherCAT Link/Activity indicator (L/A) × 2<br>EtherCAT RUN indicator (RUN) × 1<br>EtherCAT ERR indicator (ERR) × 1                                                                                                    |  |  |  |  |
| CiA402 Drive Profile      |                                           | Homing mode     Profile position mode     Interpolated position mode     Profile velocity mode     Profile torque mode     Cyclic synchronous position mode     Cyclic synchronous velocity mode     Cyclic synchronous torque mode     Touch probe function     Torque limit function |  |  |  |  |

#### ■ Connectors and Switches

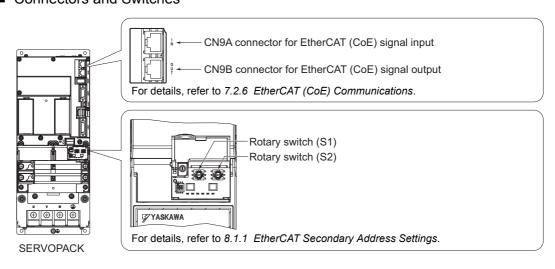

#### 4.2.1 Specifications

#### (3) Panel Display

The SERVOPACK status can be checked on the panel display.

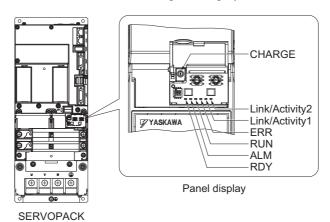

Name LED Color Meaning Lit when main circuit power is on. **CHARGE** Orange Not lit when main circuit power is off. Lit when CPU of SERVOPACK works normally. RDY Green Not lit when CPU of SERVOPACK not working. Lit when alarm occurs. ALM Red Not lit when no alarm occurs. Indicates the status of EtherCAT (CoE) communications. RUN Green For details, refer to  $\blacksquare$  *RUN*. Indicates the status of EtherCAT (CoE) communications errors. **ERR** Red For details, refer to  $\blacksquare$  *ERR*. Indicates whether a communications cable is connected to the CN9A connector and Link/ whether communications are active. Activity1 For details, refer to **Link/Activity**. Green Indicates whether a communications cable is connected to the CN9B connector and Link/ whether communications are active. Activity2 For details, refer to **Link/Activity**.

#### ■ RUN

The RUN indicator shows the status of EtherCAT communication.

|              | LED Indicator     | Description                                                                         |
|--------------|-------------------|-------------------------------------------------------------------------------------|
| Display      | Pattern           | Beschption                                                                          |
| Off          | Continuously OFF  | The EtherCAT (CoE) communication is in Init state.                                  |
| Blinking     | On 200 ms 200 ms  | The EtherCAT (CoE) communication is in Pre-Operational state.                       |
| Single flash | On 200 ms 1000 ms | The EtherCAT (CoE) communication is in Safe-Operational state.                      |
| On           | Continuously ON   | The EtherCAT (CoE) communication is in Operational state.                           |
| Flickering   | Off Off           | The EtherCAT (CoE) communication is booting and has not yet entered the Init state. |

#### ■ ERR

The ERR indicator shows the error status of EtherCAT communication.

|              | LED Indicator     | Description                                                                                          |  |  |
|--------------|-------------------|----------------------------------------------------------------------------------------------------|--|--|
| Display      | Pattern           | Description                                                                                          |  |  |
| Off          | Continuously OFF  | The EtherCAT communication is in working condition.                                                  |  |  |
| Flickering   | 50 ms<br>On Off   | Booting Error was detected.                                                                          |  |  |
| Blinking     | On 200 ms 200 ms  | State change commanded by master is impossible due to register or object settings.                   |  |  |
| Single flash | On 200 ms 1000 ms | Synchronization Error, the EtherCAT (CoE) communication enters Safe-Operational state automatically. |  |  |
| Double flash | On                | An application (Sync Manager) watchdog timeout has occurred.                                         |  |  |
| On           | Continuously ON   | A PDI Watchdog timeout has occurred.                                                                 |  |  |

#### ■ Link/Activity

Indicates whether a communications cable is connected to the CN9A or CN9B connectors and whether communications are active.

|            | LED Indicator    | Description                                                                                       |
|------------|------------------|---------------------------------------------------------------------------------------------------|
| Display    | Pattern          | Безеприон                                                                                         |
| Off        | Continuously OFF | A communication cable is not physically connected. A EtherCAT (CoE) controller is not started up. |
| Flickering | 50 ms<br>On Off  | Data are being exchanged.                                                                         |
| On         | Continuously ON  | A communication cable is physically connected, but no data being exchanged.                       |

## 4.2.1 Specifications

## (4) I/O Current

## ■ SERVOPACK for One Axis

| Voltage | Capacity<br>(50%ED)<br>kW | Capacity<br>(Continu-<br>ous<br>Ratings)<br>kW | Model         | Input<br>Current<br>(50%ED)<br>Arms | Input<br>Current<br>(Continu-<br>ous<br>Ratings)<br>Arms | Output<br>Current<br>(50%ED)<br>Arms | Output<br>Current<br>(Continu-<br>ous<br>Ratings)<br>Arms |
|---------|---------------------------|------------------------------------------------|---------------|-------------------------------------|----------------------------------------------------------|--------------------------------------|-----------------------------------------------------------|
|         | 5.5                       | 3.7                                            | CACR-JU028ACA | 26                                  | 17                                                       | 34                                   | 28                                                        |
|         | 7.5                       | 5.5                                            | CACR-JU036ACA | 35                                  | 26                                                       | 46                                   | 36                                                        |
|         | 15                        | 11                                             | CACR-JU065ACA | 69                                  | 51                                                       | 82                                   | 65                                                        |
| 270 VDC | 18.5                      | 15                                             | CACR-JU084ACA | 85                                  | 69                                                       | 100                                  | 84                                                        |
|         | 22                        | 18.5                                           | CACR-JU102ACA | 102                                 | 85                                                       | 116                                  | 102                                                       |
|         | 30                        | 22                                             | CACR-JU125ACA | 138                                 | 102                                                      | 160                                  | 125                                                       |
|         | 45                        | 37                                             | CACR-JU196ACA | 207                                 | 170                                                      | 240                                  | 196                                                       |
|         | 5.5                       | 3.7                                            | CACR-JU014DCA | 13                                  | 9                                                        | 17                                   | 14                                                        |
|         | 7.5                       | 5.5                                            | CACR-JU018DCA | 18                                  | 13                                                       | 23                                   | 18                                                        |
| 540 VDC | 15                        | 11                                             | CACR-JU033DCA | 36                                  | 27                                                       | 41                                   | 32.5                                                      |
|         | 18.5                      | 15                                             | CACR-JU042DCA | 45                                  | 36                                                       | 50                                   | 42                                                        |
|         | 22                        | 18.5                                           | CACR-JU051DCA | 53                                  | 45                                                       | 58                                   | 51                                                        |

## ■ SERVOPACK for Two Axes

| Voltage | Max. Allowable<br>Motor Capacity | Model         | Input Current<br>(Continuous<br>Ratings) | Output Current<br>(Continuous<br>Ratings/Axis) |
|---------|----------------------------------|---------------|------------------------------------------|------------------------------------------------|
|         | 1.5                              | CACR-JUM23ACA | 14                                       | 11.6                                           |
| 270 VDC | 2.0                              | CACR-JUM24ACA | 19                                       | 18.5                                           |
|         | 3.0                              | CACR-JUM25ACA | 28                                       | 24.8                                           |
|         | 1.5                              | CACR-JUM23DCA | 7.3                                      | 5.4                                            |
| 540 VDC | 2.0                              | CACR-JUM24DCA | 9.7                                      | 8.4                                            |
|         | 3.0                              | CACR-JUM25DCA | 15                                       | 11.9                                           |

#### **4.2.2** External Dimensions

#### (1) SERVOPACK for One Axis

■ Model: CACR-JU028ACA, -JU014DCA

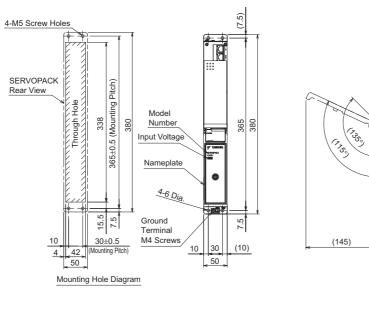

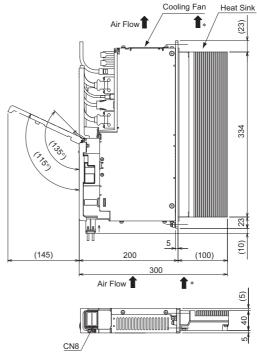

Unit: mm Approx. Mass: 4.3 kg

\* The cooling air speed of heat sink must be at least 2.5 m/s at the point closest to the heat sink.

#### ■ Model: CACR-JU036ACA, -JU018DCA

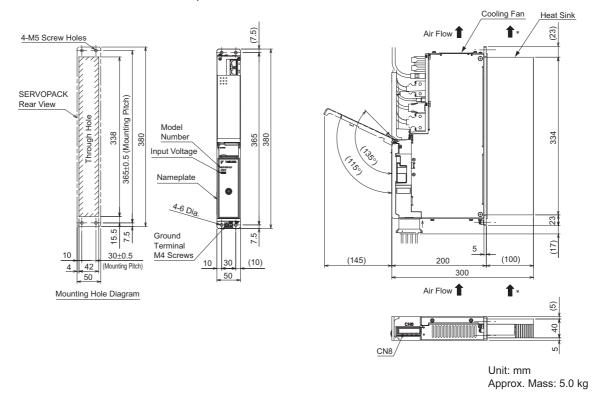

#### ■ Model: CACR-JU065ACA, -JU033DCA

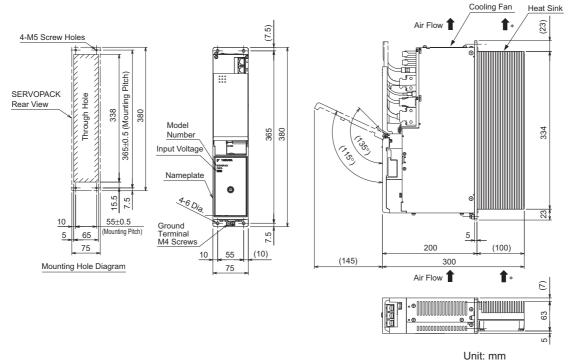

Approx. Mass: 6.4 kg

\* The cooling air speed of heat sink must be at least 2.5 m/s at the point closest to the heat sink.

#### ■ Model: CACR-JU084ACA, -JU102ACA, -JU042DCA, -JU051DCA

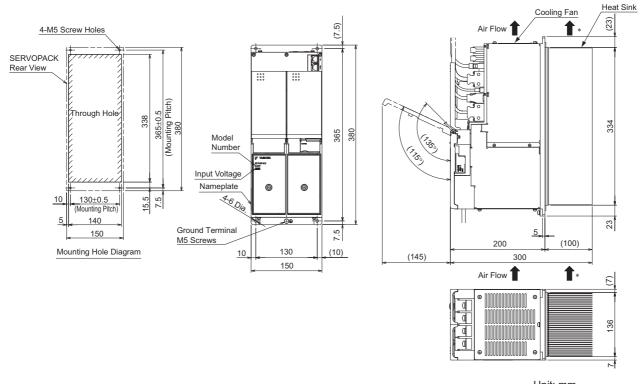

Unit: mm Approx. Mass: 11.8 kg

#### ■ Model: CACR-JU125ACA

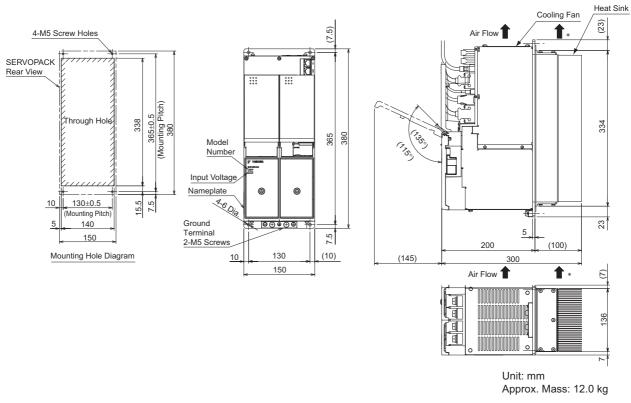

\* The cooling air speed of heat sink must be at least 2.5 m/s at the point closest to the heat sink.

#### ■ Model: CACR-JU196ACA

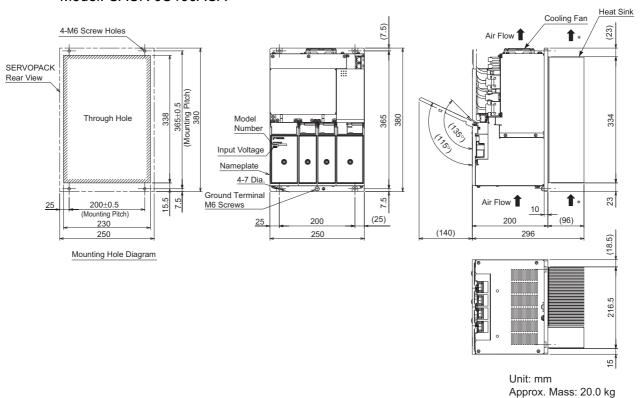

## (2) SERVOPACK for Two Axes

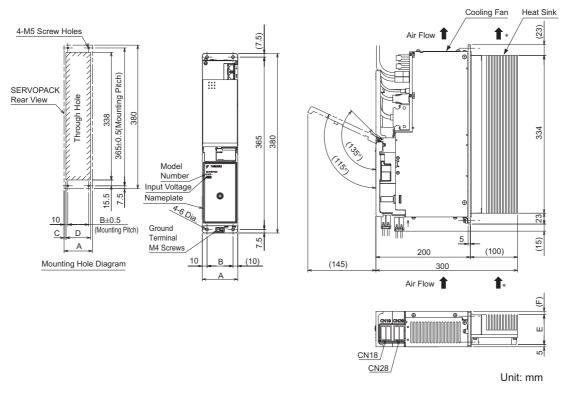

| Model         | А  | В  | С | D  | Е  | F   | Approx.<br>Mass (kg) |
|---------------|----|----|---|----|----|-----|----------------------|
| CACR-JUM23ACA | 50 | 30 | 4 | 42 | 40 | (5) | 4.5                  |
| CACR-JUM24ACA | 50 | 30 | 4 | 42 | 40 | (5) | 4.5                  |
| CACR-JUM25ACA | 75 | 55 | 5 | 65 | 63 | (7) | 5.7                  |
| CACR-JUM23DCA | 75 | 55 | 5 | 65 | 63 | (7) | 5.2                  |
| CACR-JUM24DCA | 75 | 55 | 5 | 65 | 63 | (7) | 5.2                  |
| CACR-JUM25DCA | 75 | 55 | 5 | 65 | 63 | (7) | 5.7                  |

## Peripheral Devices

| 5.1 Absolute Encoder Battery                                  | 5-2  |
|---------------------------------------------------------------|------|
| 5.1.1 Specifications                                          | 5-2  |
| 5.1.2 Setup Procedure                                         |      |
| 5.2 AC Reactor                                                | 5-4  |
| 5.2.1 Specifications                                          | 5-4  |
| 5.2.2 External Dimensions                                     |      |
| 5.3 Magnetic Contactor for Winding Selection                  | 5-9  |
| 5.3.1 Specifications                                          |      |
| 5.3.2 External Dimensions                                     |      |
| 5.3.3 Terminal Descriptions                                   |      |
| 5.3.4 Installation Orientation                                |      |
| 5.4 Noise Filter                                              | 5-12 |
| 5.4.1 Specifications                                          |      |
| 5.4.2 External Dimensions                                     |      |
| 5.5 Base Mounting Units                                       | 5-16 |
| 5.5.1 Specifications                                          |      |
| ·                                                             |      |
| 5.5.2 Power Regeneration Converter and SERVOPACK Combinations |      |
| 5.5.3 External Dimensions                                     |      |
| 5.5.4 Wiring                                                  |      |
| 5.5.5 Mounting Method                                         | 5-23 |

## **5.1** Absolute Encoder Battery

## **5.1.1** Specifications

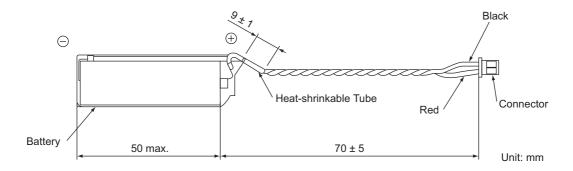

Use the following absolute encoder battery unit.

Model: BA518 (a connector included) Manufacturer: Yaskawa Controls Co., Ltd.

If not using the battery unit from Yaskawa, use the following parts.

Battery model: ER6V

Connector Model: Housing DF3-2S-2C2C (Hirose Electric Co., Ltd.)

Contact DF3-2428SCFC (Hirose Electric Co., Ltd.) or DF3-2428SCC (Hirose Electric Co.,

Ltd.)

## **A** CAUTION

- · Purchase a battery for the absolute encoder separately and mount it on the power regeneration converter.
- A lithium battery is used for the absolute encoder. Confirm the most current IATA dangerous goods regulations before transporting the battery as air cargo.

## **5.1.2** Setup Procedure

- 1. Make sure that the power supply to the  $\Sigma$ -V-SD driver is OFF.
- 2. Connect a battery to CN8 of the power regeneration converter.

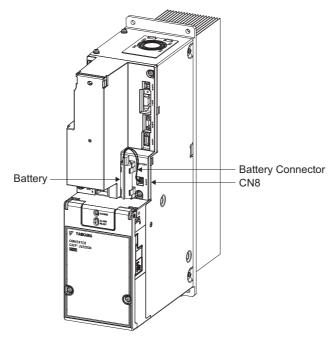

For the battery replacement, refer to 8.7.3 Battery Replacement.

## **5.2** AC Reactor

## **5.2.1** Specifications

| Power Regeneration<br>Converter Model | AC Reactor<br>Model | Rated<br>Voltage<br>(V) | Frequency<br>(Hz) | Rated<br>Current<br>(A) | Inductance<br>(mH) | Insula-<br>tion<br>Class<br>(class) | Watt<br>Data<br>Loss<br>(W) | Ambi-<br>ent<br>Temper-<br>ature | Storage<br>Temper-<br>ature | Ap-<br>prox.<br>Mass<br>(kg) |
|---------------------------------------|---------------------|-------------------------|-------------------|-------------------------|--------------------|-------------------------------------|-----------------------------|----------------------------------|-----------------------------|------------------------------|
| CACP-JU15A3□                          | X008017             | 230                     | 50/60             | 56                      | 0.21               | Н                                   | 55                          | −10 to<br>55°C                   | −20 to<br>85°C              | 8                            |
| CACP-JU19A3□                          | X008018             | 230                     | 50/60             | 73                      | 0.17               | Н                                   | 70                          | −10 to<br>55°C                   | −20 to<br>85°C              | 8                            |
| CACP-JU22A3□                          | X008019             | 230                     | 50/60             | 90                      | 0.14               | Н                                   | 80                          | −10 to 55°C                      | −20 to<br>85°C              | 12                           |
| CACP-JU30A3□                          | X008020             | 230                     | 50/60             | 107                     | 0.1                | Н                                   | 85                          | −10 to 55°C                      | −20 to<br>85°C              | 12                           |
| CACP-JU45A3B                          | X008022             | 230                     | 50/60             | 179                     | 0.07               | Н                                   | 130                         | −10 to 55°C                      | −20 to<br>85°C              | 25                           |
| CACP-JU15D3□                          | X008010*            | 480                     | 50/60             | 27                      | 0.82               | Н                                   | 70                          | −10 to 55°C                      | −20 to<br>85°C              | 7.3                          |
| CACP-JU19D3□                          | X008011             | 480                     | 50/60             | 36                      | 0.67               | Н                                   | 80                          | −10 to 55°C                      | −20 to<br>85°C              | 7.3                          |
| CACP-JU22D3□                          | X008012             | 480                     | 50/60             | 45                      | 0.56               | Н                                   | 120                         | −10 to 55°C                      | −20 to<br>85°C              | 11.2                         |

<sup>\*</sup> This AC reactor does not comply with UL standards. If an AC reactor that complies with UL standards is required, contact your Yaskawa representative.

#### **5.2.2** External Dimensions

## (1) Model: X008017

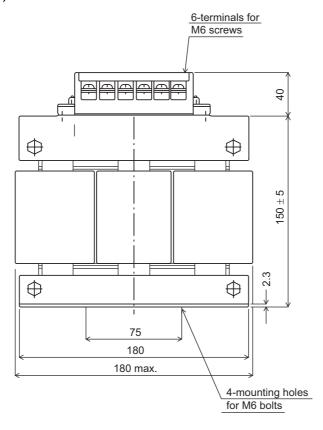

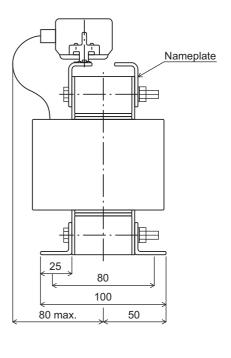

Unit: mm

#### (2) Model: X008018

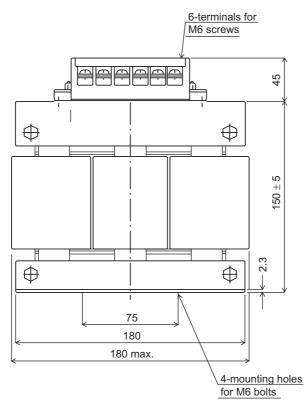

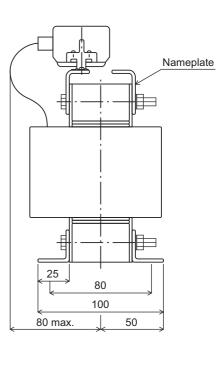

Unit: mm

## (3) Model: X008019

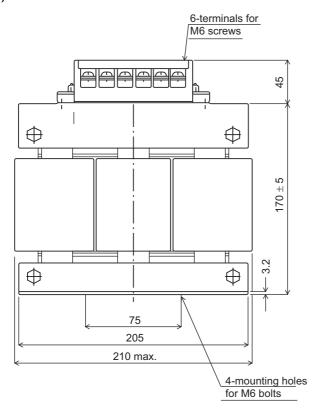

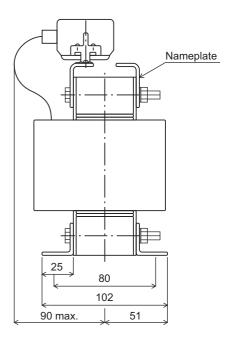

Unit: mm

#### (4) Model: X008020

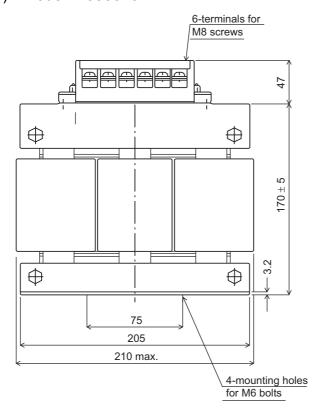

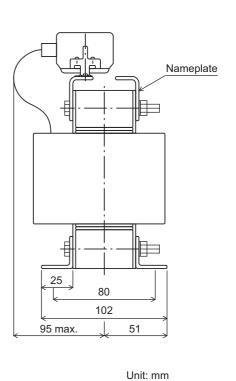

#### (5) Model: X008022

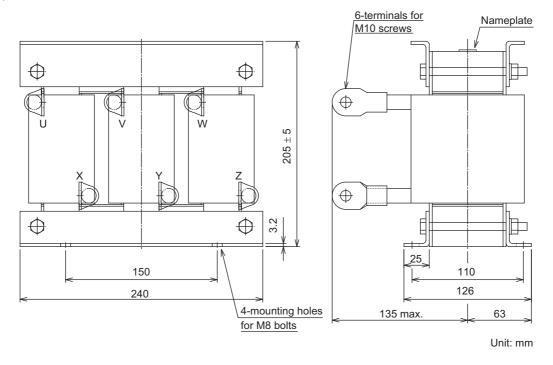

#### (6) Model: X008010

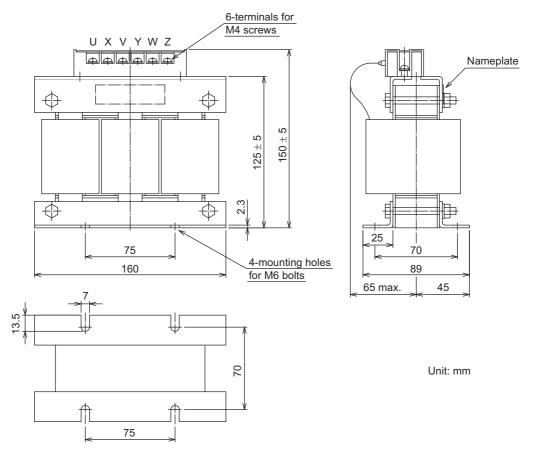

Note: This AC reactor does not comply with UL standards. If an AC reactor that complies with UL standards is required, contact your Yaskawa representative. The dimensional diagrams for AC reactors that comply with UL standards are different from the above diagrams.

## (7) Model: X008011

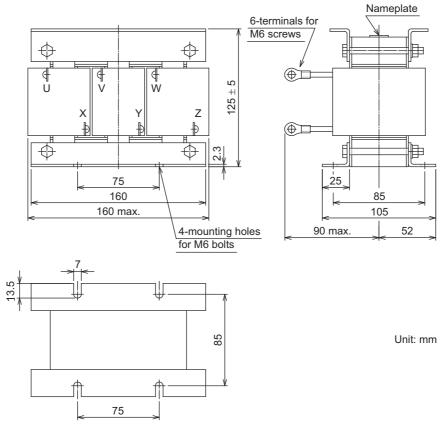

## (8) Model: X008012

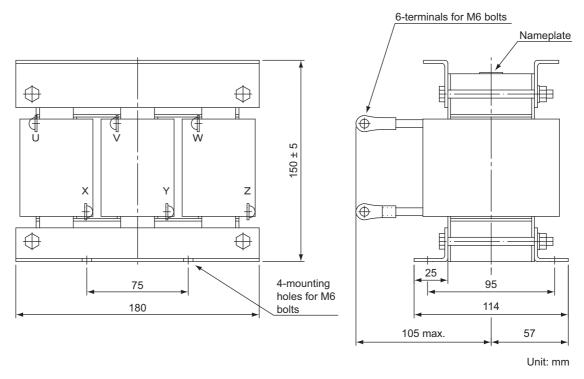

## **5.3** Magnetic Contactor for Winding Selection

## 5.3.1 Specifications

| Model <sup>*1</sup>        | Standard          | HV-75AP4                                       | HV-150AP4                 |  |  |
|----------------------------|-------------------|------------------------------------------------|---------------------------|--|--|
| wodei                      | For UL Compliance | HV-75AP4/UL                                    | HV-150AP4/UL              |  |  |
| Contact                    |                   | Main contact: 3NO, 3NO                         | C, auxiliary contact: 1NC |  |  |
| Rated Insulation Voltage   |                   | 600                                            | ) V                       |  |  |
| Pated Applying Current     | Continuous        | 75 A                                           | 150 A                     |  |  |
| Rated Applying Current     | 30 minutes*2      | 87 A                                           | 175 A                     |  |  |
| Breaking Current           | 220 V             | 200 A                                          | 400 A                     |  |  |
| Capacity                   | 440 V             | 150 A                                          | 300 A                     |  |  |
| Open/Close Frequency       |                   | 600 times/hour                                 |                           |  |  |
| Mechanical Duration of Lif | e                 | 5 million times                                |                           |  |  |
| Control Magnetic Coil Rati | ing               | 200 V 50/60 Hz, 220 V 50/60 Hz,<br>230 V 60 Hz |                           |  |  |
| Mass                       |                   | 2.5 kg                                         | 5.0 kg                    |  |  |
| Ambient Temperature        |                   | -10 to 55°C                                    |                           |  |  |
| Storage Temperature        |                   | -20 to 85°C                                    |                           |  |  |
| Humidity                   |                   | 10 to 95%RH (non-condensing)                   |                           |  |  |
| Spindle Motor Capacity (5  | 0%ED)             | 5.5 to 15 kW 18.5 to 30 kW                     |                           |  |  |

<sup>\*1.</sup> Safety covers are provided on the HV- AP4S and HV- AP4S/UL.

#### **5.3.2** External Dimensions

The external dimensions are shown below.

#### (1) Model: HV-75AP4

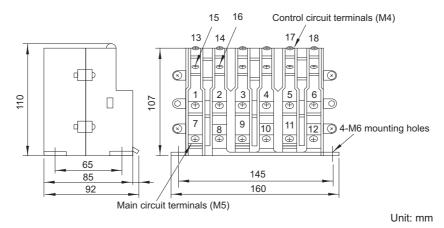

<sup>\*2.</sup> A dwell time of 1 hour or more is required after applying power supply for 30 minutes.

#### (2) Model: HV-75AP4/UL

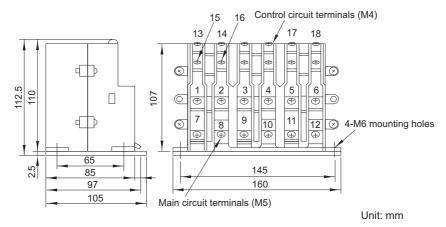

#### (3) Model: HV-150AP4, HV-150AP4/UL

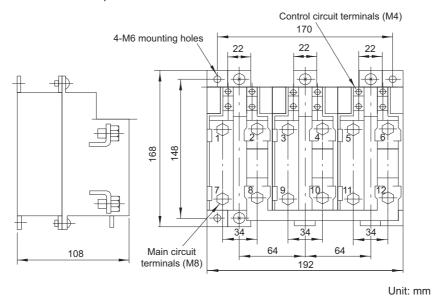

## **5.3.3** Terminal Descriptions

The terminal name and operation status are shown below. For mounting direction, refer to 5.3.4 Installation Orientation.

| Terminal             | Name                               | Operation Status          |                          |  |  |  |
|----------------------|------------------------------------|---------------------------|--------------------------|--|--|--|
| 13–14                | Selection signal                   | +24 V (Low-speed winding) | 0 V (High-speed winding) |  |  |  |
| 1–2<br>3–4<br>5–6    | Main contact: 3NC                  | Open                      | Closed                   |  |  |  |
| 7–8<br>9–10<br>11–12 | Main contact: 3NO                  | Closed                    | Open                     |  |  |  |
| 15–16                | Auxiliary contact: 1NC             | Open                      | Closed                   |  |  |  |
| 17–18                | Single-phase<br>200 V power supply | -                         | -                        |  |  |  |

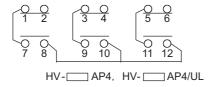

## **5.3.4** Installation Orientation

Use the following method to install a magnetic contactor for winding selection.

| Mounting        | Model: HV-75AP4, HV-75AP4/UL                                                                                                    | Model: HV-150AP4, HV-150AP4/UL |
|-----------------|----------------------------------------------------------------------------------------------------|--------------------------------|
| Possible        | Terminal Cover                                                                                                    | Terminal Cover Cover           |
|                 | Seminal Seminal Semina | reviewed.                      |
| Not<br>possible | Terminal Cover                                                                                                    | Terminal Cover                 |

## **5.4** Noise Filter

## **5.4.1** Specifications

|                  | Regeneration<br>Converter | Noise Filter       |                         |                        |                  |                                  |                      |  |  |
|------------------|---------------------------|--------------------|-------------------------|------------------------|------------------|----------------------------------|----------------------|--|--|
| Input<br>Voltage | Model                     | Model              | Rated<br>Current<br>(A) | Classification         | Rated<br>Voltage | Leakage<br>Current<br>(mA)       | Manufacturer         |  |  |
|                  | CACP-JU15A3□              | HF3060C-SZC-47EDD  | 60                      |                        |                  | 7                                |                      |  |  |
| Three-           | CACP-JU19A3□              | HF3080C-SZC-47EDD  | 80                      |                        |                  | (for 200<br>VAC,<br>60 Hz)       | SOSHIN<br>ELECTRIC   |  |  |
|                  | CACP-JU22A3□              | HF3100C-SZC-47EDD  | 100                     |                        |                  |                                  |                      |  |  |
| phase,           | CACP-JU30A3□              | HF3150C-SZC-47EDD  | 150                     | Three-phase three-wire | 480<br>VAC       | 00 Hz)                           |                      |  |  |
| 200 VAC          | CACP-JU45A3B              | HF3200C-SZC-49EDE* | 200                     |                        |                  | 25<br>(for 200<br>VAC,<br>60 Hz) | CO., LTD             |  |  |
| Three-           | CACP-JU15D3□              | HF3030C-SZC-47DDD  | 30                      | TT1 1                  | 400              | 12                               | SOSHIN               |  |  |
| phase,           | CACP-JU19D3□              | HF3040C-SZC-47EDD  | 40                      | Three-phase three-wire | 480<br>VAC       | (for 400<br>VAC,                 | ELECTRIC<br>CO., LTD |  |  |
| 400 VAC          | CACP-JU22D3□              | HF3050C-SZC-47EDD  | 50                      |                        |                  | 50 Hz)                           |                      |  |  |

<sup>\*</sup> Also use the following compact AC power supply block-type capacitor (X capacitor).

Compact AC power supply block-type capacitor (X capacitor) model: LDA106M-AA (from Soshin Electric Co., Ltd.)

Refer to 10.2.1 EMC Installation Conditions for the installation location of the capacitor.

#### **5.4.2** External Dimensions

(1) Model: HF3030C-SZC-47DDD, HF3040C-SZC-47EDD to HF3060C-SZC-47EDD

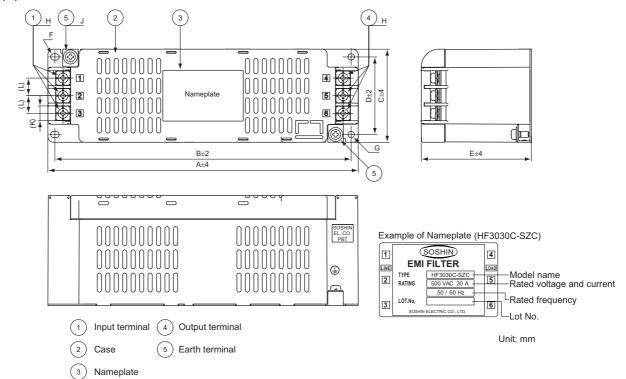

Unit: mm

| Noise Filter Model | Α   | В   | С  | D  | Е  | F                | G        | Н  | J  | K    | L    |
|--------------------|-----|-----|----|----|----|------------------|----------|----|----|------|------|
| HF3030C-SZC-47DDD  | 220 | 210 | 66 | 55 | 78 | R2.25 × 6        | 4.5 dia. | M4 | M4 | 10.5 | 12.5 |
| HF3040C-SZC-47EDD  |     |     |    |    |    |                  |          |    |    |      |      |
| HF3050C-SZC-47EDD  | 270 | 260 | 80 | 70 | 84 | $R2.75 \times 7$ | 5.5 dia. | M5 | M4 | 13   | 16   |
| HF3060C-SZC-47EDD  |     |     |    |    |    |                  |          |    |    |      |      |

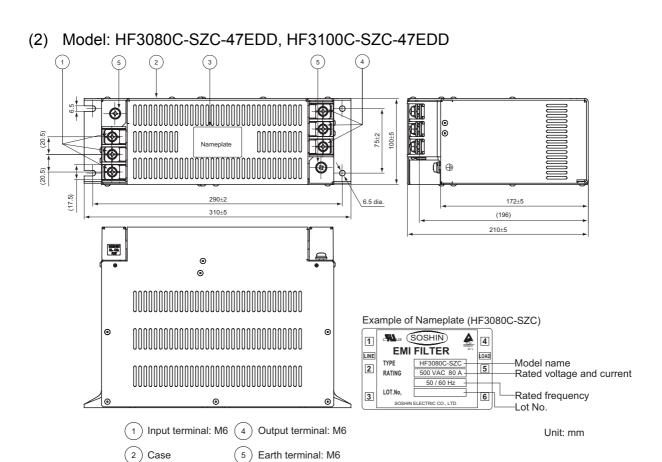

#### (3) Model: HF3150C-SZC-47EDD

(3) Nameplate

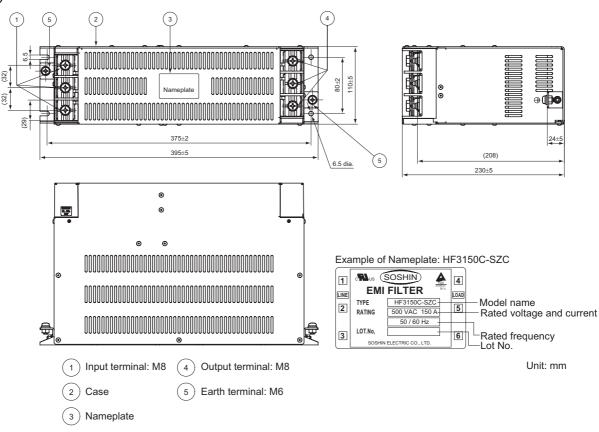

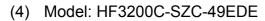

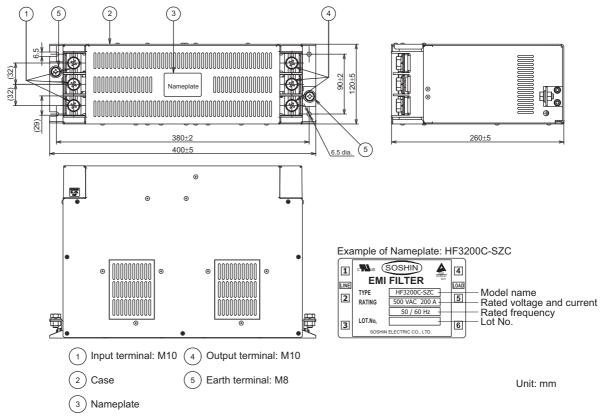

Note: Also use a compact AC power supply block-type capacitor (X capacitor). Model: LDA106M-AA (Soshin Electric Co., Ltd.)

#### ■ Compact AC Power Supply Block-type Capacitor (X Capacitor) Model: LDA106M-AA

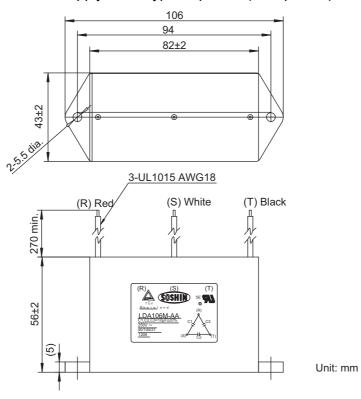

## **5.5** Base Mounting Units

When mounting servo drivers to bases, use the following base mounting units.

## **5.5.1** Specifications

| Model          | Unit Width<br>(mm) | Cooling Fan               |                         | Terminal Block    |                     |                                              |
|----------------|--------------------|---------------------------|-------------------------|-------------------|---------------------|----------------------------------------------|
|                |                    | Input<br>Voltage<br>(VDC) | Input<br>Current<br>(A) | Terminal<br>Screw | Wire Sizes<br>(AWG) | Tightening<br>Torque<br>(N·m)                |
| JUSP-JUBM050AA | 50                 | 24                        | 0.42                    | M3.5              | 24 to 12            | 0.8 to 1.2<br>N·m<br>(7.1 to 10.6<br>lbf·in) |
| JUSP-JUBM075AA | 75                 |                           | 0.94                    |                   |                     |                                              |
| JUSP-JUBM100AA | 100                |                           | 0.94                    |                   |                     |                                              |
| JUSP-JUBM150AA | 150                |                           | 1.88                    |                   |                     | 101 111)                                     |

Note: The input current that is given above is the current for one base mounting unit.

#### **5.5.2** Power Regeneration Converter and SERVOPACK Combinations

## (1) Power Regeneration Converter

| Power Regene        | Base Mounting Unit |                |  |
|---------------------|--------------------|----------------|--|
| Input Voltage       | Model              | Model          |  |
| Three-phase 200 VAC | CACP-JU15A3□       |                |  |
|                     | CACP-JU19A3□       | JUSP-JUBM100AA |  |
|                     | CACP-JU22A3□       |                |  |
|                     | CACP-JU30A3□       | JUSP-JUBM150AA |  |
| Three-phase 400 VAC | CACP-JU15D3□       |                |  |
|                     | CACP-JU19D3□       | JUSP-JUBM100AA |  |
|                     | CACP-JU22D3□       |                |  |

#### (2) SERVOPACK

#### ■ SERVOPACK for One Axis

| SERVOPACK     |               | Base Mounting Unit |  |
|---------------|---------------|--------------------|--|
| Input Voltage | Model         | Model              |  |
| 270 VDC       | CACR-JU028ACA | JUSP-JUBM050AA     |  |
|               | CACR-JU036ACA | JOSI -JOBNOJOAA    |  |
|               | CACR-JU065ACA | JUSP-JUBM075AA     |  |
|               | CACR-JU084ACA |                    |  |
|               | CACR-JU102ACA | JUSP-JUBM150AA     |  |
|               | CACR-JU125ACA |                    |  |
| 540 VDC       | CACR-JU014DCA | JUSP-JUBM050AA     |  |
|               | CACR-JU018DCA | JOSI -JOBNIOJOAA   |  |
|               | CACR-JU033DCA | JUSP-JUBM075AA     |  |
|               | CACR-JU042DCA | JUSP-JUBM150AA     |  |
|               | CACR-JU051DCA | JOSI -JOBNIIJOAA   |  |

## ■ SERVOPACK for Two Axes

| SERVOPACK     |               | Base Mounting Unit |  |
|---------------|---------------|--------------------|--|
| Input Voltage | Model         | Model              |  |
| 270 VDC       | CACR-JUM23ACA | JUSP-JUBM050AA     |  |
|               | CACR-JUM24ACA |                    |  |
|               | CACR-JUM25ACA | JUSP-JUBM075AA     |  |
| 540 VDC       | CACR-JUM23DCA | JUSP-JUBM075AA     |  |
|               | CACR-JUM24DCA |                    |  |
|               | CACR-JUM25DCA |                    |  |

#### **5.5.3** External Dimensions

## (1) Model: JUSP-JUBM050AA

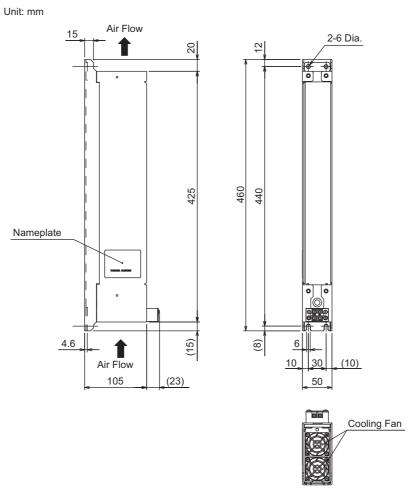

Approx.Mass: 2.7 kg

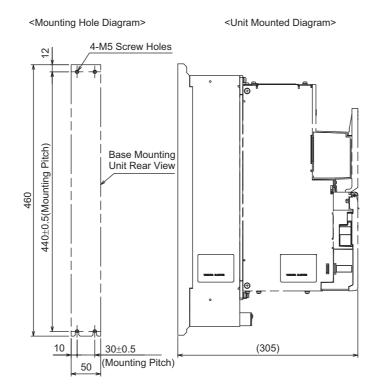

## (2) Model: JUSP-JUBM075AA

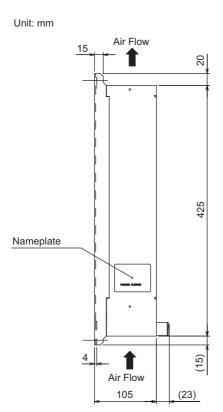

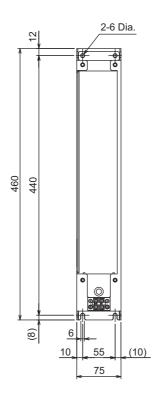

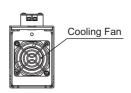

Approx.Mass: 2.7 kg

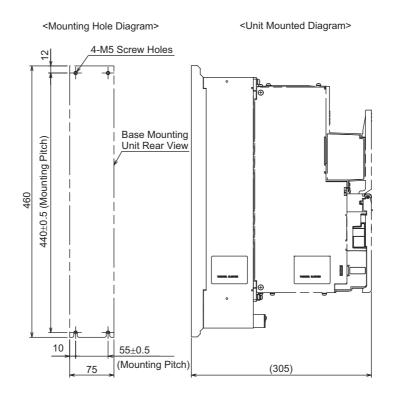

## (3) Model: JUSP-JUBM100AA

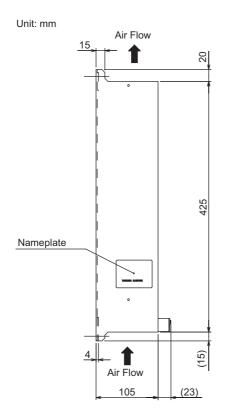

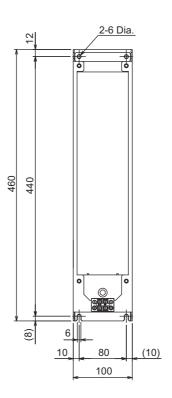

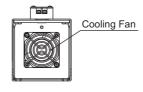

Approx.Mass: 2.8 kg

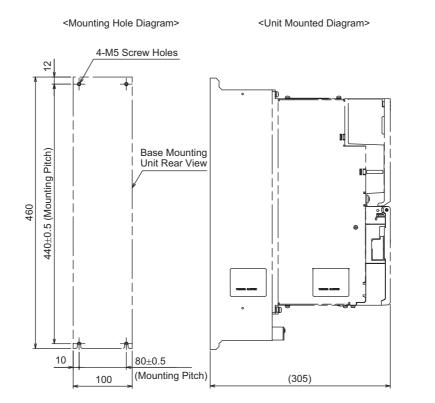

## (4) Model: JUSP-JUBM150AA

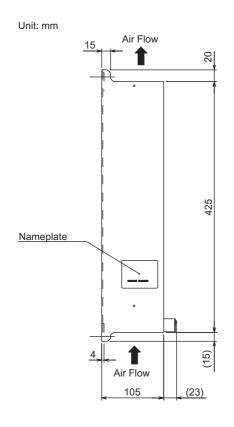

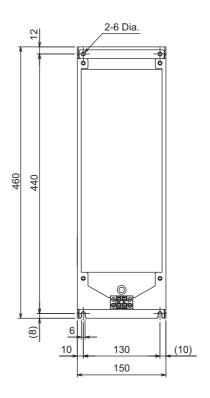

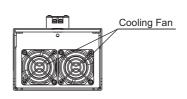

Approx.Mass: 3.5 kg

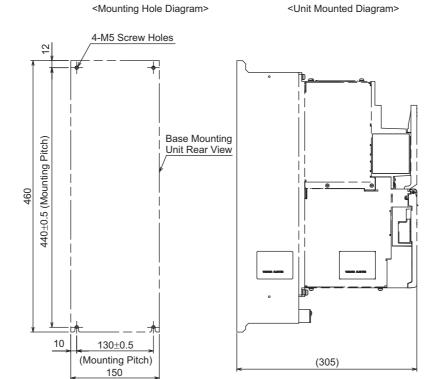

## **5.5.4** Wiring

Connect the 24-VDC and 0-VDC lines to the terminals on the base mounting unit to power the cooling fan.

- Note 1. The power supply for the cooling fan on the base mounting unit is separate from the control power supply for the power regeneration converter and SERVOPACK and separate from the power supply for the sequence signals.
  - 2. The output current that is required from the power supply when one power supply is connected to more than one base mounting unit is the total input current for all of the connected units. Use a suitable wire size for the required current and do not exceed the wire size range of the terminal block.

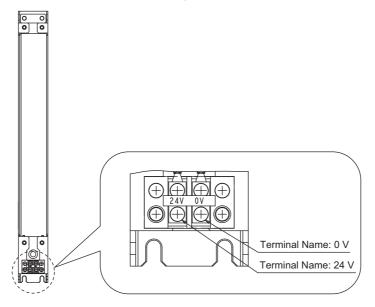

## **5.5.5** Mounting Method

Mount the power regeneration converter and SERVOPACK to the base mounting units as described in this section.

As shown in the following figure, insert the heat sink on the power regeneration converter or SERVOPACK into the base mounting unit and secure it with the enclosed screws (four).

The side of the base mounting unit with the terminal block is the bottom of the unit.

For instructions on installation in a control panel, refer to 6.2  $\Sigma$ -V-SD Driver.

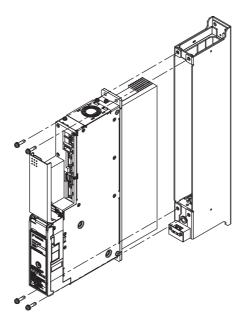

| Model          | Size of Enclosed Screws | Tightening Torque                       |  |  |
|----------------|-------------------------|-----------------------------------------|--|--|
| JUSP-JUBM050AA |                         |                                         |  |  |
| JUSP-JUBM075AA | M5                      | 2.6 to 3.2 N·m<br>(23.0 to 28.3 lbf·in) |  |  |
| JUSP-JUBM100AA | 1415                    |                                         |  |  |
| JUSP-JUBM150AA |                         |                                         |  |  |

# Installation

| ors                                | 6-2                                                                                                    |
|------------------------------------|----------------------------------------------------------------------------------------------------|
| Installation Environment           | 6-2                                                                                                    |
| Enclosure                          | 6-3                                                                                                    |
| Installation Orientation           | 6-3                                                                                                    |
| Coupling Motor and Machinery       | 6-4                                                                                                    |
| -SD Driver                         | 6-6                                                                                                    |
| Installation Requirements          | 6-6                                                                                                    |
| Thermal Design of Control Panel    | 6-7                                                                                                    |
| Control Panel Dust-proof Design    |                                                                                                    |
| Installation Precautions           | 6-11                                                                                                    |
| Installation Orientation and Space | 6-12                                                                                                    |
|                                    | Installation Environment Enclosure Installation Orientation Coupling Motor and Machinery -SD Driver Installation Requirements Thermal Design of Control Panel Control Panel Dust-proof Design Installation Precautions |

## **6.1** Motors

The service life of the motor will be shortened or unexpected problems will occur if the motor is installed incorrectly or in an inappropriate location. Always observe the following installation instructions.

#### **6.1.1** Installation Environment

| Item                | Condition                                                                                                    |
|---------------------|----------------------------------------------------------------------------------------------------|
| Ambient Temperature | 0 to 40°C (no freezing)                                                                                                    |
| Ambient Humidity    | 20% to 80%RH (no condensation)                                                                                                    |
| Installation Site   | Free of corrosive or explosive gases     Well-ventilated and free of dust and moisture     Facilitates inspection and cleaning.     Elevation:1,000 m max.     Free of high magnetic field     Free of oil                     |
| Storage Environment | Store the motor in the following environment if it is stored with the power cable disconnected. Ambient temperature during storage: -20 to +60°C (no freezing) Ambient humidity during storage: 20% to 80%RH (no condensation) |

Note these additional points when using spindle motors.

# CAUTION

- Provide sufficient space so that cooling air will be provided to the cooling fan. Keep a space of at least 100
  mm between the machine and the ventilation outlet of the motor.
  - If ventilation is not proper, the motor temperature fault protective function will work regardless of whether or not the load is at the rated value or not.
- Install the motor in a clean location free from oil mist and water drops. If the motor is likely to come in contact with water or oil, protect the motor with a cover.
  - The intrusion of water or dirty oil into the interior of the motor will decrease the insulation resistance, which may result in a ground fault.
- Check that the mounting bed, base, or stand of the motor is of robust construction.
  - The weight of the motor as well as the dynamic load of the motor in operation will be imposed on it, possibly causing vibration
- Use seal connectors, conduits, or similar devices to seal the cable openings of the motor terminal box. Failure to observe this caution may result in cuttings, mist of cutting oil, or other foreign matter entering the motor through the cable opening, possibly causing malfunction.
- If you install the motor so that the shaft faces vertically downward, do not allow the motor shaft to come into contact with the frame, ground surface, or other objects.
  - Doing so would press the motor shaft into the motor, possibly damaging the bearings.

#### **6.1.2** Enclosure

The motor enclosure\* is described table as follows.

|           | Spindle motor | Servomotor |
|-----------|---------------|------------|
| Enclosure | IP44          | IP67       |

 Except shaft opening. The enclosure specification can be satisfied only when using a specified cable.

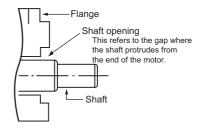

#### (1) Spindle motor

If the spindle motor is used in a location that is subject to water or oil mist, contact your Yaskawa representative.

#### (2) Servomotor

If the servomotor is used in a location that is subject to water or oil mist, order a servomotor with an oil seal to seal the through shaft section.

#### ■ Precautions on Using Servomotor with Oil Seal

- Put the oil surface under the oil seal lip.
- Use an oil seal in favorably lubricated condition.
- When using a servomotor with its shaft upward direction, be sure that oil will not stay in the oil seal lips.

#### **6.1.3** Installation Orientation

## (1) Spindle motor

## Flange type

- Mount the motor with the motor shaft on the load side at any angle between horizontal and the downward vertical direction. If the motor shaft is facing up, excessive force will be imposed on the motor shaft. As a result, the service life of the motor will be adversely affected.
- Use the motor UAKAJ-45 or UAKBJ-30 (outer diameter □380) with the terminal box facing upward and the motor shaft facing horizontal. If the terminal box is in the horizontal or downward direction, dust may intrude from the ventilation mouth on the bottom of the load-side bracket. As a result, the motor may fail to operate or unexpected accidents may occur.

#### ■ Foot-mounted type

• Mount the legs on the floor. If the legs are installed upward, excessive force will be imposed on the legs. As a result, the service life of the motor will be adversely affected.

#### (2) Servomotor

Mount the servomotor either horizontally or vertically. When mounting the servomotor vertically, make cable traps to keep out water. When mounting the servomotor with the shaft up, take measures with the connected machine to prevent oil from getting into the servomotor through gear boxes etc.

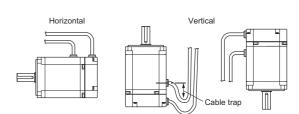

## **6.1.4** Coupling Motor and Machinery

Consider the following conditions when coupling the motor with the machinery. For the servomotor, only the direct coupling is available.

## (1) Direct Coupling

Couple the motor with the machinery so that the center of the motor shaft and that of the machinery shaft are on a straight line. Insert a liner for adjustment, if necessary.

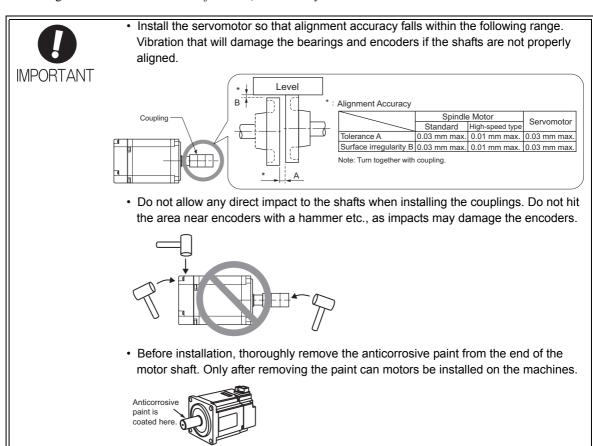

#### (2) Belt Coupling

- Check that the motor shaft is parallel to the machinery shaft and that the line connecting the centers of the pulleys and the shafts are at right angles to each other. If the angularity of the belt is improper, the belt will vibrate or slip.
- The radial load imposed on the motor shaft edge must not exceed the permissible value specified in 3.1.4 *Tolerance Radial Loads*. If an excessive radial load is imposed on the motor shaft, the motor bearings will be adversely affected and the service life of the bearings will be decreased.
- Be sure that no axial load is imposed on the motor shaft.
- Check that the angle of contact of the belt and pulley will be 140° or more, or otherwise the belt may slip.

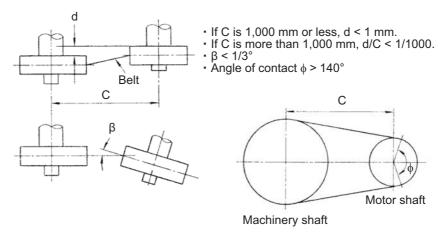

**Belt Installation** 

## (3) Gear Coupling

Check that the motor shaft is parallel to the machinery shaft and that the centers of the gears are engaged properly. Refer to 3.1.5 Motor Total Indicator Readings for the precision of the peripheral parts connecting to the motor shaft. The gears may grate if they do not engage properly.

Be sure that no axial load is imposed on the motor shaft.

## (4) Mounting a Pulley or Gear to the Motor Shaft

When mounting a pulley or gear to the motor shaft, consider the mounting balance of the motor. The dynamic balance of the motor is kept with a half key (for motors with a keyway), which is a half as thick as the key (T) specified in the motor shaft dimensional drawing. The motor rotates at high speed and a little imbalance in the mechanism may cause the motor to vibrate.

# **6.2** $\Sigma$ -V-SD Driver

# **6.2.1** Installation Requirements

| Item                           | Specifications                                                                                          |                                                      |  |  |  |  |
|--------------------------------|----------------------------------------------------------------------------------------------------|------------------------------------------------------|--|--|--|--|
| Surrounding Air<br>Temperature |                                                                                                    | 0°C to 40°C: at 100% load<br>0°C to 55°: at 70% load |  |  |  |  |
| Storage<br>Temperature         | -20°C to 85°C                                                                                           |                                                      |  |  |  |  |
| Ambient/<br>Storage Humidity   | 90%RH or less (with n                                                                                   | 90%RH or less (with no freezing or condensation)     |  |  |  |  |
| Vibration<br>Resistance        | $4.9 \text{ m/s}^2$                                                                                     |                                                      |  |  |  |  |
| Shock Resistance               | 19.6 m/s <sup>2</sup>                                                                                   | 19.6 m/s <sup>2</sup>                                |  |  |  |  |
| Protection Class               | IP10 An environment that satisfies the following conditions. • Free of corrosive or flammable gases     |                                                      |  |  |  |  |
| Pollution Degree               | Free of exposure to water, oil, or chemicals     Free of dust, salts, or iron dust                      |                                                      |  |  |  |  |
| Altitude                       | 1000 m or less                                                                                          |                                                      |  |  |  |  |
| Others                         | Free of static electricity, strong electromagnetic fields, magnetic fields or exposure to radioactivity |                                                      |  |  |  |  |

## **6.2.2** Thermal Design of Control Panel

Install the  $\Sigma$ -V-SD drivers, host controllers, and other units in a control panel. Use a control panel with an enclosed structure that provides protection against corrosive gases, water, and oil. Also, design the system so that the temperature rise in the control panel does not cause the temperature to exceed the ambient operating temperature.

## (1) Calorific Value

## ■ Power Regeneration Converter

|              | Calorific Value at Continuous Rated Operation |                 |                         |        |       |
|--------------|-----------------------------------------------|-----------------|-------------------------|--------|-------|
| Model        | Total (W)                                     | Loss of Control | Loss of Power Block (W) |        |       |
|              | Total (VV)                                    | Block (W)       | Total                   | Inside | Duct  |
| CACP-JU15A3□ | 116.4                                         | 13.1            | 103.3                   | 10.3   | 93.0  |
| CACP-JU19A3□ | 154.3                                         | 13.1            | 141.2                   | 14.1   | 127.1 |
| CACP-JU22A3□ | 183.8                                         | 13.1            | 170.7                   | 17.1   | 153.6 |
| CACP-JU30A3□ | 247.2                                         | 14.7            | 232.5                   | 23.2   | 209.3 |
| CACP-JU45A3B | 394.7                                         | 14.7            | 380.0                   | 38.0   | 342.0 |
| CACP-JU15D3□ | 66.8                                          | 13.1            | 53.7                    | 5.4    | 48.4  |
| CACP-JU19D3□ | 90.5                                          | 13.1            | 77.4                    | 7.7    | 69.7  |
| CACP-JU22D3□ | 104.8                                         | 13.1            | 91.7                    | 9.1    | 82.6  |

#### ■ SERVOPACK for One Axis

|               | Calorific Value at Continuous Rated Operation |                 |                         |        |        |  |
|---------------|-----------------------------------------------|-----------------|-------------------------|--------|--------|--|
| Model         | Total (W)                                     | Loss of Control | Loss of Power Block (W) |        |        |  |
|               | Total (VV)                                    | Block (W)       | Total                   | Inside | Duct   |  |
| CACR-JU028ACA | 151.4                                         | 16.3            | 135.1                   | 27.0   | 108.1  |  |
| CACR-JU036ACA | 178.3                                         | 16.3            | 162.0                   | 32.4   | 129.6  |  |
| CACR-JU065ACA | 321.5                                         | 16.2            | 305.3                   | 30.5   | 274.8  |  |
| CACR-JU084ACA | 421.9                                         | 18.9            | 403.0                   | 40.3   | 362.7  |  |
| CACR-JU102ACA | 476.1                                         | 18.9            | 457.2                   | 45.7   | 411.5  |  |
| CACR-JU125ACA | 611.8                                         | 25.9            | 585.9                   | 58.6   | 527.3  |  |
| CACR-JU196ACA | 1319.7                                        | 27.1            | 1292.6                  | 129.3  | 1163.3 |  |
| CACR-JU014DCA | 139.4                                         | 16.9            | 122.5                   | 24.5   | 98.0   |  |
| CACR-JU018DCA | 165.9                                         | 16.9            | 149.0                   | 29.8   | 119.2  |  |
| CACR-JU033DCA | 305.7                                         | 16.3            | 289.4                   | 28.9   | 260.5  |  |
| CACR-JU042DCA | 365.8                                         | 18.9            | 346.9                   | 34.7   | 312.2  |  |
| CACR-JU051DCA | 422.2                                         | 18.9            | 403.3                   | 40.3   | 363.0  |  |

#### ■ SERVOPACK for Two Axes

|               | Calorific Value at Continuous Rated Operation |                 |                         |        |       |
|---------------|-----------------------------------------------|-----------------|-------------------------|--------|-------|
| Model         | Total (W)                                     | Loss of Control | Loss of Power Block (W) |        |       |
|               | Block (W)                                     | Block (W)       | Total                   | Inside | Duct  |
| CACR-JUM23ACA | 134.4                                         | 23.4            | 111.0                   | 22.2   | 88.8  |
| CACR-JUM24ACA | 199.4                                         | 23.4            | 176.0                   | 35.2   | 140.8 |
| CACR-JUM25ACA | 248.8                                         | 26.8            | 222.0                   | 22.2   | 199.8 |
| CACR-JUM23DCA | 113.2                                         | 23.4            | 89.8                    | 9.0    | 80.8  |
| CACR-JUM24DCA | 145.6                                         | 23.4            | 122.2                   | 12.2   | 110.0 |
| CACR-JUM25DCA | 215.2                                         | 26.8            | 188.4                   | 18.8   | 169.6 |

## (2) Air Temperature Rise inside Control Panel (Average Temperature Rise)

Design the control panel so that the internal air temperature will be no more than 10°C higher than the reference value. If the rise in air temperature in the control panel exceeds 10°C, a cooling system must be installed. For details, refer to 6.2.2 (3) Cooling System Installation.

The calculation formula for internal temperature rise for a control panel made of metal sheets is as follows:

$$\Delta T = \frac{P}{qe} = \frac{P}{k \cdot A}$$

- $\Delta T$ : Temperature rise in the control panel (°C)
- P: Calorific value in the control panel (W)
- qe: Heat flow through ratio of the control panel (W/°C)
- k: Heat pass through ratio of a metal plate (W/m<sup>2</sup>°C) With a stirring fan: 6 W/m<sup>2</sup>°C Without a stirring fan: 4 W/m<sup>2</sup>°C
- A: Effective radiation area of the control panel (m<sup>2</sup>)\*
  - \* Radiation available area of the control panel surface area (Exclude the surface which contacts other object)

#### <Example>

Allowable Watt Data Loss for a Control Panel with a Stirring Fan

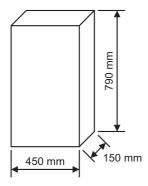

- Effective radiation area of the control panel: A=1.0155 (m<sup>2</sup>) (Exclude the base area because control panel is type of putting on the floor.)
- Calorific value in the control panel: P=60 (W)
- Temperature rise value in the control panel:  $\Delta T = \frac{P}{qe} = \frac{P}{k \cdot A} = \frac{60}{6 \times 1.0155} = 9.8 \, (^{\circ}C)$

This example is correct design because  $\Delta T$  is equal to 9.8 (°C).

## (3) Cooling System Installation

Use the following calculation formula to select a cooling system and install it in the control panel so that the air temperature in the control panel will be no more than 10°C higher than the reference value.

$$\Delta T = \frac{P}{qe} = \frac{P}{k \cdot (A-B) + qh}$$

- $\Delta T$ : Temperature rise in the control panel (°C)
- P: Calorific value in the control panel (W)
- qe: Heat flow through ratio of the control panel (W/°C)
- qh: Heat flow through ratio of the cooling system (W/°C)
- k: Heat pass through ratio of a metal plate (W/m<sup>2</sup>°C) With a stirring fan: 6 W/m<sup>2</sup>°C Without a stirring fan: 4 W/m<sup>2</sup>°C
- A: Effective radiation area of the control panel (m<sup>2</sup>)\*
- B: Installation area of the cooling system (m<sup>2</sup>)
  - \* Radiation available area of the control panel surface area (Exclude the surface which contacts other object)

An installation example is given below.

Install the cooling system so that internal air is taken into the control panel at the top and returned at the bottom, and so that the external air is taken in at the bottom and exhausted at the top.

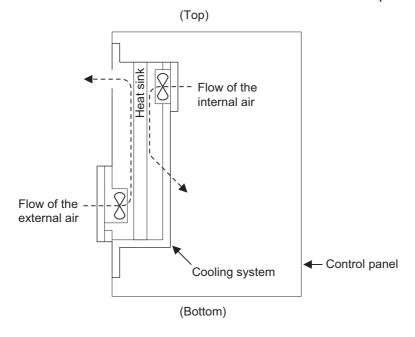

Cooling System Installation

## 6.2.3 Control Panel Dust-proof Design

The host controller and other printed circuit boards mounted in the control panel may malfunction due to the effects of airborne particles (dust, cuttings, oil mist, etc.). Observe the following precautions to prevent airborne particles from entering the control panel.

- Always use a sealed structure for the control panel.
- Block cable openings with packing. (Refer to the figure labeled Cable Openings given below.)
- Install packing on the door and external cover to seal them. (Refer to the figure labeled Door Packing given below.)
- · Block all gaps.
- Oil may collect on the top surface and may enter the control panel through screw holes. Take special countermeasures, such as using oil-proof packing.

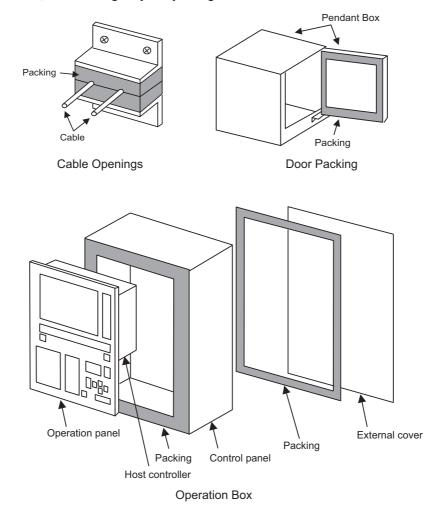

#### **6.2.4** Installation Precautions

Observe the following precautions when designing the control panel.

#### (1) General Precautions

General precautions are given below.

- Always use a sealed structure for the control panel.
- Install the units so that maintenance inspections, removal, and installation can be performed easily.
- Provide about 100 mm of space between components and the control panel surfaces so that the flow of air is not blocked inside the control panel.
- Design the control panel so that the average internal air temperature will be no more than 10°C higher than the external air.
- We recommend the use of a fan to stir the air to increase cooling efficiency and prevent localized temperature increases in the sealed control panel.
- Separate the units from cables or components of 90 VDC or higher and cables or components for AC power supply by at least 10 mm to help prevent malfunction due to noise.
- Separate the primary and secondary sides of transformer and noise filters.

### (2) Installation Precautions

Precautions for installing the  $\Sigma$ -V-SD driver are given below.

- Always secure the  $\Sigma$ -V-SD driver on a vertical surface using screws or bolts.
- Provide the specified space on the left, right, top, and bottom of the driver to enable maintenance and ventilation. For details, refer to 6.2.5 Installation Orientation and Space.
- Place the heat sink of the  $\Sigma$ -V-SD driver outside of the ventilation ducts to allow external air flow through the heat sink. The loss from the control panel will be reduced, and the majority of the loss from the unit will be cooled directly by the external air.
- Cooling the heat sink requires an air flow of 2.5 m/s in the ventilation duct.
- Make sure that cooling air flows through the heat sink for each  $\Sigma$ -V-SD driver.
- We recommend a metal cooling fan. Plastic fans will deteriorate when exposed to cutting oil, which may cause  $\Sigma$ -V-SD driver failure or other problems.

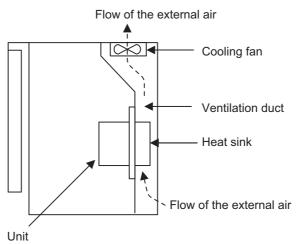

Σ-V-SD Driver Installation

## **6.2.5** Installation Orientation and Space

Precautions for the mounting the  $\Sigma$ -V-SD driver, including the mounting orientation and mounting space, are given below.

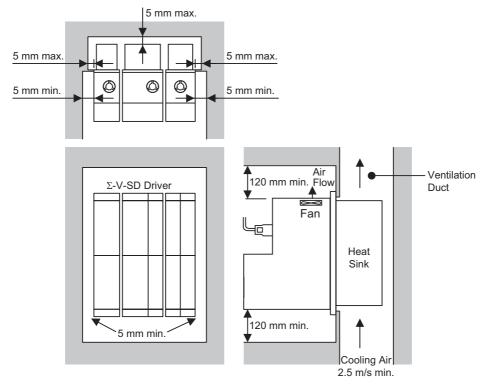

Installation Orientation and Space for  $\Sigma$ -V-SD Driver

- Always install the power regeneration converter on the left side of the SERVOPACK.
- We recommend that you install the SERVOPACKs in order of capacity, with the SERVOPACK with the largest capacity closest to the power regeneration converter.
- All of the  $\Sigma$ -V-SD drivers have external heat sinks for cooling.
- Refer to the external dimension diagrams for external dimensions and mounting dimensions of the products (4.1.2 External Dimensions and 4.2.2 External Dimensions).
- Make sure that the ambient air temperature of the  $\Sigma$ -V-SD driver is 0 to 55°C near the heat sink and inside the control panel at a 70% load, and 0 to 40°C inside the control panel at a 100% load.
- To prevent oil penetration, seal the mounting screw sections of the power regeneration converter and the SERVOPACK.
- Always install the  $\Sigma$ -V-SD driver with the fan at the top to ensure efficient cooling.
- When mounting the  $\Sigma$ -V-SD driver, allow space above and below it to prevent heat buildup.
- When stirring the air inside the control panel, do not allow the airflow to fall directly on the  $\Sigma$ -V-SD driver to prevent dirt from collecting on the  $\Sigma$ -V-SD driver.
- Provide the following spaces between the units.

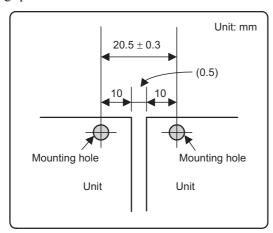

# Wiring

| 7.1 Motors                            | .2 |
|---------------------------------------|----|
| 7.1.1 Precautions on Wiring7-         | -2 |
| 7.1.2 Spindle Motors                  |    |
| 7.1.3 Servomotors                     | 2  |
| 7.2 Σ-V-SD Driver                     | 9  |
| 7.2.1 Main Circuit                    | 9  |
| 7.2.2 Control Circuit Power Supply7-2 | 25 |
| 7.2.3 DC-bus                          |    |
| 7.2.4 Local Bus                       |    |
| 7.2.5 I/O Signals                     |    |
| 7.2.6 EtherCAT (CoE) Communications   | 31 |
| 7.3 Winding Selection                 | 2  |

## **7.1** Motors

# **CAUTION**

- Separate the motor main circuit cable wiring from the I/O signal cable and encoder cable at least 30 cm, and do not bundle or run them in the same duct.
  - Placing these cables too close to each other may result in malfunction.
- The maximum wiring length is 3 m for I/O signal cables, 20 m for encoder cables or motor main circuit cables, and 10 m for control power supply cables (+24 V, 0 V).
- Do not connect the motor directly to a commercial power supply.

  The motor may be damaged. Connect the motor to the correct SERVOPACK.

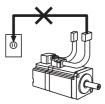

## 7.1.1 Precautions on Wiring

## (1) Cables

#### ■ Standard Cables

Standard motor main circuit cables, encoder cables, and relay cables cannot be used in cases where high flexibility is needed, as when the cables themselves move or are twisted or turned. Use flexible cables for flexible applications.

#### ■ Flexible Cables

Even if the recommended bending radius R is followed in the mechanical design, incorrect wiring may cause the early disconnection. Observe the following precautions when wiring.

Cable twisting

Straighten the flexible cables wiring.

Twisted cables cause the early disconnection. Check the indication on the cable surface to make sure that the cable is not twisted.

· Fixing method

Do not fix the moving points of the flexible cable, or stress on the fixed points may cause early disconnection.

Fix the cable at the minimum number of points. Do not put stress on the motor-end and SERVOPACK-end connectors.

• Cable length

If the cable length is too long, it may result the cable sagging. If the cable length is too short, excessive tension on the fixed points will cause the early disconnection. Use a flexible cable with the optimum length.

• Interference between cables

Avoid interference between cables.

Interference limits the motion of flexible cable, which causes early disconnection. Keep enough distance between cables, or provide a partition when wiring.

#### (2) Cable Stress

Make sure there is no bending or tension on the cables themselves, the connections, or the cable lead inlets. Be especially careful to wire encoder cables and brake cables for main circuit so that they are not subject to stress because the core wires of encoder cables and brake cables for main circuit are very thin at only 0.2 to 0.3 mm<sup>2</sup>.

## (3) Connectors

Observe the following precautions:

- When the connectors are connected to the motor, be sure to connect the end of motor main circuit cables before connecting the encoder cable's end.
- If the encoder cable's end is connected before connecting the end of motor main circuit cables, the encoder may break because of the voltage differences between FG.
- Make sure there is no foreign matters such as dust and metal chips in the connector before connecting.
- Do not apply shock to resin connectors. Otherwise, they may be damaged.
- Make sure of the pin arrangement.
- When handling a motor with its cables connected, hold the motor or the connectors and cables will be damaged.

Observe the following precautions also when using servomotors:

- Make sure that the connector is securely fixed with screws. If the cable connector is not secure, the requirements for the protective structure's specifications may not be met.
- Be sure not to apply stress on the connector, when using flexible cables. The connector may be damaged by stress
- Fix the cable connector to SGMGV-05 servomotors with screws. Refer to 7.1.3 Servomotors.

# **7.1.2** Spindle Motors

# (1) Main Circuit Cable Wiring

■ Terminal Screws and Tightening Torques (200 V)

| Spindle Motor Model |    | Terminal<br>Symbols           | Terminal<br>Screw | Tightening<br>Torque<br>[N·m] | Wire Sizes |
|---------------------|----|-------------------------------|-------------------|-------------------------------|------------|
|                     | 04 | U, V, W, FG                   | M5                | 2.0 to 2.4                    | AWG8       |
|                     | 04 | Z1, Z2, Z3                    | M4                | 1.2 to 1.8                    | AWG14      |
|                     | 06 | U, V, W, FG                   | M5                | 2.0 to 2.4                    | AWG8       |
|                     |    | Z1, Z2, Z3                    | M4                | 1.2 to 1.8                    | AWG14      |
|                     | 08 | U, V, W, FG                   | M5                | 2.0 to 2.4                    | AWG8       |
|                     | 00 | Z1, Z2, Z3                    | M4                | 1.2 to 1.8                    | AWG14      |
|                     | 11 | U, V, W, FG                   | M5                | 2.0 to 2.4                    | AWG6       |
|                     | '' | Z1, Z2, Z3                    | M4                | 1.2 to 1.8                    | AWG14      |
|                     | 15 | U, V, W, FG                   | M8                | 6.0 to 9.0                    | AWG4       |
| UAKAJ-□□CZ          | 15 | Z1, Z2, Z3                    | M4                | 1.2 to 1.8                    | AWG14      |
| (Single Winding)    | 19 | U, V, W, FG                   | M8                | 6.0 to 9.0                    | AWG2       |
|                     | 19 | Z1, Z2, Z3                    | M4                | 1.2 to 1.8                    | AWG14      |
|                     | 22 | U, V, W, FG                   | M8                | 6.0 to 9.0                    | AWG1       |
|                     | 22 | Z1, Z2, Z3                    | M4                | 1.2 to 1.8                    | AWG14      |
|                     | 30 | U, V, W, FG                   | M10               | 10.0 to 15.0                  | AWG2/0     |
|                     | 30 | Z1, Z2, Z3                    | M4                | 1.2 to 1.8                    | AWG14      |
|                     | 37 | U, V, W, FG                   | M10               | 10.0 to 15.0                  | AWG4/0     |
|                     | 37 | Z1, Z2, Z3                    | M4                | 1.2 to 1.8                    | AWG14      |
|                     | 45 | U, V, W, FG                   | M10               | 10.0 to 15.0                  | AWG4/0     |
|                     |    | Z1, Z2, Z3                    | M4                | 1.2 to 1.8                    | AWG14      |
|                     | 06 | U1, V1, W1,<br>U2, V2, W2, FG | M6                | 2.5 to 3.75                   | AWG8       |
|                     |    | Z1, Z2, Z3                    | M4                | 1.2 to 1.8                    | AWG14      |
|                     | 08 | U1, V1, W1,<br>U2, V2, W2, FG | M6                | 2.5 to 3.75                   | AWG8       |
|                     |    | Z1, Z2, Z3                    | M4                | 1.2 to 1.8                    | AWG14      |
|                     | 11 | U1, V1, W1,<br>U2, V2, W2, FG | M6                | 2.5 to 3.75                   | AWG6       |
|                     |    | Z1, Z2, Z3                    | M4                | 1.2 to 1.8                    | AWG14      |
| UAKBJ-□□CZ          | 15 | U1, V1, W1,<br>U2, V2, W2, FG | M8                | 6.0 to 9.0                    | AWG4       |
| (Winding Selection) |    | Z1, Z2, Z3                    | M4                | 1.2 to 1.8                    | AWG14      |
|                     | 19 | U1, V1, W1,<br>U2, V2, W2, FG | M8                | 6.0 to 9.0                    | AWG2       |
|                     |    | Z1, Z2, Z3                    | M4                | 1.2 to 1.8                    | AWG14      |
|                     | 22 | U1, V1, W1,<br>U2, V2, W2, FG | M8                | 6.0 to 9.0                    | AWG1       |
|                     |    | Z1, Z2, Z3                    | M4                | 1.2 to 1.8                    | AWG14      |
|                     | 30 | U1, V1, W1,<br>U2, V2, W2, FG | M10               | 10.0 to 15.0                  | AWG2/0     |
|                     |    | Z1, Z2, Z3                    | M4                | 1.2 to 1.8                    | AWG14      |

# ■ Terminal Screws and Tightening Torques (400 V)

| Spindle Motor Model |    | Terminal<br>Symbols           | Terminal<br>Screw | Tightening<br>Torque<br>[N·m] | Wire Sizes |
|---------------------|----|-------------------------------|-------------------|-------------------------------|------------|
|                     | 06 | U, V, W, FG                   | M5                | 2.0 to 2.4                    | AWG12      |
|                     | 00 | Z1, Z2, Z3                    | M4                | 1.2 to 1.8                    | AWG14      |
|                     | 08 | U, V, W, FG                   | M5                | 2.0 to 2.4                    | AWG10      |
|                     | 00 | Z1, Z2, Z3                    | M4                | 1.2 to 1.8                    | AWG14      |
|                     | 11 | U, V, W, FG                   | M5                | 2.0 to 2.4                    | AWG10      |
| UAKAJ-□□CZ          | 11 | Z1, Z2, Z3                    | M4                | 1.2 to 1.8                    | AWG14      |
| (Single Winding)    | 15 | U, V, W, FG                   | M8                | 6.0 to 9.0                    | AWG8       |
|                     | 13 | Z1, Z2, Z3                    | M4                | 1.2 to 1.8                    | AWG14      |
|                     | 19 | U, V, W, FG                   | M8                | 6.0 to 9.0                    | AWG6       |
|                     | 19 | Z1, Z2, Z3                    | M4                | 1.2 to 1.8                    | AWG14      |
|                     | 22 | U, V, W, FG                   | M8                | 6.0 to 9.0                    | AWG6       |
|                     | 22 | Z1, Z2, Z3                    | M4                | 1.2 to 1.8                    | AWG14      |
|                     | 06 | U1, V1, W1,<br>U2, V2, W2, FG | M6                | 2.5 to 3.75                   | AWG12      |
|                     |    | Z1, Z2, Z3                    | M4                | 1.2 to 1.8                    | AWG14      |
|                     | 08 | U1, V1, W1,<br>U2, V2, W2, FG | M6                | 2.5 to 3.75                   | AWG10      |
|                     |    | Z1, Z2, Z3                    | M4                | 1.2 to 1.8                    | AWG14      |
|                     | 11 | U1, V1, W1,<br>U2, V2, W2, FG | M6                | 2.5 to 3.75                   | AWG10      |
| UAKBJ-□□CZ          |    | Z1, Z2, Z3                    | M4                | 1.2 to 1.8                    | AWG14      |
| (Winding Selection) | 15 | U1, V1, W1,<br>U2, V2, W2, FG | M8                | 6.0 to 9.0                    | AWG8       |
|                     |    | Z1, Z2, Z3                    | M4                | 1.2 to 1.8                    | AWG14      |
|                     | 19 | U1, V1, W1,<br>U2, V2, W2, FG | M8                | 6.0 to 9.0                    | AWG6       |
|                     |    | Z1, Z2, Z3                    | M4                | 1.2 to 1.8                    | AWG14      |
|                     | 22 | U1, V1, W1,<br>U2, V2, W2, FG | M8                | 6.0 to 9.0                    | AWG6       |
|                     |    | Z1, Z2, Z3                    | M4                | 1.2 to 1.8                    | AWG14      |

## ■ Wiring

• CACR-JU028ACA, -JU014DCA

| SERVOPACI | K End (CN8) | Motor End     |
|-----------|-------------|---------------|
| Pin No.   | Signal Name | Terminal Name |
| A1        | U           | U             |
| B1        | V           | V             |
| B2        | W           | W             |
| A2        | <b>(a)</b>  | <b>(</b>      |

• CACR-JU036ACA, -JU018DCA

| SERVOPACI | K End (CN8) | Motor End     |
|-----------|-------------|---------------|
| Pin No.   | Signal Name | Terminal Name |
| 1         | U           | U             |
| 2         | V           | V             |
| 3         | W           | W             |
| 4         | <b>(-)</b>  | <b>(</b>      |

• CACR-JU065ACA, -JU084ACA, -JU102ACA, -JU125ACA, -JU196ACA, -JU033DCA, -JU042DCA, -JU051DCA

| SERVOPACK End | Motor End     |
|---------------|---------------|
| Terminal Name | Terminal Name |
| U             | U             |
| V             | V             |
| W             | W             |
| <b>(b)</b>    | <b>(</b>      |

## (2) Encoder Wiring

■ Pulse Encoder (SERVOPACK-end connector: CN3)

| Pin No.         | Signal<br>Name | I/O | Function                                                                 | Pin No.          | Signal<br>Name | I/O | Function                                            |  |
|-----------------|----------------|-----|--------------------------------------------------------------------------|------------------|----------------|-----|-----------------------------------------------------|--|
| 1               | PG0V           | _   | Power supply for encoder 0 V                                             | 11               | СС             | 0   | Common for magnetic contactor for winding selection |  |
| 2               | PG0V           | 1   | Power supply for encoder 0 V                                             | 12               | CA1            | Ι   | Winding selection status                            |  |
| 3               | PG0V           | _   | Power supply for encoder 0 V                                             | 13               | CA2            | Ι   | signal                                              |  |
| 4               | PG5V           | О   | Power supply for encoder 5 V                                             | 14               | PC             | I   | Encoder phase C signal input                        |  |
| 5               | PG5V           | О   | Power supply for encoder 5 V                                             | 15               | /PC            | I   |                                                     |  |
| 6               | PG5V           | О   | Power supply for encoder 5 V                                             | 16               | PA             | I   | Encoder phase A signal                              |  |
| 7*1             | (NC)           | _   | -                                                                        | 17               | /PA            | I   | input                                               |  |
| 8 <sup>*2</sup> | THM1+          | I   | Motor winding tempera-                                                   | 18               | PB             | I   | Encoder phase B signal                              |  |
| 9*2             | THM1-          | I   | ture detection                                                           | 19               | /PB            | I   | input                                               |  |
| 10              | C24V           | О   | +24 V DC power supply<br>for magnetic contactor<br>for winding selection | 20 <sup>*1</sup> | (NC)           | _   | -                                                   |  |

<sup>\*1.</sup> Do not use NC signal.

\*2. Use CN1 or CN3 for motor winding temperature detection.

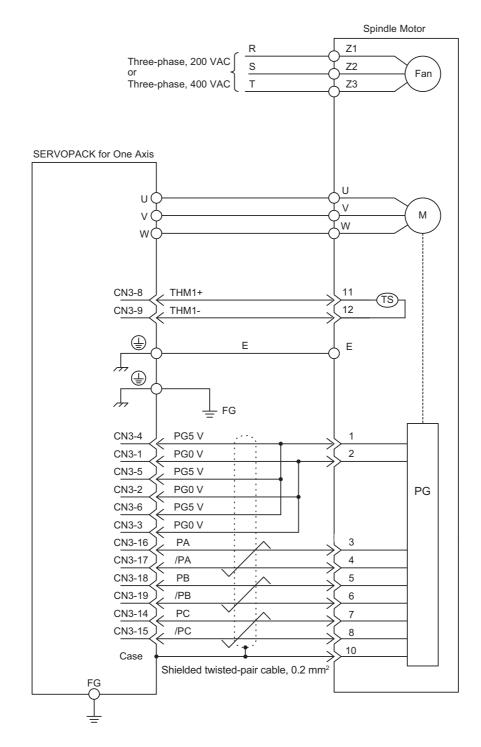

Connecting Diagram of Pulse Encoder for Spindle Motor

## ■ Serial Encoder (SERVOPACK-end connector: CN2)

#### • Connections

| Pin No. | Signal<br>Name | I/O | Function                     | Pin No. | Signal<br>Name | I/O | Function                  |
|---------|----------------|-----|------------------------------|---------|----------------|-----|---------------------------|
| 1       | PG5V           | О   | Power supply for encoder 5 V | 2       | GND            | -   | 0 V                       |
| 3       | PGBAT+         | О   | Battery for encoder (+)      | 4       | PGBAT-         | О   | Battery for encoder (-)   |
| 5       | PS             | I/O | Encoder serial signal (+)    | 6       | /PS            | I/O | Encoder serial signal (–) |
| 7*      | (NC)           | _   | _                            | 8*      | (NC)           | _   | -                         |
| 9*      | (NC)           | -   | _                            | 10*     | (NC)           | -   | -                         |

<sup>\*</sup> Do not use NC signal.

| SERVOPAC | K End (CN2)    |            | Moto    | r End          |
|----------|----------------|------------|---------|----------------|
| Pin No.  | Signal<br>Name | , <u>-</u> | Pin No. | Signal<br>Name |
| 6        | /PS            |            | 6       | /PS            |
| 5        | PS             |            | 2       | PS             |
| 4        | PGBAT-         |            | _       | PGBAT-         |
| 3        | PGBAT+         |            | _       | PGBAT+         |
| 2        | GND            |            | 5       | GND            |
| 1        | PG5V           |            | 1       | PG5V           |
| Shell    | FG             | \          | Shell   | FG             |

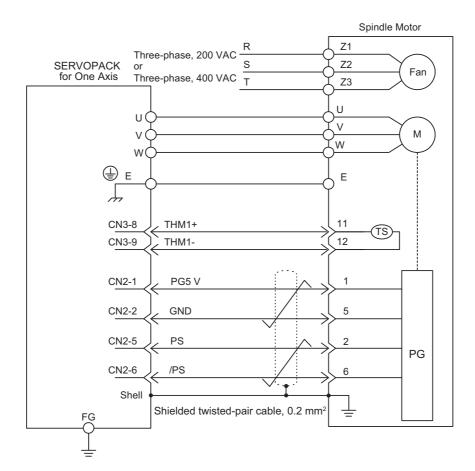

Connection Diagram of Serial Encoder for Spindle Motor

## 7.1.2 Spindle Motors

## Wiring in Terminal Box

When connecting the motor main circuit cable and fan cable inside the terminal box, connect them so that the they do not come into contact with the serial converter unit or analog signal input section shield plate. The encoder may operate incorrectly if the connections are not appropriate.

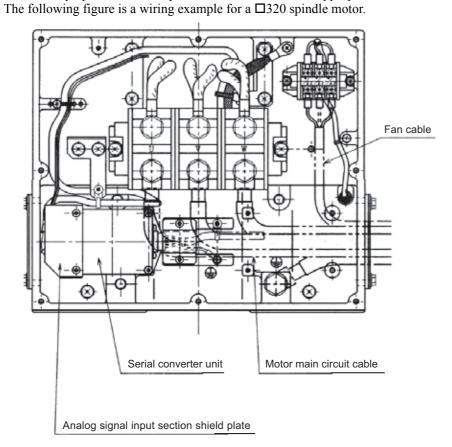

#### · Connections of Serial Encoder in Terminal Box

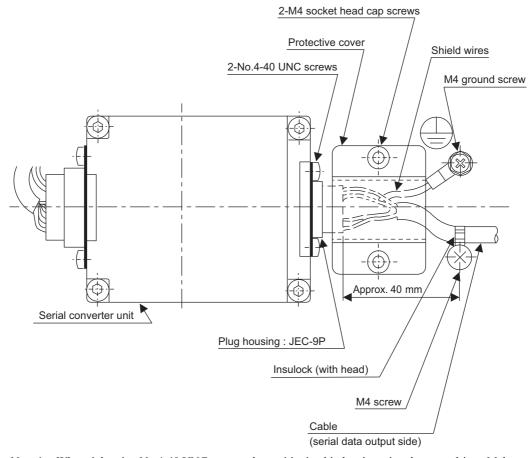

- Note 1. When tightening No.4-40 UNC screws, the positioning hinders inserting the screwdriver. Make sure that the screws are not inserted at an angle.
  - 2. Ensure that stress is not applied to the connection areas of the cables and plug housings when cables are secured using Insulock binders.
  - 3. Make sure that the signal lines and shield wires do not become stuck in the protective cover.
  - 4. The depth for M4 screws is 7 mm max.

#### **7.1.3** Servomotors

# **CAUTION**

- Install the I/O signal cables and encoder cable at least 30 cm away from the motor's main circuit cable. Never place them in the same duct or bundle them together.
  - Placing these cables too close to each other may result in malfunction.
- When the encoder cable length exceeds 20 m, be sure to use a relay encoder cable.
- When the main circuit cable length exceeds 20 m, the intermittent duty zone will shrink due to the voltage drop.
- (1) Main Circuit Cable Wiring (Model: SGMGV-05)
  - Procedure

# **A** CAUTION

- When you connect the cables, do not touch with your bare hands the motor connector pins or the encoder connector pins that are provided with the motor.
  - Particularly the encoder may be damaged by static electricity.
- 1. Remove the protective cap from the servomotor connector.

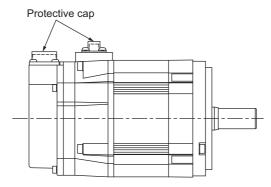

2. Mount the cable connector on the servomotor and fix it with screws as shown in the figure below.

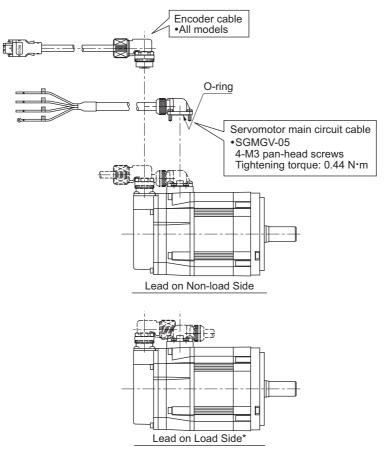

\* In this case, contact your Yaskawa representative.

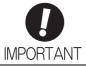

- First, connect the servomotor to the servomotor main circuit cable end.
- Do not remove the O-ring. Mount the connector so that the O-ring is seated properly.
   If the O-ring is not seated properly, the requirements for the protective structure specifications may not be met.

## ■ Servomotor Without Holding Brake

· Cable Specifications for Servomotor-end Connector

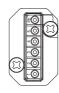

| PE | FG (Frame ground) |
|----|-------------------|
| 5  | -                 |
| 4  | -                 |
| 3  | Phase U           |
| 2  | Phase V           |
| 1  | Phase W           |

Manufacturer: Japan Aviation Electronics Industry, Ltd.

- · Wiring Specifications
  - CACR-JUM23ACA, -JUM23DCA

| SERVOPACK End<br>(CN18/CN28) |                | Moto    | r End          |
|------------------------------|----------------|---------|----------------|
| Pin No.                      | Signal<br>Name | Pin No. | Signal<br>Name |
| A1                           | U              | 3       | U              |
| B1                           | V              | 2       | V              |
| B2                           | W              | 1       | W              |
| A2                           | FG             | PE      | FG             |

## ■ Servomotor With Holding Brake

• Cable Specifications for Servomotor-end Connector

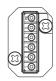

| PE | FG (Frame ground) |
|----|-------------------|
| 5  | Brake terminal    |
| 4  | Brake terminal    |
| 3  | Phase U           |
| 2  | Phase V           |
| 1  | Phase W           |

Manufacturer: Japan Aviation Electronics Industry, Ltd.

- · Wiring Specifications
  - CACR-JUM23ACA, -JUM23DCA

| SERVOPACK End<br>(CN18/CN28) |                | Moto    | r End          |
|------------------------------|----------------|---------|----------------|
| Pin No.                      | Signal<br>Name | Pin No. | Signal<br>Name |
| A1                           | U              | 3       | U              |
| B1                           | V              | 2       | V              |
| B2                           | W              | 1       | W              |
| A2                           | FG             | PE      | FG             |
|                              |                | 4       | Brake          |
| Brake                        |                | 5       | Brake          |
| Bra                          | ake            |         |                |

Note: No polarity for connection to the brake terminals.

## (2) Main Circuit Cable Wiring (Model: SGMGV-09 to -75)

- Servomotor Without Holding Brake
  - · Cable Specifications for Servomotor-end Connector

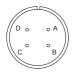

| Α | Phase U           |
|---|-------------------|
| В | Phase V           |
| С | Phase W           |
| D | FG (Frame ground) |

Manufacturer: DDK Ltd.

- · Wiring Specifications
  - CACR-JU036ACA, -JU018DCA

| SERVOPACK End<br>(CN8) |                                                          |         |                                                          | Moto | r End |
|------------------------|----------------------------------------------------------|---------|----------------------------------------------------------|------|-------|
| Pin No.                | Signal<br>Name                                           | Pin No. | Signal<br>Name                                           |      |       |
| 1                      | U                                                        | A       | U                                                        |      |       |
| 2                      | V                                                        | В       | V                                                        |      |       |
| 3                      | W                                                        | С       | W                                                        |      |       |
| 4                      | <b>\( \begin{array}{c} \\ \end{array} \end{array} \)</b> | D       | <b>\( \begin{array}{c} \\ \end{array} \end{array} \)</b> |      |       |

• CACR-JU065ACA, -JU084ACA, -JU102ACA, -JU033DCA, -JU042DCA, -JU051DCA

| SERVOPACK End |   | Motor End |             |  |
|---------------|---|-----------|-------------|--|
| Terminal Name |   | Pin No.   | Signal Name |  |
| U             |   | A         | U           |  |
| V             | • | В         | V           |  |
| W             |   | С         | W           |  |
| <b>(</b>      |   | D         | <b>(</b>    |  |

• CACR -JU028ACA, -JUM23□CA, -JUM24□CA, -JUM25□CA, -JU014DCA

| SERVOPACK End<br>(CN8/CN18/CN28) |             | Moto               | r End    |  |
|----------------------------------|-------------|--------------------|----------|--|
| Pin No.                          | Signal Name | Pin No. Signal Nar |          |  |
| A1                               | U           | A                  | U        |  |
| B1                               | V           | В                  | V        |  |
| B2                               | W           | С                  | W        |  |
| A2                               | <b>(</b>    | D                  | <b>⊕</b> |  |

#### 7.1.3 Servomotors

## ■ Servomotor With Holding Brake

· Cable Specifications for Servomotor-end Connector

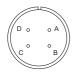

| Α | Phase U           |
|---|-------------------|
| В | Phase V           |
| С | Phase W           |
| D | FG (Frame ground) |

Manufacturer: DDK Ltd.

· Cable Specifications for Brake-end Connector

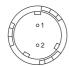

Receptacle: CM10-R2P-D

Applicable plug (To be provided by the customer) Plug: CM10-AP2S-□-D (L-shaped)

CM10-SP2S-□-D (Straight)

(Boxes (□) indicate a value that varies, depending on cable size.)

Manufacturer: DDK Ltd.

| 1 | Brake terminal |
|---|----------------|
| 2 | Brake terminal |

Note: No polarity for connection to the brake terminals.

- · Wiring Specifications
  - CACR-JU036ACA, -JU018DCA

| SERVOPACK End<br>(CN18) |             | Motor End |             |
|-------------------------|-------------|-----------|-------------|
| Pin No.                 | Signal Name | Pin No.   | Signal Name |
| 1                       | U           | <br>A     | U           |
| 2                       | V           | В         | V           |
| 3                       | W           | С         | W           |
| 4                       | <b>+</b>    | D         | <b>(1)</b>  |

|       | Motor End        |       |  |
|-------|------------------|-------|--|
|       | Pin No. Signal N |       |  |
| Brake | 1                | Brake |  |
| Brake | 2                | Brake |  |

Note: No polarity for connection to the brake terminals.

#### • CACR-JU065ACA, -JU084ACA, -JU102ACA, -JU033DCA, -JU042DCA, -JU051DCA

| SERVOPACK End | Motor End |             |  |
|---------------|-----------|-------------|--|
| Terminal Name | Pin No.   | Signal Name |  |
| U             | A         | U           |  |
| V             | В         | V           |  |
| W             | С         | W           |  |
| <b>(</b>      | D         | <b>(1)</b>  |  |

|       | Motor End           |       |  |
|-------|---------------------|-------|--|
|       | Pin No. Signal Name |       |  |
| Brake | 1                   | Brake |  |
| Brake | 2                   | Brake |  |

Note: No polarity for connection to the brake terminals.

## • CACR-JU028ACA, -JUM23□CA, -JUM24□CA, -JUM25□CA, -JU014DCA

| SERVOPACK End<br>(CN8/CN18/CN28) |             |                   |          | Moto | or End |
|----------------------------------|-------------|-------------------|----------|------|--------|
| Pin No.                          | Signal Name | Pin No. Signal Na |          |      |        |
| A1                               | U           | <br>A             | U        |      |        |
| B1                               | V           | В                 | V        |      |        |
| B2                               | W           | С                 | W        |      |        |
| A2                               | <b>(</b>    | D                 | <b>=</b> |      |        |

|       | Motor End          |       |
|-------|--------------------|-------|
|       | Pin No. Signal Nan |       |
| Brake | <br>1              | Brake |
| Brake | 2                  | Brake |

Note: No polarity for connection to the brake terminals.

#### 7.1.3 Servomotors

## (3) Serial Encoder Wiring (SERVOPACK-end Connector: CN21/CN22)

#### · Connections

| Pin No. | Signal<br>Name | I/O | Function                              | Pin No. | Signal<br>Name | I/O | Function                              |
|---------|----------------|-----|---------------------------------------|---------|----------------|-----|---------------------------------------|
| 1       | PG5V□*         | О   | Power supply for encoder 5 V          | 2       | GND            | -   | 0 V                                   |
| 3       | PGBAT+         | О   | Encoder for battery                   | 4       | PGBAT-         | О   | Encoder for battery (–)               |
| 5       | PS□*           | I/O | Encoder serial signal (+)             | 6       | /PS□*          | I/O | Encoder serial signal (–)             |
| 7       | FCPG5V□*       | О   | Power supply for external encoder 5 V | 8       | GND            | -   | Power supply for external encoder 0 V |
| 9       | FCPS□*         | I/O | External encoder serial signal (+)    | 10      | /FCPS□*        | I/O | External encoder serial signal (–)    |

<sup>\*</sup> For a SERVOPACK for two axes, an axis name (1 or 2) will be displayed in  $\square$ .

#### • Cable Specifications for Encoder-end Connector (20-bit Encoder)

Receptacle: CM10-R10P-D

Applicable plug (To be provided by the customer)
Plug: CM10-AP10S-□-D (L-shaped)

CM10-SP10S-□-D (Straight)

(Boxes  $(\Box)$  indicate a value that varies, depending on cable size.)

Manufacturer: DDK Ltd.

| 1 | PS      | 6  | BAT (+)           |
|---|---------|----|-------------------|
| 2 | /PS     | 7  | -                 |
| 3 | -       | 8  | -                 |
| 4 | PG5 V   | 9  | PG0 V             |
| 5 | BAT (-) | 10 | FG (Frame ground) |

#### · Wiring Specifications

|                | ACK End<br>CN21) |                  | Moto    | r End          |
|----------------|------------------|------------------|---------|----------------|
| Signal<br>Name | Pin No.          |                  | Pin No. | Signal<br>Name |
| /PS□*          | 6                |                  | 2       | /PS            |
| PS□*           | 5                |                  | 1       | PS             |
| PGBAT-         | 4                |                  | 5       | BAT(-)         |
| PGBAT+         | 3                |                  | 6       | BAT(+)         |
| GND            | 2                |                  | 9       | PG0V           |
| PG5V□*         | 1                | \ <del> </del> ' | 4       | PG5V           |
| FG             | Shell            | •                | 10      | FG             |

<sup>\*</sup> For a SERVOPACK for two axes, an axis name (1 or 2) will be displayed in  $\square$ .

## **7.2** $\Sigma$ -V-SD Driver

## 7.2.1 Main Circuit

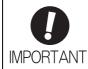

- Do not touch the power terminals before the main-circuit capacitor has had time to discharge because high voltage may still remain in the converter and SERVOPACK. Refer to the following table for the discharge time of main-circuit capacitor.
- When two or more SERVOPACKs are used in combination, use the longest discharge time of those SERVOPACKs for the main-circuit capacitor.

| Input<br>Voltage     | SERVOPACK Model    |               | Discharge Time Needed for Main-Circuit Capacitor (min) |
|----------------------|--------------------|---------------|--------------------------------------------------------|
| Three-phase, 200 VAC | For one axis       | CACR-JU028ACA | 15                                                     |
|                      |                    | CACR-JU036ACA | 20                                                     |
|                      |                    | CACR-JU065ACA | 20                                                     |
|                      |                    | CACR-JU084ACA | 20                                                     |
|                      |                    | CACR-JU102ACA | 25                                                     |
|                      |                    | CACR-JU125ACA | 25                                                     |
|                      |                    | CACR-JU196ACA | 25                                                     |
|                      | For<br>two<br>axes | CACR-JUM23ACA | 15                                                     |
|                      |                    | CACR-JUM24ACA | 15                                                     |
|                      |                    | CACR-JUM25ACA | 15                                                     |
| Three-phase, 400 VAC | For one axis       | CACR-JU014DCA | 10                                                     |
|                      |                    | CACR-JU018DCA | 15                                                     |
|                      |                    | CACR-JU033DCA | 15                                                     |
|                      |                    | CACR-JU042DCA | 15                                                     |
|                      |                    | CACR-JU051DCA | 15                                                     |
|                      | For<br>two<br>axes | CACR-JUM23DCA | 15                                                     |
|                      |                    | CACR-JUM24DCA | 15                                                     |
|                      |                    | CACR-JUM25DCA | 15                                                     |

<sup>•</sup> First make sure the charge indicator is turned OFF and that the DC-bus (symbol: P and N) voltage value is correct by using a tester or other device before wiring or starting an inspection.

### (1) Wire Sizes and Tightening Torques

### ■ Power Regeneration Converter

| Input Voltage           | Model:<br>CACP-JU | Terminal<br>Symbols | Terminal Screw | Tightening<br>Torque [N·m] | Wire Sizes |
|-------------------------|-------------------|---------------------|----------------|----------------------------|------------|
|                         |                   | L1, L2, L3          | M6             | 2.5 to 3.0                 | AWG6       |
|                         | 15A3□             | B1, B2              | M5             | 2.0 to 2.4                 | AWG14      |
|                         |                   | <b>(4)</b>          | M5             | 2.0 to 2.4                 | AWG6       |
|                         |                   | L1, L2, L3          | M6             | 2.5 to 3.0                 | AWG4       |
|                         | 19A3□             | B1, B2              | M5             | 2.0 to 2.4                 | AWG14      |
|                         |                   | <b>(-)</b>          | M5             | 2.0 to 2.4                 | AWG4       |
|                         |                   | L1, L2, L3          | M6             | 2.5 to 3.0                 | AWG3       |
| Three-phase,<br>200 VAC | 22A3□             | B1, B2              | M5             | 2.0 to 2.4                 | AWG14      |
|                         |                   | <b>(-)</b>          | M5             | 2.0 to 2.4                 | AWG4       |
|                         | 30A3□             | L1, L2, L3          | M6             | 2.5 to 3.0                 | AWG2       |
|                         |                   | B1, B2              | M5             | 2.0 to 2.4                 | AWG14      |
|                         |                   | <b>=</b>            | M6             | 2.5 to 3.0                 | AWG4       |
|                         | 45A3B             | L1, L2, L3          | M10            | 30                         | AWG3/0     |
|                         |                   | B1, B2              | M5             | 2.0 to 2.4                 | AWG14      |
|                         |                   | <b>(-)</b>          | M6             | 2.5 to 3.0                 | AWG1/0     |
|                         |                   | L1, L2, L3          | M6             | 2.5 to 3.0                 | AWG8       |
|                         | 15D3□             | B1, B2              | M5             | 2.0 to 2.4                 | AWG14      |
|                         |                   | <b>(-)</b>          | M5             | 2.0 to 2.4                 | AWG7       |
|                         |                   | L1, L2, L3          | M6             | 2.5 to 3.0                 | AWG8       |
| Three-phase,<br>400 VAC | 19D3□             | B1, B2              | M5             | 2.0 to 2.4                 | AWG14      |
|                         |                   | <b>-</b>            | M5             | 2.0 to 2.4                 | AWG7       |
|                         |                   | L1, L2, L3          | M6             | 2.5 to 3.0                 | AWG7       |
|                         | 22D3□             | B1, B2              | M5             | 2.0 to 2.4                 | AWG14      |
|                         |                   | <b>=</b>            | M5             | 2.0 to 2.4                 | AWG7       |

### ■ SERVOPACK for One Axis

|                         | Model:  | Terminal   |                | Tightoning                 | Wire Sizes           |                   |  |
|-------------------------|---------|------------|----------------|----------------------------|----------------------|-------------------|--|
| Input Voltage           | CACR-JU | Symbols    | Terminal Screw | Tightening<br>Torque [N·m] | For Spindle<br>Motor | For<br>Servomotor |  |
|                         |         | U, V, W    | (connector)    | _                          | AWG8                 | AWG10             |  |
|                         | 028ACA  | motor 🖶    | (connector)    | _                          | AWG8                 | AWG10             |  |
|                         |         | <b>+</b>   | M4             | 1.2 to 1.4                 | AWG8                 | AWG10             |  |
|                         |         | U, V, W    | (connector)    | _                          | AWG8                 | AWG8              |  |
|                         | 036ACA  | motor 🖶    | (connector)    | _                          | AWG8                 | AWG8              |  |
|                         |         | <b>+</b>   | M4             | 1.2 to 1.4                 | AWG8                 | AWG8              |  |
|                         |         | U, V, W    | M6             | 2.5 to 3.0                 | AWG4<br>(AWG6)*1     | AWG6              |  |
|                         | 065ACA  | motor 🖶    | M6             | 2.5 to 3.0                 | AWG4<br>(AWG6)*1     | AWG6              |  |
| Three-phase,            |         | <b>(1)</b> | M4             | 1.2 to 1.4                 | AWG4<br>(AWG6)*1     | AWG6              |  |
| 200 VAC                 |         | U, V, W    | M6             | 2.5 to 3.0                 | AWG2                 | AWG4              |  |
|                         | 084ACA  | motor 🖶    | M6             | 2.5 to 3.0                 | AWG2                 | AWG4              |  |
|                         |         | <b>(</b>   | M5             | 2.0 to 2.4                 | AWG4                 | AWG4              |  |
|                         | 102ACA  | U, V, W    | M6             | 2.5 to 3.0                 | AWG1                 | AWG4              |  |
|                         |         | motor 🖶    | M6             | 2.5 to 3.0                 | AWG1                 | AWG4              |  |
|                         |         | <b>+</b>   | M5             | 2.0 to 2.4                 | AWG4                 | AWG4              |  |
|                         | 125ACA  | U, V, W    | M8             | 2.5 to 3.0                 | AWG2/0               | _                 |  |
|                         |         | motor 🖶    | M8             | 2.5 to 3.0                 | AWG2/0               | _                 |  |
|                         |         | <b>+</b>   | M6             | 2.5 to 3.0                 | AWG2                 | _                 |  |
|                         | 196ACA  | U, V, W    | M10            | 30                         | AWG4/0               | _                 |  |
|                         |         | motor 🖶    | M10            | 30                         | AWG4/0               | _                 |  |
|                         |         | <b>+</b>   | M6             | 2.5 to 3.0                 | AWG1/0               | _                 |  |
|                         |         | U, V, W    | (connector)    | _                          | AWG12                | AWG14             |  |
|                         | 014DCA  | motor 🖶    | (connector)    | _                          | AWG12                | AWG14             |  |
|                         |         | <b>+</b>   | M4             | 1.2 to 1.4                 | AWG12                | AWG14             |  |
|                         |         | U, V, W    | (connector)    | _                          | AWG10                | AWG10             |  |
|                         | 018DCA  | motor 🖶    | (connector)    | _                          | AWG10                | AWG10             |  |
|                         |         | <b>(b)</b> | M4             | 1.2 to 1.4                 | AWG10                | AWG10             |  |
|                         |         | U, V, W    | M6             | 2.5 to 3.0                 | AWG8<br>(AWG10)*2    | AWG10             |  |
| Three-phase,<br>400 VAC | 033DCA  | motor ⊕    | M6             | 2.5 to 3.0                 | AWG8<br>(AWG10)*2    | AWG10             |  |
|                         |         | <b>=</b>   | M4             | 1.2 to 1.4                 | AWG8<br>(AWG10)*2    | AWG10             |  |
|                         |         | U, V, W    | M6             | 2.5 to 3.0                 | AWG6                 | AWG8              |  |
|                         | 042DCA  | motor 🖶    | M6             | 2.5 to 3.0                 | AWG6                 | AWG8              |  |
|                         |         | <b>(4)</b> | M5             | 2.0 to 2.4                 | AWG6                 | AWG8              |  |
|                         |         | U, V, W    | M6             | 2.5 to 3.0                 | AWG6                 | AWG8              |  |
|                         | 051DCA  | motor 🖶    | M6             | 2.5 to 3.0                 | AWG6                 | AWG8              |  |
|                         |         | <b>(b)</b> | M5             | 2.0 to 2.4                 | AWG6                 | AWG8              |  |

<sup>\*1.</sup> For motor model: UAK□J-11CZ (Input voltage: Three-phase 200 VAC)
\*2. For motor model: UAK□J-11CZ (Input voltage: Three-phase 400 VAC)

#### ■ SERVOPACK for Two Axes

| Input Voltage           | Model:<br>CACR-JUM2 | Terminal<br>Symbols | Terminal Screw | Tightening<br>Torque [N·m] | Wire Sizes |
|-------------------------|---------------------|---------------------|----------------|----------------------------|------------|
|                         |                     | U, V, W             | (connector)    | _                          | AWG14      |
|                         | 3ACA                | motor 🖶             | (connector)    | _                          | AWG14      |
|                         |                     | <b>(b)</b>          | M4             | 1.2 to 1.4                 | AWG14      |
| <del>-</del>            |                     | U, V, W             | (connector)    | _                          | AWG10      |
| Three-phase,<br>200 VAC | 4ACA                | motor 🖶             | (connector)    | _                          | AWG10      |
|                         |                     | <b>(</b>            | M4             | 1.2 to 1.4                 | AWG10      |
|                         | 5ACA                | U, V, W             | (connector)    | _                          | AWG8       |
|                         |                     | motor 🖶             | (connector)    | _                          | AWG8       |
|                         |                     | <b>=</b>            | M4             | 1.2 to 1.4                 | AWG8       |
|                         |                     | U, V, W             | (connector)    | _                          | AWG14      |
|                         | 3DCA                | motor 🚇             | (connector)    | _                          | AWG14      |
|                         |                     | <b>=</b>            | M4             | 1.2 to 1.4                 | AWG14      |
|                         |                     | U, V, W             | (connector)    | _                          | AWG14      |
| Three-phase,<br>400 VAC | 4DCA                | motor ⊕             | (connector)    | _                          | AWG14      |
| 400 W.G                 |                     | <b>=</b>            | M4             | 1.2 to 1.4                 | AWG14      |
|                         |                     | U, V, W             | (connector)    | _                          | AWG14      |
|                         | 5DCA                | motor 🖶             | (connector)    | _                          | AWG14      |
|                         |                     | <b>(4)</b>          | M4             | 1.2 to 1.4                 | AWG14      |

### (2) Installing a Molded-case Circuit Breaker

Install a molded-case circuit breaker (MCCB) between the power supply and the main circuit power supply input terminals (R/L1, S/L2, and T/L3). Always install a molded-case circuit breaker if you do not install a ground fault detector.

#### (3) Installing a Ground Fault Detector

Install a ground fault detector between the power supply and the main circuit power supply input terminals (R/L1, S/L2, and T/L3). Always install a ground fault detector if you do not install a molded-case circuit breaker (MCCB).

#### (4) Installing a Magnetic Contactor

Install a magnetic contactor (MC) if you need to turn the control power supply or main circuit power supply sequence ON and OFF.

#### (5) Terminal Block Connection Sequence

You can connect the main circuit power supply terminals in any order without considering the phase order (R/L1, S/L2, T/L3).

### (6) Installing a Surge Absorber

Always install surge absorbers or diodes on all inductive loads that are connected near the  $\Sigma$ -V-SD servo driver. (Inductive loads include magnetic contactors, magnetic relays, magnetic valves, solenoids, and magnetic brakes.)

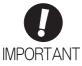

- Never connect a surge absorber to the output terminals (U, V, and W) from the SER-VOPACK.
- Always install surge absorbers. If you do not install surge absorbers, the surge voltage
  from the coil that occurs when the inductive load is turned ON and OFF will affect the
  SERVOPACK control signal lines and could cause incorrect signals.

### (7) Prohibition of Installation of Phase Advancing Capacitor

Do not connect a phase advancing capacitor or surge absorber to main circuit power supply input (R/L1, S/L2, or T/L3) of a power regeneration converter. The phase advancing capacitor or surge absorber may become overheated and damaged by the harmonic components of the  $\Sigma$ -V-SD driver. Also, the  $\Sigma$ -V-SD driver may malfunction because of overcurrent.

### (8) Designing the Power ON Sequence

Take the following points into consideration when designing the power ON sequence.

- The main circuit power supply must turn ON only after it has been confirmed that no servo alarm has occurred.
- The main circuit power supply must turn OFF when a servo alarm occurs during operation. The state of the motor must be considered when the main circuit power supply is turned OFF during operation. For details, refer to 7.2.1 (9) Typical Main Circuit Wiring Example.

### Typical Main Circuit Wiring Example

The typical main circuit wiring examples is shown below.

### WARNING

Do not touch the power terminals before the main-circuit capacitor has had time to discharge because high voltage may still remain in the converter and SERVOPACK. Refer to this section for the details of discharge time of main-circuit capacitor.

After the charge indicator goes out, check the voltage on the DC bus line (i.e., between the P and N terminals) with a voltage tester or other device and confirm safety before you perform wiring or inspection work.

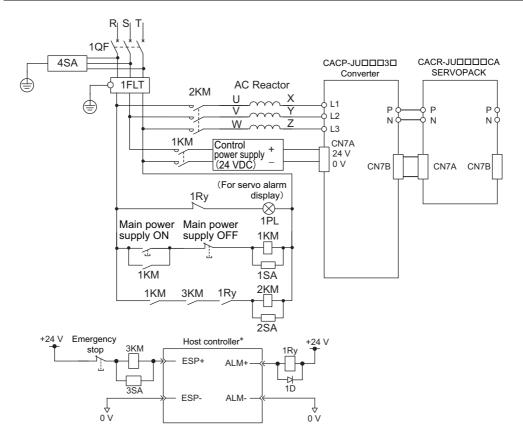

1OF: Molded-case circuit breaker

1FIL: Noise filter

1KM: Magnetic contactor (for control power supply)

2KM: Magnetic contactor (for main circuit power supply) 3KM: Magnetic contactor

1Rv: Relay

1PL: Indicator lamp 1SA: Surge absorber

2SA: Surge absorber (for emergency stop) 3SA: Surge absorber 4SA: Surge absorber 1D: Flywheel diode

A host controller is not provided by Yaskawa.

#### (10) Grounding

Use the following information to ensure that the ground is sufficient.

- Make sure to ground the ground terminal ( $\oplus$ ). 200 V class: Ground to 100  $\Omega$  or less 400 V class: Ground to 10  $\Omega$  or less
- Never ground the  $\Sigma$ -V-SD driver in common with welding machines, motors, or other large current electrical equipment. Wiring for grounding cable must be separated from the large-current electrical equipment.
- Always use a ground wire that complies with technical standards on electrical equipment. Minimize the length of the ground wire. Leakage current flows through the  $\Sigma$ -V-SD driver. Therefore, if the distance between the ground terminal and the ground terminal is too long, the potential on the ground terminal of the  $\Sigma$ -V-SD driver will become unstable.
- Always ground  $\Sigma$ -V-SD driver and motors using a ground terminal even when equipment is grounded through sill channel or steel plate.
- Ground each  $\Sigma$ -V-SD driver directly to the ground as shown in the following figure (a). Do not make a loop as shown in (b).

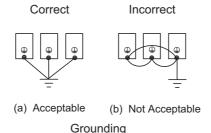

• Ground the  $\Sigma$ -V-SD driver and motor as shown in the following figure (a). Do not ground both the  $\Sigma$ -V-SD driver and motor as shown in (b).

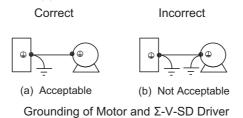

### 7.2.2 Control Circuit Power Supply

### (1) Specifications

| Specifications |                               |               |         |  |  |  |
|----------------|-------------------------------|---------------|---------|--|--|--|
| Voltage        | 24 VDC ± 15%                  |               |         |  |  |  |
|                | Device                        | Model         | Amperes |  |  |  |
|                | Power regeneration converter  | CACP-JU45A3B  | 1.5 A   |  |  |  |
| Current        | 1 ower regeneration converter | Others        | 1 A     |  |  |  |
| Current        | SERVOPACK for one axis        | CACP-JU196ACA | 2 A     |  |  |  |
|                | SERVOFACK IOI OIIE AXIS       | Others        | 1.5 A   |  |  |  |
|                | SERVOPACK for two axes        | All models    | 1.5 A   |  |  |  |
|                |                               | •             | _       |  |  |  |

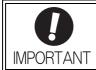

- The allowable current for the control power supply is 10 A. Perform wiring so that the total current when combined with the  $\Sigma$ -V-SD driver is 10 A or less.
- Refer to 2.1.3 Power Regeneration Converter, SERVOPACK, and Motor for the maximum number of connected drives.

### (2) Connections

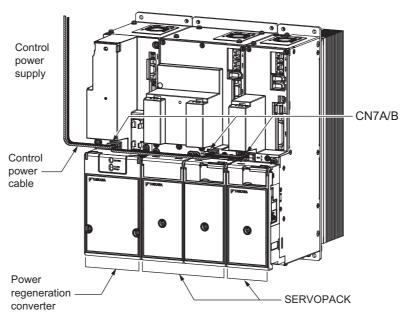

Control Power Supply Cable Wiring

| Pin No. | Signal Name | I/O | Function | Pin No. | Signal Name | I/O | Function |
|---------|-------------|-----|----------|---------|-------------|-----|----------|
| Α       | 24 VDC      | I/O | +24 VDC  | В       | 0 V         | I/O | 0 V      |

| CN7     | A/B            | CN7     | A/B            |
|---------|----------------|---------|----------------|
| Pin No. | Signal<br>Name | Pin No. | Signal<br>Name |
| A       | 24 VDC         | A       | 24 VDC         |
| В       | 0 V            | В       | 0 V            |

### **7.2.3** DC-bus

A bus bar built into the  $\Sigma$ -V-SD driver connects the power regeneration converter and a SERVOPACK or two SERVOPACKs.

The bus bar connection procedure is given below.

**1.** Remove the barriers between the devices to connect.

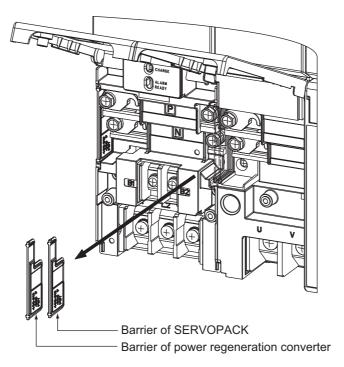

**2.** Rotate the bus bar of the device on the right 180° clockwise, and then hook it on the terminals of the device on the left.

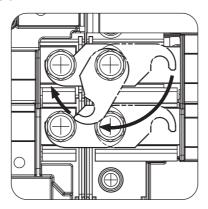

### **7.2.4** Local Bus

A local bus communication cable connects the power regeneration converter (CN5) and SERVOPACK (CN5A and CN5B).

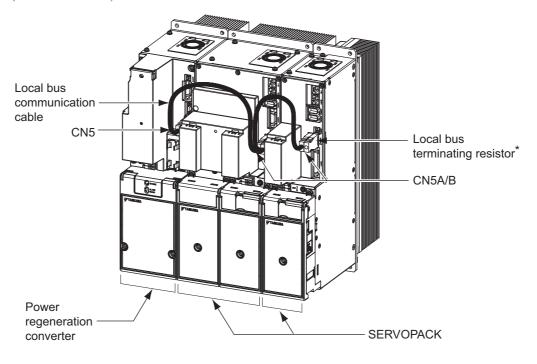

\* Connect only one resistor on the SERVOPACK on the right.

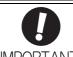

If you connect two or more SERVOPACKs to one power regeneration converter, do not set the same value for the rightmost digit of the SERVOPACK address in Pn010 (5C00h).

For details, refer to 8.4.8 Setting Local Bus Addresses.

#### I/O Signals 7.2.5

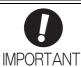

Do not use CN1 on the SERVOPACK as the I/O signal for an emergency stop. Use CN1 on the power regeneration converter.

#### (1) Connections

Connector Pin Arrangement (CN1) for I/O Signals of the Power Regeneration Converter

| Pin No.        | Signal<br>Name | I/O | Function                            | Pin No.         | Signal<br>Name | I/O | Function             |
|----------------|----------------|-----|-------------------------------------|-----------------|----------------|-----|----------------------|
| 1              | /MCON+         | О   | Main circuit connector<br>ON output | 8 <sup>*</sup>  | (NC)           | -   | _                    |
| 2              | /MCON-         | О   | Main circuit connector<br>ON output | 9*              | (NC)           | -   | _                    |
| 3*             | (NC)           | _   | _                                   | 10 <sup>*</sup> | (NC)           | _   | _                    |
| 4*             | (NC)           | _   | _                                   | 11              | /ESP+          | I   | Emergency stop input |
| 5 <sup>*</sup> | (NC)           | _   | _                                   | 12              | /ESP-          | I   | Emergency stop input |
| 6*             | (NC)           | _   | _                                   | 13 <sup>*</sup> | (NC)           | _   | _                    |
| 7*             | (NC)           | _   | _                                   | 14*             | (NC)           | _   | _                    |

Do not use NC signal.

Connector Pin Arrangement (CN1) for I/O Signals of the SERVOPACK for One Axis

| Pin No.          | Signal<br>Name | I/O | Function                            | Pin No.          | Signal<br>Name | I/O | Function                             |
|------------------|----------------|-----|-------------------------------------|------------------|----------------|-----|--------------------------------------|
| 1                | COM24V         | Ι   | +24V external power supply input    | 14 <sup>*1</sup> | (NC)           | -   | _                                    |
| 2                | /Probe1        | Ι   | Probe 1 latch signal input          | 15 <sup>*1</sup> | (NC)           | -   | _                                    |
| 3                | /Probe2        | I   | Probe 2 latch signal input          | 16 <sup>*1</sup> | (NC)           | -   | _                                    |
| 4                | /Home          | I   | Home switch input                   | 17               | /HWBB1-        | I   | Baseblock input 1                    |
| 5 <sup>*1</sup>  | (NC)           | _   | -                                   | 18               | /HWBB1+        | I   | Baseblock input 1                    |
| 6                | P-OT1          | I   | Forward overtravel                  | 19               | /HWBB2-        | I   | Baseblock input 2                    |
| 7                | N-OT1          | I   | Reverse overtravel                  | 20               | /HWBB2+        | I   | Baseblock input 2                    |
| 8*1              | (NC)           | _   | _                                   | 21               | EDM1-          | 0   | Baseblock monitoring signal          |
| 9                | /BK1+          | О   | Brake                               | 22               | EDM1+          | О   | Baseblock monitoring signal          |
| 10               | /BK1-          | О   | Brake                               | 23               | DBA1           | I   | External dynamic brake answer signal |
| 11 <sup>*2</sup> | THM1+          | Ι   | Motor winding temperature detection | 24               | DBA2           | I   | External dynamic brake answer signal |
| 12 <sup>*2</sup> | THM1-          | I   | Motor winding temperature detection | 25               | DBON           | О   | External dynamic brake               |
| 13 <sup>*1</sup> | (NC)           | _   | _                                   | 26               | DB24V          | О   | External dynamic brake               |

<sup>\*1.</sup> 

Do not use NC signal.
Use CN1 or CN3 for motor winding temperature detection.

### Connector Pin Arrangement (CN1) for I/O Signals of the SERVOPACK for Two Axes

| Pin No.         | Signal<br>Name | I/O | Function                                         | Pin No.         | Signal<br>Name | I/O | Function                                         |
|-----------------|----------------|-----|--------------------------------------------------|-----------------|----------------|-----|--------------------------------------------------|
| 1               | COM24V         | I   | +24 V external power supply input                | 26 <sup>*</sup> | (NC)           | _   | _                                                |
| 2               | /Probe1        | I   | Probe 1 latch signal input                       | 27*             | (NC)           | _   | _                                                |
| 3               | /Probe2        | I   | Probe 2 latch signal input                       | 28*             | (NC)           | _   | _                                                |
| 4               | /Home1         | I   | Home switch input for axis 1                     | 29              | /HWBB11-       | I   | Baseblock input 1 for 1st axis                   |
| 5               | /Home2         | I   | Home switch input for axis 2                     | 30              | /HWBB11+       | I   | Baseblock input 1 for 1st axis                   |
| 6*              | (NC)           | _   | _                                                | 31              | /HWBB12-       | I   | Baseblock input 2 for 1st axis                   |
| 7*              | (NC)           | _   | _                                                | 32              | /HWBB12+       | I   | Baseblock input 2 for 1st axis                   |
| 8               | P-OT1          | I   | Forward overtravel for 1st axis                  | 33              | /HWBB21-       | I   | Baseblock input 1 for 2nd axis                   |
| 9               | N-OT1          | I   | Reverse overtravel for 1st axis                  | 34              | /HWBB21+       | I   | Baseblock input 1 for 2nd axis                   |
| 10              | P-OT2          | I   | Forward overtravel for 2nd axis                  | 35              | /HWBB22–       | I   | Baseblock input 2 for 2nd axis                   |
| 11              | N-OT2          | I   | Reverse overtravel for 2nd axis                  | 36              | /HWBB22+       | I   | Baseblock input 2 for 2nd axis                   |
| 12*             | (NC)           | _   | _                                                | 37 <sup>*</sup> | (NC)           | -   | _                                                |
| 13*             | (NC)           | _   | _                                                | 38 <sup>*</sup> | (NC)           | -   | _                                                |
| 14*             | (NC)           | _   | _                                                | 39 <sup>*</sup> | (NC)           | -   | -                                                |
| 15 <sup>*</sup> | (NC)           | _   | _                                                | 40 <sup>*</sup> | (NC)           | _   | _                                                |
| 16 <sup>*</sup> | (NC)           | -   | -                                                | 41              | EDM1-          | О   | Baseblock monitoring signal for 1st axis         |
| 17              | /BK1-          | О   | Brake for 1st axis                               | 42              | EDM1+          | О   | Baseblock monitoring signal for 1st axis         |
| 18              | /BK1+          | О   | Brake for 1st axis                               | 43              | EDM2-          | О   | Baseblock monitoring signal for 2nd axis         |
| 19              | /BK2-          | О   | Brake for 2nd axis                               | 44              | EDM2+          | О   | Baseblock monitoring signal for 2nd axis         |
| 20              | /BK2+          | О   | Brake for 2nd axis                               | 45 <sup>*</sup> | (NC)           | _   | _                                                |
| 21*             | (NC)           | _   | _                                                | 46 <sup>*</sup> | (NC)           | _   | -                                                |
| 22*             | (NC)           | _   | _                                                | 47              | THM2+          | I   | Motor winding temperature detection for 2nd axis |
| 23              | THM1+          | I   | Motor winding temperature detection for 1st axis | 48 <sup>*</sup> | (NC)           | _   | _                                                |
| 24              | THM1-          | I   | Motor winding temperature detection for 1st axis | 49 <sup>*</sup> | (NC)           | _   |                                                  |
| 25 <sup>*</sup> | (NC)           | _   | _                                                | 50              | ТНМ2-          | Ι   | Motor winding temperature detection for 2nd axis |

<sup>\*</sup> Do not use NC signal.

### (2) Connection Diagrams

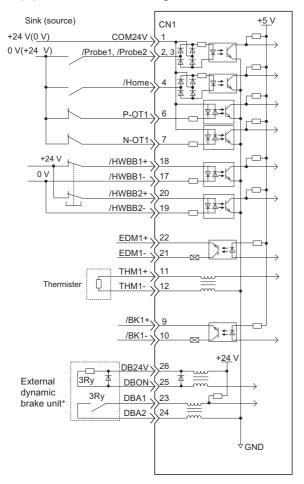

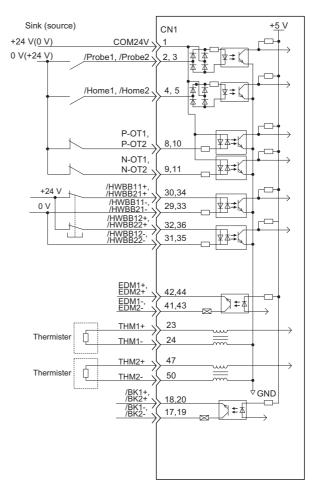

I/O Connections for SERVOPACKs for One Axis

I/O Connections for SERVOPACKs for Two Axes

\* Not provided by Yaskawa. For details, contact your Yaskawa representative.
Note: If the HWBB function is not used, connect CN1-17 to CN1-20 and CN1-29 to CN1-36 as shown in the following figures.

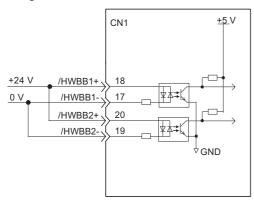

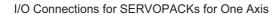

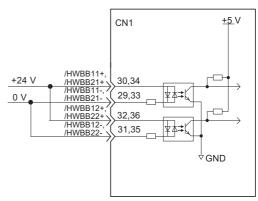

I/O Connections for SERVOPACKs for Two Axes

### 7.2.6 EtherCAT (CoE) Communications

Connect the host controller and connectors CN9A and CN9B on the SERVOPACK with the EtherCAT (CoE) communications cable.

Connect CN9A to the master and CN9B to the slave. If reversed, communication will not be successfully performed.

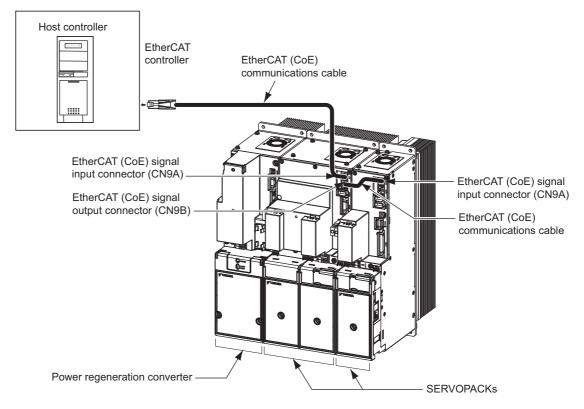

Note: Do not allow any one EtherCAT (CoE) communications cable to exceed  $100\ m.$ 

#### · Connector Specifications

| Connector | Description                  |
|-----------|------------------------------|
| CN9A      | EtherCAT (CoE) signal input  |
| CN9B      | EtherCAT (CoE) signal output |

### · Connector Pin Arrangement

| Pin No. | Signal Name | Remarks      |
|---------|-------------|--------------|
| 1       | TD+         | Send data    |
| 2       | TD-         | Scha data    |
| 3       | RD+         | Receive data |
| 4       | _           | N.C.*        |
| 5       | _           | N.C.*        |
| 6       | RD-         | Receive data |
| 7       | _           | N.C.*        |
| 8       | _           | N.C.*        |

<sup>\*</sup> Pins denoted as N.C. do not connect to any signal.

# **7.3** Winding Selection

Winding selection for an AC spindle motor is an effective way to extend the constant output control range of a servo (spindle) drive.

Contact your Yaskawa representative for details on changing the winding from the SERVOPACK.

# Operation

| 8.1 EtherCAT (CoE) Communications Settings                         | 8-3  |
|--------------------------------------------------------------------|------|
| 8.1.1 EtherCAT Secondary Address Settings                          |      |
| 8.2 EtherCAT State Machine                                         | 8-4  |
| 8.3 Device Control                                                 | 8-5  |
| 8.4 Settings for Common Basic Functions                            | 8-7  |
| 8.4.1 Servomotor Rotation Direction                                |      |
| 8.4.2 Overtravel                                                   | 8-9  |
| 8.4.3 Holding Brakes                                               | 8-12 |
| 8.4.4 Stopping Servomotor after SV_OFF Command or Alarm Occurrence | 8-17 |
| 8.4.5 Instantaneous Power Interruption Settings                    | 8-19 |
| 8.4.6 Setting Motor Overload Detection Level                       | 8-20 |
| 8.4.7 Spindle Motor Settings                                       | 8-22 |
| 8.4.8 Setting Local Bus Addresses                                  | 8-23 |
| 8.5 Trial Operation                                                | 8-24 |
| 8.5.1 Inspection and Checking before Trial Operation               | 8-24 |
| 8.5.2 Trial Operation via EtherCAT (CoE) Communication             |      |
| 8.6 Limiting Torque                                                | 8-25 |
| 8.7 Absolute Encoders                                              | 8-27 |
| 8.7.1 Encoder Resolution                                           | 8-27 |
| 8.7.2 Backup of the Settings                                       |      |
| 8.7.3 Battery Replacement                                          |      |
| 8.7.4 Absolute Encoder Setup                                       |      |
| 8.7.5 Multiturn Limit Setting                                      |      |
| 8.7.6 Multiturn Limit Disagreement Alarm (A.CC0)                   |      |
| 8.7.7 Absolute Encoder Home Offset                                 | 8-36 |
|                                                                    |      |

| 8.8 | B Hard Wire Base Block (HWBB) Function                                      | 8-37 |
|-----|-----------------------------------------------------------------------------|------|
|     | 8.8.1 Precautions for the Hard Wire Base Block (HWBB) State                 | 8-37 |
|     | 8.8.2 Operation Example for the Hard Wire Base Block                        | 8-38 |
|     | 8.8.3 HWBB Status Monitor                                                   | 8-38 |
|     | 8.8.4 Restoring Operation from a HWBB State                                 | 8-38 |
|     | 8.8.5 Error Detection in HWBB Signal                                        | 8-38 |
|     | 8.8.6 Connection Example and Specifications of Input Signals (HWBB Signals) | 8-39 |
|     | 8.8.7 Operation with SigmaWin for $\Sigma$ -V-SD (MT)                       | 8-40 |
|     | 8.8.8 Brake Signal (/BK1, /BK2)                                             | 8-40 |
|     | 8.8.9 Dynamic Brake                                                         | 8-40 |
|     | 8.8.10 External Device Monitor (EDM )                                       | 8-41 |
|     | 8.8.11 Application Example of HWBB Function                                 | 8-43 |
|     | 8.8.12 Confirming HWBB Function                                             | 8-44 |

### **8.1** EtherCAT (CoE) Communications Settings

This section describes the switch settings necessary for EtherCAT (CoE) communications.

### **8.1.1** EtherCAT Secondary Address Settings

The EtherCAT secondary address (Station Alias) can be used for identification or for addressing of a device. The station address is set using the rotary switches S1 and S2.

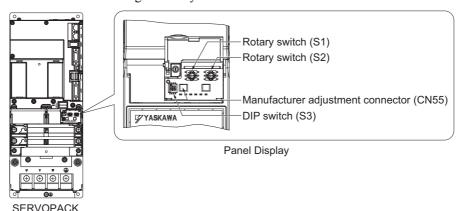

### (1) Settings

The combination of the settings of rotary switches S1 and S2 determine the station alias number.

Station alias number = (Setting of S1)  $\times$  16 + (Setting of S2)

#### <Notes>

When you turn the power supply to the SERVOPACK OFF and back ON, the station alias number is set in the Configured Station Alias Register of the EtherCAT slave controller (ESC).

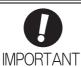

- Always keep the DIP switch pins (S3) set to OFF.
- Do not use connector CN55 (manufacturer adjustment connector).

### (2) General Identification Process during Start Up

During start up the master detects the slaves by using the Auto Increment Addressing. The Identity object will be read from the slave and compared with the values from the master's configuration (which was provided by the EtherCAT configuration tool before). So the order of the slaves in the network has to be the same as in the master's configuration. To allow a different network topology a Station Alias is defined.

#### (3) Example Scenario

With a machining center there might be two identical drives to work in X and Y direction. It might happen that the cabling order is mixed up after a device replacement. To avoid that the drives receive wrong process data, an explicit address of the device is used with a Station Alias.

### (4) Identification of Devices with Station Alias

The master reads the Station Alias by using the Auto Increment Addressing. The detected Station Alias will be compared with the values from the master's configuration to get the relation of the network topology and the configured topology.

### **8.1.2** EtherCAT (CoE) Commands

For information on the EtherCAT (CoE) commands, refer to Σ-V-SD series User's Manual For Command Profile EtherCAT (CoE) Communications Reference (manual no.: SIEP S800000 95).

### **8.2** EtherCAT State Machine

The EtherCAT State Machine (ESM) is responsible for the coordination of master and slave applications at start up and during operation. State changes are typically initiated by requests of the master. The states of the EtherCAT State Machine are as follows.

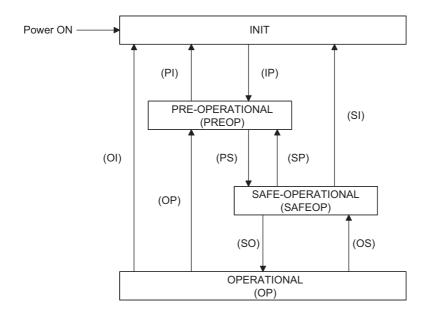

| State           | Description                                                                                                    |
|-----------------|----------------------------------------------------------------------------------------------------|
| INIT            | <ul><li>No mailbox communication is possible.</li><li>No process data communication is possible.</li></ul>                                                                                                    |
| INIT => PREOP   | <ul> <li>Master configures DL Address and SyncManager channels for Mailbox communication.</li> <li>Master initializes DC clock synchronization.</li> <li>Master requests 'Pre-Operational' state.</li> <li>Master sets AL Control register.</li> <li>Slave checks whether the mailbox was initialized correctly.</li> </ul>                                                                            |
| PREOP           | <ul><li>Mailbox communication is possible.</li><li>No process data communication is possible.</li></ul>                                                                                                    |
| PREOP => SAFEOP | <ul> <li>Master configures SyncManager channels and FMMU channels for process data.</li> <li>Master configures PDO mapping and the sync manager PDO assignment parameters via SDO.</li> <li>Master requests 'Safe-Operational' state.</li> <li>Slave checks whether the sync manager channels for process data communication and, if required, the distributed clocks settings are correct.</li> </ul> |
| SAFEOP          | <ul> <li>Mailbox communication is possible.</li> <li>Process Data communication is possible, but only Inputs are evaluated – Outputs remain in 'Safe' state.</li> </ul>                                                                                                    |
| SAFEOP => OP    | <ul><li> Master sends valid Outputs.</li><li> Master requests 'Operational' state.</li></ul>                                                                                                    |
| ОР              | Mailbox communication is possible.     Process data communication is possible.                                                                                                    |

### **8.3** Device Control

The device control for the servo drive is carried out in the order shown in the following flowchart. Controlword (Object 6040h) controls the operating status of the servo drive, and Statusword (Object 6041h) is used to monitor this status.

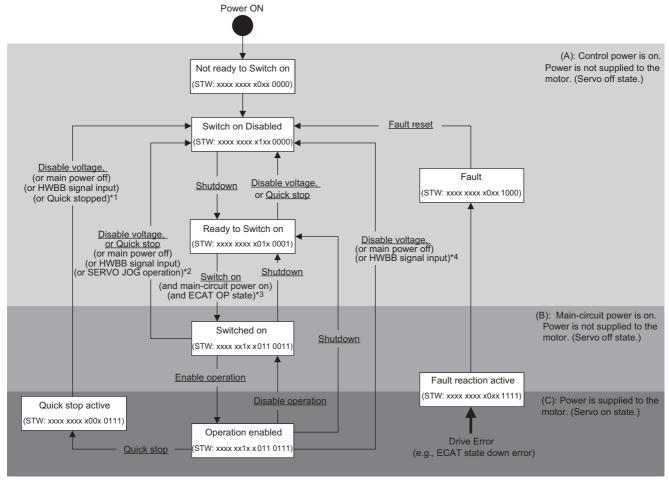

- \*1. In Quick stop Active state, the SERVOPACK automatically transits to the Switch on Disabled state at the following
  - -The main power supply was turned off.
  - -HWBB signal was inputted.
  - -The motor was stopped.
- \*2. In Switched on state, the SERVOPACK automatically transits to the Switch on Disabled state at the following cases:
  - -The main power supply was turned off.
  - -HWBB signal was inputted.
  - -Motor operation was already enabled by the engineering tool (SigmaWin for  $\Sigma$ -V-SD (MT)).
- \*3. In Ready to Switch on state, the SERVOPACK transits to the next state in the following cases:
  - -The main power supply was turned on.
  - -EtherCAT State Machine (ESM) is in Operational state.
  - -The servomotor is not run by SigmaWin for  $\Sigma$ -V-SD (MT).
- \*4. In Operation Enabled state, the SERVOPACK automatically transits to the Switch on Disabled state at the following cases:
  - -The main power supply was turned off.
  - -HWBB signal was inputted.
- Note 1. shows state.
  - 2. STW means the Statusword of Object 6041h.
  - 3. (underline) means the control command of Controlword (Object 6040h).

### (1) State Machine Controlling Command

| Command                         | Bits of the Controlword (6040h) |      |      |      |      |  |
|---------------------------------|---------------------------------|------|------|------|------|--|
| Command                         | Bit7                            | Bit3 | Bit2 | Bit1 | Bit0 |  |
| Shutdown                        | 0                               | -    | 1    | 1    | 0    |  |
| Switch on                       | 0                               | 0    | 1    | 1    | 1    |  |
| Switch on<br>+ Enable operation | 0                               | 1    | 1    | 1    | 1    |  |
| Disable voltage                 | 0                               | -    | _    | 0    | _    |  |
| Quick stop                      | 0                               | -    | 0    | 1    | _    |  |
| Disable operation               | 0                               | 0    | 1    | 1    | 1    |  |
| Enable operation                | 0                               | 1    | 1    | 1    | 1    |  |
| Fault reset                     | $0 \rightarrow 1$               | _    | _    | _    | _    |  |

### (2) Bits of Statusword (6041h)

| Bit No | Data Description        | Note                                                                                                    |
|--------|-------------------------|----------------------------------------------------------------------------------------------------|
| 0      | Ready to switch on      |                                                                                                    |
| 1      | Switched on             |                                                                                                    |
| 2      | Operation enabled       |                                                                                                    |
| 3      | Fault                   |                                                                                                    |
| 4      | Voltage enabled         |                                                                                                    |
| 5      | Quick stop              | For details, refer to Σ-V-SD series User's Manual For Command Profile EtherCAT (CoE) Communications Reference (manual no.: SIEP S8000 |
| 6      | Switch on disabled      |                                                                                                    |
| 7      | Warning                 |                                                                                                    |
| 8      | Reserved                | 95)                                                                                                    |
| 9      | Remote                  |                                                                                                    |
| 10     | Target reached          |                                                                                                    |
| 11     | Internal limit active   |                                                                                                    |
| 12     | Operation mode specific |                                                                                                    |
| 13     |                         |                                                                                                    |
| 14     | Torque limit active     |                                                                                                    |
| 15     | HWBB active             |                                                                                                    |

### (3) Related Objects

| Index | Sub | Name                          | Access | PDO<br>Mapping | Units | Туре |
|-------|-----|-------------------------------|--------|----------------|-------|------|
| 6040h | _   | Controlword                   | RW     | Yes            | _     | UINT |
| 6041h | _   | Statusword                    | RO     | Yes            | _     | UINT |
| 605Ah | _   | Quick Stop Option Code        | RW     | No             | _     | INT  |
| 605Bh | _   | Shutdown Option Code          | RW     | No             | _     | INT  |
| 605Ch | _   | Disable Operation Option Code | RW     | No             | _     | INT  |
| 605Dh | _   | Halt Option Code              | RW     | No             | _     | INT  |
| 605Eh | _   | Fault Reaction Option Code    | RW     | No             | _     | INT  |

# **8.4** Settings for Common Basic Functions

The following table lists basic parameters to be set up for motor operation.

| Step | Items                                             |                   | Reference                                                             | Parameters (Index Numbers)                                                                                 |
|------|---------------------------------------------------|-------------------|-----------------------------------------------------------------------|----------------------------------------------------------------------------------------------------|
| 1    | Servomotor Rotation<br>Direction                  |                   | 8.4.1 Servomotor Rotation Direction                                   | Pn000 (2000h)                                                                                              |
| 2    | Overtravel                                        |                   | 8.4.2 Overtravel                                                      | Pn50A (2110h:1)<br>Pn50B (2110h:2)<br>Pn001 (2001h)<br>Pn406 (20A2h)<br>Pn430 (20AAh:1)<br>Pn431 (20AAh:2) |
|      |                                                   | Position          |                                                                       | PnB02 (2301h:1)<br>PnB04 (2301h:2)                                                                         |
| 3    | Unit Settings                                     | Velocity          | Reference (manual no.: SIEP S800000 95)                               | PnB06 (2302h:1)<br>PnB08 (2302h:2)                                                                         |
|      |                                                   | Accelera-<br>tion |                                                                       | PnB0A (2303h:1)<br>PnB0C (2303h:2)                                                                         |
| 4    | Holding Brakes                                    |                   | 8.4.3 Holding Brakes                                                  | Pn506 (2112h:1)<br>Pn507 (2112h:2)<br>Pn508 (2112h:4)                                                      |
| 5    | Stopping Servom<br>Servo OFF Commander Occurrence | nand or           | 8.4.4 Stopping Servomotor after SV_OFF<br>Command or Alarm Occurrence | Pn001 (2001h)<br>Pn00B (200Bh)                                                                             |
| 6    | Instantaneous Power<br>Interruption Settings      |                   | 8.4.5 Instantaneous Power Interruption Settings                       | _                                                                                                    |
| 7    | Setting Motor Overload<br>Detection Level         |                   | 8.4.6 Setting Motor Overload Detection<br>Level                       | Pn52B (2104h:1)<br>Pn52C (2104h:2)                                                                         |
| 8    | Spindle Motor Specification                       |                   | 8.4.7 Spindle Motor Settings                                          | Pn01E (2030h:3)<br>Pn01F (2030h:4)                                                                         |
| 9    | Local Bus Addre                                   | sses              | 8.4.8 Setting Local Bus Addresses                                     | Pn010 (5C00h)                                                                                              |

Note: After you change any of the above settings for basic functions, use one of the following methods to enable the changes.

- Turn the power supply to the  $\Sigma$ -V-SD Driver OFF and back ON.
- Write 1 to object 2300h in the Switch on Disabled state.

### **8.4.1** Servomotor Rotation Direction

The servomotor rotation direction can be reversed with parameter Pn000.0 without changing the polarity of the speed/position reference. The standard setting for forward rotation is counterclockwise (CCW) as viewed from the load end of the servomotor.

| Parameter<br>(Index Number) |                                              | Forward/Reverse<br>Reference | Direction of Motor Rotation                                        | Applicable<br>Overtravel (OT) |
|-----------------------------|----------------------------------------------|------------------------------|--------------------------------------------------------------------|-------------------------------|
|                             | n.□□□0 The encoder counts                    | Forward Reference            | Rotation speed Torque reference Forward (CCW) Rotation speed Time  | Р-ОТ                          |
| Pn000<br>(2000h)            | up by a forward reference. [Factory setting] | Reverse Reference            | Rotation speed Torque reference Time Reverse (CW)                  | N-OT                          |
| (200011)                    | n.□□□1 The encoder counts                    | Forward Reference            | Rotation speed Torque reference Time Reverse (CW) Rotation speed   | Overtravel (OT) P-OT          |
|                             | up by a reverse reference.                   | Reverse Reference            | Rotation speed Torque reference Time Rotation speed Rotation speed | N-OT                          |

Note: SigmaWin for  $\Sigma$ -V-SD (MT) trace waveforms are shown in the above table.

#### **8.4.2** Overtravel

If movable machine parts overtravel and exceed the allowable range of motion, the overtravel limit function forces the parts to stop by activating the limit switch.

For rotating application such as disc table and conveyor, overtravel function is not necessary. In such a case, no wiring for overtravel input signals is required.

The overtravel function is not affected by the set value of Pn01E.0 (Motor Type/Application Selection Setting).

## **CAUTION**

#### · Installing limit switches

For machines that move using linear motion, connect limit switches to P-OT and N-OT of CN1 as shown below to prevent machine damage. To prevent a contact fault or disconnection from causing accidents, make sure that the limit switches are normally closed.

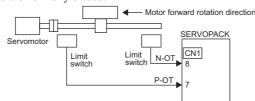

Note: For pin numbers of CN1, refer to 7.2.5 I/O Signals.

· Axes to which external force is applied in overtravel.

Vertical axes:

Occurrence of overtravel may cause a workpiece to fall, because the /BK signal is on, that is when the brake is released. Set the parameter (Pn001.1 = 1) to bring the servomotor to zero clamp state after stopping to prevent a workpiece from falling.

Other axes to which external force is applied:

Overtravel will bring about a baseblock state after the servomotor stops, which may cause the servomotor to be pushed back by the load's external force. To prevent this, set the parameter (Pn001.1 = 1) to bring the servomotor to zero clamp state after stopping.

For details on how to set the parameter, refer to (3) Servomotor Stopping Method When Overtravel Occurs.

### (1) Signal Setting

| Туре  | Name | Connector<br>Pin Number | Setting | Meaning                                       |
|-------|------|-------------------------|---------|-----------------------------------------------|
|       | P-OT | Note: For pin num-      | ON      | Forward run allowed. Normal operation status. |
| Input |      | bers of CN1, refer to   | OFF     | Forward run prohibited. Forward overtravel.   |
|       | N-OT | 7.2.5 I/O Signals.      | ON      | Reverse run allowed. Normal operation status. |
|       | N-01 |                         | OFF     | Reverse run prohibited. Reverse overtravel.   |

Rotation in the opposite direction is possible during overtravel by inputting the reference.

#### (2) Overtravel Function Setting

Parameters Pn50A and Pn50B can be set to enable or disable the overtravel function.

If the overtravel function is not set to use, no wiring for overtravel input signals will be required.

|    |           | rameter<br>x Number)                                                                        | Meaning                                                                              | When<br>Enabled | Classification |
|----|-----------|---------------------------------------------------------------------------------------------|--------------------------------------------------------------------------------------|-----------------|----------------|
|    | Pn50A     | n.1□□□<br>[Factory setting]                                                                 | Inputs the Forward Run Prohibited (P-OT) signal from CN1-6 <sup>*1</sup> .           |                 |                |
| (2 | (2110h:1) | n.8□□□ Disables the Forward Run Prohibited (P-OT) signal. Allows constant forward rotation. | After restart                                                                        | Setup           |                |
|    | Pn50B     | n.□□□2<br>[Factory setting]                                                                 | Inputs the Reverse Run Prohibited (N-OT) signal from CN1-7*2.                        | 7 Titol Tostart | Setup          |
|    | (2110h:2) | n.□□□8                                                                                      | Disables the Reverse Run Prohibited (N-OT) signal. Allows constant reverse rotation. |                 |                |

<sup>\*1.</sup> For a SERVOPACK for two axes: CN1-8 (P-OT1), CN1-10 (P-OT2)

<sup>\*2.</sup> For a SERVOPACK for two axes: CN1-9 (P-OT1), CN1-11 (P-OT2)

### (3) Servomotor Stopping Method When Overtravel Occurs

There are three servomotor stopping methods when overtravel occurs.

Dynamic brake

By short-circuiting the electric circuits, the servomotor comes to a quick stop. For the spindle motor, it coasts to a stop.

Decelerate to a stop

Stops by using emergency stop torque.

Coast to a stop

Stops naturally, with no control, by using the friction resistance of the motor in operation.

After servomotor stopping, there are two modes.

Coast mode

Stopped naturally, with no control, by using the friction resistance of the motor in operation.

• Zero clamp mode

A mode forms a position loop by using the position reference zero.

The servomotor stopping method can be set in parameter Pn001. The factory setting of Pn001 differs depending on the model. For details, refer to 12.1 SERVOPACK Parameters.

|                  | Parameter<br>dex Number) | Stop Method            | Mode After<br>Stopping | When Enabled  | Classification |
|------------------|--------------------------|------------------------|------------------------|---------------|----------------|
|                  | n.□□00                   | DB                     |                        |               | _              |
| D . 004          | n.□□01                   | DD                     | Coast                  | After restart | Setup          |
| Pn001<br>(2001h) | 1 n l ll l02             | Coast                  |                        |               |                |
| ,                | n.□□1□                   | Deceleration to a stop | Zero clamp             |               |                |
|                  | n.□□2□                   | Deceleration to a stop | Coast                  |               |                |

- A servomotor under torque control cannot be decelerated to a stop. The servomotor is stopped with the dynamic braking (DB) or coasts to a stop according to the setting of Pn001.0. After the servomotor stops, the servomotor will enter a coast state.
- For details on servomotor stopping methods after the SV\_OFF command is received or an alarm occurs, refer to 8.4.4 Stopping Servomotor after SV\_OFF Command or Alarm Occurrence.

Note: A coasting to a stop is always performed regardless of the set values of Pn001 if a spindle motor is used.

#### ■ When Servomotor Stopping Method is Set to Decelerate to Stop

Emergency stop torque can be set with Pn406.

| Pn406*  | Emergency Stop Tor | que          | Speed           | Position     | Classification |
|---------|--------------------|--------------|-----------------|--------------|----------------|
| (20A2h) | Setting Range      | Setting Unit | Factory Setting | When Enabled |                |
|         | 0 to 800           | 1%           | 800             | Immediately  | Setup          |

- \* If a spindle motor is used, a stop will be performed using the torque values that are set for Pn430 and Pn431.
- The setting unit is a percentage of the rated torque.
- The factory setting is 800% so that the setting is large enough a value to operate the servomotor at maximum torque. The maximum value of emergency stop torque that is actually available, however, is limited to the maximum torque of the servomotor.

### (4) Overtravel Warning Function

This function detects an overtravel warning (A.9A0) if overtravel occurs while the servomotor power is ON. Using this function enables notifying the host controller when the SERVOPACK detects overtravel even if the overtravel signal is ON only momentarily.

To use the overtravel warning function, set digit 4 of Pn00D to 1 (detects overtravel warning).

#### ■ Warning Output Timing

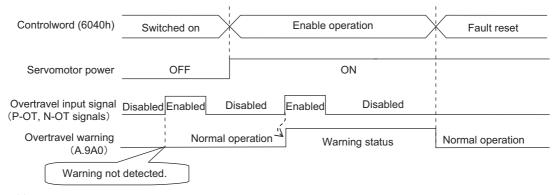

#### <Notes>

- Warnings are detected for overtravel in the same direction as the reference.
- Warnings are not detected for overtravel in the reverse direction from the reference.
   Example: A warning will not be output for a forward reference even if the N-OT signal (reverse run prohibited) turns ON.
- A warning can be detected in either the forward or reverse direction, when there is no reference.
- A warning will not be detected when the servomotor power is OFF even if overtravel occurs.
- A warning will not be detected when the servomotor power changes from OFF to ON even if overtravel status exists.
- Use the Fault Reset command to clear the warning, and not the servo ON/OFF or the overtravel signal.
- If the warning is cleared during overtravel status with the Fault Reset command, a warning will not be detected again until the overtravel status has been cleared.
- The overtravel warning will be detected when the software limit is in effect.

# **CAUTION**

- The overtravel warning function only detects warnings. It has no affect on stopping for overtravel or motion
  operations at the host controller. The next step (e.g., the next motion or other command) can be executed
  even if an overtravel warning exists. However, depending on the processing specifications and programming for warnings in the host controller, operation may be affected when an overtravel warning occurs
  (e.g., motion may stop or not stop). Confirm the specifications and programming in the host controller.
- When an overtravel occurs, the SERVOPACK will perform stop processing for overtravel. Therefore, when an overtravel warning occurs, the servomotor may not reach the target position specified by the host controller. Check the feedback position to make sure that the axis is stopped at a safe position.

#### ■ Related Parameter

| Parameter (Index Number) |                             | Meaning                             | When Enabled | Classification |
|--------------------------|-----------------------------|-------------------------------------|--------------|----------------|
| Pn00D<br>(200Dh)         | n.0□□□<br>[Factory setting] | Does not detect overtravel warning. | Immediately  | Setup          |
| (200511)                 | n.1□□□                      | Detects overtravel warning.         |              |                |

### **8.4.3** Holding Brakes

A holding brake is a brake used to hold the position of the movable part of the machine when the SERVO-PACK is turned OFF so that movable part does not move due to gravity or external forces. Holding brakes are built into servomotors with brakes.

The holding brake is used in the following cases.

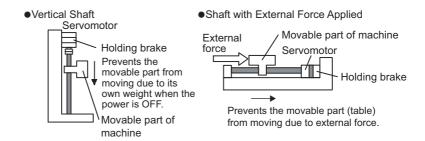

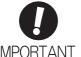

- The brake built into the servomotor with brakes is a de-energization brake, which is
  used only to hold and cannot be used for braking. Use the holding brake only to hold
  a stopped motor.
- The servomotor power should not continue to be ON when activating the brake.

There is a delay in the braking operation. Set the following ON/OFF timing.

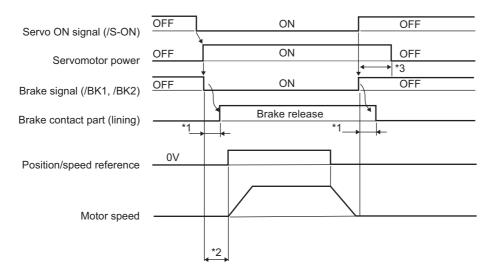

- \*1. The operation delay time of the brake depends on the model. For details, refer to *Brake Operation Delay Time* shown in the following page.
- \*2. Allow a period of 50 ms or more after the brake signal (/BK) is turned ON until the speed reference is input.
- \*3. Use Pn506, Pn507, and Pn508 to set the timing of when the brake will be activated and when the servomotor power will be turned OFF.

| Brake | Operation | De | lay | Time |
|-------|-----------|----|-----|------|
|-------|-----------|----|-----|------|

| Model          | Voltage           | Brake Release Time (ms) | Brake Applied Time (ms)   |
|----------------|-------------------|-------------------------|---------------------------|
| SGMGV-05 to 20 | 241100            | 100                     | 80                        |
| SGMGV-30, -44  | 24 VDC,<br>90 VDC | 170                     | 100 (24 VDC), 80 (90 VDC) |
| SGMGV-55, -75  |                   | 170                     | 80                        |

Note: The above operation delay time is an example when the power supply is turned ON and OFF on the DC side. The holding brake release time and holding brake operating time depend on the discharge circuit that is used. Always confirm the operation delay time on the actual equipment before actual operation.

### (1) Wiring Example

Use the brake signals (/BK1, /BK2) and the brake power supply to form a brake ON/OFF circuit. The following diagram shows a standard wiring example.

The timing can be easily set using the brake signals (/BK1, /BK2).

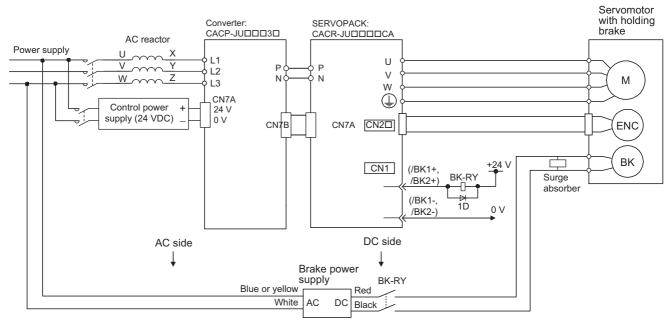

BK-RY: Brake control relay

Brake power supply for 90 V Input voltage 200-V models: LPSE-2H01-E Input voltage 100-V models: LPDE-1H01-E

A 24-VDC power supply is not included. The user is responsible for providing the power supply.

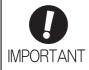

• Select the optimum surge absorber in accordance with the applied brake current and brake power supply.

When using the LPSE-2H01-E power supply: Z10D471 (Made by SEMITEC Corporation)

When using the LPDE-1H01-E power supply: Z10D271 (Made by SEMITEC Corporation)

When using the 24-V power supply: Z15D121 (Made by SEMITEC Corporation)

- After the surge absorber is connected, check the total time the brake is applied for the system. Depending on the surge absorber, the total time the brake is applied can be changed.
- Configure the relay circuit to apply the holding brake by the emergency stop.

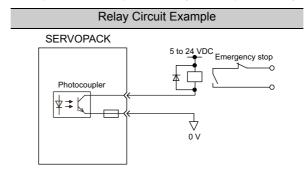

- The holding break stops operating if the signal line is disconnected when positive logic is the reverse of the polarity of the break signals (/BK1 and /BK2). If it is necessary to use this type of setting, be sure to check operation and confirm that there are no safety problems.
- A short-circuit fault may occur in the output circuit due to a wiring error or the application of an incorrect voltage. If such a fault occurs, the holding break will not operate, which may result in damage to machinery or an accident causing injury. Always implement safety measures to ensure safety in case such a fault should occur.

#### (2) Brake Signal (/BK) Setting

This output signal controls the brake.

The /BK signals turn OFF (applies the brake) when an alarm is detected or the servomotor power is OFF. The brake OFF timing can be adjusted with Pn506.

| Туре   | Name                                           | Connector<br>Pin Number | Setting    | Meaning             |
|--------|------------------------------------------------|-------------------------|------------|---------------------|
| 0.45.4 | For pin numbers of                             |                         | ON (close) | Releases the brake. |
| Output | Output /BK1, /BK2 CN1, refer to 7.2 O Signals. |                         | OFF (open) | Applies the brake.  |

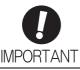

The /BK signals remain ON during overtravel. The brake is released.

### (3) Brake ON Timing after the Servomotor Stops

When the servomotor stops, the /BK signals turn OFF at the same time as the Disable operation command is received. Use Pn506 to change the timing to turn OFF the servomotor power after the Disable operation command has been received.

| Pn506     | Brake Reference-Se | ervo OFF Delay Time | Speed Position Torque |              | Classification |
|-----------|--------------------|---------------------|-----------------------|--------------|----------------|
| (2112h:1) | Setting Range      | Setting Unit        | Factory Setting       | When Enabled |                |
|           | 0 to 50            | 10 ms               | 0                     | Immediately  | Setup          |

- When using the servomotor to control a vertical axis, the machine movable part may shift slightly depending on the brake ON timing due to gravity or an external force. To eliminate this slight shift, set parameter so that the power to the servomotor turns OFF after the brake is applied.
- This parameter changes the brake ON timing while the servomotor is stopped.

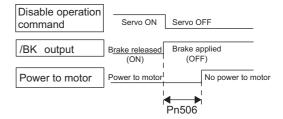

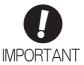

The servomotor will turn OFF immediately when an alarm occurs, regardless of the setting of this parameter. The machine movable part may shift due to gravity or external force during the time until the brake operates.

### (4) Brake (/BK) Signal Output Timing during Servomotor Rotating

If an alarm occurs while the servomotor is rotating, the servomotor will come to a stop and the brake signals will be turned OFF. The timing of brake signal output can be adjusted by setting the brake reference output speed level (Pn507) and the waiting time for brake signal when motor running (Pn508).

Note: If the servomotor is set so that it comes to a zero-speed stop for an alarm, follow the information in (3) Brake ON Timing after the Servomotor Stops after the servomotor comes to a stop for a zero position reference.

| Pn507     | Brake Reference Output Speed Level |                     | Speed Position Torque |                 | Classification |
|-----------|------------------------------------|---------------------|-----------------------|-----------------|----------------|
| (2112h:2) | Setting Range                      | Setting Unit        | Factory Setting       | When Enabled    |                |
|           | 0 to 10000                         | 1 min <sup>-1</sup> | 100                   | Immediately     | Setup          |
| Pn508     | Waiting Time for Bra<br>Running    | ike Signal When Mot | Speed                 | Position Torque | Classification |
| (2112h:4) | Setting Range                      | Setting Unit        | Factory Setting       | When Enabled    |                |
|           | 10 to 100                          | 10 ms               | 50                    | Immediately     | Setup          |

# /BK Signal Output Conditions When Servomotor Rotating

The /BK signal goes to high level (brake ON) when either of the following conditions is satisfied:

- When the motor speed falls below the level set in Pn507 after the power to the servomotor is turned OFF.
- When the time set in Pn508 is exceeded after the power to the servomotor is turned OFF.

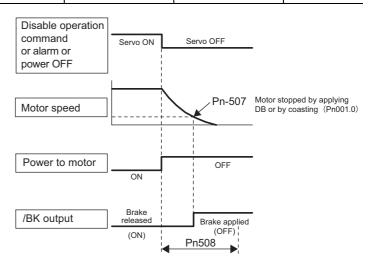

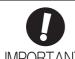

The servomotor will be limited to its maximum speed even if the value set in Pn507 is higher than the maximum speed.

### **8.4.4** Stopping Servomotor after SV\_OFF Command or Alarm Occurrence

The stopping method can be selected after the SV OFF command is received or an alarm occurs.

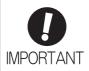

- Dynamic braking (DB) is used for emergency stops. The DB circuit will operate frequently if the power is turned ON and OFF or the SV\_ON command and SV\_OFF command are received with a reference input applied to start and stop the servomotor, which may result in deterioration of the internal elements in the SERVOPACK. Use speed input references or position references to start and stop the servomotor.
- Dynamic braking is an auxiliary function for an emergency stop. It is not intended to stop the motor. The motor may coast to a stop due to a fault. For protection, install stopping equipment to ensure safety at the machinery if an error occurs.
- Do not use the servo drive with a load moment of inertia that exceeds the allowable value. Doing so may result in damage or failure of the resistors or power elements in the SERVOPACK.
- Parameters cannot be used to set the stopping method for the servomotor if the main circuit power supply (L1, L2, L3) or the control power supply (24 V or 0 V) is turned OFF during operation without turning OFF the servo. The stopping method depends on the conditions, as given below.
  - Turning OFF the main circuit power supply without turning OFF the servo: The alarm stopping method is used. For details, refer to 11.2.1 List of Servo Drive Alarms
  - Turning OFF the control power supply without turning OFF the servo: Refer to the following table.

| SERVOPACK Model:<br>CACR-                  | Condition                                            | Stopping<br>Method |
|--------------------------------------------|------------------------------------------------------|--------------------|
| JU036ACA,<br>JU018DCA                      | _                                                    | Coast              |
| JUM2□□CA,<br>JU028ACA,<br>JU014DCA         | _                                                    | DB                 |
| JU065ACA, JU084ACA,<br>JU102ACA, JU125ACA, | External DB circuit is not connected to a SERVOPACK. | Coast              |
| JU196ACA, JU033DCA,<br>JU042DCA, JU051DCA  | External DB circuit is connected to a SERVOPACK.     | DB                 |

- If the servomotor must be stopped by coasting rather than by dynamic braking when
  the main circuit power supply or the control power supply is turned OFF but the
  SV\_OFF command has not been received, arrange the sequence externally so the
  current will be cut off for servomotor wires U, V, and W.
- To minimize the coasting distance of the servomotor to come to a stop when an alarm occurs, the zero-speed stopping method is factory-set for alarms to which the zero-speed stop method is applicable. The DB stopping method may be more suitable than the zero-speed stopping method, however, depending on the application. For example, for multiple axes coupling operation (a twin-drive operation), machinery damage may result if a zero-speed stop alarm occurs for one of the coupled shafts and the other shaft stops by dynamic brake. In such cases, change the method to the DB stopping method.
- If an induction motor is used (Pn01E.0 = 1, 3, or 5), a coasting to a stop is performed without dynamic braking even if a combination with a DB circuit is specified. If an induction motor is used, always set Pn001.0 to 2.

### (1) Stopping Method for Servomotor after SV\_OFF Command is Received

Use Pn001.0 to select the stopping method for the servomotor after the SV\_OFF command is received.

The factory setting of Pn001.0 depends on the model. For details, refer to 12.1 SERVOPACK Parameters. If a spindle motor is used, a coasting to a stop is performed for the motor stopping method when the servo is turned OFF, regardless of the setting of Pn001.0.

| Paramete         | r (Index Number) | Stop Mode | Mode After Stopping | When Enabled  | Classification |
|------------------|------------------|-----------|---------------------|---------------|----------------|
| D=004            | n.□□□0           | DB        | DB                  |               |                |
| Pn001<br>(2001h) | n.□□□1           | Ы         | Coast               | After restart | Setup          |
| (,               | n.□□□2           | Coast     | Coast               |               |                |

Note: Similar to the Coast Mode, the setting (Pn001.0 = 1) (which stops the servomotor by dynamic braking and then holds it in Dynamic Brake Mode) does not generate any braking force when the servomotor stops or when it rotates at very low speed.

### (2) Stopping Method for Servomotor When an Alarm Occurs

There are two types of alarms: Gr.1 and Gr.2.

Gr.1: The alarm stopping method depends on the setting of Pn01E.0.

If Pn01E.0 = 0 and a SERVOPACK with a capacity of 5 kW max. is used: The stopping method set in Pn001.0 is used. Stopping is performed with dynamic braking (DB) in the factory setting.

If Pn01E.0 = 0 and a SERVOPACK with a capacity that exceeds 5 kW max. is used: A coasting to a stop is performed.

If Pn01E.0 = 1 to 8: A coasting to a stop is performed.

Gr.2: The motor is stopped according to the setting in Pn00B.1 if an alarm occurs. Pn00B.1 is factory-set to stop the motor by setting the speed reference to "0." The motor under torque control will always use the Gr.1 method to stop. By setting Pn00B.1 to 1, the motor stops using the same method as Gr.1. When coordinating a number of motors, use this alarm stop method to prevent machine damage that may result due to differences in the stop method.

Refer to 11.2.1 List of Servo Drive Alarms to determine if the alarm that occurred is Gr.1 or Gr.2.

#### Stopping Method for Servomotor for Gr.1 Alarms

The stopping method of the servomotor when a Gr.1 alarm occurs is the same as that in (1) Stopping Method for Servomotor after SV\_OFF Command is Received.

| Parame  | eter (Index Number) | Stop Mode | Mode After<br>Stopping | When Enabled  | Classification |
|---------|---------------------|-----------|------------------------|---------------|----------------|
| Pn001   | n.□□□0              | DB*       | DB*                    |               |                |
| (2001h) | n.□□□1              | ЪВ        | Coast                  | After restart | Setup          |
| ,       | n.□□□2              | Coast     | Coast                  |               |                |

<sup>\*</sup> If a spindle motor is used, a coasting to a stop is performed.

#### Stopping Method for Servomotor for Gr.2 Alarms

| Parameter (Index Number)    |                  |                       | Mode After |               |                |
|-----------------------------|------------------|-----------------------|------------|---------------|----------------|
| Pn00B<br>(200Bh)            | Pn001<br>(2001h) | Stop Mode             | Stopping   | When Enabled  | Classification |
| - DD0D                      | n.□□□0           |                       | DB*2       |               |                |
| n.□□0□<br>[Factory setting] | n.□□□1           | Zero-speed stopping*1 | Coast      | After restart | Setup          |
|                             | n.□□□2           |                       |            |               |                |
|                             | n.□□□0           | DB*2                  | DB*2       |               |                |
| n.□□1□                      | n.□□□1           | DB                    | Coast      |               |                |
|                             | n.□□□2           | Coast                 | Coast      |               |                |

<sup>\*1.</sup> Zero-speed stopping: The speed reference is set to 0 to stop quickly.

Note: The setting of Pn00B.1 is effective for position control and speed control. Pn00B.1 will be ignored for torque control and only the setting of Pn001.0 will be valid.

<sup>\*2.</sup> If a spindle motor is used, a coasting to a stop is performed.

### **8.4.5** Instantaneous Power Interruption Settings

If the power interruption time is shorter than 50 ms, the servomotor will continue operation. If it is longer than 50 ms, a power failure during converter drive operation alarm (A.41C) will occur and the servomotor's power will be turned OFF.

Note: The time that is treated as an instantaneous power interruption is 50 ms for a Σ-V-SD driver with EtherCAT (CoE) communications reference. You cannot change this time.

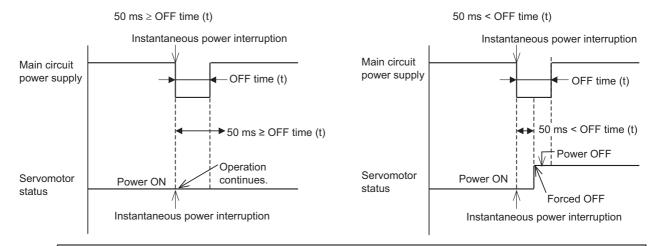

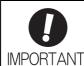

- The holding time of the control power supply (24 VDC) depends on the capability of the power supply (provision of power supply: user's responsibility). Check the power supply before using the application.
- If the load on the servomotor during the power interruption is large, an undervoltage alarm (A.410) or a converter DC undervoltage alarm (A.41A) may occur.

### **8.4.6** Setting Motor Overload Detection Level

In this SERVOPACK, the detection timing of the warnings and alarms can be changed by changing how to detect an overload warning (A.910) and overload (low load) alarm (A.720).

The overload characteristics and the detection level of the overload (high load) alarm (A.710) cannot be changed.

### (1) Changing Detection Timing of Overload Warning (A.910)

The overload warning level is set by default to 20% so that an overload warning is detected in 20% of the time required to detect an overload alarm. The time required to detect an overload warning can be changed by changing the setting of the overload warning level (Pn52B). This protective function enables the warning output signal (/WARN) to serve as a protective function and to be output at the best timing for your system. The following graph shows an example of the detection of an overload warning when the overload warning level (Pn52B) is changed from 20% to 50%. An overload warning is detected in half of the time required to detect an overload alarm.

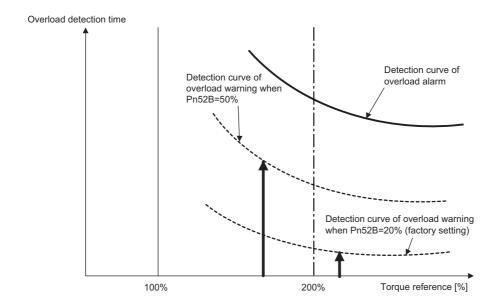

| Pn52B     | Overload Warning L | evel         | Speed Position  |              | Classification |
|-----------|--------------------|--------------|-----------------|--------------|----------------|
| (2104h:1) | Setting Range      | Setting Unit | Factory Setting | When Enabled |                |
|           | 1 to 100           | 1%           | 20              | Immediately  | Setup          |

### (2) Changing Detection Timing of Overload (Low Load) Alarm (A.720)

An overload (low load) alarm (A.720) can be detected earlier to protect the servomotor from overloading. The time required to detect an overload alarm can be shortened by using the derated motor base current obtained with the following equation. The detection level of the overload (high load) alarm (A.710) cannot be changed.

Motor base current × Derating of base current at detecting overload of motor (Pn52C) = Derated motor base current

Motor base current: Threshold value of motor current to start calculation for overload alarm Derating of base current at detecting overload of motor (Pn52C): Derating of motor base current

The following graph shows an example of the detection of an overload alarm when Pn52C is set to 50%. The calculation for the overload of motors starts at 50% of the motor base current and then an overload alarm will be detected earlier.

Changing the setting of Pn52C will change the detection timing of the overload alarm, so the time required to detect the overload warning will also be changed.

As a guideline of motor heating conditions, the relationship between the heat sink sizes and deratings of base current is shown in a graph in:

Servomotor Heating Conditions in Rotary Servomotors General Instruction in  $\Sigma$ -V Series Product Catalog (KAEP S800000 42).

Set Pn52C to a value in accordance with the heat sink size and derating shown in the graph, so that an overload alarm can be detected at the best timing to protect the servomotor from overloading.

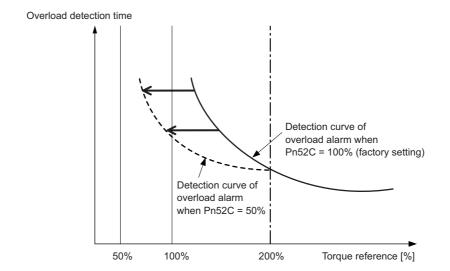

| Pn52C     | Derating of Base Current at Detecting Overload of Motor Speed Position |              |                 |               | Classification |
|-----------|------------------------------------------------------------------------|--------------|-----------------|---------------|----------------|
| (2104h:2) | Setting Range                                                          | Setting Unit | Factory Setting | When Enabled  |                |
|           | 10 to 100                                                              | 1%           | 100             | After restart | Setup          |

### **8.4.7** Spindle Motor Settings

If a spindle motor is used, set the parameters as given below by using SigmaWin for  $\Sigma$ -V-SD (MT).

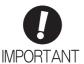

Make the correct settings for the items described in this section.

An incorrect setting may result in spindle motor operation failure or incorrect operation.

### (1) Spindle Motor Constant Settings

Write the motor constants of the spindle motor to use to the SERVOPACK. Ask your Yaskawa representative for information on motor constants.

### (2) Settings for the Motor Type, Application Selection, and Winding Selection

Set the motor type, application setting, and winding selection in Pn01E.0 and Pn01E.1 to match the specifications of the spindle motor.

|                       | Parameter         |                             |                              |  |
|-----------------------|-------------------|-----------------------------|------------------------------|--|
| No.<br>(Index Number) | Name              | Setting                     | Meaning                      |  |
|                       |                   | n.□□□0<br>[Factory setting] | Servomotor                   |  |
|                       |                   | n.□□□1                      | SPM type spindle motor*      |  |
| Pn01E.0               | Motor Type        | n.□□□2                      | Induction type servomotor*   |  |
| (2030h:3)             |                   | n.□□□3                      | Spindle motor                |  |
|                       |                   | n.□□□4                      | IPM type servomotor*         |  |
|                       |                   | n.□□□5                      | IPM type spindle motor       |  |
|                       |                   | n.□□□6                      | IPM built-in spindle motor   |  |
| Pn01E.1<br>(2030h:3)  | Winding Selection | n.□□0□<br>[Factory setting] | None                         |  |
| (200011.0)            |                   | n.□□1□                      | Mechanical winding selection |  |

<sup>\*</sup> Under development

#### <Setting Example for the UAKBJ-22CZ100E>

This motor is used as the spindle axis, so Pn01E.0 is set to 3. Also, a winding selection motor is used, so Pn01E.1 is set to 1.

#### (3) Encoder Type Setting

Set the encoder type using Pn01F.0 according to the spindle motor specifications. After making the setting, turn the power supply OFF and then ON again, check to be sure that the system monitor in SigmaWin for  $\Sigma$ -V-SD (MT) shows Power OFF (BB), and then confirm operation by jogging. When doing so, pay careful attention to safety if the machinery is connected.

| Parameter             |              |                             |                                |
|-----------------------|--------------|-----------------------------|--------------------------------|
| No.<br>(Index Number) | Name         | Setting                     | Meaning                        |
| Pn01F.0<br>(2030h:4)  | Encoder Type | n.□□□0<br>[Factory setting] | Serial encoder (servomotor)    |
|                       |              | n.□□□1                      | Pulse encoder (spindle motor)  |
|                       |              | n.□□□2                      | Serial encoder (spindle motor) |

#### (4) Motor Rotation Direction Setting

Set the motor rotation direction using Pn000.0.

For setting details, refer to 8.4.1 Servomotor Rotation Direction.

### **8.4.8** Setting Local Bus Addresses

If you connect two or more SERVOPACKs to one power regeneration converter, set the SERVOPACK address in Pn010 (5C00h). The setting range is 0000 to 007F hex. Set the rightmost digit to a unique value for each SERVOPACK.

If the same value is set for more than one SERVOPACK, an alarm will occur. The settings are valid after the power supply is turned OFF and ON again.

The following setting example is for two SERVOPACKs.

Correct Settings

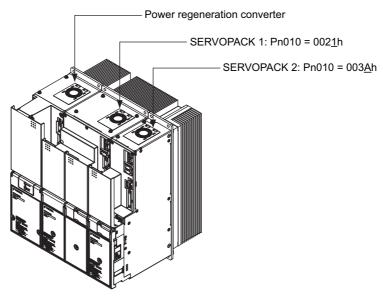

• Incorrect Settings

SERVOPACK 1:  $Pn010 = 002\underline{A}h$ SERVOPACK 2:  $Pn010 = 003\underline{A}h$ 

# **8.5** Trial Operation

This section describes a trial operation using EtherCAT (CoE) communications.

# **8.5.1** Inspection and Checking before Trial Operation

To ensure safe and correct trial operation, inspect and check the following items before starting trial operation.

#### (1) Servomotors

Inspect and check the following items, and take appropriate measures before performing trial operation if any problem exists.

- Are all wiring and connections correct?
- Are all nuts and bolts securely tightened?
- If the servomotor has an oil seal, is the seal undamaged and oiled?

Note: When performing trial operation on a servomotor that has been stored for a long period of time, perform the inspection according to the procedures described in 11.1 Inspection and Maintenance.

# (2) SERVOPACKs

Inspect and check the following items, and take appropriate measures before performing trial operation if any problem exists.

- Are all wiring and connections correct?
- Is the correct power supply voltage being supplied to the SERVOPACK?

# **8.5.2** Trial Operation via EtherCAT (CoE) Communication

An example procedure for EtherCAT (CoE) communications using Profile Position Mode for trial operation is provided in the following table.

For details, refer to *Σ-V-SD series User's Manual For Command Profile EtherCAT (CoE) Communications Reference* (manual no.: SIEP S800000 95).

| Step | Operation                                                                                                    |  |  |  |  |  |
|------|----------------------------------------------------------------------------------------------------|--|--|--|--|--|
| 1    | Make sure that the wires are connected correctly and then connect the I/O connector (CN1) and the Ether-CAT (CoE) communications connectors (CN9A and CN9B).                                                                                                    |  |  |  |  |  |
| 2    | Turn ON the power supply to the $\Sigma$ -V-SD Driver. When the control power is supplied, the SERVOPACK RDY indicator will light. When the main circuit power is supplied normally, the SERVOPACK charge indicator (CHARGE) will light. When a master or slave that has its power supply turned ON is connected, the LINK1 and LINK2 indicators for the CN9A and CN9B connectors to which the EtherCAT (CoE) communications cables are connected will light.                                                                                                   |  |  |  |  |  |
| 3    | Change the EtherCAT communication state to Operational.                                                                                                    |  |  |  |  |  |
| 4    | Set the Modes of operation to Profile Position mode.                                                                                                    |  |  |  |  |  |
| 5    | Change the drive state to "Operation enabled" by command of the Controlword.  When the power is supplied to the motor, the Statusword indicates "Operation enabled" state.                                                                                                    |  |  |  |  |  |
| 6    | Set the Target position, Profile velocity, Profile acceleration, and Profile deceleration, and then set Controlword to start positioning.*                                                                                                    |  |  |  |  |  |
| 7    | <ul> <li>Check the following points while performing in step 6.</li> <li>Check whether the motor is moving to the reference direction. If motor is moving to reverse direction to the reference, then change the setting of servomotor direction rotation.</li> <li>Check to make sure that there is no abnormal vibration, noise, or heating. If any abnormality is found, clear the problem.</li> <li>Note: Because the running-in of the load machine is not sufficient at the time of the trial operation, the servomotor may become overloaded.</li> </ul> |  |  |  |  |  |

<sup>\*</sup> Use PDO for objects that are PDO mapped.
The values will not be changed even if SDO is changed.

# Operatic

# **8.6** Limiting Torque

The SERVOPACK provides the following four methods for limiting output torque to protect the machine. Each method uses the set minimum torque to limit the output.

For details, refer to  $\Sigma$ -V-SD series User's Manual For Command Profile EtherCAT (CoE) Communications Reference (manual no.: SIEP S800000 95).

| Limiting Method                                                   | Parameters (Index Numbers)                          |
|-------------------------------------------------------------------|-----------------------------------------------------|
| Torque limited by parameter setting only.                         | Pn402 (20A0h:1)<br>Pn403 (20A0h:2)                  |
| Torque limit set by parameter enabled by command from controller. | PnB11 (6040h)<br>Pn404 (20A3h:1)<br>Pn405 (20A3h:2) |
| Torque limit controlled from controller.                          | PnB38 (6072h)<br>PnB80 (60E0h)<br>PnB82 (60E1h)     |

### ■ Internal Torque Limit

This function always limits maximum output torque by setting values of following parameters.

#### • Servomotor (Pn01E.0 = 0, 2, 4)

| Pn402     | Forward Torque Lim | it           | Speed           | Position     | Classification |
|-----------|--------------------|--------------|-----------------|--------------|----------------|
| (20A0h:1) | Setting Range      | Setting Unit | Factory Setting | When Enabled |                |
|           | 0 to 800 1%        |              | 800             | Immediately  | Setup          |
| Pn403     | Reverse Torque Lim | nit          | Speed           | Position     | Classification |
| (20A0h:2) | Setting Range      | Setting Unit | Factory Setting | When Enabled |                |
| ,         | 0 to 800           | 1%           | 800             | Immediately  | Setup          |

The setting unit is a percentage of the rated torque.

- Note 1. If the settings of Pn402 and Pn403 are too low, the torque may be insufficient for acceleration or deceleration of the servomotor.
  - 2. The maximum torque of the servomotor is used whenever the value exceeds the maximum torque.

Trace Waveform

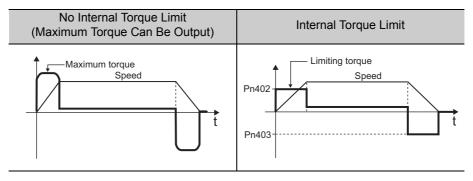

• Spindle motor (Pn01E.0 = 1, 3, 5)

Set the torque limit for motor acceleration in Pn430. Set the torque limit for motor deceleration in Pn431. The direction of motor rotation is not affected.

| Pn430     | Torque Limit (Powe  | ring)        | Speed           | Classification |                |
|-----------|---------------------|--------------|-----------------|----------------|----------------|
| (20AAh:1) | Setting Range       | Setting Unit | Factory Setting | When Enabled   |                |
|           | 0 to 800 1%         |              | 150 Immediately |                | Setup          |
| Pn431     | Torque Limit (Reger | neration)    | Speed           | Position       | Classification |
| (20AAh:2) | Setting Range       | Setting Unit | Factory Setting | When Enabled   |                |
|           | 0 to 800            | 1%           | 150             | Immediately    | Setup          |

The setting unit is a percentage of the rated torque.

- Note 1. If the setting is too low, the torque may be insufficient for acceleration or deceleration of the motor.

  2. The maximum torque of the motor is used whenever the value exceeds the maximum torque.

# **8.7** Absolute Encoders

If a motor with an absolute encoder is used, a system to detect the absolute position can be made in the host controller. Consequently, operation can be performed without zero point return operation immediately after the power is turned ON.

### **8.7.1** Encoder Resolution

The encoder resolution is shown below.

| Servomotor Model | Encoder Resolution |
|------------------|--------------------|
| SGMGV            | 20 bit             |

The absolute encoder can be used as an incremental encoder by setting the Pn002.

|                  | rameter<br>x Number)        | Meaning                                              | When<br>Enabled | Classification |
|------------------|-----------------------------|------------------------------------------------------|-----------------|----------------|
| Pn002<br>(2002h) | n.□0□□<br>[Factory setting] | Uses the absolute encoder as an absolute encoder.    | After restart   | Setup          |
| (200211)         | n.□1□□                      | Uses the absolute encoder as an incremental encoder. |                 |                |

A battery is not required when using the absolute encoder as an incremental encoder.

# **8.7.2** Backup of the Settings

A battery is required to save position data in the absolute encoder. Install a battery to the power regeneration converter. For the battery, refer to 2.3.3 Absolute Encoder Battery.

## **8.7.3** Battery Replacement

If the battery voltage drops to approximately 2.7 V or less, an absolute encoder battery error alarm (A.830) or an absolute encoder battery error warning (A.930) will be displayed.

If this alarm or warning is displayed, replace the batteries.

Use Pn008.0 to set either an alarm (A.830) or a warning (A.930).

|         | Parameter Meaning (Index Number) |                                                           | When<br>Enabled | Classification |
|---------|----------------------------------|-----------------------------------------------------------|-----------------|----------------|
| Pn008   | n.□□□0<br>[Factory setting]      | Outputs the alarm A.830 when the battery voltage drops.   | After restart   | Setup          |
| (2008h) | n.□□□1                           | Outputs the warning A.930 when the battery voltage drops. | And Testart     | Sctup          |

- If Pn008.0 is set to 0, alarm detection will be enabled for 4 seconds after the ALM signal outputs max. 5 seconds when the control power is turned ON.
- No battery-related alarm will be displayed even if the battery voltage drops below the specified value after these 4 seconds.
- If Pn008.0 is set to 1, alarm detection will be always enabled after the ALM signal outputs max. 5 seconds when the control power supply is turned ON.

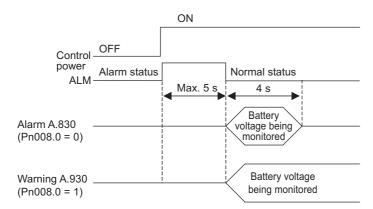

#### ■ Battery Replacement Procedure

- 1. Turn ON the control power supply of the  $\Sigma$ -V-SD driver only.
- 2. Remove the old battery from the CN8 of the power regeneration converter and mount the new battery (model: BA000518).
- 3. Turn OFF the control power supply to clear the absolute encoder battery error alarm (A.830).
- 4. Turn ON the control power supply again.
- 5. Check that the alarm display has been cleared and that the  $\Sigma$ -V-SD driver operates normally.

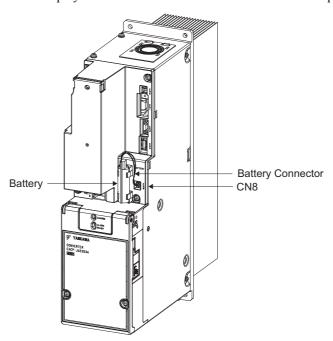

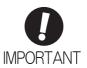

Before removing the battery or the encoder cable, turn ON the control power supply of the  $\Sigma$ -V-SD driver. If the power is not turned ON first, the data in the absolute encoder will be lost.

# **8.7.4** Absolute Encoder Setup

# **↑** CAUTION

• The rotational data will be a value between -2 and +2 rotations when the absolute encoder setup is executed. The reference position of the machine system will change. Set the reference position of the host controller to the position after setup.

If the machine is started without adjusting the position of the host controller, unexpected operation may cause injury or damage to the machine. Take sufficient care when operating the machine.

Setting up the absolute encoder is necessary in the following cases.

- When starting the machine for the first time
- When an encoder backup error alarm (A.810) is generated
- When an encoder checksum error alarm (A.820) is generated
- When initializing the rotational serial data of the absolute encoder

Set up the absolute encoder using SigmaWin for  $\Sigma$ -V-SD (MT).

Setup (Initialization) can be performed using EtherCAT (CoE) command (Object 2310h:1). For EtherCAT (CoE) command, refer to *Σ-V-SD series User's Manual For Command Profile EtherCAT (CoE) Communications Reference* (manual no.: SIEP S800000 95).

#### Procedure for Setup

Follow the steps below to setup the absolute encoder.

- **1.** Make sure that the motor power is OFF.
- 2. In the SigmaWin for  $\Sigma$ -V-SD (MT) component main window, click **Setup**, point to **Set Absolute Encoder** and click **Reset Absolute Encoder**. A warning message appears confirming if you want to continue the processing.

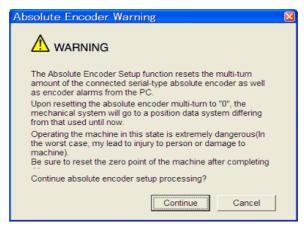

Click **Cancel** to return to the main window without resetting the absolute encoder.

3. Click Continue, and the Absolute encoder Setup box appears.

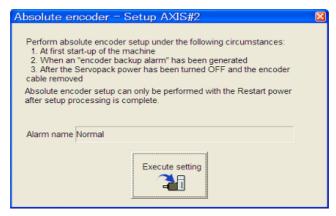

The Alarm Name box displays the code and name of the alarm that is occurring now.

**4.** Click **Execute setting**, and a verification message appears confirming if you want to continue although the coordinate system will change.

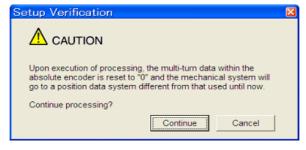

Click **Cancel** to return to the previous window without resetting the absolute encoder.

### **5.** Click **Continue** to set up the encoder.

< If Setup is Unsuccessful >

If setting up is attempted with the servo ON, a reset conditions error occurs, and the processing is aborted.

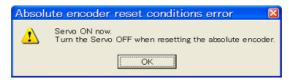

Click **OK** to return to the main window.

< If Setup Completes Normally >

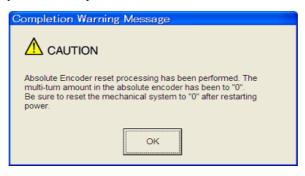

If the encoder is set up successfully, a warning message will appear reminding you that the coordinate system has changed and must also be reset.

- **6.** Click **OK** to return to the main window.
- **7.** Restart the servo, and perform an origin search.

# **8.7.5** Multiturn Limit Setting

The multiturn limit setting is used in position control applications for a turntable or other rotating device. For example, consider a machine that moves the turntable in the following diagram in only one direction.

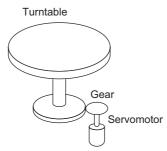

Because the turntable moves in only one direction, the upper limit for revolutions that can be counted by an absolute encoder will eventually be exceeded. The multiturn limit setting is used in cases like this to prevent fractions from being produced by the integral ratio of the motor revolutions and turntable revolutions.

For a machine with a gear ratio of n:m, as shown above, the value of m minus 1 will be the setting for the multiturn limit setting (Pn205).

Multiturn limit setting (Pn205) = m-1

The case in which the relationship between the turntable revolutions and motor revolutions is m = 100 and n = 3 is shown in the following graph.

Pn205 is set to 99.

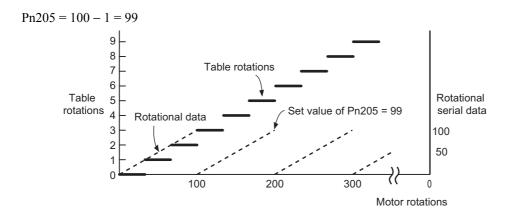

| Pn205   | Multiturn Limit Settir     | ng    | Speed           | Classification |       |
|---------|----------------------------|-------|-----------------|----------------|-------|
| (20C0h) | Setting Range Setting Unit |       | Factory Setting | When Enabled   |       |
|         | 0 to 65535                 | 1 Rev | 65535           | After restart  | Setup |

Note: This parameter is valid when the absolute encoder is used.

The range of the data will vary when this parameter is set to anything other than the factory setting.

- 1. When the motor rotates in the reverse direction with the rotational data at 0, the rotational data will change to the setting of Pn205.
- 2. When the motor rotates in the forward direction with the rotational data at the Pn205 setting, the rotational data will change to 0. Set the value, the desired rotational amount -1, to Pn205.

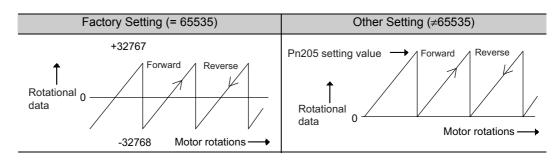

## **8.7.6** Multiturn Limit Disagreement Alarm (A.CC0)

When the multiturn limit set value is changed with parameter Pn205, a multiturn limit disagreement alarm (A.CC0) will be displayed because the value differs from that of the encoder.

| Alarm<br>Display | Alarm Name                   | Alarm Output | Meaning                                                                |
|------------------|------------------------------|--------------|------------------------------------------------------------------------|
| A.CC0            | Multiturn Limit Disagreement | ()EE(H)      | Different multiturn limits have been set in the encoder and SERVOPACK. |

If this alarm is displayed, perform the operation described below and change the multiturn limit value in the encoder to the value set in Pn205.

Use SigmaWin for  $\Sigma$ -V-SD (MT) to change the multiturn limit.

Setup (Initialization) can be performed using EtherCAT (CoE) command (Object 2310h:1). For EtherCAT (CoE) command, refer to *Σ-V-SD series User's Manual For Command Profile EtherCAT (CoE) Communications Reference* (manual no.: SIEP S800000 95).

Follow the steps below to set the multiturn limit to the  $\Sigma$ -V-SD driver and the servomotor.

1. In the SigmaWin for Σ-V-SD (MT) component main window, click **Setup**, print to **Set Absolute Encoder** and click **Multi-Turn Limit Setting**. A verification message appears confirming if you want to continue although the position data will change.

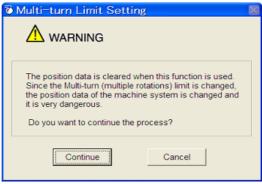

Click Cancel to return to the main window without setting the multiturn limit.

2. Click Continue, and the Multi-Turn Limit Setting box appears.

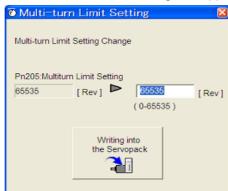

**3.** Change the setting to the desired number of revolutions.

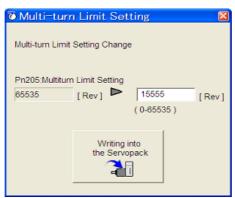

**4.** To save the settings, click **Writing into the Servopack**, and a warning message appears.

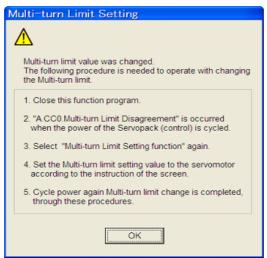

- **5.** Click **OK** and the settings are changed to the new ones.
- **6.** After turning off the power, restart the  $\Sigma$ -V-SD driver. Because only the settings for the  $\Sigma$ -V-SD driver were made, the settings for the motor are still incomplete and Multiturn Limit Disagreement alarm (A.CC0) occurs.

7. Return to the SigmaWin for  $\Sigma$ -V-SD (MT) component main window. To make the settings for the motor, click **Setup** and then click **Multi-Turn Limit Setting** again. A verification message appears confirming if you want to continue although the position data will change.

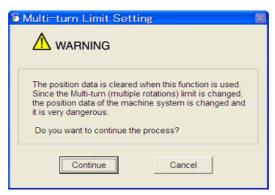

**8.** Click **Continue**, and the Multi-Turn Limit Setting box appears. To change the settings, click **Re-Change**.

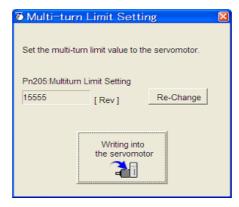

9. To save the settings, click Writing into the Motor, and a warning message appears.

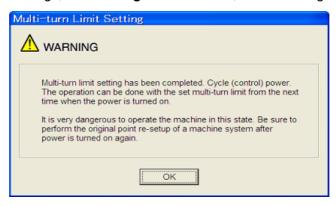

10. Click OK.

### **8.7.7** Absolute Encoder Home Offset

If you use an absolute encoder, you can set an offset between the encoder position and the machine position. The setting is not made with a parameter. A  $\Sigma$ -V-SD EtherCAT (CoE) command is used as shown below. If you use an absolute encoder, the offset between the encoder position and the machine position (Position Actual Value: index 6064h) is set in reference units. When the power supply is turned OFF and ON again or when parameters are enabled with index 2300h, the offset is added to the Position Actual Value at 6064h.

For details, refer to  $\Sigma$ -V-SD series User's Manual For Command Profile EtherCAT (CoE) Communications Reference (manual no.: SIEP S800000 95).

| Index | Sub<br>Index | Name        | Data<br>Type | Access | Setting Range           | Default<br>Value | EEPROM |
|-------|--------------|-------------|--------------|--------|-------------------------|------------------|--------|
| 607Ch | 0            | Home offset | DINT         | RW     | -536870912 to 536870911 | 0                | Yes    |

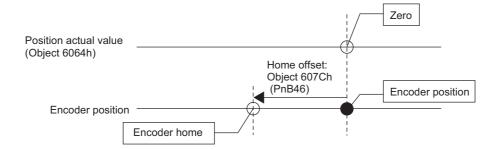

# **8.8** Hard Wire Base Block (HWBB) Function

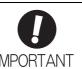

This HWBB function is not relevant to Machinery directive, 2006/42/EC.

The Hard Wire Base Block function (hereinafter referred to as HWBB function) is a function designed to baseblock the motor (shut off the motor current) by using the hardwired circuits.

This section describes the HWBB signals (/HWBB1 and /HWBB2) for a single axis of the servo drive. Each circuit for two channel input signals blocks the run signal to turn off the power module that controls the motor current, and the motor current is shut off. (Refer to the diagram below.)

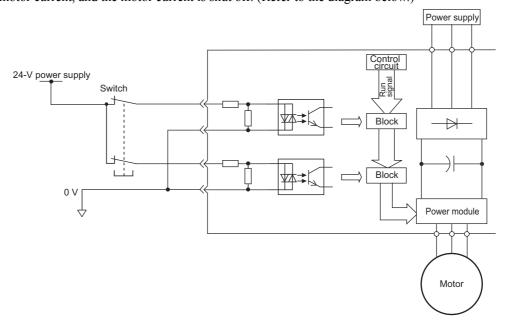

Note: For HWBB function signal connections, the input signal is the 0 V common and the output signal is the source output. This is opposite to other signals described in this manual. To avoid confusion, the ON and OFF status of signals for HWBB function are defined as follows:

ON: The state in which the relay contacts are closed or the transistor is ON and current flows into the signal line. OFF: The state in which the relay contacts are open or the transistor is OFF and no current flows into the signal line.

# **8.8.1** Precautions for the Hard Wire Base Block (HWBB) State

Observe the following precautions in the HWBB state.

- The motor will rotate in an application where external force is applied to the motor (for example, gravity on the vertical axis). Take measures to secure the motor, such as installing a mechanical brake.
- The motor may move within the electric angle of 180 degrees in case of the power module failure, etc. The spindle motor coasts to a stop. Make sure that safety is ensured even in that situation. The rotation angle depends on the motor type. The maximum rotation angle is given below.

Rotational motor: 1/6 rotation max. (rotation angle at the motor shaft)

• The HWBB function does not shut off the power to the SERVOPACK or electrically isolate it. Take measures to shut off the power to the SERVOPACK when performing maintenance on it.

## **8.8.2** Operation Example for the Hard Wire Base Block

An operation example of the HWBB function is shown below.

If the /HWBB signal is received (OFF) while power is being supplied to the motor, power to the motor will be shut OFF and the Statusword (Object 6041h) will change to the Switch on Disabled state.

[Operation when /HWBB Signal Is Received (OFF) during Motor Operation]

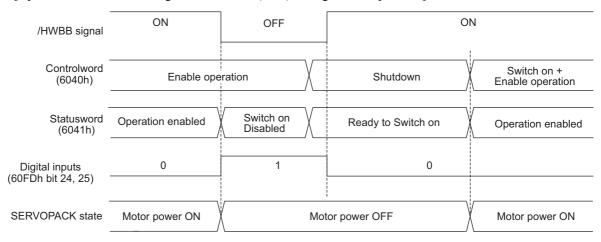

#### **8.8.3** HWBB Status Monitor

The status of HWBB function execution can be monitored using the following objects.

#### ■ Statusword (6041h)

| Bit | State       | Display Contents                   |
|-----|-------------|------------------------------------|
| 15  | HWBB active | 0: –                               |
|     |             | 1: The HWBB function is operating. |

## **8.8.4** Restoring Operation from a HWBB State

Restoring operation from a HWBB state are as follows.

#### (1) Conditions for Restoring Operation

Satisfy all of the following conditions to return to normal operation.

- The input states of all HWBB signals must be ON.
- The servo ON command must be OFF.
- If the SigmaWin for  $\Sigma$ -V-SD (MT) is connected, the Servo ON command from the SigmaWin for  $\Sigma$ -V-SD (MT) must not be active.

#### (2) Procedure to Return to Normal Operation

- 1. Specify a Shutdown command in the Controlword (Object 6040h bits 0 to 3) to reset the drive state.
- 2. Specify a Switch on + Enable operation command in the Controlword (Object 6040h bits 0 to 3). Power will be supplied to the motor.

## **8.8.5** Error Detection in HWBB Signal

If only the /HWBB1 or /HWBB2 signal is input, an A.Eb1 alarm (HWBB Function Signal Input Timing Error) will occur unless the other signal is input within 10 seconds. This makes it possible to detect failures, such as disconnection of the HWBB signals.

# **8.8.6** Connection Example and Specifications of Input Signals (HWBB Signals)

A connection example and specifications of input signals (HWBB signals) are shown below.

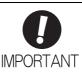

For HWBB function signal connections, the input signal is the 0 V common and the output signal is the source output. This is opposite to other signals described in this manual. To avoid confusion, the ON and OFF status of signals for HWBB function are defined as follows:

ON: The state in which the relay contacts are closed or the transistor is ON and current flows into the signal line.

OFF: The state in which the relay contacts are open or the transistor is OFF and no current flows into the signal line.

## (1) Connection Example

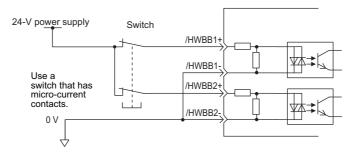

# (2) Specifications

| Туре  | SERV       | OPACK       | Signal<br>Name | Pin<br>Number     | State                                                    | Meaning                                                  |
|-------|------------|-------------|----------------|-------------------|----------------------------------------------------------|----------------------------------------------------------|
|       |            |             | /HWBB1         | CN1-18,           | ON                                                       | Does not use the HWBB function. (normal operation)       |
|       | For one    | ovic        | /11 W DD1      | CN1-17            | OFF                                                      | Uses the HWBB function. (motor current shut-off request) |
|       | 1 of one   | of one axis | /HWBB2         | CN1-20,           | ON                                                       | Does not use the HWBB function. (normal operation)       |
|       |            | /HWBb2      | CN1-19         | OFF               | Uses the HWBB function. (motor current shut-off request) |                                                          |
|       | 1st        | /HWBB11     | CN1-30,        | ON                | Does not use the HWBB function. (normal operation)       |                                                          |
| Input |            | 1st         | ,              | CN1-29            | OFF                                                      | Uses the HWBB function. (motor current shut-off request) |
| mput  |            |             | /HWBB12        | CN1-32,<br>CN1-31 | ON                                                       | Does not use the HWBB function. (normal operation)       |
|       | For<br>two |             | /IIWDD12       |                   | OFF                                                      | Uses the HWBB function. (motor current shut-off request) |
|       | axes       |             | /HWBB21        | CN1-34,           | ON                                                       | Does not use the HWBB function. (normal operation)       |
|       |            | 2nd         | /11 W DD21     | CN1-33            | OFF                                                      | Uses the HWBB function. (motor current shut-off request) |
|       |            | axis        | /HWBB22        | CN1-36,           | ON                                                       | Does not use the HWBB function. (normal operation)       |
|       |            | /HWBB22     | CN1-35         | OFF               | Uses the HWBB function. (motor current shut-off request) |                                                          |

The input signals (HWBB signals) have the following electrical characteristics.

| Items                              | Characteristics | Remarks                                                                        |
|------------------------------------|-----------------|--------------------------------------------------------------------------------|
| Internal Impedance                 | 8.2 kΩ          | _                                                                              |
| Operation Movable<br>Voltage Range | +24 V±5%        | _                                                                              |
| Maximum Delay Time                 | 20 ms           | Time from the /HWBB1 and /HWBB2 signals are OFF to the HWBB function operates. |

If the HWBB function is requested by turning OFF the /HWBB1 and /HWBB2 input signals on the two channels, the power supply to the motor will be turned OFF within 20 ms (see below).

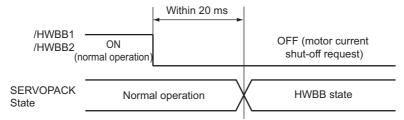

Note: The OFF status is not recognized if the total OFF time of the /HWBB1 and /HWBB2 signals is 0.5 ms or shorter.

## **8.8.7** Operation with SigmaWin for $\Sigma$ -V-SD (MT)

The HWBB function works while the SERVOPACK operates with SigmaWin for  $\Sigma$ -V-SD (MT).

If any of the following utility functions is being used with the /HWBB1 and /HWBB2 signals turned OFF, the SERVOPACK cannot be operated by turning ON the /HWBB1 and /HWBB2 signals. Cancel the utility function first, and then set the SERVOPACK to the utility function mode again and restart operation.

- JOG operation
- · Origin search
- Program JOG operation
- · Advanced autotuning
- EasyFFT
- Automatic offset-adjustment of motor current detection signal

# **8.8.8** Brake Signal (/BK1, /BK2)

When the /HWBB1 or /HWBB2 signal is OFF and the HWBB function operates, the brake signal (/BK1, /BK2) will turn OFF. At that time, Pn506 (brake reference - servo OFF delay time) will be disabled. Therefore, the motor may be moved by external force until the actual brake becomes effective after the brake signal (/BK1, /BK2) turns OFF.

# CAUTION

The brake signal output is not related to the safety functions. Be sure to design the system so that the system will not be put into danger if the brake signal fails in the HWBB state. Moreover, if a motor with a brake is used, keep in mind that the brake for the motor is used only to prevent the movable part from being moved by gravity or an external force and it cannot be used to brake the motor.

## **8.8.9** Dynamic Brake

If the dynamic brake is enabled in Pn001.0 (stopping method after SV\_OFF command), the motor will come to a stop under the control of the dynamic brake when the HWBB function works while the /HWBB1 or / HWBB2 signal is OFF.

# **CAUTION**

- Be sure to design the system so that the system will not be put into danger if the motor coasts to a stop in the HWBB state. Usually, use a sequence in which the HWBB state occurs after the motor is stopped using the reference.
- If the application frequently uses the HWBB function, do not use the dynamic brake to stop the motor. Otherwise element deterioration in the SERVOPACK may result. To prevent internal elements from deteriorating, use a sequence in which the HWBB state occurs after the motor has come to a stop.

## **8.8.10** External Device Monitor (EDM□)

The external device monitor (EDM $\square$ ) functions to monitor failures in the HWBB function. The relation of the EDM $\square$ , /HWBB1, and /HWBB2 signals is shown below.

| Signal<br>Name | Logic |     |     |     |  |
|----------------|-------|-----|-----|-----|--|
| /HWBB1         | ON    | ON  | OFF | OFF |  |
| /HWBB2         | ON    | OFF | ON  | OFF |  |
| EDM□           | OFF   | OFF | OFF | ON  |  |

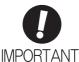

For HWBB function signal connections, the input signal is the 0 V common and the output signal is the source output. This is opposite to other signals described in this manual. To avoid confusion, the ON and OFF status of signals for HWBB function are defined as follows:

ON: The state in which the relay contacts are closed or the transistor is ON and current flows into the signal line.

OFF: The state in which the relay contacts are open or the transistor is OFF and no current flows into the signal line.

#### ■ Failure Detection Signal for EDM□ Signal

Detection of failures in the EDM $\square$  circuit can be checked using the following four status of the EDM $\square$  signal in the table.

## ■ Connection Example

The connection example of EDM $\square$  signal is shown below.

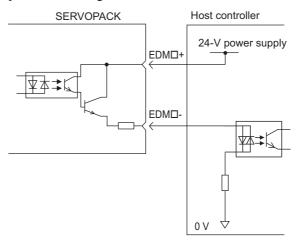

# ■ Specifications

| Туре | SERVOPACK    |      | Signal<br>Name | Pin<br>Number | State | Meaning                                                                |
|------|--------------|------|----------------|---------------|-------|------------------------------------------------------------------------|
|      | For one axis |      | EDM1           | CN1-22,       | ON    | Both the /HWBB1 and the /HWBB2 signals are working normally.           |
|      | T of one     | uAlS | EDM1           | CN1-21        | OFF   | The /HWBB1 signal, the /HWBB2 signal or both are not working normally. |
| Out- |              | 1st  | EDM1           | CN1-42,       | ON    | Both the /HWBB1 and the /HWBB2 signals are working normally.           |
| put  | For<br>two   | axis | EDM1           | CN1-41        | OFF   | The /HWBB1 signal, the /HWBB2 signal or both are not working normally. |
|      | axes         | 2nd  | EDM2           | CN1-44,       | ON    | Both the /HWBB1 and the /HWBB2 signals are working normally.           |
|      |              | axis | EDM2           | CN1-43        | OFF   | The /HWBB1 signal, the /HWBB2 signal or both are not working normally. |

Electrical characteristics of EDM□ signal are as follows.

| Items                      | Characteristics | Remarks                                                                   |
|----------------------------|-----------------|---------------------------------------------------------------------------|
| Maximum Allowable Voltage  | 30 VDC          | _                                                                         |
| Maximum Current            | 50 mADC         | _                                                                         |
| Maximum Voltage Drop at ON | 1.0 V           | Voltage between EDM1+ and EDM1- or EDM2 + and EDM2- when current is 50 mA |
| Maximum Delay Time         | 20 ms           | Time from the change in /HWBB1 or /HWBB2 until the change in EDM□         |

## **8.8.11** Application Example of HWBB Function

An example of using HWBB function is shown below.

### (1) Connection Example

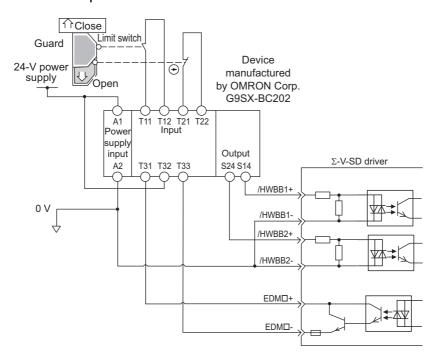

When a guard opens, both of signals, the /HWBB1 and the /HWBB2, turn OFF, and the EDM $\square$  signal is ON. Since the feedback is ON when the guard closes, the device is reset, and the /HWBB1 and the /HWBB2 signals turn ON, and the operation becomes possible.

Note: The EDM□ signal is used as a sourcing output. Connect the EDM□ so that the current flows from EDM1+ to EDM1- or EDM2+ to EDM2-.

### (2) Failure Detection Method

In case of a failure such as the /HWBB1 or the /HWBB2 signal remains ON, the device is not reset when the guard closes because the EDM□ signal keeps OFF. Therefore starting is impossible, then the failure is detected.

In this case, an error in the external device, disconnection or short-circuiting of the external wiring, or a failure in the SERVOPACK must be considered. Find the cause and correct the problem.

# (3) Usage Example

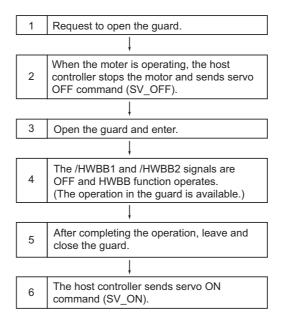

# **8.8.12** Confirming HWBB Function

When starting the equipment or replacing the SERVOPACK for maintenance, be sure to conduct the confirmation test on the HWBB function after wiring.

# Adjustments

| 9.1 Type of Adjustments and Basic Adjustment Procedure | 9-2  |
|--------------------------------------------------------|------|
| 9.1.1 Adjustments                                      | 9-2  |
| 9.1.2 Basic Adjustment Procedure                       |      |
| 9.1.3 Monitoring Analog Signals                        |      |
| 9.1.4 Safety Precautions on Adjustment of Servo Gains  | 9-7  |
| 9.2 Advanced Autotuning                                | 9-9  |
| 9.2.1 Advanced Autotuning                              |      |
| 9.2.2 Related Parameters                               |      |
| 9.3 Advanced Autotuning by Reference                   | 9-20 |
| 9.3.1 Advanced Autotuning by Reference                 |      |
| 9.3.2 Related Parameters                               |      |
|                                                        |      |
| 9.4 One-parameter Tuning                               |      |
| 9.4.1 One-parameter Tuning                             |      |
| 9.4.2 Related Parameters                               | 9-34 |
| 9.5 Anti-Resonance Control Adjustment Function         | 9-35 |
| 9.5.1 Anti-Resonance Control Adjustment Function       |      |
| 9.5.2 Related Parameters                               |      |
| 9.6 High-speed Control Adjustments                     | 9-46 |

# **9.1** Type of Adjustments and Basic Adjustment Procedure

This section describes type of adjustments and the basic adjustment procedure.

# 9.1.1 Adjustments

Adjustments (tuning) are performed to optimize the responsiveness of the SERVOPACK.

The responsiveness is determined by the servo gain that is set in the SERVOPACK.

The servo gain is set using a combination of parameters, such as speed loop gain, position loop gain, filters, moment of inertia ratio. These parameters influence each other. Therefore, the servo gain must be set considering the balance between the set values.

Generally, the responsiveness of a machine with high rigidity can be improved by increasing the servo gain. If the servo gain of a machine with low rigidity is increased, however, the machine will vibrate and the responsiveness may not be improved. In such case, it is possible to suppress the vibration with a variety of vibration suppression functions in the SERVOPACK.

The servo gains are factory-set to stable values. The following utility function can be used to adjust the servo gain to increase the responsiveness of the machine in accordance with the actual conditions. With this function, parameters related to adjustment above will be adjusted automatically and the need to adjust them individually will be eliminated.

This section describes the following utility adjustment functions. These functions are adjusted with SigmaWin for  $\Sigma$ -V-SD (MT).

| Utility Function for<br>Adjustment            | Outline                                                                                                    | Applicable Control<br>Method |
|-----------------------------------------------|----------------------------------------------------------------------------------------------------|------------------------------|
| Advanced Autotuning                           | The following parameters are automatically adjusted using internal references in the SERVOPACK during automatic operation.  • Moment of inertia ratio  • Gains (position loop gain, speed loop gain, etc.)  • Filters (torque reference filter, notch filter)  • Anti-resonance control adjustment function | Speed and Position           |
| Advanced Autotuning by<br>Reference           | The following parameters are automatically adjusted with the position reference input from the host controller while the machine is in operation.  • Gains (position loop gain, speed loop gain, etc.)  • Filters (torque reference filter, notch filter)  • Anti-resonance control adjustment function     | Position                     |
| One-parameter Tuning                          | The following parameters are manually adjusted with the position or speed reference input from the host controller while the machine is in operation.  • Gains (position loop gain, speed loop gain, etc.)  • Filters (torque reference filter, notch filter)  • Anti-resonance control adjustment function | Speed and Position           |
| Anti-Resonance Control<br>Adjustment Function | This function effectively suppresses continuous vibration.                                                                                                    | Speed and Position           |

# **9.1.2** Basic Adjustment Procedure

The basic adjustment procedure is shown in the following flowchart. Make suitable adjustments considering the conditions and operating requirements of the machine.

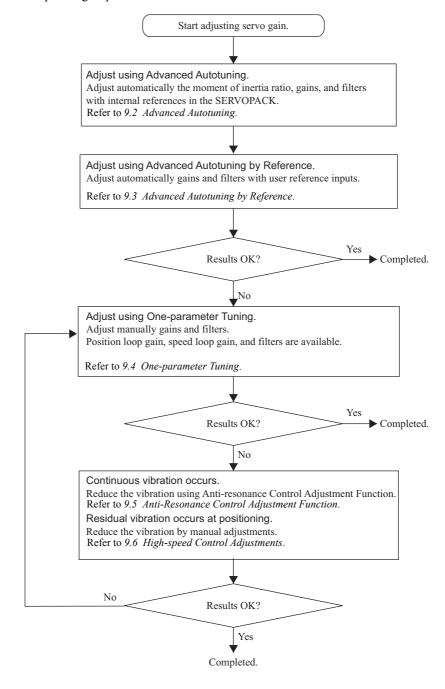

# **9.1.3** Monitoring Analog Signals

Check the operating status of the machine and signal waveform when adjusting the servo gain. Connect a measuring instrument, such as a memory recorder, to connectors CN61 and CN62 analog monitor connector on the SERVOPACK to monitor analog signal waveform.

The settings and parameters for monitoring analog signals are described in the following sections.

#### (1) Connectors CN61 and CN62 for Analog Monitor

To monitor analog signals, connect a measuring instrument with cable (model: JZSP-CA01-E) to the connectors CN61 and CN62.

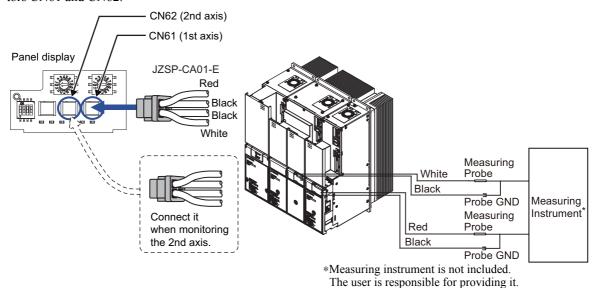

 Line Color
 Signal Name
 Factory Setting

 White
 Analog monitor 1
 Torque reference: 1 V/100% rated torque (Applicable motor: servomotor)

 Red
 Analog monitor 2
 Motor speed: 1 V/1000 min<sup>-1</sup>

 Black (2 lines)
 GND
 Analog monitor GND: 0 V

#### (2) Monitor Signal

The shaded parts in the following diagram indicate analog output signals that can be monitored.

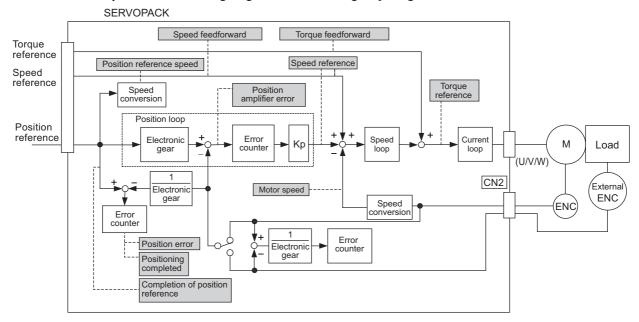

The following signals can be monitored by selecting functions with parameters Pn006 and Pn007. Pn006 is used for analog monitor 1 and Pn007 is used for analog monitor 2.

| Pa               | rameter                                 |                                       | Description                                                                 |                                                     |
|------------------|-----------------------------------------|---------------------------------------|-----------------------------------------------------------------------------|-----------------------------------------------------|
| (Inde            | x Number)                               | Monitor Signal                        | Unit                                                                        | Remarks                                             |
|                  | n.□□00<br>[Pn007<br>Factory<br>Setting] | Motor speed                           | 1 V/1000 min <sup>-1</sup>                                                  | -                                                   |
|                  | n.□□01                                  | Speed reference                       | 1 V/1000 min <sup>-1</sup>                                                  | -                                                   |
|                  | n.□□02<br>[Pn006<br>Factory<br>Setting] | Torque reference                      | Servomotor:<br>1 V/100% rated torque<br>Spindle motor:<br>1.2 V/max. torque | -                                                   |
|                  | n.□□03                                  | Position error                        | 0.05 V/1 reference unit                                                     | 0 V at speed/torque control                         |
|                  | n.□□04                                  | Position amplifier error              | 0.05 V/1 encoder pulse unit                                                 | -                                                   |
|                  | n.□□05                                  | Position reference speed              | 1 V/1000 min <sup>-1</sup>                                                  | -                                                   |
| Pn006            | n.□□06                                  | Reserved                              | _                                                                           | -                                                   |
| (2006h)<br>Pn007 | n.□□07                                  | Motor-external encoder position error | 0.01 V/1 reference unit                                                     | -                                                   |
| (2007h)          | n.□□08                                  | Positioning completed                 | Completed: 5 V<br>Not completed: 0 V                                        | Completion indicated by output voltage.             |
|                  | n.□□09                                  | Speed feedforward                     | 1 V/1000 min <sup>-1</sup>                                                  | -                                                   |
|                  | n.□□0A                                  | Torque feedforward                    | 1 V/100% rated torque                                                       | -                                                   |
|                  | n.□□0B                                  | Reserved                              | _                                                                           | -                                                   |
|                  | n.□□0C                                  | Completion of position reference      | Completed: 5 V<br>Not completed: 0 V                                        | Completion indicated by output voltage.             |
|                  | n.□□0D                                  | External encoder speed                | 1 V/1000 min <sup>-1</sup>                                                  | Value at motor shaft                                |
|                  | n.□□46                                  | Load meter                            | 6 V/100%                                                                    | Output reference of the load meter is set in Pn01C. |
|                  | n.□□47                                  | Quadrant Error Compensation           | 1 V/100%                                                                    | -                                                   |

### (3) Setting Monitor Factor

The output voltages on analog monitors 1 and 2 are calculated by the following equations.

Analog monitor 1 output voltage = (-1) 
$$\times$$
  $\left(\begin{array}{ccc} \text{Signal selection} & \times & \text{Multiplier + Offset voltage [V]} \\ (\text{Pn}006=\text{n.}00\square\square) & (\text{Pn}552) & (\text{Pn}550) \\ \end{array}\right)$  Analog monitor 2 output voltage = (-1)  $\times$   $\left(\begin{array}{ccc} \text{Signal selection} & \times & \text{Multiplier + Offset voltage [V]} \\ (\text{Pn}007=\text{n.}00\square\square) & (\text{Pn}553) & (\text{Pn}551) \\ \end{array}\right)$ 

#### <Example>

Analog monitor output at n.□□00 (motor speed setting)

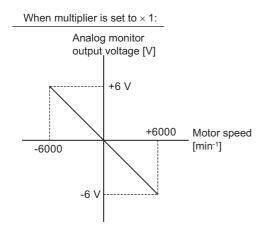

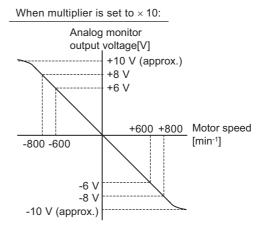

Note: Linear effective range: within  $\pm$  8 V Output resolution: 16-bit

### (4) Related Parameters

Use the following parameters to change the monitor factor and the offset.

| Pn550     | Analog Monitor 1 Offset Voltage    |                  | Speed           | Classification |                |
|-----------|------------------------------------|------------------|-----------------|----------------|----------------|
| (2116h:1) | Setting Range                      | Setting Unit     | Factory Setting | When Enabled   |                |
|           | -10000 to 10000                    | 0.1 V            | 0               | Immediately    | Setup          |
| Pn551     | Analog Monitor 2 Of                | fset Voltage     | Speed           | Position       | Classification |
| (2116h:2) | Setting Range                      | Setting Unit     | Factory Setting | When Enabled   |                |
| ,         | -10000 to 10000                    | 0.1 V            | 0               | Immediately    | Setup          |
| Pn552     | Analog Monitor Magnification (× 1) |                  | Speed           | Classification |                |
| (2116h:3) | Setting Range                      | Setting Unit     | Factory Setting | When Enabled   |                |
|           | -10000 to 10000                    | × 0.01           | 100             | Immediately    | Setup          |
| Pn553     | Analog Monitor Mag                 | nification (× 2) | Speed           | Position       | Classification |
| (2116h:4) | Setting Range                      | Setting Unit     | Factory Setting | When Enabled   |                |
|           | -10000 to 10000                    | × 0.01           | 100             | Immediately    | Setup          |

# **9.1.4** Safety Precautions on Adjustment of Servo Gains

# **CAUTION**

If adjusting the servo gains, observe the following precautions.

- Do not touch the rotating section of the motor while power is being supplied to the motor.
- Before starting the servomotor, make sure that the SERVOPACK can come to an emergency stop at any time.
- Make sure that a trial operation has been performed without any trouble.
- Install a safety brake on the machine.

Failure to observe this caution may result in injury or damage to the product.

Set the following protective functions of the SERVOPACK to the correct settings before starting to adjust the servo gains.

#### (1) Overtravel Function

Set the overtravel function. For details on how to set the overtravel function, refer to 8.4.2 Overtravel.

#### (2) Torque Limit

The torque limit calculates the torque required to operate the machine and sets the torque limits so that the output torque will not be greater than required. Setting torque limits can reduce the amount of shock applied to the machine when troubles occur, such as collisions or interference. If a torque limit is set lower than the value that is needed for operation, overshooting or vibration may occur. For details, refer to 8.6 *Limiting Torque*.

#### (3) Excessive Position Error Alarm Level

The excessive position error alarm is a protective function that will be enabled when the SERVOPACK is used in position control.

If this alarm level is set to a suitable value, the SERVOPACK will detect an excessive position error and will stop the servomotor if the servomotor does not operate according to the reference. The position error indicates the difference between the position reference value and the actual motor position.

The position error can be calculated from the position loop gain (Pn102) and the motor speed with the following equation.

Position Error = 
$$\frac{\text{Motor Speed [min}^{-1}]}{60} \times \frac{\text{Encoder Resolution}^{*1}}{\text{Pn102 (1/s)}^{*2}}$$

• Excessive Position Error Alarm Level (Pn520 [1 reference unit])

$$Pn520 > \frac{\text{Max. Motor Speed [min}^{-1}]}{60} \times \frac{\text{Encoder Resolution}^{*1}}{Pn102 (1/s)^{*2}} \times (1.2 \text{ to } 2)^{*3}$$

\*1. The 10th digit of the model number of the servomotor provides information about the encoder resolution.

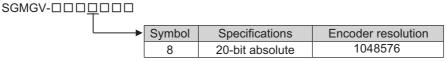

- \*2. To check the Pn102 setting, change the parameter display setting to display all parameters (Pn00B.0 = 1).
- \*3. This coefficient is used to add a margin that prevents a position error overflow alarm (A.d00) from occurring in actual operation of the servomotor.

Set the level to a value that satisfies these equations, and no position error overflow alarm (A.d00) will be generated during normal operation. The servomotor will be stopped, however, if it does not operate according to the reference and the SERVOPACK detects an excessive position error.

If the servomotor's maximum number of rotations is 6000 min<sup>-1</sup> and Pn102 is set to 40 with an encoder resolution of 20-bit (1048576), the setting of Pn520 is calculated as shown with the following equation.

#### 9.1.4 Safety Precautions on Adjustment of Servo Gains

$$Pn520 = \frac{6000}{60} \times \frac{1048576}{40} \times 2$$
= 2621440 × 2
= 5242880 (The factory setting of Pn520)

If the acceleration/deceleration of the position reference exceeds the capacity of the servomotor, the servomotor cannot perform at the requested speed, and the allowable level for position error will be increased as not to satisfy these equations. If so, lower the level of the acceleration/deceleration for the position reference so that the servomotor can perform at the requested speed or increase the excessive position error alarm level (Pn520).

#### ■ Related Parameter

| Pn520     | Excessive Position I | Error Alarm Level | Position        | Classification |       |
|-----------|----------------------|-------------------|-----------------|----------------|-------|
| (2102h:2) | Setting Range        | Setting Unit      | Factory Setting | When Enabled   |       |
|           | 1 to 1073741823      | 1 reference unit  | 5242880         | Immediately    | Setup |

#### ■ Related Alarm

| Alarm<br>Display | Alarm Name              | Meaning                                   |
|------------------|-------------------------|-------------------------------------------|
| A.d00            | Position Error Overflow | Position errors exceeded parameter Pn520. |

## (4) Excessive Position Error Alarm Level at Servo ON

If the SV\_ON command is received when position errors remain in the error counter, the servomotor will move to return to the home position and change the value of position errors to zero. To prevent the servomotor from moving suddenly, select the appropriate level for the excessive position error alarm level at servo ON (Pn526) to restrict operation of the servomotor.

#### Related Parameters

| Pn526     | Excessive Position E                                        | Classification      |                 |              |                |
|-----------|-------------------------------------------------------------|---------------------|-----------------|--------------|----------------|
| (2103h:1) | Setting Range                                               | Setting Unit        | Factory Setting | When Enabled | ]              |
|           | 1 to 1073741823                                             | 1 reference unit    | 5242880         | Immediately  | Setup          |
|           |                                                             |                     |                 |              |                |
| Pn528     | Excessive Position Error Warning Level at Servo ON Position |                     |                 |              | Classification |
| (2103h:2) | Setting Range                                               | Setting Unit        | Factory Setting | When Enabled |                |
|           | 10 to 100                                                   | 1%                  | 100             | Immediately  | Setup          |
|           |                                                             |                     |                 |              |                |
| Pn529     | Speed Limit Level at Servo ON                               |                     | Position        |              | Classification |
| (2103h:3) | Setting Range                                               | Setting Unit        | Factory Setting | When Enabled |                |
|           | 0 to 10000                                                  | 1 min <sup>-1</sup> | 10000           | Immediately  | Setup          |

#### ■ Related Alarms

| Alarm<br>Display | Alarm Name                                                     | Meaning                                                                                                    |
|------------------|----------------------------------------------------------------|----------------------------------------------------------------------------------------------------|
| A.d01            | Position Error Overflow<br>Alarm at Servo ON                   | The position error is greater than the set value of Pn526.                                                                                                    |
| A.d02            | Position Error Overflow<br>Alarm by Speed Limit at<br>Servo ON | When the position error remain in the error counter, Pn529 limits the speed if the SV_ON command is received. If Pn529 limits the speed in such a state, this alarm occurs when position references are input and the number of position errors exceeds the value set for the excessive position error alarm level (Pn520). |

When an alarm occurs, refer to 11 Inspection, Maintenance, and Troubleshooting and take the corrective actions.

# **9.2** Advanced Autotuning

This section describes the adjustment using advanced autotuning.

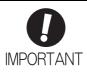

- Advanced autotuning starts adjustments based on the set speed loop gain (Pn100).
  Therefore, precise adjustments cannot be made if there is vibration when starting
  adjustments. In this case, make adjustments after lowering the speed loop gain
  (Pn100) until vibration is eliminated.
- If the operating conditions, such as the machine-load or drive system, are changed
  after advanced autotuning, then change the following related parameters to disable
  any values that were adjusted before performing advanced autotuning once again
  with the setting to calculate the moment of inertia (Jcalc = ON). If advanced autotuning is performed without changing the parameters, machine vibration may occur,
  resulting in damage to the machine.

Pn160.0=0 (Does not use anti-resonance control.)

Pn408=n.00□0 (Does not use friction compensation, 1st notch filter, or 2nd notch filter.)

# 9.2.1 Advanced Autotuning

Advanced autotuning automatically operates the servo system (in reciprocating movement in the forward and reverse directions) within set limits and adjusts the SERVOPACK automatically according to the mechanical characteristics while the servo system is operating.

Advanced autotuning can be performed without connecting the host controller. The following automatic operation specifications apply.

- Maximum speed: Rated motor speed  $\times 2/3$
- Acceleration torque: Approximately 100% of rated motor torque force

  The acceleration torque varies with the influence of the moment of inertia ratio

  (Pn103), machine friction, and external disturbance.
- Travel distance: The travel distance can be set freely. The distance is factory-set to a value equivalent to 3 motor rotations.

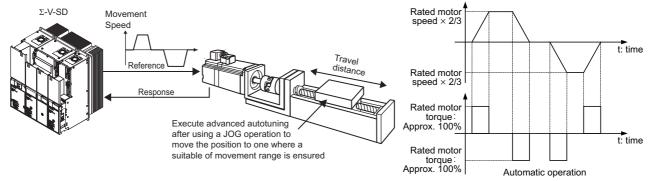

Advanced autotuning performs the following adjustments.

- Moment of inertia ratio
- Gains (e.g., position loop gain and speed loop gain)
- Filters (torque reference filter and notch filter)
- Anti-resonance control

Refer to 9.2.2 Related Parameters for parameters used for adjustments.

# **A** CAUTION

 Because advanced autotuning adjusts the SERVOPACK during automatic operation, vibration or overshooting may occur. To ensure safety, perform advanced autotuning in a state where the SERVOPACK can come to an emergency stop at any time.

#### (1) Preparation

Check the following settings before performing advanced autotuning.

- The main circuit power supply must be ON.
- There must be no overtravel.
- The servomotor power must be OFF.
- The control method must not be set to torque control.
- Gain setting 1 must be selected.
- All alarms and warning must be cleared.
- The hardwire baseblock (HWBB) must be disabled.
- The write prohibited setting must not be set to write-protect parameters.

## (2) When Advanced Autotuning Cannot Be Performed

Advanced autotuning cannot be performed normally under the following conditions. Refer to 9.3 Advanced Autotuning by Reference and 9.4 One-parameter Tuning for details.

- The machine system can work only in a single direction.
- The operating range is within 0.5 rotation.

## (3) When Advanced Autotuning Cannot Be Performed Successfully

Advanced autotuning cannot be performed successfully under the following conditions. Refer to 9.3 Advanced Autotuning by Reference and 9.4 One-parameter Tuning for details.

- The operating range is not applicable.
- The moment of inertia changes within the set operating range.
- The machine has high dynamic friction.
- The rigidity of the load is low and vibration occurs when positioning is performed.
- The position integration function is used.
- P control operation (proportional control) is used.

Note: If a setting is made for calculating the moment of inertia, an error will result when P control operation is selected using V PPI of OPTION field while the moment of inertia is being calculated.

• The mode switch is used.

Note: If a setting is made for calculating the moment of inertia, the mode switch function will be disabled while the moment of inertia is being calculated. At that time, PI control will be used. The mode switch function will be enabled after calculating the moment of inertia.

- Speed feedforward or torque feedforward is input.
- The positioning completed width (Pn522) is too small.

Change only the overshoot detection level (Pn561) to finely adjust the amount of overshooting without changing the positioning completed width (Pn522). Because Pn561 is set by default to 50%, the allowable amount of overshooting is the half as that for the positioning completed width.

When Pn561 is set to 0%, the amount of overshooting can be adjusted to prevent overshooting the positioning completed width. If the setting of Pn561 is changed, however, the positioning time may be extended.

| Pn561<br>(2148h) | Overshoot Detection Level |              | Speed Position Torque |              | Classification |
|------------------|---------------------------|--------------|-----------------------|--------------|----------------|
|                  | Setting Range             | Setting Unit | Factory Setting       | When Enabled |                |
|                  | 0 to 100                  | 1%           | 50                    | Immediately  | Setup          |

## (4) Advanced Autotuning Procedure

The following procedure is used for advanced autotuning. Advanced autotuning is performed from the SigmaWin for  $\Sigma$ -V-SD (MT).

# **M** WARNING

Autotuning without reference input involves motor operation, and it is therefore hazardous.

Refer to the SigmaWin for  $\Sigma$ -V-SD (MT) Operation Manual before performing autotuning without reference input. Be particularly careful of the following point.

Ensure safety near all moving parts.
 Vibration may occur during autotuning without a host frequency. Provide an emergency stop means to shut OFF the power supply during implementation. The motor will move in both directions within the movement range.
 Check the movement range and direction, and provide overtravel prevention means and other safety measures as required.

# **CAUTION**

Two methods are available to stop autotuning without reference input while the motor is running, and the motor will stop according to the method selected. Make sure to select the best method for the situation.

- If the SERVO OFF button is used, the motor will stop according to the stopping method after servo off specified by the parameters.
- If the CANCEL button is used, the motor will decelerate to a stop and then enter a zero clamp state.
   Note: The CANCEL button may be invalid in some SERVOPACKs.

The operating procedure from the SigmaWin for  $\Sigma$ -V-SD (MT) is described here.

# **CAUTION**

- When using the SERVOPACK with Jcalc = OFF (load moment of inertia is not calculated), be sure to set a
  suitable value for the moment of inertia ratio (Pn103). If the setting greatly differs from the actual moment
  of inertia ratio, normal control of the SERVOPACK may not be possible, and vibration may result.
- **1.** In the SigmaWin  $\Sigma$ -V-SD (MT) component main window, click **Tuning** and then click **Tuning**.

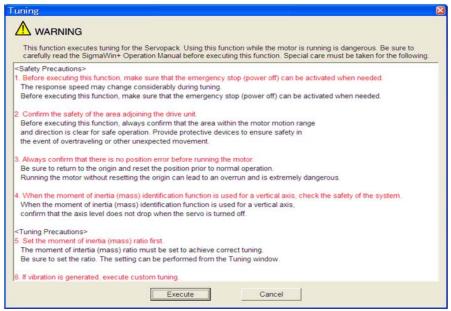

Click **Cancel** to return to the SigmaWin  $\Sigma$ -V-SD (MT) component main window without executing tuning.

### 2. Click Execute. The following window appears.

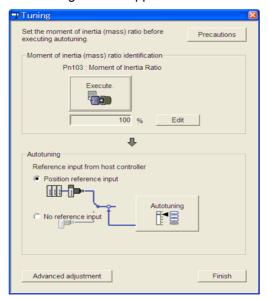

#### Click Execute. The following window appears.

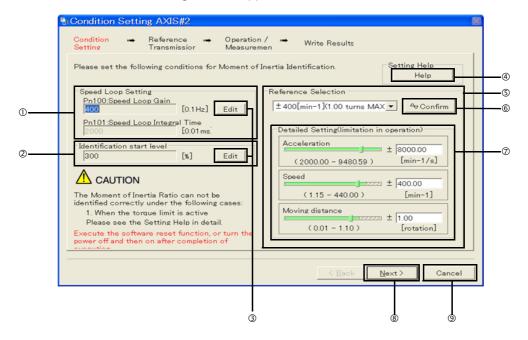

#### **OSpeed Loop Setting**

Set the speed loop gain and integral time constant.

If the response of the speed loop is poor, the moment of inertia (mass) ratio cannot be measured accurately.

The speed loop setting to get the required response for the moment of inertia (mass) setting is already set to the default setting. Normally, this setting does not have to be changed.

If this speed loop gain is too high, and is causing excitation in the machine, lower the setting.

#### **②Identification Start Level**

Set the moment of inertia (mass) identification start level.

With a heavy load or low-rigidity machine, torque limit may be applied and the moment of inertia identification may fail.

In this case, double the identification start level and execute identification again.

#### 3Edit

Click **Edit** to view the Speed Loop-Related Setting Change box or the Identification Start Level Setting Change box.

#### 4 Help

Click **Help** to open the window for guidelines on the reference condition settings.

#### **©**Reference Selection

Select a reference pattern from the Reference Selection box or create the reference pattern by directly entering the values.

As the setting for maximum acceleration increases, the accuracy of the inertia identification tends to improve.

Consider the pulley diameter or the speed reduction ratio such as the ball screw pitches, and set the maximum acceleration within the operable range.

#### @Confirm

Click Confirm to view the driving pattern.

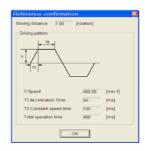

#### Detailed Setting

Create the reference pattern for setting the moment of inertia (mass) by changing the values with the slider or by directly entering the values.

#### ®Next>

Click **Next** to view the Reference Transmission box.

#### 

Click Cancel to return to the main window without changing the conditions.

# **A** CAUTION

- The amount of movement is the value for each operation (a forward run or a reverse run). After several operations, the operation starting position may have moved in either direction. Confirm the operable range before each measurement and operation.
- Certain settings for the parameters or inertia size of the machine may result in overshooting or undershooting, and
  cause the speed to temporarily exceed the maximum speed. Allow a margin when making the settings.

#### <If the moment of inertia (mass) ratio cannot be measured accurately>

If the torque (force) is limited, the moment of inertia (mass) ratio identification cannot be made correctly. Adjust the setting of the limit or decrease the acceleration in Reference Selection so that the torque (force) will not be limited

#### **4.** Click **Next**. The following window appears.

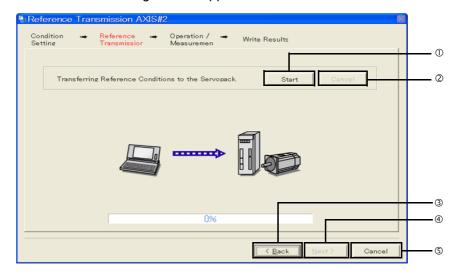

#### **①Start**

Click to **Start** to transfer the reference conditions to the SERVOPACK. A progress bar displays the progress status of the transfer.

#### 9.2.1 Advanced Autotuning

#### @Cancel

The **Cancel** button is available only during the transfer to the SERVOPACK. After the transmission is finished, it is unavailable and cannot be selected.

#### ③<Back</p>

Click **Back** to return to the Condition Setting box. The **Back** button is unavailable during a data transfer.

#### ④Next>

The **Next** button is available if the data is transferred successfully. If an error occurs or if the transmission is interrupted, it is unavailable and cannot be selected.

Click **Next** to view the Operation/Measurement box.

#### **©**Cancel

Click Cancel to stop processing and return to the main window.

- **5.** Click **Start** to transfer the reference conditions to the SERVOPACK.
- **6.** Click **Next**. The following window appears.

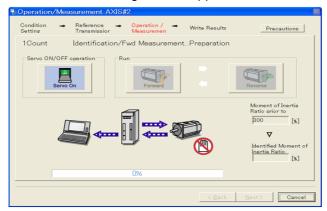

- 7. Click Servo On.
- **8.** Click **Forward** to take measurements by turning (moving) the motor forward. After the measurements and the data transmission are finished, the following window appears.

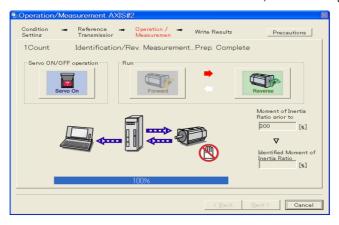

**9.** Click **Reverse** to take measurements by turning (moving) the motor in reverse. After the measurements and the data transmission are finished, the following window appears.

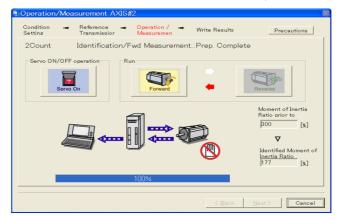

10. Repeat steps 7 through 9 until all the measurements have been taken.

Measurements will be made from two to seven times and then verification will be performed. The actual number of times the measurements have been taken is displayed in the upper left part on the screen. The progress bar displays the percentage of data that has been transferred.

- **11.** After the measurement has been successfully completed, click **Servo ON** to turn to the servo OFF status.
- **12.** Click **Next**. The following window appears.

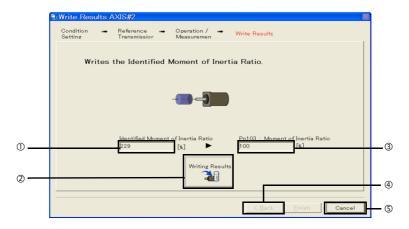

①Identified Moment of Inertia (Mass) Ratio

Displays the moment of inertia (mass) ratio calculated in the operation/measurement.

**2**Writing Results

Click **Writing Results** to assign the value displayed in the identified moment of inertia (mass) ratio to SERVOPACK parameter Pn103.

③Pn103: Moment of Inertia (Mass) Ratio

Displays the value assigned to the parameter.

Click Writing Results, and the new ratio calculated from the operation/measurement will be displayed.

@<Back</pre>

The **Back** button is unavailable.

© Cancel

Click Cancel to return to the main window.

#### <Supplement>

When Next is clicked without turning to the servo OFF status, the following message appears. Click OK to turn to the servo OFF status.

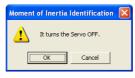

- **13.** Click **Writing Results** to set the moment of inertia (mass) ratio calculated in the operation/ measurement to the parameters.
- **14.** After confirming that the value displayed in the identified moment of inertia (mass) ratio and the value displayed in the Pn103: Moment of Inertia Ratio are the same, click **Finish**. The following window appears.

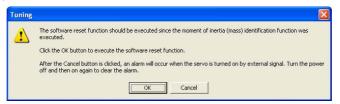

**15.** Click **OK**. The following window appears.

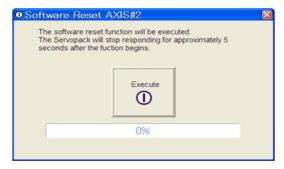

- **16.** Click **Execute** to save the change of Pn103 (Moment of Inertia (Mass) Ratio) to SERVOPACK. After the saving is finished, the tuning main window appears.
- **17.** Select the **No reference input** option under **Reference input from host controller** in the Tuning main window, and then click **Autotuning**. The following window appears.

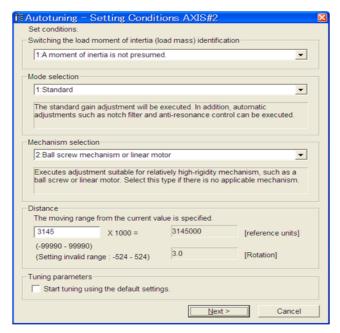

18. Select whether or not to use the load moment of inertia (load mass) identification from the Switching the load moment of inertia (load mass) identification box, the mode from the Mode selection box, the mechanism from the Mechanism selection box, and enter the moving distance. Then, click Next.

When the **Start tuning using the default settings**. check box is selected in the Autotuning-Setting Conditions box, tuning will be executed using the tuning parameters set to the default values.

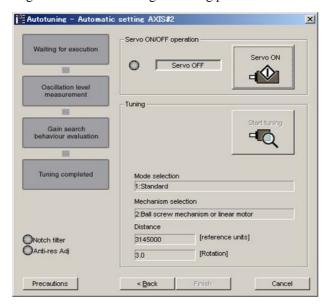

19. Click Servo ON. The following window appears.

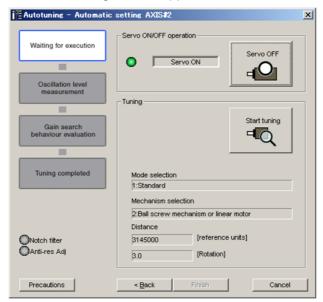

**20.** Click **Start tuning**. The following box appears.

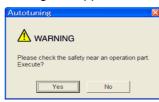

**21.** After confirming the safety of the area adjoining the drive unit, click **Yes**. The motor will start rotating and tuning will start.

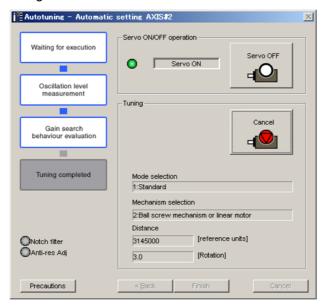

Vibration generated during tuning is automatically detected, and the optimum setting for the detected vibration will be made. When the setting is complete, the LED indicator lamps (bottom left of the box) of the functions used for the setting will light up.

**22.** When tuning is completed, click **Finish** to return to the main window. The results of tuning will be written in the parameters.

#### **9.2.2** Related Parameters

The following table lists parameters related to this function and their possibility of being changed while executing this function or of being changed automatically after executing this function.

- Parameters related to this function
  - These are parameters that are used or referenced when executing this function.
- Allowed changes during execution of this function
  - Yes: Parameters can be changed using SigmaWin for Σ-V-SD (MT) while this function is being executed.
  - No : Parameters cannot be changed using SigmaWin for  $\Sigma$ -V-SD (MT) while this function is being executed.
- Automatic changes after execution of this function
  - Yes: Parameter set values are automatically set or adjusted after execution of this function.
  - No : Parameter set values are not automatically set or adjusted after execution of this function.

| Parameter | Name                                               | Mid-execution<br>Changes | Automatic<br>Changes |
|-----------|----------------------------------------------------|--------------------------|----------------------|
| Pn100     | Speed Loop Gain                                    | No                       | Yes                  |
| Pn101     | Speed Loop Integral Time Constant                  | No                       | Yes                  |
| Pn102     | Position Loop Gain                                 | No                       | Yes                  |
| Pn103     | Moment of Inertia Ratio                            | No                       | No                   |
| Pn104     | 2nd Speed Loop Gain                                | No                       | Yes                  |
| Pn105     | 2nd Speed Loop Integral Time Constant              | No                       | Yes                  |
| Pn106     | 2nd Position Loop Gain                             | No                       | Yes                  |
| Pn12B     | 3rd Speed Loop Gain                                | No                       | Yes                  |
| Pn12C     | 3rd Speed Loop Integral Time Constant              | No                       | Yes                  |
| Pn12D     | 3rd Position Loop Gain                             | No                       | Yes                  |
| Pn12E     | 4th Speed Loop Gain                                | No                       | Yes                  |
| Pn12F     | 4th Speed Loop Integral Time Constant              | No                       | Yes                  |
| Pn130     | 4th Position Loop Gain                             | No                       | Yes                  |
| Pn160     | Anti-Resonance Control Related Switch              | Yes                      | Yes                  |
| Pn161     | Anti-Resonance Frequency                           | No                       | Yes                  |
| Pn163     | Anti-Resonance Damping Gain                        | No                       | Yes                  |
| Pn401     | 1st Step 1st Torque Reference Filter Time Constant | No                       | Yes                  |
| Pn408     | Torque Related Function Switch                     | Yes                      | Yes                  |
| Pn409     | 1st Notch Filter Frequency                         | No                       | Yes                  |
| Pn40A     | 1st Notch Filter Q Value                           | No                       | Yes                  |
| Pn40C     | 2nd Notch Filter Frequency                         | No                       | Yes                  |
| Pn40D     | 2nd Notch Filter Q Value                           | No                       | Yes                  |
| Pn412     | 1st Step 2nd Torque Reference Filter Time Constant | No                       | Yes                  |
| Pn413     | 1st Step 3rd Torque Reference Filter Time Constant | No                       | Yes                  |
| Pn414     | 1st Step 4th Torque Reference Filter Time Constant | No                       | Yes                  |
| Pn531     | Program JOG Movement Distance                      | No                       | No                   |
| Pn533     | Program JOG Movement Speed                         | No                       | No                   |
| Pn534     | Program JOG Acceleration/Deceleration Time         | No                       | No                   |
| Pn535     | Program JOG Waiting Time                           | No                       | No                   |
| Pn536     | Number of Times of Program JOG Movement            | No                       | No                   |

# **9.3** Advanced Autotuning by Reference

Adjustments with advanced autotuning by reference are described below.

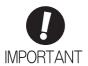

Advanced autotuning by reference starts adjustments based on the set speed loop gain (Pn100). Therefore, precise adjustments cannot be made if there is vibration when starting adjustments. In this case, make adjustments after lowering the speed loop gain (Pn100) until vibration is eliminated.

## **9.3.1** Advanced Autotuning by Reference

Advanced autotuning by reference is used to automatically achieve optimum tuning of the SERVOPACK in response to the user reference inputs from the host controller.

Advanced autotuning by reference is performed generally to fine-tune the SERVOPACK after advanced autotuning of the SERVOPACK has been performed.

If the moment of inertia ratio is correctly set to Pn103, advanced autotuning by reference can be performed without performing advanced autotuning.

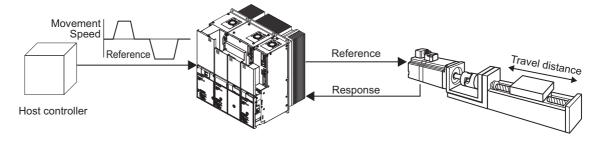

Advanced autotuning by reference performs the following adjustments.

- Gains (e.g., position loop gain and speed loop gain)
- Filters (torque reference filter and notch filter)
- Anti-resonance control

Refer to 9.3.2 Related Parameters for parameters used for adjustments.

# **↑** CAUTION

- Because advanced autotuning by reference adjusts the SERVOPACK during automatic operation, vibration or overshooting may occur. To ensure safety, perform advanced autotuning by reference in a state where the SERVOPACK can come to an emergency stop at any time.
- Be sure to set a suitable value for the moment of inertia ratio (Pn103) using advanced autotuning before executing the advanced autotuning by reference. If the setting greatly differs from the actual moment of inertia ratio, normal control of the machine may not be possible, and vibration may result.

#### (1) Preparation

Check the following settings before performing advanced autotuning by reference. The message "NO-OP" indicating that the settings are not appropriate will be displayed, if all of the following conditions are not met.

- The SERVOPACK must be in Servo Ready status.
- There must be no overtravel.
- The servomotor power must be OFF.
- The position control must be selected when the servomotor power is ON.
- Gain setting 1 must be selected.
- All warnings must be cleared.
- The write prohibited setting must not be set to write-protect parameters.

## (2) When Advanced Autotuning by Reference Cannot Be Performed Successfully

Advanced autotuning by reference cannot be performed successfully under the following conditions. If the result of autotuning is not satisfactory, perform one-parameter tuning. Refer to 9.4 One-parameter Tuning for details.

- The travel distance in response to references from the host controller is smaller than the set positioning completed width (Pn522).
- The motor speed in response to references from the host controller is smaller than the set rotation detection level (Pn502).
- The stopped time is 10 ms or less. (The stop time is the time that bit 10 (target reached) of the Statusword (6041h) is 1.)
- The rigidity of the load is low and vibration occurs when positioning is performed.
- The position integration function is used.
- P control operation (proportional control) is performed.
- The mode switch is used.
- The positioning completed width (Pn522) is to small.

Change only the overshoot detection level (Pn561) to finely adjust the amount of overshooting without changing the positioning completed width (Pn522). Because Pn561 is set by default to 50%, the allowable amount of overshooting is the half as that for the positioning completed width.

When Pn561 is set to 0%, the amount of overshooting can be adjusted without any overshooting in the positioning completed width. If the setting of Pn561 is changed, however, the positioning time may be extended.

| Pn561   | Overshoot Detection | Level        | Speed Position  | Position     |       |  |
|---------|---------------------|--------------|-----------------|--------------|-------|--|
| (2148h) | Setting Range       | Setting Unit | Factory Setting | When Enabled |       |  |
|         | 0 to 100            | 1%           | 50              | Immediately  | Setup |  |

## (3) Advanced Autotuning by Reference Procedure

The following procedure is used for advanced autotuning by reference.

Advanced autotuning by reference is performed from the SigmaWin for  $\Sigma$ -V-SD (MT).

The operating procedure from the SigmaWin for  $\Sigma$ -V-SD (MT) is described here.

- 1. Confirm that the correct moment of inertia ratio in Pn103 is set by using the advanced autotuning.
- **2.** In the SigmaWin  $\Sigma$ -V-SD (MT) component main window, click **Tuning** and then click **Tuning**.

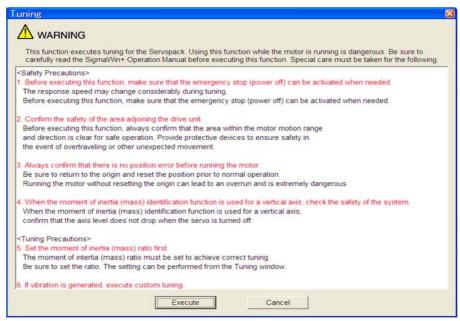

Click **Cancel** to return to the SigmaWin  $\Sigma$ -V-SD (MT) component main window without executing tuning.

3. Click Execute. The following window appears.

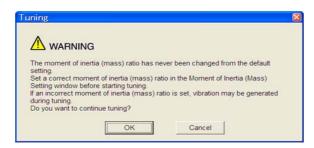

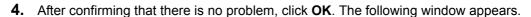

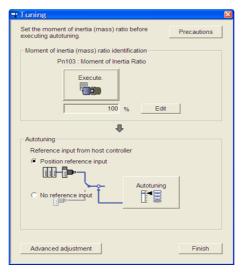

**5.** Select the **Position reference input** option under **Reference input from host controller** in the Tuning main window, and then click **Autotuning**. The following window appears.

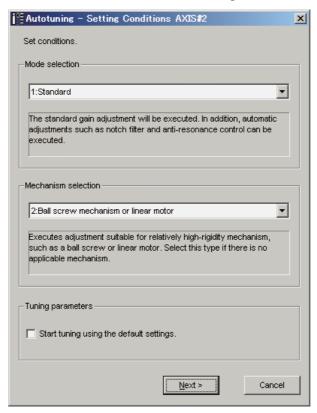

**6.** Select the mode from the **Mode selection** combo box and the mechanism from **Mechanism selection** combo box, and then click **Next**. When the **Start tuning using the default settings**. check box is selected in the Autotuning-Setting Conditions box, tuning will be executed using tuning parameters set to the default value.

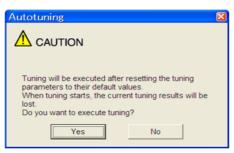

7. Click Yes. The following box appears.

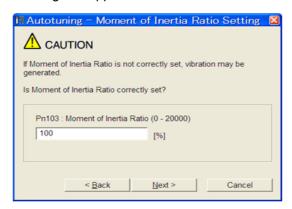

8. Enter the correct moment of inertia ratio and then click **Next**. The following window appears.

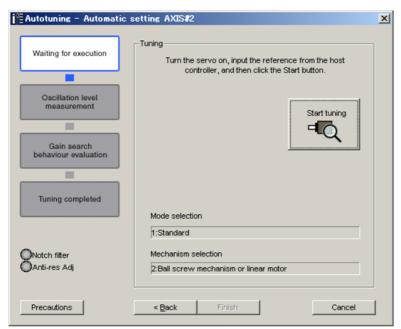

**9.** Turn the servo on and then input the reference from the host controller. Click **Start tuning**.

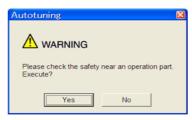

**10.** After confirming the safety of the area adjoining the drive unit, click **Yes**. The motor will start rotating and tuning will start.

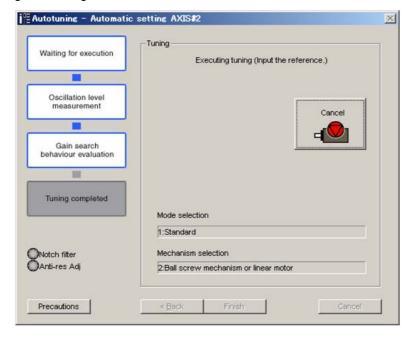

Vibration generated during tuning is automatically detected, and the optimum setting for the detected vibration will be made. When the setting is complete, the LED indicator lamps (bottom left of the box) of the functions used for the setting will light up.

**11.** When tuning is completed, click **Finish** to return to the main window. The results of tuning will be written in the parameters.

#### **9.3.2** Related Parameters

The following table lists parameters related to this function and their possibility of being changed while executing this function or of being changed automatically after executing this function.

· Parameters related to this function

These are parameters that are used or referenced when executing this function.

• Allowed changes during execution of this function

Yes: Parameters can be changed using SigmaWin for Σ-V-SD (MT) while this function is being executed

No : Parameters cannot be changed using SigmaWin for  $\Sigma$ -V-SD (MT) while this function is being executed.

• Automatic changes after execution of this function

Yes: Parameter set values are automatically set or adjusted after execution of this function.

No : Parameter set values are not automatically set or adjusted after execution of this function.

| Parameter | Name                                               | Mid-execution<br>Changes | Automatic<br>Changes |  |
|-----------|----------------------------------------------------|--------------------------|----------------------|--|
| Pn100     | Speed Loop Gain                                    | No                       | Yes                  |  |
| Pn101     | Speed Loop Integral Time Constant                  | No                       | Yes                  |  |
| Pn102     | Position Loop Gain                                 | No                       | Yes                  |  |
| Pn103     | Moment of Inertia Ratio                            | No                       | No                   |  |
| Pn104     | 2nd Speed Loop Gain                                | No                       | Yes                  |  |
| Pn105     | 2nd Speed Loop Integral Time Constant              | No                       | Yes                  |  |
| Pn106     | 2nd Position Loop Gain                             | No                       | Yes                  |  |
| Pn12B     | 3rd Speed Loop Gain                                | No                       | Yes                  |  |
| Pn12C     | 3rd Speed Loop Integral Time Constant              | No                       | Yes                  |  |
| Pn12D     | 3rd Position Loop Gain                             | No                       | Yes                  |  |
| Pn12E     | 4th Speed Loop Gain                                | No                       | Yes                  |  |
| Pn12F     | 4th Speed Loop Integral Time Constant              | No                       | Yes                  |  |
| Pn130     | 4th Position Loop Gain                             | No                       | Yes                  |  |
| Pn160     | Anti-Resonance Control Related Switch              | Yes                      | Yes                  |  |
| Pn161     | Anti-Resonance Frequency                           | No                       | Yes                  |  |
| Pn163     | Anti-Resonance Damping Gain                        | No                       | Yes                  |  |
| Pn401     | 1st Step 1st Torque Reference Filter Time Constant | No                       | Yes                  |  |
| Pn408     | Torque Related Function Switch                     | Yes                      | Yes                  |  |
| Pn409     | 1st Notch Filter Frequency                         | No                       | Yes                  |  |
| Pn40A     | 1st Notch Filter Q Value                           | No                       | Yes                  |  |
| Pn40C     | 2nd Notch Filter Frequency                         | No                       | Yes                  |  |
| Pn40D     | 2nd Notch Filter Q Value                           | No                       | Yes                  |  |
| Pn412     | 1st Step 2nd Torque Reference Filter Time Constant | No                       | Yes                  |  |
| Pn413     | 1st Step 3rd Torque Reference Filter Time Constant | No                       | Yes                  |  |
| Pn414     | 1st Step 4th Torque Reference Filter Time Constant | No                       | Yes                  |  |

# **9.4** One-parameter Tuning

Adjustments with one-parameter tuning are described below.

## **9.4.1** One-parameter Tuning

One-parameter tuning is used to manually make tuning level adjustments during operation with a position reference or speed reference input from the host controller.

One-parameter tuning enables automatically setting related servo gain settings to balanced conditions by adjusting one tuning level.

One-parameter tuning performs the following adjustments.

- Gains (e.g., position loop gain and speed loop gain)
- Filters (torque reference filter and notch filter)
- Anti-resonance control

Refer to 9.4.2 Related Parameters for parameters used for adjustments.

Perform one-parameter tuning if satisfactory responsiveness is not obtained with advanced autotuning or advanced autotuning by reference.

To fine-tune each servo gain after one-parameter tuning, refer to 9.6 High-speed Control Adjustments.

# **A** CAUTION

- Vibration or overshooting may occur during adjustment. To ensure safety, perform one-parameter tuning in a state where the SERVOPACK can come to an emergency stop at any time.
  - Failure to observe this caution may result in injury or damage to the product.
- Be sure to set a suitable value for the moment of inertia ratio (Pn103) before executing the one-parameter tuning.

If the setting greatly differs from the actual moment of inertia ratio, normal control of the machine may not be possible, and vibration may result.

## (1) Preparation

Check the following settings before performing one-parameter tuning.

The message "NO-OP" indicating that the settings are not appropriate will be displayed, if the following condition is not met.

• The write prohibited setting must not be set to write-protect parameters.

## (2) Tuning Mode

There are two one-parameter tuning modes.

- Tuning Mode 0: Emphasizes stability.
- Tuning Mode 1: Emphasizes response.

Adjustments are made for applications other than positioning.

Operations in one tuning level can be performed to change more than one servo gain during stable control. When vibration is detected, the notch filter, the anti-resonance control settings, and other parameters are set automatically. The anti-resonance control can be also made manually.

Also, automatic adjustment is supported to achieve gain balance.

#### (3) One-parameter Tuning Procedure

One-parameter tuning is performed from the SigmaWin for  $\Sigma$ -V-SD (MT).

The operating procedure from the SigmaWin for  $\Sigma$ -V-SD (MT) is described here.

# WARNING

Be sure to carefully read the SigmaWin for  $\Sigma$ -V-SD (MT) Operation Manual before executing this function. Special care must be taken for the following.

 Before executing this function, make sure that the emergency stop (power off) can be activated when needed.

When tuning is initiated by this function, some parameters will be overwritten with the recommended values. As a result, the response speeds may change considerably. Before executing this function, make sure that the emergency stop (power off) can be activated when needed.

- Set a correct moment of inertia (mass) ratio to execute this function.
  - If not correctly set, vibration may be generated.
- When the feedforward level is changed, the new value is applied after the positioning completed signal is output (after bit 10 (target reached) of the Statusword (6041h) is changed to 1).
- 1. Confirm that the correct moment of inertia ratio in Pn103 is set.
- **2.** In the SigmaWin  $\Sigma$ -V-SD (MT) component main window, click **Tuning** and then click **Tuning**.

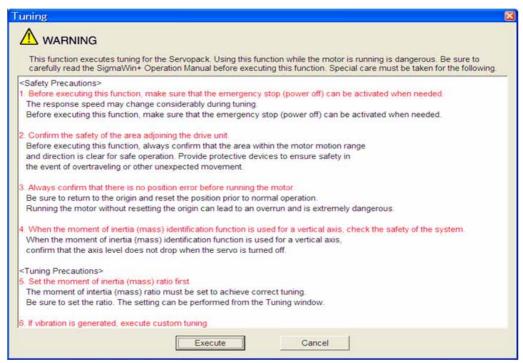

Click **Cancel** to return to the SigmaWin  $\Sigma$ -V-SD (MT) component main window without executing tuning.

Click Execute. The following window appears.

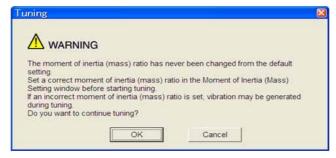

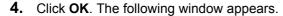

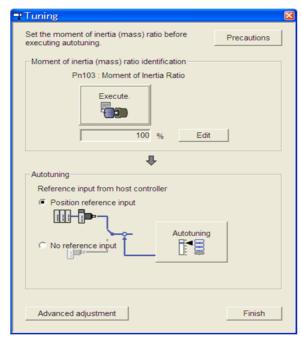

**5.** Click **Advanced adjustment**. The following box appears.

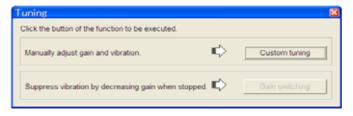

**6.** Click **Custom tuning**. The following box appears.

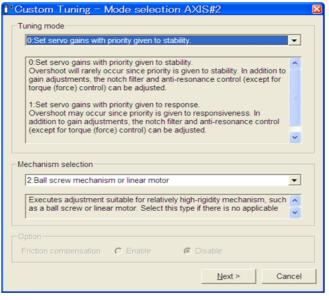

**7.** Select the tuning mode and the mechanism.

The tuning modes that can be selected will vary according to the SERVOPACK setting.

9.4.1 One-parameter Tuning

8. Click Next. The following box appears.

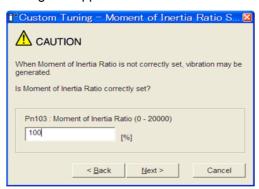

**9.** Enter the correct moment of inertia ratio and then click **Next**. The following window appears.

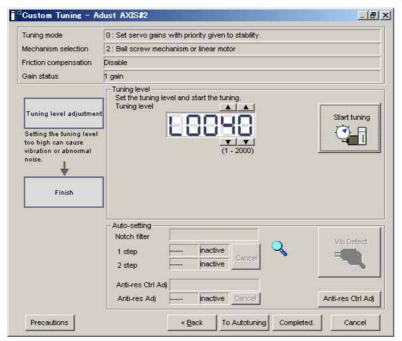

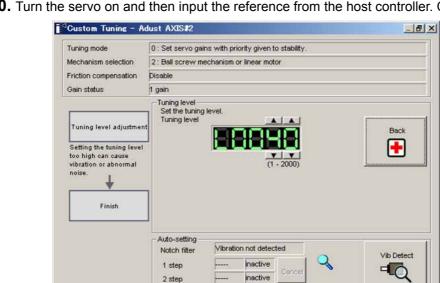

Anti-res Ctrl Adj Vibration not detected

Anti-res Adj -----

**10.** Turn the servo on and then input the reference from the host controller. Click **Start tuning**.

11. Change the tuning level by clicking the setting arrows. Continue to raise the level until an overshoot occurs.

inactive Cance

Anti-res Ctrl Adj

Cancel

Note: The new tuning level is applied after the positioning completion signal is output (after bit 10 (target reached) of the Statusword (6041h) is changed to 1).

To Autotuning Completed.

The notch filter/anti-resonance control auto setting function, the anti-resonance control adjustment function, or autotuning with reference input can be used as required.

For details, refer to ■ Functions To Suppress Vibration.

Precautions

To reset to the original settings and status, click **Back**.

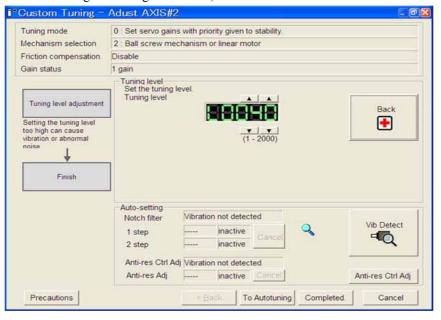

12. When tuning is complete, click Completed to return to the main window. The settings will be written in the SERVOPACK.

#### ■ Functions To Suppress Vibration

For vibration frequencies above 1,000 Hz when servo gains are increased, the notch filter auto setting function provides effective suppression. For vibration frequencies between 100 and 1,000 Hz, the anti-resonance control adjustment auto setting function is effective.

#### Auto Setting

To use auto settings, enable automatically setting the notch filter and anti-resonance control in the parameter settings.

Notch filter frequencies that are suitable for the vibration that was detected during tuning will be set for **1 step** and **2 step**. If automatic setting is enabled for anti-resonance control, the anti-resonance control frequency will be set automatically.

The window that is used to automatically set the notch filters is shown below.

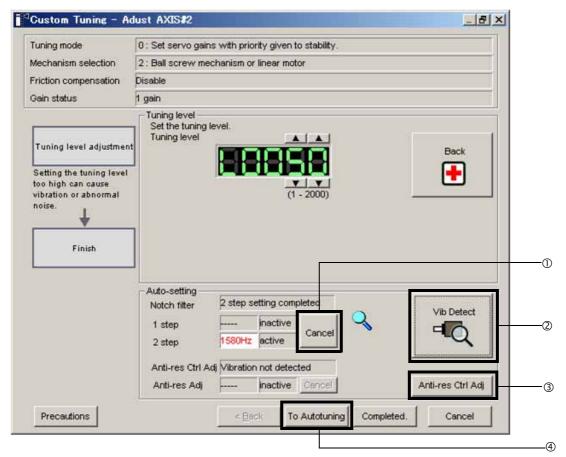

Window with Notch Filter Automatically Set

#### ① Cancel

If the automatically set notch filter frequency (or anti-resonance control frequency) does not effectively suppress vibration, click **Cancel** to reset to the preceding frequency. When the frequency is reset, vibration detection will restart.

#### ② **Vib Detect** (vibration detection)

When automatically setting the notch filters and anti-resonance control is enabled, vibration detection is performed manually. Click **Vib Detect** (vibration detection). The SERVOPACK will detect the current vibration and set **1 step** and **2 step** to values that are suitable for the detected vibration. If you automatically set anti-resonance control, the anti-resonance control frequency will be set. Even if the SERVOPACK does not detect vibration during one-parameter tuning, you can execute vibration detection manually.

#### 3 Anti-res Ctrl Adj (anti-resonance control)

Click **Anti-res Ctrl Adj** (anti-resonance control) to execute the anti-resonance control function if further adjustment is required. See 9.5 Anti-Resonance Control Adjustment Function for details.

#### **4** To Autotuning

Click **To Autotuning** to execute autotuning using reference inputs from the host controller. See 9.3.1 Advanced Autotuning by Reference for details.

#### (4) Related Functions on One-parameter Tuning

This section describes functions related to one-parameter tuning.

#### Notch Filter

Usually, set this function to Auto Setting. (The notch filter is factory-set to Auto Setting.) If this function is set to Auto Setting, vibration will be detected automatically during one-parameter tuning and the notch filter will be set.

Set this function to Not Auto Setting only if you do not change the notch filter setting before executing one-parameter tuning.

| Parameter<br>(Index Number) |                             | Function                                                                   | When Enabled | Classification |
|-----------------------------|-----------------------------|----------------------------------------------------------------------------|--------------|----------------|
|                             | n.□□□0                      | Does not set the 1st notch filter automatically with the utility function. |              |                |
| Pn460<br>(20A9h:7)          | n.□□□1<br>[Factory setting] | Sets the 1st notch filter automatically with the utility function.         | Immediately  | Tuning         |
|                             | n.□0□□                      | Does not set the 2nd notch filter automatically with the utility function. | immediatery  | Tuning         |
|                             | n.□1□□<br>[Factory setting] | Sets the 2nd notch filter automatically with the utility function.         |              |                |

#### ■ Anti-Resonance Control Adjustment

This function reduces low vibration frequency, which the notch filter does not detect.

Usually, set this function to Auto Setting. (The anti-resonance control is factory-set to Auto Setting.) When this function is set to Auto Setting, vibration will be automatically detected during one-parameter tuning and anti-resonance control will be automatically adjusted and set.

| Parameter Function (Index Number) |                                                                                                   | When Enabled                                                                     | Classification |        |
|-----------------------------------|---------------------------------------------------------------------------------------------------|----------------------------------------------------------------------------------|----------------|--------|
| Pn160                             | n.□□0□                                                                                            | Does not use the anti-resonance control automatically with the utility function. | Immediately    | Tuning |
| (206Bh:1)                         | n.□□1□ Uses the anti-resonance control automatically with [Factory setting] the utility function. |                                                                                  | ininediacity   | Tunnig |

#### **9.4.2** Related Parameters

The following table lists parameters related to this function and their possibility of being changed while executing this function or of being changed automatically after executing this function.

· Parameters related to this function

These are parameters that are used or referenced when executing this function.

• Allowed changes during execution of this function

Yes : Parameters can be changed using SigmaWin for  $\Sigma$ -V-SD (MT) while this function is being executed.

No : Parameters cannot be changed using SigmaWin for  $\Sigma$ -V-SD (MT) while this function is being executed.

• Automatic changes after execution of this function

Yes: Parameter set values are automatically set or adjusted after execution of this function.

No : Parameter set values are not automatically set or adjusted after execution of this function.

| Parameter | Name                                               | Mid-execution<br>Changes | Automatic<br>Changes |  |
|-----------|----------------------------------------------------|--------------------------|----------------------|--|
| Pn100     | Speed Loop Gain                                    | No                       | Yes                  |  |
| Pn101     | Speed Loop Integral Time Constant                  | No                       | Yes                  |  |
| Pn102     | Position Loop Gain                                 | No                       | Yes                  |  |
| Pn103     | Moment of Inertia Ratio                            | No                       | No                   |  |
| Pn104     | 2nd Speed Loop Gain                                | No                       | Yes                  |  |
| Pn105     | 2nd Speed Loop Integral Time Constant              | No                       | Yes                  |  |
| Pn106     | 2nd Position Loop Gain                             | No                       | Yes                  |  |
| Pn12B     | 3rd Speed Loop Gain                                | No                       | Yes                  |  |
| Pn12C     | 3rd Speed Loop Integral Time Constant              | No                       | Yes                  |  |
| Pn12D     | 3rd Position Loop Gain                             | No                       | Yes                  |  |
| Pn12E     | 4th Speed Loop Gain                                | No                       | Yes                  |  |
| Pn12F     | 4th Speed Loop Integral Time Constant              | No                       | Yes                  |  |
| Pn130     | 4th Position Loop Gain                             | No                       | Yes                  |  |
| Pn160     | Anti-Resonance Control Related Switch              | Yes                      | Yes                  |  |
| Pn161     | Anti-Resonance Frequency                           | No                       | Yes                  |  |
| Pn163     | Anti-Resonance Damping Gain                        | No                       | Yes                  |  |
| Pn401     | 1st Step 1st Torque Reference Filter Time Constant | No                       | Yes                  |  |
| Pn408     | Torque Related Function Switch                     | Yes                      | Yes                  |  |
| Pn409     | 1st Notch Filter Frequency                         | No                       | Yes                  |  |
| Pn40A     | 1st Notch Filter Q Value                           | No                       | Yes                  |  |
| Pn40C     | 2nd Notch Filter Frequency                         | No                       | Yes                  |  |
| Pn40D     | 2nd Notch Filter Q Value                           | No                       | Yes                  |  |
| Pn412     | 1st Step 2nd Torque Reference Filter Time Constant | No                       | Yes                  |  |
| Pn413     | 1st Step 3rd Torque Reference Filter Time Constant | No                       | Yes                  |  |
| Pn414     | 1st Step 4th Torque Reference Filter Time Constant | No                       | Yes                  |  |

# **9.5** Anti-Resonance Control Adjustment Function

This section describes the anti-resonance control adjustment function.

## **9.5.1** Anti-Resonance Control Adjustment Function

The anti-resonance control adjustment function increases the effectiveness of the vibration suppression after one-parameter tuning. This function is effective in supporting anti-resonance control adjustment if the vibration frequencies are from 100 to 1,000 Hz.

This function rarely needs to be used because it is automatically set by the advanced autotuning or advanced autotuning by reference input. Use this function only if fine-tuning is required, or vibration detection is failed and readjustment is required.

Perform one-parameter tuning or use another method to increase the responsiveness after performing this function. If the anti-resonance gain is increased with one-parameter tuning performed, vibration may result. If that occurs, perform this function again to fine-tune the settings.

# **CAUTION**

- If this function is executed, related parameters will be set automatically. Therefore, there will be a large response change after this function is executed. Enable the function in a state where the machine can come to an emergency stop at any time to ensure the safety operation of the machine.
- Be sure to set a suitable value for the moment of inertia ratio (Pn103) before executing the anti-resonance control adjustment function. If the setting greatly differs from the actual moment of inertia ratio, normal control of the machine may not be possible, and vibration may result.

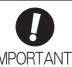

- This function detects vibration between 100 and 1,000 Hz. Vibration will not be detected for frequencies outside of this range, and instead, "F----" will be displayed.
- Vibration can be reduced more effectively by increasing the anti-resonance damping gain (Pn163). The amplitude of vibration may become larger if the damping gain is excessively high. Increase the damping gain from about 0% to 200% in 10% increments while checking the effect of vibration reduction. If the effect of vibration reduction is still insufficient at a gain of 200%, cancel the setting, and lower the control gain using a different method, such as one-parameter tuning.

## (1) Preparation

Check the following settings before performing anti-resonance control adjustment function. The message "NO-OP" indicating that the settings are not appropriate will be displayed, if the following condition is not met.

• The write prohibited setting must not be set to write-protect parameters.

## (2) Anti-Resonance Control Adjustment Function Operating Procedure

With this function, an operation reference is sent, and the function is executed while vibration is occurring.

Anti-resonance control adjustment function is performed from the SigmaWin for  $\Sigma$ -V-SD (MT). The following methods can be used for the anti-resonance control adjustment function.

- With Undetermined Vibration Frequency
- With Determined Vibration Frequency

The operating procedure from the SigmaWin for  $\Sigma$ -V-SD (MT) is described here.

# **!** CAUTION

Be sure to carefully read the SigmaWin for  $\Sigma$ -V-SD (MT) Operation Manual before executing this function. Special care must be taken for the following.

 Before executing this function, make sure that the emergency stop (power off) can be activated when needed.

This function will automatically set parameters when used. As a result, the response speeds may change considerably after execution. Before executing this function, make sure that the emergency stop (power off) can be activated when needed.

- The moment of inertia (mass) must be correctly set to execute this function.
  - If it is not correctly set, satisfactory anti-resonance control cannot be achieved.
- This function is generally only used to adjust the servo gain, as you should avoid considerable change in the frequency.

If the frequency is changed while the anti-resonance control adjustment function is being used, the current anti-resonance control effect will be lost. Care must be taken when automatic frequency detection is executed in Auto Detect mode.

- If vibration cannot be suppressed by executing this function, cancel execution and reduce the servo gain
  by other methods such as custom tuning.
- Use an adjustment method such as custom tuning to improve response characteristics after executing this
  function.

When the servo gain is increased during an adjustment such as custom tuning, vibration may be generated. In this case, execute the anti-resonance control adjustment function again for fine adjustment.

The anti-resonance control adjustment function supports the adjustment of anti-resonance control effective for vibration frequencies from 100 to 1,000 Hz when servo gain is increased. Vibration can be suppressed by setting vibration frequency by auto detection or by manual setting to adjust damping gain. Input a reference and execute this function when there is vibration.

#### ■ With Undetermined Vibration Frequency

1. In the SigmaWin  $\Sigma$ -V-SD (MT) component main window, click **Tuning** and then click **Tuning**.

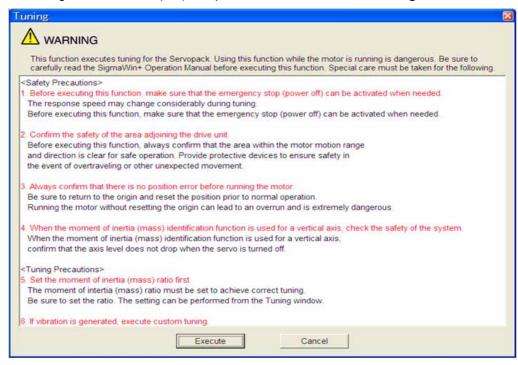

Click **Cancel** to return to the SigmaWin  $\Sigma$ -V-SD (MT) component main window without executing tuning.

2. Click Execute. The following window appears.

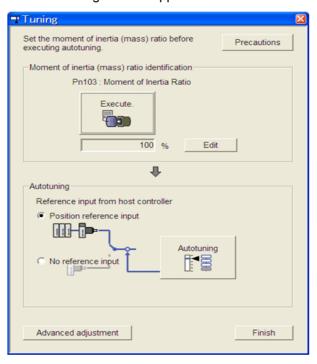

3. Click Advanced adjustment. The following box appears.

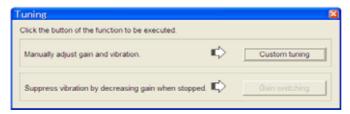

**4.** Click **Custom tuning**. The following box appears.

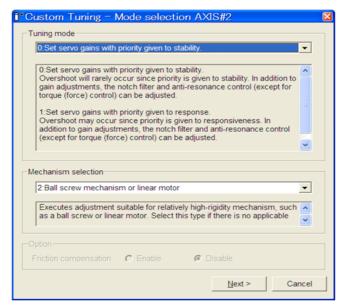

**5.** Select the tuning mode and the mechanism, and then click **Next**. The following box appears.

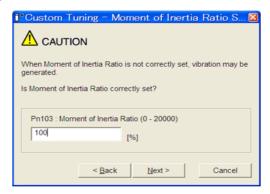

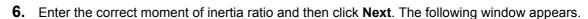

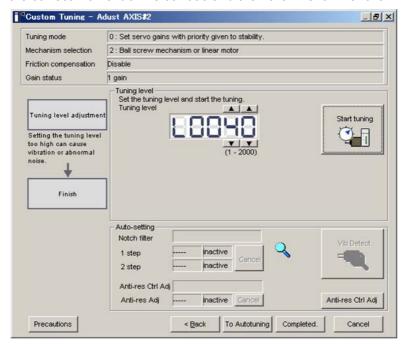

7. Click Anti-res Ctrl Adj. The following window appears.

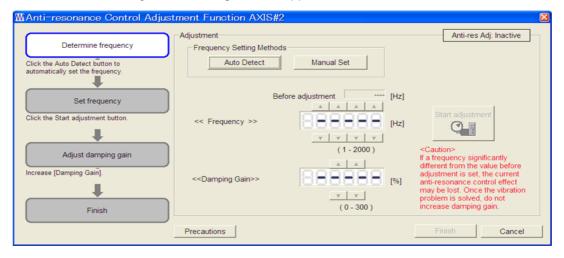

**8.** Click **Auto Detect** to set the frequency and click **Start adjustment**. The following window appears.

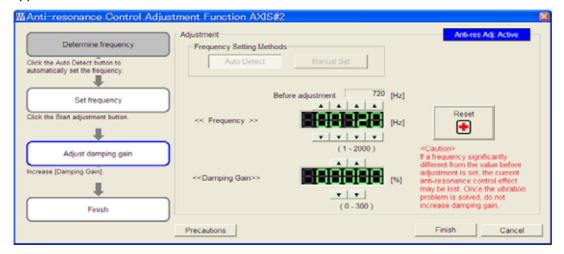

**9.** Adjust the damping gain by clicking the setting arrows.

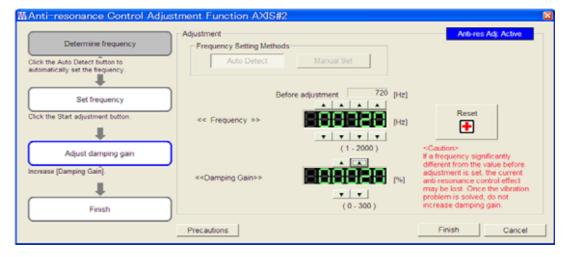

Click **Reset** to reset the settings to their original values during adjustment.

**10.** When the adjustment is complete, click **Finish** to return to the main window. The set values will be written in the SERVOPACK.

#### ■ With Determined Vibration Frequency

**1.** In the SigmaWin  $\Sigma$ -V-SD (MT) component main window, click **Tuning** and then click **Tuning**.

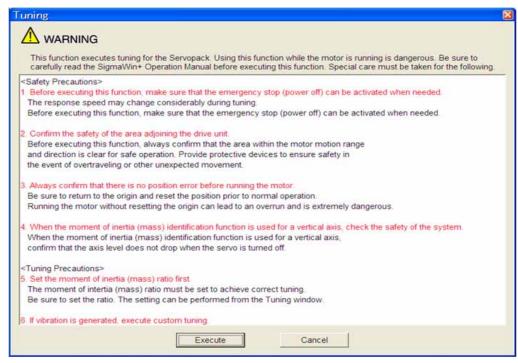

Click Cancel to return to the SigmaWin  $\Sigma$ -V-SD (MT) component main window without executing tuning.

2. Click Execute. The following window appears.

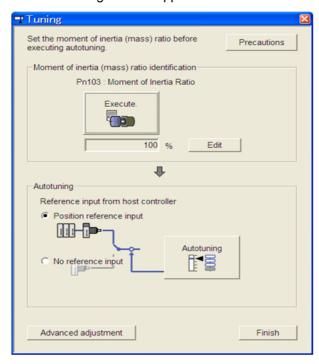

3. Click Advanced adjustment. The following box appears.

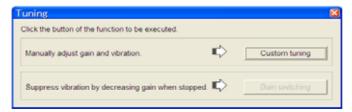

4. Click Custom tuning. The following box appears.

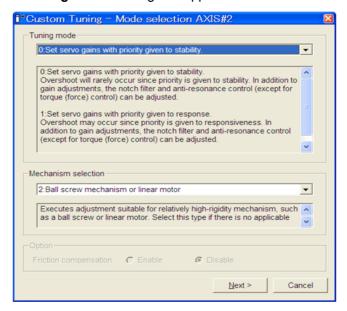

**5.** Select the tuning mode and the mechanism, and then click **Next**. The following box appears.

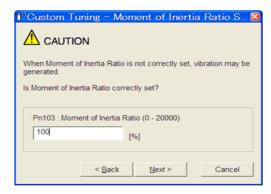

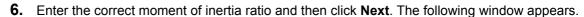

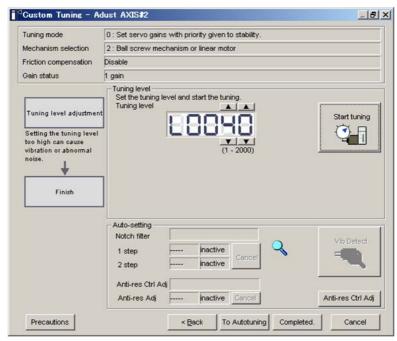

7. Click Anti-res Ctrl Adj. The following window appears.

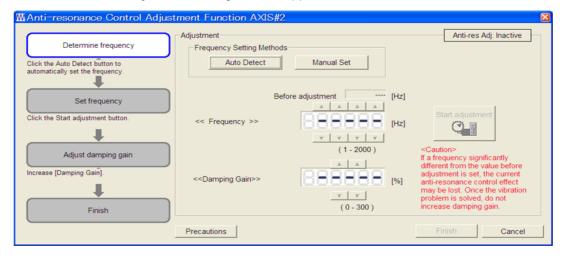

**8.** Click **Manual Set** to set the frequency and click **Start adjustment**. The following window appears.

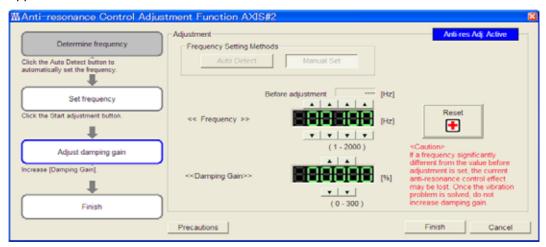

9. Adjust the frequency by clicking the setting arrows.

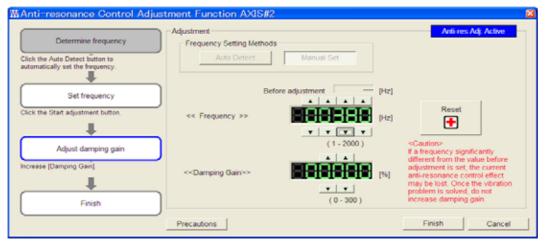

Click **Reset** to reset the settings to their original values during adjustment.

**10.** Adjust the damping gain by clicking the setting arrows.

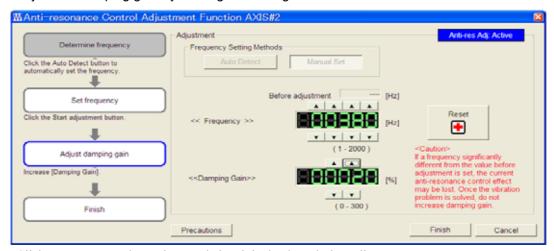

Click **Reset** to reset the settings to their original values during adjustment.

**11.** When the adjustment is complete, click **Finish** to return to step 6. The set values will be written in the SERVOPACK.

#### **9.5.2** Related Parameters

The following table lists parameters related to this function and their possibility of being changed while executing this function or of being changed automatically after executing this function.

• Parameters related to this function

These are parameters that are used or referenced when executing this function.

• Allowed changes during execution of this function

Yes : Parameters can be changed using SigmaWin for  $\Sigma$ -V-SD (MT) while this function is being executed.

No : Parameters cannot be changed using SigmaWin for  $\Sigma$ -V-SD (MT) while this function is being executed.

• Automatic changes after execution of this function

Yes: Parameter set values are automatically set or adjusted after execution of this function.

No : Parameter set values are not automatically set or adjusted after execution of this function.

| Parameter | Name                                               | Mid-execution<br>Changes | Automatic<br>Changes |
|-----------|----------------------------------------------------|--------------------------|----------------------|
| Pn160     | Anti-Resonance Control Related Switch              | Yes                      | Yes                  |
| Pn161     | Anti-Resonance Frequency                           | No                       | Yes                  |
| Pn162     | Anti-Resonance Gain Compensation                   | Yes                      | No                   |
| Pn163     | Anti-Resonance Damping Gain                        | No                       | Yes                  |
| Pn164     | Anti-Resonance Filter Time Constant 1 Compensation | Yes                      | No                   |
| Pn165     | Anti-Resonance Filter Time Constant 2 Compensation | Yes                      | No                   |

# **9.6** High-speed Control Adjustments

After performing advanced autotuning or one-parameter tuning, servo tuning can be performed according to machine operation to enable high-speed, high-precision machine operation.

The procedure is described here.

1. Select the control functions according to the machine operation.

Select the control functions to use based on the following table.

| Operation Mode               | Required Operations           | Control Functions That Are Used                                |
|------------------------------|-------------------------------|----------------------------------------------------------------|
| Cutting operation            | High-precision cutting        | Predictive control and quadrant projection compensation        |
| High-speed feeding operation | Machine vibration suppression | Internal speed feedforward control and model following control |
| Spindle axis operation       | Changing the gain             | Gain selection                                                 |

**2.** Set Machine tool function (23C8h:1)\* and the related parameters.

Refer to the following table to make the required settings for Machine tool function and the parameters.

\* For details, refer to *EV-SD series User's Manual For Command Profile EtherCAT (CoE) Communications Reference* (manual no. SIEP S800000 95).

|                              | Mad               | chine To | ol Fund           | tion                   |                       | Control Fund                           | tion                                                                    |                                                         |  |
|------------------------------|-------------------|----------|-------------------|------------------------|-----------------------|----------------------------------------|-------------------------------------------------------------------------|---------------------------------------------------------|--|
| 0                            | Bit5              | Bit4     | Bit1              | Bit0                   | Pn070.0               | Pn070.1                                | Pn071.0                                                                 |                                                         |  |
| Operation<br>Mode            | Operation<br>Mode |          | Gain<br>Selection |                        | Predictive<br>Control | Quadrant<br>Projection<br>Compensation | Internal speed<br>feedforward<br>control and model<br>following control | Remark                                                  |  |
|                              |                   |          |                   |                        | 0                     | 0                                      | _                                                                       | Cannot use                                              |  |
| Cutting                      | 0                 | Gain ban |                   | bank 0                 | 0                     | 1                                      | _                                                                       | internal speed<br>feedforward                           |  |
| operation                    | operation         |          | (Fixed)           |                        | 1                     | 0                                      | _                                                                       | control func-                                           |  |
|                              |                   |          |                   |                        | 1                     | 1                                      | _                                                                       | tion.                                                   |  |
| High-speed feeding operation | 1                 |          |                   | bank 1<br>ked)         | _                     | -                                      | 0 or 1 or 2                                                             | -                                                       |  |
| Spindle axis operation       | 2                 | 2        | bank              | t gain<br>from<br>o 3. | _                     | -                                      | -                                                                       | Cannot use internal speed feedforward control function. |  |

#### • Related Parameters

| Parameter (Index Number) |                             | Function                                            | When Enabled  | Classification |  |
|--------------------------|-----------------------------|-----------------------------------------------------|---------------|----------------|--|
|                          | n.□□□0<br>[Factory setting] | Disables predictive function                        |               |                |  |
| Pn070                    | n.□□□1                      | Enables predictive function.                        |               |                |  |
| (2030h:5)                | n.□□0□<br>[Factory setting] | Disables quadrant projection compensation function. | 1 1 3         |                |  |
|                          | n.□□1□                      | Enables quadrant projection compensation function.  |               |                |  |
| Pn071.0                  | n.□□□0<br>[Factory setting] | No function                                         | A C           | Setup          |  |
| (2030h:6)                | n.□□□1                      | Uses internal speed FF function.                    | After restart |                |  |
|                          | n.□□□2                      | Uses model following control function.              |               |                |  |

#### • Parameters for Gain Bank 0 to 3

| Parameter                             | Gain Bank |       |       |       |  |  |
|---------------------------------------|-----------|-------|-------|-------|--|--|
| r drameter                            | 0         | 1     | 2     | 3     |  |  |
| Speed Loop Gain                       | Pn100     | Pn104 | Pn12B | Pn12E |  |  |
| Speed Loop Integral Time<br>Constant  | Pn101     | Pn105 | Pn12C | Pn12F |  |  |
| Position Loop Gain                    | Pn102     | Pn106 | Pn12D | Pn130 |  |  |
| Torque Reference Filter Time Constant | Pn401     | Pn412 | Pn413 | Pn414 |  |  |

| Ξ   |
|-----|
| Þ   |
| U   |
| S   |
| rds |
| σ   |
| 0   |

10

# Standards Compliance

| 10.1 Models in Compliance with Standards               | 10-2 |
|--------------------------------------------------------|------|
| 10.2 Precautions for Complying with European Standards | 10-3 |
| 10.2.1 EMC Installation Conditions                     | 10-3 |
| 10.2.2 Precautions                                     | 10-4 |
| 10.2.3 Compliance with Low Voltage Directive           | 10-5 |
| 10.3 Precautions for Complying with UL Standards       | 10-6 |

# **10.1** Models in Compliance with Standards

The following table shows the models that are in compliance with standards.

| Name                         | Model                              | European Directives<br>(CE Marking) | UL Standards  |
|------------------------------|------------------------------------|-------------------------------------|---------------|
|                              | CACP-JU15A3A                       |                                     |               |
|                              | CACP-JU19A3A                       |                                     |               |
|                              | CACP-JU22A3A                       |                                     | Not available |
|                              | CACP-JU30A3A                       | Certified                           |               |
|                              | CACP-JU15D3A                       |                                     |               |
|                              | CACP-JU19D3A                       |                                     |               |
|                              | CACP-JU22D3A                       |                                     |               |
| Power Regeneration Converter | CACP-JU15A3B                       |                                     | G in I        |
| CONVENTEN                    | CACP-JU19A3B                       | C vic 1                             |               |
|                              | CACP-JU22A3B                       | Certified                           | Certified     |
|                              | CACP-JU30A3B                       |                                     |               |
|                              | CACP-JU45A3B                       | Pending                             |               |
|                              | CACP-JU15D3B                       |                                     |               |
|                              | CACP-JU19D3B                       | Certified                           | Pending       |
|                              | CACP-JU22D3B                       |                                     |               |
|                              | CACR-JU028ACA                      |                                     | Certified     |
|                              | CACR-JU036ACA                      |                                     |               |
|                              | CACR-JU065ACA                      |                                     |               |
|                              | CACR-JU084ACA                      | —— Certified                        |               |
|                              | CACR-JU102ACA                      |                                     |               |
|                              | CACR-JU125ACA                      |                                     |               |
| SERVOPACK for One Axis       | for One Axis CACR-JU196ACA Pending |                                     |               |
|                              | CACR-JU014DCA                      |                                     | 1             |
|                              | CACR-JU018DCA                      |                                     | D 11          |
|                              | CACR-JU033DCA                      | Certified                           | Pending       |
|                              | CACR-JU042DCA                      |                                     |               |
|                              | CACR-JU051DCA                      |                                     |               |
|                              | CACR-JUM23ACA                      |                                     | Certified     |
|                              | CACR-JUM24ACA                      | Certified                           |               |
|                              | CACR-JUM25ACA                      |                                     |               |
| SERVOPACK for Two Axes       | CACR-JUM23DCA                      |                                     |               |
|                              | CACR-JUM24DCA                      | Certified                           | Pending       |
|                              | CACR-JUM25DCA                      |                                     |               |

Note: Contact your Yaskawa representative for details on models for which certification is pending.

# **10.2** Precautions for Complying with European Standards

#### **10.2.1** EMC Installation Conditions

This section describes the recommended installation conditions that satisfy EMC guidelines for the  $\Sigma$ -V-SD driver.

This section describes the EMC installation conditions satisfied in test conditions prepared by Yaskawa. The actual EMC level may differ depending on the actual system's configuration, wiring, and other conditions. However, because this product is built-in, check that the following conditions are still met after being installed in the user's product.

The harmonized standards are EN61800-3, EN61000-2, and EN61000-6-4.

The circuit examples are shown below.

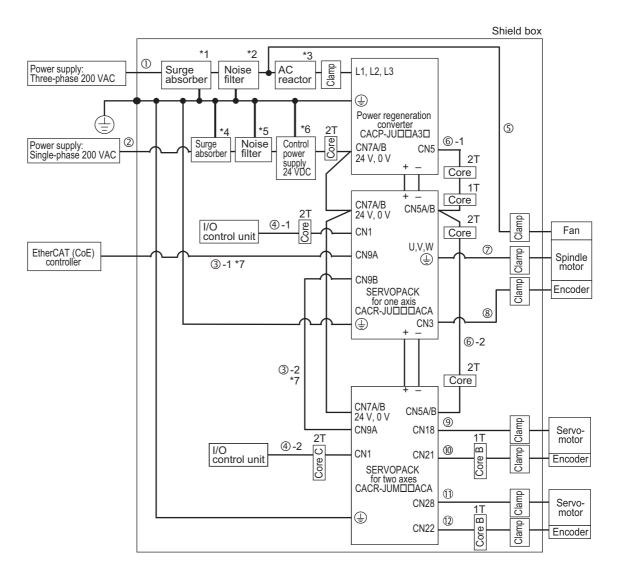

| Symbol                  | Cable Name                         | Specification    |
|-------------------------|------------------------------------|------------------|
| 0                       | Main circuit cable                 | Shield cable     |
| 2                       | Control power cable                | Non-shield cable |
| 3-1, 3-2                | EtherCAT (CoE) communication cable | Shield cable     |
| <b>4-1</b> , <b>4-2</b> | Input/output signal cable          | Shield cable     |
| (5)                     | Spindle motor fan cable            | Shield cable     |
| <b>6-1</b> , <b>6-2</b> | Local bus cable                    | Shield cable     |

(cont'd)

| Symbol   | Cable Name                                 | Specification |
|----------|--------------------------------------------|---------------|
| <b>7</b> | Spindle motor main circuit cable           | Shield cable  |
| 8        | Spindle motor encoder cable                | Shield cable  |
| 9        | Servomotor main circuit cable for 1st axis | Shield cable  |
| 100      | Servomotor encoder cable for 1st axis      | Shield cable  |
| 1        | Servomotor main circuit cable for 2nd axis | Shield cable  |
| 12       | Servomotor encoder cable for 2nd axis      | Shield cable  |

- \*1. Recommended surge absorber model: LT-C32G801WS (Soshin Electric Co., Ltd.)
- \*2. For more information on this noise filter, refer to 5.4 Noise Filter.
- \*3. For more information on this AC reactor, refer to 5.2 AC Reactor.
- \*4. Install the following surge absorber on the power line between the single-phase 200 V power supply and the 24 VDC power supply.
  - Surge absorber model: LT-C12G801WS (Soshin Electric Co., Ltd.)
- \*5. Install the following noise filter on the power line between the single-phase 200 V power supply and the 24 VDC power supply.
  - Noise filter model: HF2005A-UP (Soshin Electric Co., Ltd.)
- \*6. Use a 24-VDC control power supply with double insulation against primary or reinforced insulation.
- \*7. For the EtherCAT (CoE) communication cable, refer to 2.2.3 (9) Cable Specifications for Use with EtherCAT (CoE) Communications

#### 10.2.2 Precautions

#### (1) Attachment Methods of Ferrite Cores

| One turn           | Two turn           |
|--------------------|--------------------|
| Cable Ferrite core | Cable Ferrite core |

#### (2) Recommended Ferrite Core

| Core Name<br>(Used in diagrams)* | Model       | Manufacturer                |
|----------------------------------|-------------|-----------------------------|
| Core                             | SFT-72SN    |                             |
| Core B                           | TFT-152613N | TAKEUCHI INDUSTRY Co., Ltd. |
| Core C                           | TFT-274015S |                             |

<sup>\*</sup> For details, refer to diagrams in 10.2.1 EMC Installation Conditions.

#### (3) Fixing the Cable

Fix and ground the cable shield using a piece of conductive metal.

#### • Example of Cable Clamp

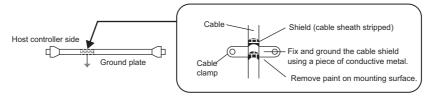

#### (4) Shield Box

A shield box, which is a closed metallic enclosure, is effective as reinforced shielding against electromagnetic interference (EMI) from SERVOPACKs. The structure of the box should allow the main body, door, and cooling unit to be attached to the ground. The box opening should be as small as possible.

Note: Do not connect the analog monitor cable to the SERVOPACK during operations. Connect them only when the machinery is stopped during maintenance.

#### **10.2.3** Compliance with Low Voltage Directive

This drive has been tested according to European standard IEC61800-5-1, and it fully complies with the Low Voltage Directive.

To comply with the Low Voltage Directive, be sure to meet the following conditions when combining this drive with other devices.

#### (1) Installation Location

Install the servo drive in a location with an overvoltage category of 3 and a pollution degree of 2 or lower according to IEC 664 specifications. Install at an altitude of 1000 m max.

#### (2) Protection against Foreign Matter

The degree of protection of the servo drives is IP10.

#### (3) Grounding

Ground the neutral point of the 400-V power supply. The leakage current may exceed 3.5 mA. Therefore, use a 10-mm<sup>2</sup> or thicker copper grounding wire.

#### (4) 24-VDC Control Power Supply

Use a 24-VDC control power supply with double insulation or reinforced insulation against primary.

## **10.3** Precautions for Complying with UL Standards

This drive has been tested according to UL standard UL508C, and it fully complies with the UL requirements.

To comply with the UL standard, be sure to meet the following conditions when combining this drive with other devices.

#### (1) Installation Location

Install the servo drive in a location with a pollution degree of 2 or lower according to UL specifications. Install at an altitude of 1000 m max.

#### (2) Wiring the Main Circuit Terminals

Wire the main circuit terminals with the maximum tightening toque that is given in 7.2.1 (1) Wire Sizes and Tightening Torques.

#### (3) Short-circuit Rating

This servo drive has undergone UL short-circuit testing using a power supply with a current of 31,000 A maximum and a voltage of 480 V maximum.

#### (4) 24-VDC Control Power Supply

Use a 24-VDC control power supply with double insulation or reinforced insulation.

#### (5) AC Reactor

Use an AC reactor for UL compliance according to 5.2.1 Specifications.

#### (6) Magnetic Contactor for Winding Selection

Use a magnetic contactor for winding selection for UL compliance according to 5.3.1 Specifications.

#### (7) Heat Sink Cooling

Provide an airflow of 2.5 m/s or higher in the ventilation duct to cool the heat sink. Or, use a Yaskawa base mounting unit.

Refer to 5.5 Base Mounting Units for information on the base mounting unit.

#### (8) Grounding

Ground the neutral point of a 400-V power supply.

The leakage current may exceed 3.5 mA. Therefore, use a 10-mm<sup>2</sup> or thicker copper grounding wire.

## Inspection, Maintenance, and Troubleshooting

| 11.1 Inspection and Maintenance                                                                                                    | 11-2          |
|----------------------------------------------------------------------------------------------------|---------------|
| 11.2 Alarm Displays  11.2.1 List of Servo Drive Alarms  11.2.2 List of Alarms for EtherCAT (CoE) Communications  11.2.3 Troubleshooting of the Servo Drive Alarms  11.2.4 Troubleshooting of the EtherCAT (CoE) Communications |               |
| 11.3 Warning Displays                                                                                                    | 11-35         |
| 11.4 Monitoring Communications Data When Alarms or Warning                                                                                                    | s Occur 11-41 |
| 11.5 Troubleshooting Malfunction Based on Operation and Concord the Motor                                                                                                    |               |

## **11.1** Inspection and Maintenance

#### **11.1.1** Motor

#### (1) Inspection

The following table provides explanations about the inspections required for the spindle motor and the servomotor. The inspection and maintenance frequencies in the table are only guidelines. Increase or decrease the frequency to suit the operating conditions and environment.

| Item                                 | Frequency                                                                                                    | Procedure                                                                                                    | Comments                                                                                        |
|--------------------------------------|----------------------------------------------------------------------------------------------------|----------------------------------------------------------------------------------------------------|-------------------------------------------------------------------------------------------------|
| Vibration and Noise                  | Daily                                                                                                    | Touch and listen. There is no problem as long as vibration and the sound level do not increase over normal levels.                                                                                  | -                                                                                               |
| Exterior                             | According to degree of contamination                                                                                                    | Clean with cloth or compressed air.                                                                                                    | -                                                                                               |
| Insulation Resistance<br>Measurement | At least once a year                                                                                                    | Disconnect the SERVOPACK and test the insulation resistance with a 500-V resistance meter between each of the phases U, V, and W in the motor's main circuit cable and FG. Must exceed 10 $M\Omega$ | Contact your Yaskawa representative if the insulation resistance is below $10~\text{M}\Omega$ . |
| Overhaul                             | Spindle motor:<br>At least once every<br>12,000 hours or 2<br>years.<br>Servomotor:<br>At least once every<br>20,000 hours or 5<br>years. | Contact your Yaskawa representative.                                                                                                    | -                                                                                               |

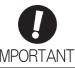

During inspection and maintenance, do not disassemble the motor.

#### (2) Replacement Schedule

The parts of the motor have a limited service life due to mechanical wear. Perform periodic inspections for preventive maintenance. The part replacement period varies with the usage condition and usage environment. A part must be replaced if there is any problem, even if it is not yet time to replace it. Contact your Yaskawa representative if a part needs to be replaced or if the standard replacement period has elapsed.

| Motor         | Part        | Standard Replacement Period | Remarks                                          |
|---------------|-------------|-----------------------------|--------------------------------------------------|
| Spindle motor | Cooling fan | 12,000 hours or 2 years     | A part must be replaced if there                 |
|               | Bearing     | 12,000 hours or 2 years     | is any problem, even if the                      |
| Servomotor    | Oil seal    | 5,000 hours                 | standard replacement period has not yet elapsed. |
|               | Bearing     | 20,000 hours or 5 years     | has not yet chapsed.                             |

#### **11.1.2** Σ-V-SD Driver

#### (1) Inspection

For inspections and maintenance of the  $\Sigma$ -V-SD Driver, follow the inspection procedures in the table below at least once every year.

| Item            | Frequency            | Procedure                                            | Remedy                              |
|-----------------|----------------------|------------------------------------------------------|-------------------------------------|
| Exterior        |                      | Check for dust, dirt, and oil on surfaces.           | Clean with compressed air or cloth. |
| Loose<br>screws | At least once a year | Check for loose terminal block and connector screws. | Tighten any loose screws.           |

#### (2) Replacement Schedule

The following electric or electronic parts are subject to mechanical wear or deterioration over time. To avoid failure, replace these parts at the frequency indicated.

Refer to the standard replacement period in the following table, contact your Yaskawa representative. After an examination of the part in question, we will determine whether the parts should be replaced or not.

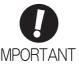

The parameters of any SERVOPACKs overhauled by Yaskawa are reset to the factory settings before shipping. Be sure to confirm that the parameters are properly set before starting operation.

| Part                                             | Standard<br>Replacement Period | Operating Conditions                                        |
|--------------------------------------------------|--------------------------------|-------------------------------------------------------------|
| Cooling Fan                                      | 4 to 5 years                   |                                                             |
| Smoothing Capacitor                              | 7 to 8 years                   | Surrounding Air Temperature: Annual average of              |
| Relays                                           | _                              | 30°C                                                        |
| Fuses                                            | 10 years                       | Load Factor: 80% max.     Operation Rate: 20 hours/day max. |
| Aluminum Electrolytic Capacitor on Circuit Board | 5 years                        |                                                             |

Note: If the above operating conditions are not used, replacement may be required sooner than the standard replacement period. To extend the life of the parts, reduce the ambient temperature. Contact your Yaskawa representative if you require more-detailed information.

## **11.2** Alarm Displays

If the SERVOPACK detects an alarm, it stops the motor with the motor stop method for alarms that is described below and displays the alarm status.

#### Status Indications

| SERVOPACK panel display   | The alarm code is displayed. Example: $A \rightarrow 0 \rightarrow 1 \rightarrow 0$                                                |
|---------------------------|----------------------------------------------------------------------------------------------------|
| Statusword (object 6041h) | Bit 3 (Fault) in the Statusword changes to 1. (Bit 3 is 0 when operation is normal.)                                               |
| Error code (object 603Fh) | The current alarm code is stored in object 603Fh.                                                                                  |
| Emergency message*        | The controller is notified of the alarm that occurred. (Notification may not be possible if EtherCAT communications are unstable.) |

<sup>\*</sup> For details, refer to 11.4 Monitoring Communications Data When Alarms or Warnings Occur.

#### Motor Stop Method for Alarms

Gr.1: The alarm stopping method depends on the setting of Pn01E.0.

If Pn01E.0 = 0 and a SERVOPACK with a capacity of 5 kW max. is used:

The stopping method set in Pn001.0 is used. Stopping is performed with dynamic braking (DB) in the factory setting.

If Pn01E.0 = 0 and a SERVOPACK with a capacity that exceeds 5 kW max. is used:

A coasting to a stop is performed.

If Pn01E.0 = 1 to 8:

A coasting to a stop is performed.

Gr.2: The motor is stopped according to the setting in Pn00B.1 if an alarm occurs. Pn00B.1 is factory-set to stop the motor by setting the speed reference to "0." The motor under torque control will always use the Gr.1 method to stop. By setting Pn00B.1 to 1, the motor stops using the same method as Gr.1. When coordinating a number of motors, use this alarm stop method to prevent machine damage that may result due to differences in the stop method.

#### ■ Resetting Alarms

Available: Removing the cause of alarm and then executing the alarm reset can clear the alarm. N/A: Executing the alarm reset cannot clear the alarm.

The alarm name, alarm meaning, motor stop method for alarms, and alarm reset capability are listed in order of the alarm numbers in 11.2.1 List of Servo Drive Alarms and 11.2.2 List of Alarms for EtherCAT (CoE) Communications.

The probable causes of alarms and corrective actions are provided in 11.2.3 Troubleshooting of the Servo Drive Alarms and 11.2.4 Troubleshooting of the EtherCAT (CoE) Communications.

#### 11.2.1 List of Servo Drive Alarms

The following table shows the list of servo drive alarms.

| Alarm<br>Display | Alarm Name                                 | Meaning                                                                                                    | Motor Stop<br>Method | Alarm<br>Reset |
|------------------|--------------------------------------------|----------------------------------------------------------------------------------------------------|----------------------|----------------|
| A.020            | Parameter Checksum Error                   | The data of the parameter in the SERVOPACK is incorrect.                                                                                       | Gr.1                 | N/A            |
| A.021            | Parameter Format Error                     | The data format of the parameter in the SERVOPACK is incorrect.                                                                                | Gr.1                 | N/A            |
| A.022            | System Checksum Error                      | The data of the parameter in the SERVOPACK is incorrect.                                                                                       | Gr.1                 | N/A            |
| A.029            | Motor Parameter Checksum<br>Error          | The motor parameter data in the SERVOPACK is incorrect.                                                                                        | Gr.1                 | N/A            |
| A.02C            | Converter Parameter<br>Checksum Error      | The data of the parameter in the power regeneration converter is incorrect.                                                                    | Gr.1                 | N/A            |
| A.02D            | Converter Parameter Format Error           | The format of the parameter in the power regeneration converter is incorrect.                                                                  | Gr.1                 | N/A            |
| A.02E            | Converter System Checksum<br>Error         | The data of the parameter in the power regeneration converter is incorrect.                                                                    | Gr.1                 | N/A            |
| A.030            | Main Circuit Detector Error                | Detection data for main circuit is incorrect.                                                                                                  | Gr.1                 | Available      |
| A.040            | Parameter Setting Error                    | The parameter setting in the SERVOPACK is outside the allowable setting range.                                                                 | Gr.1                 | N/A            |
| A.042            | Parameter Combination Error                | Combination of some parameters exceeds the setting range.                                                                                      | Gr.1                 | N/A            |
| A.04B            | Converter Parameter Setting Error          | The parameter setting in the power regeneration converter is outside the allowable setting range.                                              | Gr.1                 | N/A            |
| A.050            | Combination Error                          | The SERVOPACK and the motor capacities do not match each other.                                                                                | Gr.1                 | Available      |
| A.051            | Unsupported Device Alarm                   | The device unit unsupported was connected.                                                                                                    | Gr.1                 | N/A            |
| A.052            | Motor Type Setting Mismatch                | The motor type/Application selection setting (Pn01E.0) does not match the motor parameter written inside the SERVO-PACK.                       | Gr.1                 | N/A            |
| A.053            | Winding Selection Setting Mismatch         | The Winding Change Setting (Pn01E.1) does not match the motor parameter written inside the SERVOPACK.                                          | Gr.1                 | N/A            |
| A.054            | Unsupported Winding<br>Selection Alarm     | The combination of the SERVOPACK and motor does not support winding selection.                                                                 | Gr.1                 | N/A            |
| A.05A            | Induction Motor Combination Error          | The capacity of the spindle motor is outside of the range that can be combined.                                                                | Gr.1                 | Available      |
| A.05B            | Converter Combination Error                | The converter and SERVOPACK are not combined correctly.                                                                                        | Gr.1                 | N/A            |
| A.0B0            | Cancelled Servo ON<br>Command Alarm        | The host controller reference was sent to turn the Servo ON (Enable operation) after the Servo ON function was used with the utility function. | Gr.1                 | Available      |
| A.100            | Overcurrent                                | An overcurrent flowed through the IGBT. Heat sink of the SERVOPACK was overheated.                                                             | Gr.1                 | N/A            |
| A.10A            | Converter Overcurrent                      | An overcurrent flowed through the power transistor inside the power regeneration converter.                                                    | Gr.1                 | N/A            |
| A.11A            | Converter Ground Fault                     | A ground fault occurred inside the power regeneration converter.                                                                               | Gr.1                 | N/A            |
| A.22A            | Converter Fuse Blowout                     | The fuse of the main power supply inside the power regeneration converter is blown out.                                                        | Gr.1                 | N/A            |
| A.400            | Overvoltage                                | The DC-bus voltage inside the SERVOPACK is excessively high.                                                                                   | Gr.1                 | Available      |
| A.40A            | Converter Overvoltage                      | The DC-bus voltage inside the power regeneration converter is abnormally high.                                                                 | Gr.1                 | Available      |
| A.40B            | Converter AC Overvoltage                   | The AC power supply voltage inside the power regeneration converter is abnormally high.                                                        | Gr.1                 | Available      |
| A.40C            | Abnormal Voltage in Converter Main Circuit | An error occurred in the main circuit of the power regeneration converter.                                                                     | Gr.1                 | Available      |
| A.410            | Undervoltage                               | The DC-bus voltage is excessively low.                                                                                                    | Gr.2                 | Available      |

|                  |                                              |                                                                                                    |                      | (cont'd)       |
|------------------|----------------------------------------------|----------------------------------------------------------------------------------------------------|----------------------|----------------|
| Alarm<br>Display | Alarm Name                                   | Meaning                                                                                                    | Motor Stop<br>Method | Alarm<br>Reset |
| A.41A            | Converter DC Undervoltage                    | The DC-bus voltage inside the power regeneration converter is abnormally low.                                                                                                    | Gr.2                 | Available      |
| A.41B            | Converter AC Undervoltage                    | The AC voltage inside the power regeneration converter is abnormally low.                                                                                                    | Gr.1                 | Available      |
| A.41C            | Power Failure While Motor Running            | The AC power supply was cut off while the motor was running.                                                                                                    | Gr.1                 | Available      |
| A.42C            | Converter Initial Charging Error             | The charging of the main circuit capacitor did not finish within the specified period of time.                                                                                                    | Gr.1                 | Available      |
| A.450            | Main Circuit Capacitor<br>Overvoltage        | The capacitor of the main circuit has deteriorated or is faulty.                                                                                                    | Gr.1                 | N/A            |
| A.510            | Overspeed                                    | The motor speed is excessively high.                                                                                                    | Gr.1                 | Available      |
| A.521            | Autotuning Alarm                             | Vibration was detected during autotuning.                                                                                                    | Gr.1                 | Available      |
| A.531            | Excessive Speed Deviation                    | The deviation between the speed reference and the actual motor speed is abnormal.                                                                                                    | Gr.1                 | Available      |
| A.540            | Overspeed<br>(During Low-speed Winding)      | The low-speed winding maximum rotation speed was exceeded during low-speed winding.                                                                                                    | Gr.1                 | Available      |
| A.690            | Winding Selection Operation Fault            | <ul> <li>During the winding selection operation check that is performed when the power is turned ON, the electromagnetic contactor for winding selection did not change according to the internal command.</li> <li>Winding selection was not completed within two seconds of receiving the winding selection command.</li> <li>Chattering occurred in the electromagnetic contactor for winding selection when the winding selection command was not received.</li> </ul> | Gr.1                 | N/A            |
| A.6B0            | Emergency Stop Failure                       | The motor did not stop within 10 s after the emergency stop signal input.                                                                                                    | Gr.1                 | Available      |
| A.710            | Overload: High Load                          | The motor was operating for several seconds to several tens of seconds under a torque largely exceeding ratings.                                                                                                    | Gr.2                 | Available      |
| A.720            | Overload: Low Load                           | The motor was operating continuously under a torque largely exceeding ratings.                                                                                                    | Gr.1                 | Available      |
| A.72A            | Converter Electric Operation<br>Overload     | Continuous electrical operation was performed that exceeded the rated output of the power supply regenerative converter.                                                                                                    | Gr.2                 | Available      |
| A.72B            | Converter Power Supply Regenerative Overload | Continuous regenerative operation was performed that exceeded the ratings of the power regenerative converter.                                                                                                    | Gr.1                 | Available      |
| A.730<br>A.731   | Dynamic Brake Overload                       | When the dynamic brake was applied, rotational energy exceeded the capacity of dynamic brake resistor.                                                                                                    | Gr.1                 | Available      |
| A.74A            | Converter Inrush Resistance<br>Overload      | The main circuit power supply turned ON and OFF frequently.                                                                                                    | Gr.1                 | Available      |
| A.790            | Motor Overheated                             | The motor temperature exceeded the upper limit.                                                                                                    | Gr.1                 | Available      |
| A.791            | Motor Temperature Detection Error            | The motor thermistor is either disconnected or is damaged.                                                                                                    | Gr.1                 | N/A            |
| A.7A0            | Heat Sink in SERVOPACK<br>Overheated         | The temperature of the heat sink in the SERVOPACK exceeded 100°C, or the thermistor in the SERVOPACK was disconnected or damaged.                                                                                                    | Gr.2                 | Available      |
| A.7AB            | Built-in Fan in SERVOPACK<br>Stopped*1       | The fan inside the SERVOPACK stopped.                                                                                                    | Gr.1                 | Available      |
| A.7AC            | Built-in Fan in Converter<br>Stopped*1       | The fan inside the power regeneration converter stopped.                                                                                                    | Gr.1                 | Available      |
| A.7BA            | Converter Heat Sink<br>Overheated            | The heat sink inside the power regeneration converter exceeded 100°C, or the thermistor in the converter was disconnected or damaged.                                                                                                    | Gr.2                 | Available      |

<sup>\*1.</sup> If the fan stops, an alarm or a warning will issued in accordance with the setting of SERVOPACK parameter Pn00D.2.

| Alarm<br>Display    | Alarm Name                                     | Meaning                                                                                             | Motor Stop<br>Method | Alarm<br>Reset |
|---------------------|------------------------------------------------|----------------------------------------------------------------------------------------------------|----------------------|----------------|
| A.810               | Encoder Backup Error                           | All the power supplies for the absolute encoder have failed and position data was cleared.          | Gr.1                 | N/A            |
| A.820               | Encoder Checksum Error                         | The checksum results of encoder memory is incorrect.                                                | Gr.1                 | N/A            |
| A.830               | Absolute Encoder Battery<br>Error              | The battery voltage was lower than the specified value after the control power supply is turned ON. | Gr.1                 | Available      |
| A.840               | Encoder Data Error                             | Data in the encoder is incorrect.                                                                   | Gr.1                 | N/A            |
| A.850               | Encoder Overspeed                              | The encoder was rotating at high speed when the power was turned ON.                                | Gr.1                 | N/A            |
| A.860               | Encoder Overheated                             | The internal temperature of encoder is too high.                                                    | Gr.1                 | N/A            |
| A.8A0 <sup>*2</sup> | External Encoder Error of Scale                | The external encoder is faulty.                                                                     | Gr.1                 | Available      |
| A.8A1*2             | External Encoder Error of Module               | The serial converter unit is faulty.                                                                | Gr.1                 | Available      |
| A.8A2*2             | External Encoder Error of Sensor (Incremental) | The external encoder is faulty.                                                                     | Gr.1                 | Available      |
| A.8A3 <sup>*2</sup> | External Encoder Error of Position (Absolute)  | The position of external encoder is faulty.                                                         | Gr.1                 | Available      |
| <b>A.8A5</b> *2     | External Encoder Overspeed                     | The overspeed from the external encoder occurred.                                                   | Gr.1                 | Available      |
| A.8A6*2             | External Encoder Overheated                    | The overheat from the external encoder occurred.                                                    | Gr.1                 | Available      |
| A.B31               | Current Detection Error1 (Phase-U)             | The current detection circuit for phase-U is faulty.                                                | Gr.1                 | N/A            |
| A.B32               | Current Detection Error 2 (Phase-V)            | The current detection circuit for phase-V is faulty.                                                | Gr.1                 | N/A            |
| A.B33               | Current Detection Error 3 (Current detector)   | The detection circuit for the current is faulty.                                                    | Gr.1                 | N/A            |
| A.B4A               | Converter Gate Drive Output Error              | An error occurred in the gate drive signal of power transistor of the power regeneration converter. | Gr.1                 | N/A            |
| A.BDA               | Converter CPU: AD<br>Conversion Circuit Error  | An error occurred in the A/D conversion circuit inside the power regeneration converter.            | Gr.1                 | Available      |
| A.BDC               | Converter Reference Voltage<br>Error 2         | An error occurred in the reference voltage output inside the power regeneration converter.          | Gr.1                 | Available      |
| A.BDD               | Converter System Error 0                       | Internal program error 0 occurred inside the power regeneration converter.                          | Gr.1                 | N/A            |
| A.BEA               | Converter System Error 1                       | Internal program error 1 occurred inside the power regeneration converter.                          | Gr.1                 | N/A            |
| A.BEB               | Converter System Error 2                       | Internal program error 2 occurred inside the power regeneration converter.                          | Gr.1                 | N/A            |
| A.BF0               | System Alarm 0                                 | Internal program error 0 occurred in the SERVOPACK.                                                 | Gr.1                 | N/A            |
| A.BF1               | System Alarm 1                                 | Internal program error 1 occurred in the SERVOPACK.                                                 | Gr.1                 | N/A            |
| A.BF2               | System Alarm 2                                 | Internal program error 2 occurred in the SERVOPACK.                                                 | Gr.1                 | N/A            |
| A.BF3               | System Alarm 3                                 | Internal program error 3 occurred in the SERVOPACK.                                                 | Gr.1                 | N/A            |
| A.BF4               | System Alarm 4                                 | Internal program error 4 occurred in the SERVOPACK.                                                 | Gr.1                 | N/A            |
| A.C10               | Servo Overrun Detected                         | The servomotor ran out of control.                                                                  | Gr.1                 | Available      |
| A.C2A               | Pulse Encoder Phase C Error/<br>Pulse Error    | The number of pulses per revolution exceeded the setting range.                                     | Gr.1                 | N/A            |
| A.C3A               | Pulse Encoder Phase A<br>Disconnection         | The signal line for phase A of the pulse encoder is disconnected.                                   | Gr.1                 | N/A            |
| A.C3B               | Pulse Encoder Phase B<br>Disconnection         | The signal line for phase B of the pulse encoder is disconnected.                                   | Gr.1                 | N/A            |
| A.C3C               | Pulse Encoder Phase C<br>Disconnection         | The signal line for phase C of the pulse encoder is disconnected.                                   | Gr.1                 | N/A            |

<sup>\*2.</sup> The alarm that may occur when using external encoders.

|                  |                                                                      |                                                                                                    |                      | (cont'd)       |
|------------------|----------------------------------------------------------------------|----------------------------------------------------------------------------------------------------|----------------------|----------------|
| Alarm<br>Display | Alarm Name                                                           | Meaning                                                                                                    | Motor Stop<br>Method | Alarm<br>Reset |
| A.C50            | Phase C Not Detected                                                 | Phase C was not detected during the first two rotations after the power supply was turned ON.                                                                                                    | Gr.1                 | N/A            |
| A.000            | Magnetic Pole Incorrect Detection                                    | The magnetic pole could not be detected.                                                                                                    | GI.1                 | 14/14          |
| A.C51            | Overtravel Detection at Polarity Detection                           | An overtravel signal was detected during magnetic pole detection.                                                                                                    | Gr.1                 | Available      |
| A.C52            | Polarity Detection<br>Uncompleted                                    | An attempt was made to detect the magnetic pole for the high-speed winding or when changing the winding (for motors with a winding selection).                                                                                                    | Gr.1                 | Available      |
| A.C53            | Out of Range for Polarity<br>Detection                               | Movement during magnetic pole detection reached or exceeded the set value of Pn494.                                                                                                    | Gr.1                 | N/A            |
| A.C54            | Polarity Detection Error 2                                           | The magnetic pole could not be detected.                                                                                                    | Gr.1                 | N/A            |
| A.C80            | Absolute Encoder Clear Error and Multiturn Limit Setting Error       | The multiturn for the absolute encoder was not properly cleared or set.                                                                                                    | Gr.1                 | N/A            |
| A.C90            | Encoder Communications<br>Error                                      | Communications between the SERVOPACK and the encoder is not possible.                                                                                                    | Gr.1                 | N/A            |
| A.C91            | Encoder Communications<br>Position Data Error                        | An encoder position data calculation error occurred.                                                                                                    | Gr.1                 | N/A            |
| A.C92            | Encoder Communications<br>Timer Error                                | An error occurs in the communications timer between the encoder and the SERVOPACK.                                                                                                    | Gr.1                 | N/A            |
| A.CA0            | Encoder Parameter Error                                              | Encoder parameters are faulty.                                                                                                    | Gr.1                 | N/A            |
| A.CB0            | Encoder Echoback Error                                               | Contents of communications with encoder is incorrect.                                                                                                    | Gr.1                 | N/A            |
| A.CC0            | Multiturn Limit Disagreement                                         | Different multiturn limits have been set in the encoder and the SERVOPACK.                                                                                                    | Gr.1                 | N/A            |
| A.CF1*2          | Serial Converter Unit<br>Communications Error<br>(Reception error)   | Reception from the serial converter unit.                                                                                                    | Gr.1                 | N/A            |
| A.CF2*2          | Serial Converter Unit<br>Communications Error<br>(Timer stop)        | Timer for communications with the serial converter unit is faulty.                                                                                                    | Gr.1                 | N/A            |
| A.D00            | Position Error Pulse Overflow                                        | Position error pulses exceeded parameter (Pn520).                                                                                                    | Gr.1                 | Available      |
| A.D01            | Position Error Pulse Overflow Alarm at Servo ON                      | Position error pulses accumulated too much.                                                                                                    | Gr.1                 | Available      |
| A.D02            | Position Error Pulse Overflow<br>Alarm by Speed Limit at Servo<br>ON | After a position error pulse has been input, Pn529 limits the speed if the SV_ON command is received. If Pn529 limits the speed in such a state, this alarm occurs when the position references are input and the number of position error pulses exceeds the value set for parameter Pn520 (Excessive Position Error Alarm Level). | Gr.2                 | Available      |
| A.D10            | Motor-load Position Error<br>Overflow                                | The position error between motor and load is excessive.                                                                                                    | Gr.2                 | Available      |
| A.E00            | System Alarm 5                                                       | Internal program error 5 occurred in the SERVOPACK.                                                                                                    | Gr.1                 | Available      |
| A.E02            | System Alarm 6                                                       | Internal program error 6 occurred in the SERVOPACK.                                                                                                    | Gr.1                 | N/A            |
| A.E03            | System Alarm 7                                                       | Internal program error 7 occurred in the SERVOPACK.                                                                                                    | Gr.1                 | N/A            |
| A.E61            | System Alarm 8                                                       | Internal program error 8 occurred in the SERVOPACK.                                                                                                    | Gr.1                 | N/A            |
| A.EB1            | HWBB Function Signal Input Timing Error                              | The HWBB function signal input timing is faulty.                                                                                                    | Gr.1                 | N/A            |
| A.EEA            | Converter Local Bus WD Error                                         | A power regeneration converter local bus WD alarm occurred.                                                                                                    | Gr.1                 | N/A            |
| A.EEB            | Converter Local Bus<br>Communications Error                          | A communications error occurred during the power regeneration converter local bus communications.                                                                                                    | Gr.1                 | Available      |
| A.EF0            | Local Bus Connection Error                                           | The local bus is not connected.                                                                                                    | Gr.1                 | Available      |
|                  | 12 The street distance of                                            |                                                                                                    |                      | ·              |

<sup>\*2.</sup> The alarm that may occur when using external encoders.

#### 44

|                  |                                                                   |                                                                                                    |                      | (cont'd)       |
|------------------|-------------------------------------------------------------------|----------------------------------------------------------------------------------------------------|----------------------|----------------|
| Alarm<br>Display | Alarm Name                                                        | Meaning                                                                                             | Motor Stop<br>Method | Alarm<br>Reset |
| A.EF2            | Local Bus Drive WD Error                                          | A local bus watchdog alarm occurred in the SERVOPACK.                                               | Gr.2                 | N/A            |
| A.EF4            | Local Bus Communications<br>Error                                 | An error occurred during local bus communications.                                                  | Gr.2                 | Available      |
| A.F1A            | Converter AC Power Supply Open Phase                              | The voltage was low for one second in phase L1, L2, or L3 when the main power supply was turned ON. | Gr.1                 | Available      |
| A.F2A            | Converter AC Power Supply Frequency Error                         | The power supply frequency is faulty.                                                               | Gr.1                 | Available      |
| A.F2B            | Converter AC Power Supply<br>Frequency Detection Time<br>Exceeded | The detection of the AC power supply input frequency was not completed within the set time.         | Gr.1                 | Available      |
| A.F30            | External DB Error                                                 | There is an error in the connection to the external dynamic brake.                                  | Gr.1                 | N/A            |
| A.F3B            | Converter AC Power Supply Phase Sequence Error                    | An error occurred in the AC power supply phase sequence.                                            | Gr.1                 | Available      |

#### 11.2.2 List of Alarms for EtherCAT (CoE) Communications

This table lists the alarms of the EtherCAT (CoE) communications.

| Alarm<br>Code | Alarm Name                                    | Meaning                                                                                               | Motor Stop<br>Method | Alarm<br>Reset |
|---------------|-----------------------------------------------|----------------------------------------------------------------------------------------------------|----------------------|----------------|
| 0EA0h         | System Alarm 9                                | Internal program error 9 occurred in the SERVOPACK.                                                   | Gr.1                 | N/A            |
| 0EA1h         | System Alarm 10                               | Internal program error 10 occurred in the SERVOPACK.                                                  | Gr.1                 | N/A            |
| 0EA2h         | System Alarm 11                               | Internal program error 11 occurred in the SERVOPACK.                                                  | Gr.1                 | N/A            |
| 0EA3h         | System Alarm 12                               | Internal program error 12 occurred in the SERVOPACK.                                                  | Gr.1                 | N/A            |
| 0A10h         | EtherCAT DC Synchronization Error *           | The Sync0 event and the SERVOPACK cannot be synchronized.                                             | Gr.1                 | Available      |
| 0A11h         | EtherCAT State Error                          | The EtherCAT AL state became not "Operational" while the DS402 drive state is in "Operation enabled." | Gr.1                 | Available      |
| 0A12h         | EtherCAT Outputs Data Synchronization Error * | The events, receive process data and sync0, do not synchronize. (Failed to receive the process data.) | Gr.1                 | Available      |
| 0A20h         | Parameter Setting Error                       | The parameter setting is out of range.                                                                | Gr.1                 | N/A            |
| 0A40h         | System Alarm 13                               | Internal program error 13 occurred in the SERVOPACK.                                                  | Gr.1                 | N/A            |
| 0A41h         | System Alarm 14                               | Internal program error 14 occurred in the SERVOPACK.                                                  | Gr.1                 | N/A            |
| 0A47h         | Loading Servo Information<br>Error            | The loading of SERVOPACK information was failed.                                                      | Gr.1                 | N/A            |
| 0A48h         | EEPROM Parameter Data<br>Error                | The checksum in EEPROM is broken.                                                                     | Gr.1                 | N/A            |

<sup>\*</sup> If an error is detected, the status of EtherCAT communication changes to SAFEOP.

#### **11.2.3** Troubleshooting of the Servo Drive Alarms

When an error occurs in the servo drives, LEDs on the panel operator will light up. Refer to the following table to identify the cause of an alarm and the action to be taken.

Contact your Yaskawa representative if the problem cannot be solved by the described corrective action.

| Alarm:<br>Alarm Name                                                                            | Cause                                                                                                  | Investigative Actions                                                                                                    | Corrective Actions                                                                                                    |
|-------------------------------------------------------------------------------------------------|----------------------------------------------------------------------------------------------------|----------------------------------------------------------------------------------------------------|----------------------------------------------------------------------------------------------------|
|                                                                                                 | The power supply voltage suddenly dropped.                                                             | Measure the power supply voltage.                                                                                                    | Set the power supply voltage within<br>the specified range, and initialize<br>the parameter.                                          |
|                                                                                                 | The power supply went OFF while changing a parameter setting.                                          | Note the circumstances when the power supply went OFF.                                                                                | Initialize the parameter and then set the parameter again.                                                                            |
| A.020:<br>Parameter Checksum<br>Error                                                           | The number of times that parameters were written exceeded the limit.                                   | Check to see if the parameters were frequently changed through the host controller.                                                   | The SERVOPACK may be faulty. Repair or replace the SERVO- PACK. Reconsider the method of writing parameters.                          |
| (The parameter data in the SERVOPACK is incorrect.)                                             | Malfunction caused by noise from the AC power supply or grounding line, static electricity noise, etc. | Turn the power supply ON and OFF several times. If the alarm still occurs, there may be noise interference.                           | Take countermeasures against noise.                                                                                                   |
|                                                                                                 | Gas, water drops, or cutting oil entered the SERVOPACK and caused failure of the internal components.  | Check the installation conditions.                                                                                                    | The SERVOPACK may be faulty. Replace the SERVOPACK.                                                                                   |
|                                                                                                 | SERVOPACK failure                                                                                      | Turn the power supply ON and OFF several times. If the alarm still occurs, the SERVOPACK is faulty.                                   | The SERVOPACK may be faulty. Replace the SERVOPACK.                                                                                   |
| A.021: Parameter Format Error (The data format of the                                           | The software version of SERVO-PACK that caused the alarm is older than that of the written parameter.  | Check SigmaWin for the Σ-V-SD (MT) to see if the set software version agrees with that of the SERVO-PACK. If not, an alarm may occur. | Write the parameter of another SERVOPACK of the same model with the same software version. Then turn the power OFF and then ON again. |
| parameter in the SER-<br>VOPACK is incorrect.)                                                  | SERVOPACK failure                                                                                      | _                                                                                                    | The SERVOPACK may be faulty. Replace the SERVOPACK.                                                                                   |
| A.022:<br>System Checksum<br>Error<br>(The parameter data in<br>the SERVOPACK is<br>incorrect.) | The power supply voltage suddenly dropped.                                                             | Measure the power supply voltage.                                                                                                    | The SERVOPACK may be faulty. Replace the SERVOPACK.                                                                                   |
|                                                                                                 | The power supply went OFF while setting an utility function.                                           | Note the circumstances when the power supply went OFF.                                                                                | The SERVOPACK may be faulty. Replace the SERVOPACK.                                                                                   |
|                                                                                                 | SERVOPACK failure                                                                                      | Turn the power supply ON and OFF several times. If the alarm still occurs, the SERVOPACK is faulty.                                   | The SERVOPACK may be faulty. Replace the SERVOPACK.                                                                                   |

| Alarm:<br>Alarm Name                                                                                             | Cause                                                                                                    | Investigative Actions                                                                                       | Corrective Actions                                                                        |
|----------------------------------------------------------------------------------------------------|----------------------------------------------------------------------------------------------------|----------------------------------------------------------------------------------------------------|-------------------------------------------------------------------------------------------|
|                                                                                                    | Writing the motor parameters failed.                                                                                                    | Check to see if write processing ended before the write was completed.                                      | Write the motor parameters again.                                                         |
|                                                                                                    | Motor Parameter Error                                                                                                    | Check to see if suitable motor parameters were written.                                                     | Write suitable motor parameters.                                                          |
|                                                                                                    | The power supply voltage suddenly dropped.                                                                                                 | Measure the power supply voltage.                                                                           | Set the power supply voltage within the specified range.                                  |
| A.029:                                                                                                    | The power supply went OFF while changing a motor parameter setting.                                                                        | Note the circumstances when the power supply went OFF.                                                      | Write the motor parameters again.                                                         |
| Motor Parameter Checksum Error (The motor parameter data in the SERVO-                                           | The number of times that motor parameters were written exceeded the limit.                                                                 | Check to see if the parameters were frequently changed.                                                     | The SERVOPACK may be faulty.<br>Repair or replace the SERVO-<br>PACK.                     |
| PACK is corrupted.)                                                                                              | Malfunction caused by noise from the AC power supply or grounding line, static electricity noise, etc.                                     | Turn the power supply ON and OFF several times. If the alarm still occurs, there may be noise interference. | Take countermeasures against noise.                                                       |
|                                                                                                    | Gas, water drops, or cutting oil entered the SERVOPACK and caused failure of the internal components.                                      | Check the installation conditions.                                                                          | The SERVOPACK may be faulty. Replace the SERVOPACK.                                       |
|                                                                                                    | SERVOPACK failure                                                                                                    | Turn the power supply ON and OFF several times. If the alarm still occurs, the SERVOPACK is faulty.         | The SERVOPACK may be faulty. Replace the SERVOPACK.                                       |
| A.02C: Converter Parameter Checksum Error (The parameter data in the power regeneration converter is incorrect.) | Power regeneration converter failure                                                                                                    | _                                                                                                    | The power regeneration converter may be faulty. Replace the power regeneration converter. |
| A.02D: Converter Parameter Format Error (The parameter format in the power regeneration converter is incorrect.) | Power regeneration converter failure                                                                                                    | _                                                                                                    | The power regeneration converter may be faulty. Replace the power regeneration converter. |
| A.02E: Converter System Checksum Error (The parameter data in the power regeneration converter is incorrect.)    | Power regeneration converter failure                                                                                                    | -                                                                                                    | The power regeneration converter may be faulty. Replace the power regeneration converter. |
| A.030:<br>Main Circuit Detector<br>Error                                                                         | SERVOPACK failure                                                                                                    | _                                                                                                    | The SERVOPACK may be faulty. Replace the SERVOPACK.                                       |
| A.040: Parameter Setting Error (The parameter setting                                                            | The SERVOPACK and servomotor capacities do not match each other.                                                                           | Check the combination of SERVO-PACK and servomotor capacities.                                              | Select the proper combination of SERVOPACK and servomotor capacities.                     |
|                                                                                                    | SERVOPACK failure                                                                                                    | -                                                                                                    | The SERVOPACK may be faulty. Replace the SERVOPACK.                                       |
| was out of the allowable setting range.)                                                                         | The parameter setting is out of the specified range.                                                                                       | Check the setting ranges of the parameters that have been changed.                                          | Set the parameter to a value within the specified range.                                  |
| A.042:<br>Parameter<br>Combination Error                                                                         | The speed of program JOG operation is lower than the setting range after having changed the setting of Pn533 "Program JOG Movement Speed." | Check that the detection conditions* is satisfied.                                                          | Increase the setting for Pn533 "Program JOG Movement Speed."                              |

| Alarm:<br>Alarm Name                                                                                                    | Cause                                                                                                    | Investigative Actions                                                                                                    | Corrective Actions                                                                        |
|----------------------------------------------------------------------------------------------------|----------------------------------------------------------------------------------------------------|----------------------------------------------------------------------------------------------------|-------------------------------------------------------------------------------------------|
| A.04B: Converter Parameter Setting Error (The parameter data in the power regeneration converter is incorrect.)                                   | Power regeneration converter failure                                                                      | _                                                                                                    | The power regeneration converter may be faulty. Replace the power regeneration converter. |
| A.050:<br>Combination Error<br>(The SERVOPACK and                                                                                                 | The SERVOPACK and servomotor capacities do not match each other.                                          | Check the capacities to see if they satisfy the following condition: (Servomotor capacity)/(SERVO-PACK capacity) ≥ 1/4, and (Servomotor capacity)/(SERVOPACK capacity) ≤ 4. | Select the proper combination of SERVOPACK and servomotor capacities.                     |
| servomotor capacities do not correspond.)                                                                                                    | Encoder failure                                                                                           | Replace the servomotor and see if the alarm occurs again.                                                                                                    | Replace the servomotor (encoder).                                                         |
|                                                                                                    | SERVOPACK failure                                                                                         | _                                                                                                    | The SERVOPACK may be faulty. Replace the SERVOPACK.                                       |
| A.051:<br>Unsupported Device<br>Alarm                                                                                                    | An unsupported serial converter unit, serial encoder, or external encoder is connected to the SER-VOPACK. | Check the product specifications, and select the correct model.                                                                                                    | Select the correct combination of units.                                                  |
| A.052:<br>Motor Type Setting<br>Mismatch<br>(The Motor Type/Appli-                                                                                | The Motor Type Setting (Pn01E.0) is wrong.                                                                | Check the parameter setting (Pn01E.0) and the servomotor that is used in combination with the SERVOPACK.                                                                    | Correct the Motor Type Setting (Pn01E.0) according to the combined servomotor.            |
| cation Selection Setting (Pn01E.0) does not match the motor parameter written inside the SERVOPACK.)                                              | A mistake occurred in writing the motor parameter file.                                                   | Check the model of the combined servomotor from the product information monitor in SigmaWin for the $\Sigma$ -V-SD (MT).                                                    | Write the motor parameter file in the SERVOPACK according to the combined servomotor.     |
| A.053: Winding Selection Setting Mismatch (The Winding Change Setting (Pn01E.1) does not match the motor parameter written inside the SERVOPACK.) | The Motor Type Setting (Pn01E.0) is wrong.                                                                | Check the parameter setting (Pn01E.0) and the servomotor that is used in combination with the SERVOPACK.                                                                    | Correct the Motor Type Setting (Pn01E.0) according to the combined servomotor.            |
|                                                                                                    | The Winding Change Setting (Pn01E.1) is wrong.                                                            | Check the parameter setting (Pn01E.1) and the motor that is used in combination with the SER-VOPACK.                                                                        | Correct the Winding Change Setting (Pn01E.1) according to the combined motor.             |
|                                                                                                    | A mistake occurred in writing the motor parameter file.                                                   | Check the model of the combined servomotor from the product information monitor in SigmaWin for the $\Sigma$ -V-SD (MT).                                                    | Write the motor parameter file in the SERVOPACK according to the combined servomotor.     |
| A.054: Unsupported Winding Selection Alarm (The combination of the SERVOPACK and ser- vomotor does not sup- port winding selection)               | The combination of the SERVO-PACK and motor does not allow winding selection.                             | -                                                                                                    | Change the combination of the SERVOPACK and servomotor.                                   |

Detection Condition Formulas
An alarm is detected if either of the following two conditions is met.

- \_\_ × \_\_Division number of serial converter unit \_ ≤ 1 Pn585 [mm/s] Linear scale pitch [µm]
- $\frac{\text{Pn385 [100 mm/s]}}{\text{Linear scale pitch [\mu m]}} \times \frac{\text{Division number of serial converter unit}}{\text{approx. } 6.10 \times 10^5} \geq 1$

| Alarm:<br>Alarm Name                                                                                                    | Cause                                                                                                    | Investigative Actions                                                                                                    | Corrective Actions                                                                                                    |
|----------------------------------------------------------------------------------------------------|----------------------------------------------------------------------------------------------------|----------------------------------------------------------------------------------------------------|----------------------------------------------------------------------------------------------------|
| A.05A:<br>Induction Motor<br>Combination Error<br>(The capacity of the<br>spindle motor is outside<br>of the range that can be<br>combined.) | The SERVOPACK capacity and spindle motor capacity are not compatible.                                                           | Check the combination of the SER-VOPACK capacity and servomotor capacity.                                                                                                    | Align the SERVOPACK capacity and spindle motor capacity.                                                                                  |
| A.05B: Converter Combination Error (The converter and SER-VOPACK are not combined correctly.)                                                | A converter that does not support an emergency stop was used with Pn01B.0 set to 1.                                             | _                                                                                                    | Replace the converter.                                                                                                    |
| A.0B0:<br>Cancelled Servo ON<br>Command Alarm                                                                                                | After executing the utility function to turn ON the power to the motor, the Servo ON command was sent from the host controller. | -                                                                                                    | Turn the SERVOPACK power supply OFF and then ON again.                                                                                    |
|                                                                                                    | Incorrect wiring or contact fault of main circuit cable or motor main circuit cable.                                            | Check the wiring.                                                                                                    | Correct the wiring.                                                                                                    |
|                                                                                                    | Short-circuit or ground fault of main circuit cable or motor main circuit cable.                                                | Check for short-circuits across the cable phase-U, -V, and -W, or between the grounding and terminal U, V, or W.                                                                                                    | Some cables may be damaged.<br>Replace damaged cables.                                                                                    |
|                                                                                                    | Short-circuit or ground fault inside the motor.                                                                                 | Check for short-circuits across the motor terminal phase-U, -V, and -W, or between the grounding and motor terminal U, V, or W.                                                                                           | The motor may be faulty. Replace the motor.                                                                                               |
| A.100:<br>Overcurrent                                                                                                    | Short-circuit or ground fault inside the SERVOPACK.                                                                             | Check for short-circuits across the servomotor connection terminals U, V, and W on the SERVOPACK, or between the grounding and terminal U, V, or W.                                                                       | The SERVOPACK may be faulty. Replace the SERVOPACK.                                                                                       |
| (An overcurrent flowed through the IGBT or heat sink of SERVO-PACK overheated.)                                                              | The dynamic brake (DB: Emergency stop executed from the SERVOPACK) was frequently activated, or the DB overload alarm occurred. | Check the resistor power consumption monitor in SigmaWin for the $\Sigma$ -V-SD (MT) to see how many times the DB has been used. Or, check the alarm history to see if the DB overload alarm A.730 or A.731 was reported. | Change the SERVOPACK model, operation conditions, or the mechanism so that the DB does not need to be used so frequently.                 |
|                                                                                                    | A heavy load was applied while<br>the motor was stopped or running<br>at a low-speed.                                           | Check to see if the operating conditions are outside servo drive specifications.                                                                                                    | Reduce the load applied to the motor or increase the operation speed.                                                                     |
|                                                                                                    | Malfunction caused by noise interference.                                                                                       | Improve the wiring or installation environment, such as by reducing noise, and check to see if the alarm recurs.                                                                                                    | Take countermeasures for noise, such as correct wiring of the FG. Use an FG wire size equivalent to the SERVOPACK main circuit wire size. |
|                                                                                                    | SERVOPACK failure                                                                                                    | _                                                                                                    | Turn the power supply OFF and<br>then ON again. If the alarm still<br>occurs, the SERVOPACK may be<br>faulty. Replace the SERVOPACK.      |

| Alarm:                                                                                                    | Cause                                                                                   | Investigative Actions                                                                                                    | Corrective Actions                                                                                                    |
|----------------------------------------------------------------------------------------------------|-----------------------------------------------------------------------------------------|----------------------------------------------------------------------------------------------------|----------------------------------------------------------------------------------------------------|
| Alarm Name                                                                                                    |                                                                                         | Ţ.                                                                                                    | CONTOCUTO / TOLIGITO                                                                                                    |
|                                                                                                    | A mistake occurred when selecting the power regeneration converter capacity.            | Check the power regeneration converter capacity and the total output capacity of the SERVOPACK.                                                                                         | Change the power regeneration converter capacity.                                                                                                    |
|                                                                                                    | An unmatched AC reactor is used.                                                        | _                                                                                                    | Use the specified AC reactor.                                                                                                    |
|                                                                                                    | The main circuit cable is either incorrectly wired or has a contact fault.              | Make sure the wiring is correct.                                                                                                    | Correct the wiring.                                                                                                    |
| A.10A:                                                                                                    | A short-circuit or ground fault occurred in the main circuit cable.                     | Check for short-circuits across phase R, S, and T of the cable, or between the ground and phase R, S, or T.                                                                             | The cable may have short-circuited. Replace the cable.                                                                                                    |
| Converter Overcurrent<br>(An overcurrent flowed<br>through the power transistor inside the power<br>regeneration converter.) | A short-circuit or ground fault occurred in the power regeneration converter.           | Check for short-circuits across phase R, S, and T of the main circuit power supply connection terminal of the power regeneration converter, or between the ground and phase R, S, or T. | The power regeneration converter may be faulty. Replace the power regeneration converter.                                                                                       |
|                                                                                                    | Malfunction caused by noise.                                                            | Improve the noise environment, including the wiring and installation, and check to see if the alarm occurs again.                                                                       | Take measures against noise, such as wiring the FG correctly. Match the FG wire size with the SERVO-PACK main circuit wire size.                                                |
|                                                                                                    | A short-circuit or ground fault occurred in the AC reactor.                             | _                                                                                                    | The AC reactor may be faulty.<br>Replace the AC reactor.                                                                                                    |
|                                                                                                    | Power regeneration converter failure                                                    | _                                                                                                    | Turn the power supply OFF and<br>then ON again. If the alarm still<br>occurs, the power regeneration con-<br>verter may be faulty. Replace the<br>power regeneration converter. |
|                                                                                                    | Ground fault of motor cable                                                             | Check for short-circuits between the cable phase-U, -V, and -W and the grounding.                                                                                                    | The cable may be faulty. Replace the cable.                                                                                                    |
|                                                                                                    | Ground fault inside the motor                                                           | Check for short-circuits between the motor terminals U, V, and W and the grounding.                                                                                                    | The motor may be faulty. Replace the motor                                                                                                    |
| A.11A:<br>Converter Ground<br>Fault                                                                                          | Ground fault of main circuit in the SERVOPACK                                           | Check for short-circuits between the motor connection terminals U, V, and W on the SERVOPACK and the grounding, or between terminals P and N and the grounding.                         | The SERVOPACK may be faulty. Replace the SERVOPACK.                                                                                                    |
| (A ground fault occurred.)                                                                                                   | Ground fault of main circuit in the power regeneration converter                        | Check for short-circuits between the power connection terminals L1, L2, and L3 on the power regeneration converter and the grounding, or between terminals P and N and the grounding.   | The power regeneration converter may be faulty. Replace the power regeneration converter.                                                                                       |
|                                                                                                    | Power regeneration converter failure                                                    | Turn the control power ON and check if an alarm occurs.                                                                                                    | If an alarm occurs after turning the control power ON, the power regeneration converter may be faulty. Replace the power regeneration converter.                                |
| A.22A: Converter Fuse Blowout (The fuse of the main power supply inside the power regeneration con- verter is blown out.)    | The fuse of the main power supply inside the power regeneration converter is blown out. | _                                                                                                    | Replace the power regeneration converter.                                                                                                    |

| Alarm:<br>Alarm Name                                                              | Cause                                                                                                    | Investigative Actions                                                     | Corrective Actions                                                                                                    |
|-----------------------------------------------------------------------------------|----------------------------------------------------------------------------------------------------|---------------------------------------------------------------------------|----------------------------------------------------------------------------------------------------|
| A.400: Overvoltage (The DC-bus voltage inside the SERVO-PACK is abnormally high.) | For 200-VAC SERVOPACKs with DC-bus power supply input: The power supply voltage exceeded 410 V.     For 400-VAC SERVOPACKs with DC-bus power supply input: The power supply voltage exceeded 820 V.                                                                | Measure the power supply voltage.                                         | Set AC/DC power supply voltage within the specified range.                                                                                                    |
|                                                                                   | The power supply is unstable, or was influenced by a lightning surge.                                                                                                    | Measure the power supply voltage.                                         | Improve the power supply conditions, and turn the power supply ON again after installing a surge absorber. If the alarm still occurs, the SERVOPACK may be faulty. Replace the SERVOPACK.  |
|                                                                                   | Acceleration/deceleration was executed under the following conditions.  • The AC power supply voltage of 200-VAC SERVOPACK was in the range between 230 V and 270 V.  • The AC power supply voltage of 400-VAC SERVOPACK was in the range between 480 V and 560 V. | Check the power supply voltage and the speed and torque during operation. | Set AC power supply voltage within the specified range.                                                                                                    |
|                                                                                   | The moment of inertia exceeded the allowable value.                                                                                                    | Confirm that the moment of inertia ratio is within the allowable range.   | Increase the deceleration time, or reduce the load.                                                                                                    |
|                                                                                   | SERVOPACK failure                                                                                                    | -                                                                         | Turn the control power OFF and<br>then ON again while the main cir-<br>cuit power supply is OFF. If the<br>alarm still occurs, the SERVO-<br>PACK may be faulty. Replace the<br>SERVOPACK. |

| Alarm:<br>Alarm Name                                                                                   | Cause                                                                                                    | Investigative Actions                                                     | Corrective Actions                                                                                                    |
|----------------------------------------------------------------------------------------------------|----------------------------------------------------------------------------------------------------|---------------------------------------------------------------------------|----------------------------------------------------------------------------------------------------|
|                                                                                                    | For 200-V power regeneration converter with DC-bus power supply input:     The power voltage exceeded 410 V.     For 400-V power regeneration converter with DC-bus power supply input:     The power voltage exceeded 820 V.                                                                         | Measure the power supply voltage.                                         | Set the AC/DC power supply voltage within the specified range.                                                                                                    |
|                                                                                                    | The power supply is unstable, or was influenced by a lightening surge.                                                                                                    | Measure the power supply voltage.                                         | Improve the power supply conditions, and turn ON the power supply again after installing a surge absorber. If the alarm still occurs, the power regeneration converter may be faulty. Replace the power regeneration converter. |
| A.40A: Converter Overvoltage (The DC-bus voltage inside the converter is abnormally high.)             | <ul> <li>Acceleration/deceleration was executed under the following conditions.</li> <li>The AC power supply voltage of 200-VAC SERVOPACK was in the range between 230 V and 270 V.</li> <li>The AC power supply voltage of 400-VAC SERVOPACK was in the range is between 480 V and 560 V.</li> </ul> | Check the power supply voltage and the speed and torque during operation. | Set the AC power supply voltage within the specified range.                                                                                                    |
|                                                                                                    | The moment of inertia exceeded the allowable value in the SER-VOPACK connected to the power regeneration converter.                                                                                                    | Make sure the moment of inertia ratio is within the allowable range.      | Increase the deceleration time, or reduce the load.                                                                                                    |
|                                                                                                    | Power regeneration converter failure                                                                                                    | _                                                                         | Turn OFF the control power and then turn it ON again while the main circuit power supply is OFF. If the alarm still occurs, the power regeneration converter may be faulty. Replace the power regeneration converter.           |
| A.40B: Converter AC Overvoltage (The AC power supply voltage inside the converter is abnormally high.) | The main circuit cable is either incorrectly wired or has a contact fault.                                                                                                    | Make sure the wiring is correct.                                          | Correct the wiring.                                                                                                    |
|                                                                                                    | The main circuit power supply voltage is higher than the specified range.                                                                                                    | Measure the AC power supply voltage.                                      | Set the voltage to an appropriate value.                                                                                                    |
|                                                                                                    | An error occurred in the AC voltage detection circuit inside the power regeneration converter.                                                                                                    | _                                                                         | Turn the power supply OFF and<br>then ON again. If the alarm still<br>occurs, the power regeneration con-<br>verter may be faulty. Replace the<br>power regeneration converter.                                                 |

| Alarm:<br>Alarm Name                                                                                         | Cause                                                                                                    | Investigative Actions                              | Corrective Actions                                                                                                    |
|----------------------------------------------------------------------------------------------------|----------------------------------------------------------------------------------------------------|----------------------------------------------------|----------------------------------------------------------------------------------------------------|
| , iaiii iaii                                                                                                 | The AC voltage is unstable.                                                                                                    | Measure the AC power supply voltage.               | Improve the power supply conditions.                                                                                                    |
| A.40C:<br>Abnormal Voltage in                                                                                | The DC bus voltage is unstable, or an error occurred in the main circuit in the SERVOPACK.                                                                                                    | Measure the DC bus power supply voltage.           | The SERVOPACK may be faulty. Replace the SERVOPACK.                                                                                                    |
| Converter Main Circuit<br>(An error occurred in the<br>main circuit of the power<br>regeneration converter.) | The DC bus voltage is unstable, or an error occurred in the main circuit in the power regeneration converter.                                                                                                    | Measure the DC bus power supply voltage.           | The power regeneration converter may be faulty. Replace the power regeneration converter.                                                                                       |
|                                                                                                    | An error occurred in the AC/DC voltage detection circuit in the power regeneration converter.                                                                                                    | _                                                  | The power regeneration converter may be faulty. Replace the power regeneration converter.                                                                                       |
| A.410:<br>Undervoltage<br>(The DC-bus voltage                                                                | For 200-VAC SERVOPACKs: The power supply voltage was in the range between 125 V and 170 V.     For 400-VAC SERVOPACKs: The power supply voltage was in the range between 250 V and 323 V.                                             | Measure the power supply voltage.                  | Set the power supply voltage within the specified range.                                                                                                    |
| inside the SERVO-<br>PACK is low.)                                                                           | The power supply voltage dropped during operation.                                                                                                    | Measure the power supply voltage.                  | Increase the power supply capacity.                                                                                                    |
|                                                                                                    | Occurrence of instantaneous power interruption.                                                                                                    | Measure the power supply voltage.                  | Improve the power supply conditions.                                                                                                    |
|                                                                                                    | SERVOPACK failure                                                                                                    | -                                                  | The SERVOPACK may be faulty. Replace the SERVOPACK.                                                                                                    |
| A.41A:<br>Converter DC                                                                                       | For 200-VAC power regeneration converter:     The power supply voltage was in the range between 125 V and 170 V.     For 400-VAC power regeneration converter:     The power supply voltage was in the range between 250 V and 323 V. | Measure the power supply voltage.                  | Set the power supply voltage within the specified range.                                                                                                    |
| Undervoltage<br>(The DC-bus voltage                                                                          | The wiring of the main circuit DC bus is incorrect.                                                                                                    | Check the wiring.                                  | Correct the wiring of the main circuit DC bus.                                                                                                    |
| inside the power regeneration converter is low.)                                                             | An error occurred in the main circuit of the SERVOPACK connected to the converter.                                                                                                    | Separate the main circuit DC bus of the SERVOPACK. | Separate the SERVOPACK and<br>then turn ON the power supply<br>again. If an alarm does not occur,<br>the SERVOPACK may be faulty.<br>Replace the SERVOPACK.                     |
|                                                                                                    | Power regeneration converter failure                                                                                                    | _                                                  | Turn the power supply OFF and<br>then ON again. If the alarm still<br>occurs, the power regeneration con-<br>verter may be faulty. Replace the<br>power regeneration converter. |

|                                                                                                    |                                                                                                    |                                                    | (cont'd)                                                                                                    |
|----------------------------------------------------------------------------------------------------|----------------------------------------------------------------------------------------------------|----------------------------------------------------|----------------------------------------------------------------------------------------------------|
| Alarm:<br>Alarm Name                                                                                           | Cause                                                                                                    | Investigative Actions                              | Corrective Actions                                                                                                    |
| A.41B:<br>Converter AC<br>Undervoltage<br>(The AC voltage inside                                               | <ul> <li>For 200-VAC power regeneration converter: The power supply was in the range between 50 V to 125 V.</li> <li>For 400-VAC power regeneration converter: The power supply was in the range between 100 V to 250 V.</li> </ul> | Measure the power supply voltage.                  | Set AC power supply voltage within the specified range.                                                                                                    |
| the power regeneration converter is low.)                                                                      | Power regeneration converter failure                                                                                                    | _                                                  | If an alarm occurs after turning the correct power ON, the power regeneration converter may be faulty. Replace the power regeneration converter.                                |
|                                                                                                    | A power failure occurred.                                                                                                    | -                                                  | Turn the power supply OFF and then ON again.                                                                                                    |
|                                                                                                    | The AC power supply was disconnected by the main circuit contactor.                                                                                                    | Check the main circuit contactor and NFB.          | Turn OFF the AC power supply and then turn it ON again.                                                                                                    |
| A.41C: Power Failure While Motor Running (The AC power supply was cut off while the motor was running.)        | The AC voltage is unstable during the operation.  • For 200-VAC power regeneration converter:  The power supply was 50 V or less.  • For 400-VAC power regeneration converter:  The power supply was 100 V or less.                 | Measure the power supply voltage.                  | Set AC power supply voltage within the specified range.                                                                                                    |
|                                                                                                    | Power regeneration converter failure                                                                                                    | _                                                  | If an alarm occurs after turning the correct power ON, the power regeneration converter may be faulty. Replace the power regeneration converter.                                |
|                                                                                                    | The main circuit cable is either incorrectly wired or has a contact fault.                                                                                                    | Make sure the wiring is correct.                   | Correct the wiring.                                                                                                    |
|                                                                                                    | The wiring of the main circuit DC bus is incorrect.                                                                                                    | Check the wiring.                                  | Correct the wiring of the main circuit DC bus.                                                                                                    |
| A.42C: Converter Initial Charging Error (Charging of the main                                                  | An error occurred in the main circuit of the SERVOPACK connected to the converter.                                                                                                    | Separate the main circuit DC bus of the SERVOPACK. | Separate the SERVOPACK and then turn ON the power supply again. If an alarm does not occur, the SERVOPACK may be faulty. Replace the SERVOPACK.                                 |
| circuit capacitor did not<br>finish within the speci-<br>fied period of time.)                                 | Converter rapid discharge circuit failure                                                                                                    | _                                                  | Turn the power supply OFF and<br>then ON again. If the alarm still<br>occurs, the power regeneration con-<br>verter may be faulty. Replace the<br>power regeneration converter. |
|                                                                                                    | The AC-DC conversion circuit inside the power regeneration converter has failed.                                                                                                    | _                                                  | Turn the power supply OFF and<br>then ON again. If the alarm still<br>occurs, the power regeneration con-<br>verter may be faulty. Replace the<br>power regeneration converter. |
| A.450: Main Circuit Capacitor Overvoltage (The capacitor of the main circuit has deterio- rated or is faulty.) | Main circuit capacitor failure  An error occurred in the main circuit detection circuit.                                                                                                    | _                                                  | Turn the power supply OFF and then ON again. If the alarm still occurs, the power regeneration converter may be faulty. Replace the power regeneration converter.               |

| Alarm:<br>Alarm Name                                                                                                    | Cause                                                                                                    | Investigative Actions                                                                                       | Corrective Actions                                                                                                    |
|----------------------------------------------------------------------------------------------------|----------------------------------------------------------------------------------------------------|----------------------------------------------------------------------------------------------------|----------------------------------------------------------------------------------------------------|
|                                                                                                    | The order of phases U, V, and W in the servomotor wiring is incorrect.                                                                                                    | Check the servomotor wiring.                                                                                | Confirm that the servomotor is correctly wired.                                                                                                    |
| A.510:<br>Overspeed<br>(The servomotor speed                                                                                | A reference value exceeding the overspeed detection level was input.                                                                                                    | Check the input value.                                                                                      | Reduce the reference value or adjust the gain.                                                                                                    |
| exceeds the maximum.)                                                                                                    | The motor speed exceeded the maximum.                                                                                                    | Check the servomotor speed waveform.                                                                        | Adjust the servo gain, or reconsider the operation conditions.                                                                                               |
|                                                                                                    | SERVOPACK failure                                                                                                    | -                                                                                                    | The SERVOPACK may be faulty. Replace the SERVOPACK.                                                                                                    |
| A.521:<br>Autotuning Alarm<br>(Vibration was detected<br>during one-parameter<br>tuning or Easy-FFT.)                       | Excessive vibration was detected in the motor during one-parameter tuning.                                                                                                    | Check the speed waveform of the motor.                                                                      | Perform the corrective action for the operating procedure for the function.                                                                                  |
| A.531:                                                                                                    | The motor main circuit cable is either incorrectly wired or has a contact fault.                                                                                                    | Make sure the wiring is correct.                                                                            | Correct the wiring.                                                                                                    |
| Excessive Speed Deviation (The deviation between the speed reference and actual motor speed is                              | A short-circuit or ground fault occurred in the motor main circuit cable.                                                                                                    | Check for short-circuits across phase U, V, and W of the cable, or between the ground and phase U, V, or W. | The cable may have short-circuited. Replace the cable.                                                                                                    |
| abnormal.)                                                                                                    | The load is heavy (for example, the cutting resistance may be high).                                                                                                    | Check to see if the load friction is high and the moment of inertia of the load is too high.                | Remove the load.                                                                                                    |
|                                                                                                    | The sequence of phase U, V, and W motor lines is incorrect.                                                                                                    | Check the wiring of the motor and of the electromagnetic contactor for winding selection.                   | Correct the motor wiring.                                                                                                    |
| A.540:<br>Overspeed (During<br>Low-speed Winding)<br>(The low-speed winding                                                 | The reference input value exceeds the maximum speed of the low-speed winding.                                                                                                    | Check the input reference.                                                                                  | Reduce the reference value, or adjust the gain.                                                                                                    |
| maximum speed was<br>exceeded during low-<br>speed winding.)                                                                | The low-speed winding maximum rotation speed was exceeded during low-speed winding.                                                                                                    | Check the motor speed from the motor speed monitor in SigmaWin for the $\Sigma$ -V-SD (MT).                 | Adjust the gain, or revise the operating conditions.                                                                                                    |
|                                                                                                    | SERVOPACK failure                                                                                                    | _                                                                                                    | The SERVOPACK may be faulty. Replace the SERVOPACK.                                                                                                    |
|                                                                                                    | During the winding selection check that is performed when the power is turned ON, the electromagnetic contactor for winding selection did not change according to the internal command. | Check the wiring of the SERVO-PACK and of the electromagnetic contactor for winding selection.              | Correct the wiring of the winding selection signal.                                                                                                    |
| A.690:<br>Winding Selection<br>Operation Fault                                                                              | Winding selection was not completed within two seconds of receiving the winding selection command.                                                                                      | Check the wiring of the electromagnetic contactor for winding selection.                                    | Correct the wiring of the electromagnetic contactor for winding selection.                                                                                   |
|                                                                                                    | Chattering occurred in the electromagnetic contactor for winding selection when the winding selection command was not received.                                                         | Check the wiring of the electromagnetic contactor for winding selection.                                    | Correct the wiring of the electro-<br>magnetic contactor for winding<br>selection, or replace the electromag-<br>netic contactor for winding selec-<br>tion. |
| A.6B0:<br>Emergency Stop<br>Failure<br>(The motor did not stop<br>within 10 s after the<br>emergency stop signal<br>input.) | The set value of the emergency stop torque in Pn406 is too small.                                                                                                    | -                                                                                                    | Correct the emergency stop torque setting in Pn406.                                                                                                    |

| Alarm:<br>Alarm Name                                                                                      | Cause                                                                                                    | Investigative Actions                                                                                                    | Corrective Actions                                                                                                    |
|----------------------------------------------------------------------------------------------------|----------------------------------------------------------------------------------------------------|----------------------------------------------------------------------------------------------------|----------------------------------------------------------------------------------------------------|
| , warm reame                                                                                              | Incorrect wiring or contact fault of servomotor and encoder.                                                  | Check the wiring.                                                                                                    | Confirm that the servomotor and encoder are correctly wired.                                                                                                    |
| A.710:<br>A.720:                                                                                          | Operation beyond the overload protection characteristics.                                                     | Check the servomotor overload characteristics and command.                                                                          | Reconsider the load conditions and operation conditions. Or, increase the servomotor capacity.                                                                                                    |
| Overload<br>A.710: High Load<br>A.720: Low Load                                                           | Excessive load was applied during operation because the servomotor was not driven due to mechanical problems. | Check the command and servomotor speed.                                                                                             | Remove the mechanical problems.                                                                                                    |
|                                                                                                    | SERVOPACK failure                                                                                             | _                                                                                                    | The SERVOPACK may be faulty. Replace the SERVOPACK.                                                                                                    |
|                                                                                                    | The sequence of phase U, V, and W motor lines is incorrect.                                                   | Check the wiring of the motor's main circuit cable.                                                                                 | Correct the motor wiring.                                                                                                    |
| A.72A:                                                                                                    | The motor main circuit cable is either incorrectly wired or has a contact fault.                              | Make sure the wiring is correct.                                                                                                    | Correct the wiring.                                                                                                    |
| Converter Electric Operation Overload (A continuous operation drew power at a rate that                   | A mistake occurred when selecting the power regeneration converter capacity.                                  | Check the power regeneration converter capacity and the total output capacity of the SERVOPACK.                                     | Change the power regeneration converter capacity.                                                                                                    |
| exceeded the rated out-<br>put of the power regen-<br>eration converter.)                                 | Converter current detection circuit failure                                                                   | _                                                                                                    | Turn the power supply OFF and<br>then ON again. If the alarm still<br>occurs, the power regeneration con-<br>verter may be faulty. Replace the<br>power regeneration converter.                                                             |
|                                                                                                    | The AC power supply voltage is low.                                                                           | Measure the power supply voltage.                                                                                                   | Set AC power supply voltage within the specified range.                                                                                                    |
| A.72B:<br>Converter Power                                                                                 | A mistake occurred when selecting the power regeneration converter capacity.                                  | Check the power regeneration converter capacity and the total output capacity of the SERVOPACK.                                     | Change the power regeneration converter capacity.                                                                                                    |
| Supply Regenerative<br>Overload                                                                           | The AC power supply voltage is low.                                                                           | Measure the power supply voltage.                                                                                                   | Set AC power supply voltage within the specified range.                                                                                                    |
| (Continuous power regeneration exceeded the ratings of the power regeneration converter.)                 | Power regeneration converter failure                                                                          | _                                                                                                    | Turn the power supply OFF and<br>then ON again. If the alarm still<br>occurs, the power regeneration con-<br>verter may be faulty. Replace the<br>power regeneration converter.                                                             |
| A.730:                                                                                                    | The servomotor rotates because of external force.                                                             | Check the operation status.                                                                                                    | Take measures to ensure the servo-<br>motor will not rotate because of<br>external force.                                                                                                    |
| A.731: Dynamic Brake Overload (An excessive power consumption of dynamic brake was detected.)             | The rotating energy at a DB stop exceeds the DB resistance capacity.                                          | Check the DB resistor power consumption monitor in SigmaWin for the $\Sigma$ -V-SD (MT) to see how many times the DB has been used. | <ul> <li>Reduce the servomotor reference speed.</li> <li>Reduce the moment of inertia ratio.</li> <li>Reduce the number of times of the DB stop operation.</li> </ul>                                                                       |
|                                                                                                    | SERVOPACK failure                                                                                             | _                                                                                                    | The SERVOPACK may be faulty. Replace the SERVOPACK.                                                                                                    |
| A.74A: Converter Inrush Resistance Overload (The main circuit power supply turned ON and OFF frequently.) | The main circuit power supply turned ON and OFF frequently.                                                   | Check the ON/OFF sequence of the main circuit power supply.                                                                         | Change the sequence and operation pattern such that the main circuit power supply does not turn ON and OFF frequently.                                                                                                    |
|                                                                                                    | Inrush limit circuit failure                                                                                  | _                                                                                                    | Turn the power supply OFF and then ON again after cooling the power regeneration converter to the ambient temperature. If the alarm still occurs, the power regeneration converter may be faulty. Replace the power regeneration converter. |

| Alarm:<br>Alarm Name                                                                                | Cause                                                                                                    | Investigative Actions                                                                | Corrective Actions                                                                                                    |
|----------------------------------------------------------------------------------------------------|----------------------------------------------------------------------------------------------------|--------------------------------------------------------------------------------------|----------------------------------------------------------------------------------------------------|
| A.790:<br>Motor Overheated                                                                          | The ambient temperature around the motor is high.                                                                | Check the ambient temperature around the motor.                                      | Make sure the ambient temperature around the motor does not increase.                                                                           |
| (The motor temperature has exceeded the upper limit.)                                               | Acceleration and deceleration were repeated frequently.                                                          | _                                                                                    | Make the acceleration/deceleration of the motor smoother, or change the operation pattern.                                                      |
| A.791:<br>Motor Temperature<br>Detection Error                                                      | The cable between the SERVO-PACK and spindle motor is either disconnected or has a contact fault.                | Make sure the wiring is not disconnected and no contact fault exists.                | Correct the wiring.                                                                                                    |
| (The motor thermistor is either disconnected or is                                                  | The thermistor wiring in the spin-<br>dle motor is disconnected.                                                 | _                                                                                    | The spindle motor may be faulty. Replace the spindle motor.                                                                                     |
| damaged.)                                                                                           | The thermistor has failed.                                                                                       | _                                                                                    | The spindle motor may be faulty. Replace the spindle motor.                                                                                     |
|                                                                                                    | The operating ambient temperature is too high.                                                                   | Check the ambient temperature using a thermometer.                                   | Improve the installation conditions of the SERVOPACK and reduce the operating ambient temperature.                                              |
| A.7A0:<br>Heat Sink in<br>SERVOPACK                                                                 | The overload alarm has been reset by turning OFF the power too many times.                                       | Check the alarm history to see if the overload alarm of the SERVO-PACK was reported. | Change the method for resetting the alarm.                                                                                                    |
| Overheated<br>(The temperature of the<br>heat sink in the SERVO-<br>PACK exceeded 100°C,            | The installation orientation of the SERVOPACK is incorrect or the distance from other equipment is insufficient. | Check the installation conditions of the SERVOPACK.                                  | Install the SERVOPACK correctly as specified.                                                                                                   |
| or the thermistor in the SERVOPACK was disconnected or damaged.)                                    | SERVOPACK failure                                                                                                | _                                                                                    | The SERVOPACK may be faulty. Replace the SERVOPACK.                                                                                             |
| connected of damaged.)                                                                              | The heat sink cooling fan in the ventilation duct stopped or the fan in the base mounting unit stopped.          | Make sure that there is no foreign matter in the fans.                               | Remove the foreign matter. Or replace the fan.                                                                                                  |
| A.7AB:<br>Built-in Fan in<br>SERVOPACK<br>Stopped                                                   | The fan inside the SERVOPACK stopped.                                                                            | Check for foreign matter or debris inside the SERVOPACK.                             | Remove the foreign matter. If the alarm still occurs, the SERVO-PACK may be faulty. Replace the SERVOPACK.                                      |
| A.7AC: Built-in Fan in Converter Stopped (The fan inside the power regeneration converter stopped.) | The fan inside the power regeneration converter stopped.                                                         | Check for foreign matter or debris inside the power regeneration converter.          | Remove the foreign matter. If the alarm still occurs, the power regeneration converter may be faulty. Replace the power regeneration converter. |

# leshooting

| Alarm:<br>Alarm Name                                                                                          | Cause                                                                                                    | Investigative Actions                                                  | Corrective Actions                                                                                                    |
|----------------------------------------------------------------------------------------------------|----------------------------------------------------------------------------------------------------|------------------------------------------------------------------------|----------------------------------------------------------------------------------------------------|
|                                                                                                    | The operating ambient temperature is high.                                                                                          | Check the operating ambient temperature using a thermometer.           | Improve the installation conditions of the power regeneration converter and reduce the operating ambient temperature.                  |
| A.7BA:                                                                                                    | The overload alarm has been reset by turning OFF the power too many times.                                                          | -                                                                      | Remove the cause of the overload alarm.                                                                                                |
| Converter Heat Sink<br>Overheated<br>(The temperature of the<br>heat sink inside the                          | Either the load is in excess or operation is performed beyond the power regeneration processing capacity.                           | -                                                                      | Review the load and operation conditions.                                                                                              |
| power regeneration converter exceeded 100°C, or the thermistor in the converter was disconnected or damaged.) | The installation orientation of the power regeneration converter is incorrect or the distance from other equipment is insufficient. | Check the installation conditions of the power regeneration converter. | Install the power regeneration converter correctly as specified.                                                                       |
| nected of damaged.)                                                                                           | Power regeneration converter failure                                                                                                | -                                                                      | The power regeneration converter may be faulty. Replace the power regeneration converter.                                              |
|                                                                                                    | The heat sink cooling fan in the ventilation duct stopped or the fan in the base mounting unit stopped.                             | Make sure that there is no foreign matter in the fans.                 | Remove the foreign matter. Or replace the fan.                                                                                         |
|                                                                                                    | Alarm occurred when the power to the absolute encoder was initially turned ON.                                                      | Check to see if the power was turned ON initially.                     | Set up the encoder.                                                                                                    |
| A.810:                                                                                                    | The encoder cable disconnected, and connected again.                                                                                | Check to see if the power was turned ON initially.                     | Confirm the connection and set up the encoder.                                                                                         |
| Encoder Backup Error<br>(Detected on the<br>encoder.)<br>(Only when an absolute                               | The power from both the control power supply (+5 V) and the battery power supply from the SER-VOPACK is not being supplied.         | Check the encoder connector battery or the connector contact status.   | Replace the battery or take similar measures to supply power to the encoder, and set up the encoder.                                   |
| encoder is connected.)                                                                                        | Absolute encoder failure                                                                                                    | _                                                                      | If the alarm cannot be reset by setting up the encoder again, replace the servomotor.                                                  |
|                                                                                                    | SERVOPACK failure                                                                                                    | _                                                                      | The SERVOPACK may be faulty. Replace the SERVOPACK.                                                                                    |
| A.820:<br>Encoder Checksum<br>Error                                                                           | Encoder failure                                                                                                    | -                                                                      | Set up the encoder again. If the alarm still occurs, the servomotor may be faulty. Replace the servomotor.                             |
| (Detected on the encoder.)                                                                                    | SERVOPACK failure                                                                                                    | _                                                                      | The SERVOPACK may be faulty. Replace the SERVOPACK.                                                                                    |
|                                                                                                    | The battery connection is incorrect.                                                                                                | Check the battery connection.                                          | Reconnect the battery.                                                                                                    |
| A.830:<br>Absolute Encoder                                                                                    | The battery voltage is lower than the specified value 2.7 V.                                                                        | Measure the battery voltage.                                           | Replace the battery.                                                                                                    |
| Battery Error (The absolute encoder                                                                           | SERVOPACK failure                                                                                                    | _                                                                      | The SERVOPACK may be faulty. Replace the SERVOPACK.                                                                                    |
| battery voltage is lower<br>than the specified value.)                                                        | Encoder failure                                                                                                    | _                                                                      | Turn the power supply OFF and<br>then ON again. If the alarm still<br>occurs, the servomotor may be<br>faulty. Replace the servomotor. |

| Alarm:                                                                                              |                                                                                                    |                                                                                                    | (cont a)                                                                                                    |
|----------------------------------------------------------------------------------------------------|----------------------------------------------------------------------------------------------------|----------------------------------------------------------------------------------------------------|----------------------------------------------------------------------------------------------------|
| Alarm:<br>Alarm Name                                                                                | Cause                                                                                                    | Investigative Actions                                                                                                    | Corrective Actions                                                                                                    |
| A.840:<br>Encoder Data Error                                                                        | Encoder failure                                                                                            | _                                                                                                    | Turn the power supply OFF and<br>then ON again. If the alarm still<br>occurs, the servomotor may be<br>faulty. Replace the servomotor.                      |
| (Detected on the encoder.)                                                                          | Malfunction of encoder because of noise interference, etc.                                                 | _                                                                                                    | Correct the wiring around the encoder by separating the encoder cable from the servomotor main circuit cable or by checking the grounding and other wiring. |
| A.850:                                                                                              | The servomotor was running at 200 min <sup>-1</sup> or higher when the control power supply was turned ON. | Check the speed monitor in SigmaWin for the $\Sigma$ -V-SD (MT) to see the servomotor speed when the power is turned ON.                                                      | Reduce the servomotor speed to a value less than 200 min <sup>-1</sup> , and turn ON the control power supply.                                              |
| Encoder Overspeed<br>(Detected when the control power supply was<br>turned ON.)<br>(Detected on the | Encoder failure                                                                                            | -                                                                                                    | Turn the power supply OFF and then ON again. If the alarm still occurs, the servomotor may be faulty. Replace the servomotor.                               |
| encoder.)                                                                                           | SERVOPACK failure                                                                                          | _                                                                                                    | Turn the power supply OFF and<br>then ON again. If the alarm still<br>occurs, the SERVOPACK may be<br>faulty. Replace the SERVOPACK.                        |
|                                                                                                    | The ambient temperature around the servomotor is too high.                                                 | Measure the ambient temperature around the servomotor.                                                                                                    | The ambient temperature must be 40°C or less.                                                                                                    |
| A.860:<br>Encoder Overheated                                                                        | The servomotor load is greater than the rated load.                                                        | Check the accumulated load ratio monitor in SigmaWin for the $\Sigma$ -V-SD (MT) to see the load.                                                                             | Set the servomotor load within the specified range.                                                                                                    |
| (Only when an absolute encoder is connected.) (Detected on the encoder.)                            | Encoder failure                                                                                            | _                                                                                                    | Turn the power supply OFF and then ON again. If the alarm still occurs, the servomotor may be faulty. Replace the servomotor.                               |
| ,                                                                                                   | SERVOPACK failure                                                                                          | _                                                                                                    | Turn the power supply OFF and<br>then ON again. If the alarm still<br>occurs, the SERVOPACK may be<br>faulty. Replace the SERVOPACK.                        |
| A.8A0:<br>External Encoder<br>Error of Scale                                                        | Setting of the zero point position of absolute external scale failed because the servomotor rotated.       | Before setting the zero point position, use the fully-closed feedback counter monitor in SigmaWin for the $\Sigma$ -V-SD (MT) to confirm that the servomotor is not rotating. | Make the settings so that the servo-<br>motor will be stopped while setting<br>the zero point position.                                                     |
|                                                                                                    | External encoder failure                                                                                   | _                                                                                                    | Replace the external encoder.                                                                                                    |
| A.8A1:                                                                                              | External encoder failure                                                                                   | _                                                                                                    | Replace the external encoder.                                                                                                    |
| External Encoder<br>Error of Module                                                                 | Serial converter unit failure                                                                              | _                                                                                                    | Replace the serial converter unit.                                                                                                    |
| A.8A2:<br>External Encoder<br>Error of Sensor<br>(Incremental)                                      | External encoder failure                                                                                   | _                                                                                                    | Replace the external encoder.                                                                                                    |
| A.8A3:<br>External Encoder<br>Error of Position<br>(Absolute)                                       | Absolute external encoder failure                                                                          | _                                                                                                    | The absolute external encoder may be faulty. Refer to the encoder manufacture's instruction manual for corrective actions.                                  |
| A.8A5: External Encoder Overspeed  The overspeed from the external encoder occurred.                |                                                                                                    | _                                                                                                    | Repair or replace the external encoder.                                                                                                    |
| A.8A6:<br>External Encoder<br>Overheated                                                            | The overheat from the external encoder occurred.                                                           | _                                                                                                    | Repair or replace the external encoder.                                                                                                    |

| Alarm:                                                                                                    | Cause                                                                                                    | Investigative Actions                                    | (cont d)  Corrective Actions                                                                                                    |
|----------------------------------------------------------------------------------------------------|----------------------------------------------------------------------------------------------------|----------------------------------------------------------|----------------------------------------------------------------------------------------------------|
| Alarm Name                                                                                                    | Cause                                                                                                    | investigative Actions                                    |                                                                                                    |
| A.B31:<br>Current Detection<br>Error 1<br>(Phase-U)                                                                                            | phase U is faulty.                                                                                          |                                                          | Turn the power supply OFF and<br>then ON again. If the alarm still<br>occurs, the SERVOPACK may be<br>faulty. Replace the SERVOPACK. |
| A.B32:<br>Current Detection<br>Error 2<br>(Phase-V)                                                                                            | The current detection circuit for phase V is faulty.                                                        | _                                                        | Turn the power supply OFF and<br>then ON again. If the alarm still<br>occurs, the SERVOPACK may be<br>faulty. Replace the SERVOPACK. |
| A.B33:<br>Current Detection<br>Error 3                                                                                                    | The detection circuit for the current is faulty.                                                            | _                                                        | Turn the power supply OFF and then ON again. If the alarm still occurs, the SERVOPACK may be faulty. Replace the SERVOPACK.          |
| (Current detector)                                                                                                    | The servomotor main circuit cable is disconnected.                                                          | Check for disconnection of the motor main circuit cable. | Correct the servomotor wiring.                                                                                                    |
| A.B4A:<br>Converter Gate Drive<br>Output Error                                                                                                 | The gate drive signal output circuit of power transistor of the power regeneration converter has failed.    | _                                                        | The power regeneration converter may be faulty. Replace the power regeneration converter.                                            |
| A.BDA: Converter CPU: AD Conversion Circuit Error (An error occurred in the A/D conversion circuit inside the power regen- eration converter.) | verter CPU: AD version Circuit r Power regeneration converter failure  Power regeneration converter failure |                                                          | The power regeneration converter may be faulty. Replace the power regeneration converter.                                            |
| A.BDC: Converter Reference Voltage Error 2 (An error occurred in the reference voltage output inside the power regeneration converter.)        | Power regeneration converter failure                                                                        | _                                                        | The power regeneration converter may be faulty. Replace the power regeneration converter.                                            |
| A.BDD:<br>Converter System<br>Error 0                                                                                                    | DD: Power regeneration converter failure  Power regeneration converter                                      |                                                          | The power regeneration converter may be faulty. Replace the power regeneration converter.                                            |
| A.BEA:<br>Converter System<br>Error 1                                                                                                    | r System Power regeneration converter failure –                                                             |                                                          | The power regeneration converter may be faulty. Replace the power regeneration converter.                                            |
| A.BEB:<br>Converter System<br>Error 2                                                                                                    | Converter System Power regeneration converter –                                                             |                                                          | The power regeneration converter may be faulty. Replace the power regeneration converter.                                            |
| A.BF0: System Alarm 0 SERVOPACK failure                                                                                                    |                                                                                                    | _                                                        | Turn the power supply OFF and then ON again. If the alarm still occurs, the SERVOPACK may be faulty. Replace the SERVOPACK.          |
| A.BF1:<br>System Alarm 1                                                                                                    | SERVOPACK failure                                                                                           | _                                                        | Turn the power supply OFF and then ON again. If the alarm still occurs, the SERVOPACK may be faulty. Replace the SERVOPACK.          |
| A.BF2:<br>System Alarm 2                                                                                                    | I SERVOPACK failure I =                                                                                     |                                                          | Turn the power supply OFF and then ON again. If the alarm still occurs, the SERVOPACK may be faulty. Replace the SERVOPACK.          |
| A.BF3:<br>System Alarm 3                                                                                                    | SERVOPACK failure                                                                                           | _                                                        | Turn the power supply OFF and then ON again. If the alarm still occurs, the SERVOPACK may be faulty. Replace the SERVOPACK.          |

| Alarm:                                                                             | Cause                                                                                                    | Investigative Actions                                                                                                    | (cont a)  Corrective Actions                                                                                                    |
|------------------------------------------------------------------------------------|----------------------------------------------------------------------------------------------------|----------------------------------------------------------------------------------------------------|----------------------------------------------------------------------------------------------------|
| A.BF4:<br>System Alarm 4                                                           | SERVOPACK failure                                                                                                    | _                                                                                                    | Turn the power supply OFF and then ON again. If the alarm still occurs, the SERVOPACK may be faulty. Replace the SERVOPACK.                                                   |
|                                                                                    | The order of phases U, V, and W in the servomotor wiring is incorrect.                                                                                                    | Check the servomotor wiring.                                                                                                    | Confirm that the servomotor is correctly wired.                                                                                                    |
| A.C10:<br>Servo Overrun<br>Detected<br>(Detected when the servomotor power is ON.) | Encoder failure                                                                                                    | -                                                                                                    | If the alarm still occurs after turning the power OFF and then ON again, even though the servomotor is correctly wired, the servomotor may be faulty. Replace the servomotor. |
| volitotor power is Oiv.)                                                           | SERVOPACK failure                                                                                                    | _                                                                                                    | Turn the power supply OFF and then ON again. If the alarm still occurs, the SERVOPACK may be faulty. Replace the SERVOPACK.                                                   |
| A C2A:                                                                             | An error occurred in the feedback pulse count of the pulse encoder.                                                                                                    | Check the signal wiring of the pulse encoder.                                                                                                    | Correct the wiring of the pulse encoder.                                                                                                    |
| A.C2A: Pulse Encoder Phase C Error/Pulse Error                                     | Malfunction caused by noise.                                                                                                    | Improve the noise environment, including the wiring and installation, and check to see if the alarm occurs again.                                                                                                    | Install the pulse encoder cable away from the peripheral equipment, or add a ferrite core.                                                                                    |
| A.C3A:<br>Pulse Encoder Phase<br>A Disconnection                                   | The signal line for phase A of the Check the signal wiring of the puls                                                                                                    |                                                                                                    | Correct the wiring of the pulse encoder.                                                                                                    |
| A.C3B:<br>Pulse Encoder Phase<br>B Disconnection                                   | The signal line for phase B of the phase B of the p |                                                                                                    | Correct the wiring of the pulse encoder.                                                                                                    |
| A.C3C:<br>Pulse Encoder Phase<br>C Disconnection                                   | The signal line for phase C of the pulse encoder is disconnected.                                                                                                    | Check the signal wiring of the pulse encoder.                                                                                                    | Correct the wiring of the pulse encoder.                                                                                                    |
| A.C50:                                                                             | The phase C signal of the pulse encoder is not wired correctly.                                                                                                    | Check the signal wiring of the pulse encoder.                                                                                                    | Correct the wiring of the pulse encoder.                                                                                                    |
| Phase C Not Detected                                                               | Pulse encoder error                                                                                                    | Check the phase C signal of the pulse encoder.                                                                                                    | The pulse encoder may have failed. Replace the motor.                                                                                                    |
|                                                                                    | The parameters are not set correctly.                                                                                                    | Check the encoder specifications and the feedback signal status.                                                                                                    | Set the power torque limit in Pn430 and the regeneration torque limit in Pn431 correctly.                                                                                     |
| A.C50:<br>Magnetic Pole<br>Incorrect Detection                                     | Noise is entering on the encoder signal.                                                                                                    | Check to see if the FG on the servo-<br>motor is connected to the FG on the<br>SERVOPACK and that the FG on<br>the SERVOPACK is connected to<br>the FG on the power supply. Also,<br>make sure that the encoder cable is<br>shielded properly. Check to see if<br>the detection command is being<br>given repeatedly in the same direc-<br>tion. | Correct the shield on the encoder cable. Correct the FG wiring.                                                                                                    |
|                                                                                    | An external force was applied to the motor's rotor.                                                                                                    | -                                                                                                    | Reduce the external force to about 10% or less of the motor's rated torque.                                                                                                   |
|                                                                                    | The resolution of the encoder is too low.                                                                                                    | _                                                                                                    | Increase the magnetic pole detection command speed in Pn493.                                                                                                    |
| A.C51:<br>Overtravel Detection<br>at Polarity Detection                            | An overtravel signal was detected during magnetic pole detection.                                                                                                    | Check the overtravel position.                                                                                                    | Move the motor's stator to a position where overtravel will not be detected.                                                                                                  |

| Alarm:<br>Alarm Name                           | Cause                                                                                                    | Investigative Actions                       | Corrective Actions                                                                                                    |  |
|------------------------------------------------|----------------------------------------------------------------------------------------------------|---------------------------------------------|----------------------------------------------------------------------------------------------------|--|
| A.C52:<br>Polarity Detection                   | An attempt was made to detect<br>the magnetic pole for the high-<br>speed winding (for motors with a<br>winding selection).                                             | _                                           | Perform magnetic pole detection for                                                                                                    |  |
| Uncompleted                                    | An attempt was made to detect<br>the magnetic pole when changing<br>the winding (for motors with a<br>winding selection).                                               |                                             | the low-speed winding.                                                                                                    |  |
| C53:<br>Out of Range for<br>Polarity Detection | The travel distance during magnetic pole detection exceeded the magnetic pole detection travel range in Pn494.                                                          | -                                           | Increase the magnetic pole detection travel range in Pn494. Increase the magnetic pole detection speed loop gain in Pn481.                                                                                                    |  |
| C54:<br>Polarity Detection<br>Error 2          | Polarity Detection firmation exceeded the magnetic –                                                                                                    |                                             | Increase the magnetic pole detection confirmation torque in Pn495. Increase the magnetic pole detection allowable deviation range in Pn498 (however, a motor overheating alarm or overload alarm may occur). Reduce the external force on the motor's stator to about 10% or less of the motor's rated torque. |  |
| A.C80:<br>Absolute Encoder<br>Clear Error      | Encoder failure                                                                                                    | _                                           | Turn the power supply OFF and<br>then ON again. If the alarm still<br>occurs, the servomotor may be<br>faulty. Replace the servomotor.                                                                                                    |  |
| (Multiturn Limit Setting<br>Error)             | SERVOPACK failure                                                                                                    | _                                           | Turn the power supply OFF and<br>then ON again. If the alarm still<br>occurs, the SERVOPACK may be<br>faulty. Replace the SERVOPACK.                                                                                                    |  |
|                                                | Contact fault of encoder connector or incorrect encoder wiring.                                                                                                    | Check the encoder connector contact status. | Re-insert the encoder connector and confirm that the encoder is correctly wired.                                                                                                    |  |
|                                                | Encoder cable disconnection or short-circuit. Or, incorrect cable impedance.                                                                                            | Check the encoder cable.                    | Use the encoder cable with the specified rating.                                                                                                    |  |
| A.C90:<br>Encoder<br>Communications Error      | Corrosion caused by improper temperature, humidity, or gas Short-circuit caused by intrusion of water drops or cutting oil Connector contact fault caused by vibration. | Check the operating environment.            | Improve the operating environmental conditions, and replace the cable. If the alarm still occurs, replace the SERVOPACK.                                                                                                    |  |
|                                                | Malfunction caused by noise interference.                                                                                                    | _                                           | Correct the wiring around the encoder to avoid noise interference (Separate the encoder cable from the servomotor main circuit cable, improve grounding, etc.)                                                                                                    |  |
|                                                | SERVOPACK failure                                                                                                    | _                                           | Connect the servomotor to another SERVOPACK, and turn ON the control power. If no alarm occurs, the SERVOPACK may be faulty. Replace the SERVOPACK.                                                                                                    |  |

| Alarm:                                     | Cause                                                                                                    | Investigative Actions                  | Corrective Actions                                                                                                    |
|--------------------------------------------|----------------------------------------------------------------------------------------------------|----------------------------------------|----------------------------------------------------------------------------------------------------|
| Alarm Name                                 |                                                                                                    | investigative Actions                  | Corrective Actions                                                                                                    |
| A.C91:                                     | The noise interference occurred on the input/output signal line because the encoder cable is bent and the sheath is damaged. | Check the encoder cable and connector. | Confirm that there is no problem with the encoder cable layout.                                                                      |
| Encoder Communications Position Data Error | The encoder cable is bundled with a high-current line or near a high-current line.                                           | Check the encoder cable layout.        | Confirm that there is no surge voltage on the encoder cable.                                                                         |
|                                            | The FG potential varies because of influence from machines on the servomotor side, such as the welder.                       | Check the encoder cable layout.        | Properly ground the device to separate from the encoder FG.                                                                          |
|                                            | Noise interference occurred on the input/output signal line from the encoder.                                                | -                                      | Take countermeasures against noise.                                                                                                  |
| A.C92:                                     | Excessive vibration and shocks were applied to the encoder.                                                                  | Check the operating environment.       | Reduce the machine vibration, or correctly install the servomotor.                                                                   |
| Encoder<br>Communications<br>Timer Error   | Encoder failure                                                                                                    | _                                      | Turn the power supply OFF and then ON again. If the alarm still occurs, the servomotor may be faulty. Replace the servomotor.        |
|                                            | SERVOPACK failure                                                                                                    | _                                      | Turn the power supply OFF and then ON again. If the alarm still occurs, the SERVOPACK may be faulty. Replace the SERVOPACK.          |
| A.CA0:                                     | Encoder failure                                                                                                    | -                                      | Turn the power supply OFF and then ON again. If the alarm still occurs, the servomotor may be faulty. Replace the servomotor.        |
| Encoder Parameter<br>Error                 | SERVOPACK failure                                                                                                    | _                                      | Turn the power supply OFF and then ON again. If the alarm still occurs, the SERVOPACK may be faulty. Replace the SERVOPACK.          |
|                                            | The encoder wiring and contact are incorrect.                                                                                | Check the encoder wiring.              | Correct the encoder wiring.                                                                                                    |
|                                            | Noise interference occurred due to incorrect encoder cable specifications.                                                   | _                                      | Use tinned annealed copper twisted-pair or shielded twisted-pair cable with a core of at least 0.12 mm <sup>2</sup> .                |
|                                            | Noise interference occurred because the wiring distance for the encoder cable is too long.                                   | _                                      | The wiring distance must be 20 m max.                                                                                                |
| A.CB0:<br>Encoder Echoback<br>Error        | The FG potential varies because of influence from machines on the servomotor side, such as the welder.                       | Check the encoder cable and connector. | Make the grounding for the machine separately from encoder side FG.                                                                  |
|                                            | Excessive vibration and shocks were applied to the encoder.                                                                  | Check the operating environment.       | Reduce the machine vibration or correctly install the servomotor.                                                                    |
|                                            | Encoder failure                                                                                                    | _                                      | Turn the power supply OFF and then ON again. If the alarm still occurs, the servomotor may be faulty. Replace the servomotor.        |
|                                            | SERVOPACK failure                                                                                                    | _                                      | Turn the power supply OFF and<br>then ON again. If the alarm still<br>occurs, the SERVOPACK may be<br>faulty. Replace the SERVOPACK. |

| Alarm:                                                                                                    |                                                                                                    |                                                                                                    | (cont'd)                                                                                                    |
|----------------------------------------------------------------------------------------------------|----------------------------------------------------------------------------------------------------|----------------------------------------------------------------------------------------------------|----------------------------------------------------------------------------------------------------|
| Alarm Name                                                                                                    | Cause                                                                                                    | Investigative Actions                                                                              | Corrective Actions                                                                                                    |
| A.CC0:<br>Multiturn Limit                                                                                                    | The multiturn limit value of the encoder is different from that of the SERVOPACK. Or, the multiturn limit value of the SERVOPACK has been changed. | Check the value of the Pn205 of the SERVOPACK.                                                     | Change the settings at the occurrence of alarm.                                                                                      |
| Disagreement                                                                                                    | SERVOPACK failure                                                                                                    | _                                                                                                  | Turn the power supply OFF and<br>then ON again. If the alarm still<br>occurs, the SERVOPACK may be<br>faulty. Replace the SERVOPACK. |
|                                                                                                    | Wiring of cable between serial converter unit and SERVOPACK is incorrect or contact is faulty.                                                     | Check the external encoder wiring.                                                                 | Correct the cable wiring.                                                                                                    |
| A.CF1:<br>Serial Converter Unit                                                                                                    | The specified cable is not used between serial converter unit and SERVOPACK.                                                                       | Confirm the external encoder wiring specifications.                                                | Use the specified cable.                                                                                                    |
| Communications Error (Reception error)                                                                                                    | Cable between serial converter unit and SERVOPACK is too long.                                                                                     | Measure the external encoder cable length.                                                         | Use 20 m cable max.                                                                                                    |
|                                                                                                    | Sheath of cable between serial converter unit and SERVOPACK is broken.                                                                             | Check the external encoder cable.                                                                  | Replace the cable.                                                                                                    |
| A.CF2:<br>Serial Converter Unit<br>Communications Error                                                                                                    | Noise interferes with the cable between serial converter unit and SERVOPACK.                                                                       | _                                                                                                  | Correct the wiring around serial converter unit, e.g., separating input/output signal line from main circuit cable or grounding.     |
| (Timer stop)                                                                                                    | Serial converter unit failure                                                                                                    | -                                                                                                  | Replace the serial converter unit.                                                                                                   |
|                                                                                                    | SERVOPACK failure                                                                                                    | _                                                                                                  | Replace the SERVOPACK.                                                                                                    |
|                                                                                                    | The contact in the servomotor U, V, and W wirings is faulty.                                                                                       | Check the motor main circuit cable connection.                                                     | Confirm that there is no contact fault in the motor wiring of encoder wiring.                                                        |
| A.D00:                                                                                                    | The position reference speed is too high.                                                                                                    | Reduce the reference speed, and operate the SERVOPACK.                                             | Reduce the position reference speed or acceleration of position reference.                                                           |
| Position Error Pulse<br>Overflow<br>(Position error exceeded                                                                                                    | The acceleration of the position reference is too high.                                                                                            | Reduce the reference acceleration, and operate the SERVOPACK.                                      | Reduce the reference acceleration of the position reference.                                                                         |
| the value set in the excessive position error alarm level (Pn520))                                                                                                    | Setting of the Pn520 (Excessive Position Error Alarm Level) is low against the operating condition.                                                | Check the alarm level (Pn520) to see if it is set to an appropriate value.                         | Set the Pn520 to proper value.                                                                                                    |
|                                                                                                    | SERVOPACK failure                                                                                                    | -                                                                                                  | Turn the power supply OFF and then ON again. If the alarm still occurs, the SERVOPACK may be faulty. Replace the SERVOPACK.          |
| A.D01:  Position Error Pulse Overflow Alarm at Servo ON  The SV_ON command (Enable operation) is received when the number of position error pulses is greater than the set value of Pn526 while the servomotor power is OFF. |                                                                                                    | Check the error counter monitor in SigmaWin for the Σ-V-SD (MT) while the servomotor power is OFF. | Correct the excessive position error alarm level at servo ON (Pn526).                                                                |

| Alarm:<br>Alarm Name                                                                                                    | Cause                                                                                                    | Investigative Actions                                                                                             | Corrective Actions                                                                                                    |
|----------------------------------------------------------------------------------------------------|----------------------------------------------------------------------------------------------------|----------------------------------------------------------------------------------------------------|----------------------------------------------------------------------------------------------------|
| A.D02:<br>Position Error Pulse<br>Overflow Alarm by<br>Speed Limit at Servo<br>ON                                                                              | After a position error pulse has been input, Pn529 limits the speed if the SV_ON command is received. If Pn529 limits the speed in such a state, this alarm occurs when the position references are input and the number of position error pulses exceeds the value set for parameter Pn520 (Excessive Position Error Alarm Level). | _                                                                                                    | Correct the excessive position error alarm level (Pn520). Or, adjust the speed limit level at servo turns ON (Pn529).                                                                                 |
| A.D10:<br>Motor-load Position<br>Error Overflow                                                                                                    | Motor rotation direction and external encoder installation direction are opposite.                                                                                                    | Check the servomotor rotation direction and the external encoder installation direction.                          | Install the external encoder in the opposite direction, or change the setting of the external encoder usage method (Pn002.3) to reverse the direction.                                                |
| LITOI OVEINOW                                                                                                    | Mounting of the load (e.g., stage) and external encoder joint installation are incorrect.                                                                                                    | Check the external encoder mechanical connection.                                                                 | Check the mechanical joints.                                                                                                    |
| A.E00:                                                                                                    | SERVOPACK failure                                                                                                    | _                                                                                                    | The SERVOPACK may be faulty. Replace the SERVOPACK.                                                                                                    |
| System Alarm 5                                                                                                    | A setting on the DIP switch (S3) was changed.                                                                                                    | Check the DIP switch settings.                                                                                    | Turn OFF all pins on the DIP switch (S3).                                                                                                    |
| A.E02:<br>System Alarm 6                                                                                                    |                                                                                                    | _                                                                                                    |                                                                                                    |
| A.E03:<br>System Alarm 7                                                                                                    | SERVOPACK failure                                                                                                    |                                                                                                    | The SERVOPACK may be faulty. Replace the SERVOPACK.                                                                                                    |
| A.E61:<br>System Alarm 8                                                                                                    |                                                                                                    |                                                                                                    |                                                                                                    |
| A.EB1: HWBB Function Signal Input Timing Error  The lag between activations of the input signals /HWBB1 and /HWBB2 for the HWBB function is 10 second or more. |                                                                                                    | Measure the time lag between the /HWBB1 and /HWBB2 signals.                                                       | The output signal circuits or devices for /HWBB1 and /HWBB2 or the SERVOPACK input signal circuits may be faulty. Alternatively, the input signal cables may be disconnected. Repair or replace them. |
| A.EEA: Converter Local Bus WD Error (A power regeneration converter local bus WD alarm occurred.)                                                              | The local bus cable of the power regeneration converter is either disconnected or a has a contact fault.                                                                                                    | Check the local bus cable.                                                                                        | Either re-install the local bus cable or replace it.                                                                                                    |
|                                                                                                    | Malfunction caused by noise                                                                                                    | Improve the noise environment, including the wiring and installation, and check to see if the alarm occurs again. | Install the local bus cable away from the peripheral equipment, or replace it with a cable that has a ferrite core.                                                                                   |
|                                                                                                    | The terminator circuit inside the power regeneration converter has failed.                                                                                                    | _                                                                                                    | Turn the power supply OFF and<br>then ON again. If the alarm still<br>occurs, the power regeneration con-<br>verter may be faulty. Replace the<br>power regeneration converter.                       |

| Alarm:<br>Alarm Name                                                             | Cause                                                                                                    | Investigative Actions                                                                                             | Corrective Actions                                                                                                    |
|----------------------------------------------------------------------------------|----------------------------------------------------------------------------------------------------|----------------------------------------------------------------------------------------------------|----------------------------------------------------------------------------------------------------|
|                                                                                  | The same local bus address is set twice.                                                                                                   | Check to see if the same value is set for the rightmost digit of Pn010 (5C00h) for more than one SERVO-PACK.      | Set the rightmost digit of Pn010 (5C00h) to a unique value for each SERVOPACK.                                                                                                    |
| A.EEB:<br>Converter Local Bus<br>Communications Error                            | The local bus cable of the power regeneration converter is either disconnected or a has a contact fault.                                   | Check the local bus cable.                                                                                        | Either re-install the local bus cable or replace it.                                                                                                    |
| (A communications error occurred in the power regeneration converter local bus.) | Malfunction caused by noise                                                                                                    | Improve the noise environment, including the wiring and installation, and check to see if the alarm occurs again. | Install the local bus cable away from the peripheral equipment, or replace it with a cable that has a ferrite core.                                                                                                    |
|                                                                                  | The terminator circuit inside the power regeneration converter has failed.                                                                 | _                                                                                                    | Turn the power supply OFF and<br>then ON again. If the alarm still<br>occurs, the power regeneration con-<br>verter may be faulty. Replace the<br>power regeneration converter.                                          |
|                                                                                  | The local bus cable is either disconnected or has a contact fault.                                                                         | Check the local bus cable.                                                                                        | Either re-install the local bus cable or replace it.                                                                                                    |
| A.EF0:                                                                           | Malfunction caused by noise Improve the noise environment including the wiring and install tion, and check to see if the ala occurs again. |                                                                                                    | Install the local bus cable away from the peripheral equipment, or replace it with a cable that has a ferrite core.                                                                                                    |
| Local Bus Connection<br>Error<br>(An error occurred in the                       | The local bus terminator is not installed.                                                                                                 | Make sure the local bus terminator is installed at the terminal SERVO-PACK.                                       | Install the terminator.                                                                                                    |
| local bus connection.)                                                           | Terminator circuit failure                                                                                                    | -                                                                                                    | Turn the power supply OFF and<br>then ON again. If the alarm still<br>occurs, the power regeneration con-<br>verter or the terminator may be<br>faulty. Replace the power regenera-<br>tion converter or the terminator. |
|                                                                                  | Malfunction caused by noise                                                                                                    | Improve the noise environment, including the wiring and installation, and check to see if the alarm occurs again. | Install the local bus cable away from the peripheral equipment, or replace it with a cable that has a ferrite core.                                                                                                    |
| A.EF2:<br>Local Bus Drive WD<br>Error<br>(A local bus watchdog                   | The local bus terminator is not installed.                                                                                                 | Make sure the local bus terminator is installed at the terminal SERVO-PACK.                                       | Install the terminator.                                                                                                    |
| alarm occurred in the SERVOPACK.)                                                | Terminator circuit failure                                                                                                    | _                                                                                                    | Turn the power supply OFF and<br>then ON again. If the alarm still<br>occurs, the power regeneration con-<br>verter or the terminator may be<br>faulty. Replace the power regenera-<br>tion converter or the terminator. |
| A.EF4:<br>Local Bus<br>Communications Error                                      | An error occurred during local                                                                                                    | Check the insertion of connector of the local bus cable and the cable                                             | The local bus cable may be faulty. Replace the local bus cable.                                                                                                    |
| (An error occurred during the local bus communications.)                         | bus communications.                                                                                                    | wiring.                                                                                                    | The SERVOPACK may be faulty. Replace the SERVOPACK.                                                                                                    |

| Alarm:<br>Alarm Name                                                                                             | Cause                                                                                                    | Investigative Actions                                               | Corrective Actions                                                                                                    |
|----------------------------------------------------------------------------------------------------|----------------------------------------------------------------------------------------------------|---------------------------------------------------------------------|----------------------------------------------------------------------------------------------------|
| A.F1A:                                                                                                    | The three-phase power supply wiring is faulty.                                                                 | Check the power supply wiring.                                      | Make sure the power supply wiring is correct.                                                                                                    |
| Converter AC Power<br>Supply Open Phase<br>(The voltage was low for                                              | The three-phase power supply is unbalanced.                                                                    | Measure the voltage for each phase of the three-phase power supply. | Balance the power supply by changing phases.                                                                                                    |
| one second on phase L1,<br>L2, or L3 when the main<br>power supply was turned<br>ON.)                            | Power regeneration converter failure                                                                           | -                                                                   | Turn the power supply OFF and<br>then ON again. If the alarm still<br>occurs, the power regeneration con-<br>verter may be faulty. Replace the<br>power regeneration converter. |
|                                                                                                    | The three-phase power supply wiring is faulty.                                                                 | Check the power supply wiring.                                      | Make sure the power supply wiring is correct.                                                                                                    |
| A.F2A:<br>Converter AC Power                                                                                     | The three-phase power supply is unbalanced.                                                                    | Measure the voltage for each phase of the three-phase power supply. | Balance the power supply by changing phases.                                                                                                    |
| Supply Frequency Error (The deviation in the                                                                     | An error occurred in the frequency of the three-phase power supply.                                            | Measure the frequency of the three-<br>phase power supply.          | Make sure the power supply wiring is correct.                                                                                                    |
| power supply frequency is large.)                                                                                | Power regeneration converter failure                                                                           | _                                                                   | Turn the power supply OFF and<br>then ON again. If the alarm still<br>occurs, the power regeneration con-<br>verter may be faulty. Replace the<br>power regeneration converter. |
| A.F2B:                                                                                                    | The three-phase power supply wiring is faulty.                                                                 | Check the power supply wiring.                                      | Make sure the power supply wiring is correct.                                                                                                    |
| Converter AC Power Supply Frequency                                                                              | The three-phase power supply is unbalanced.                                                                    | Measure the voltage for each phase of the three-phase power supply. | Balance the power supply by changing phases.                                                                                                    |
| Detection Time<br>Exceeded<br>(The detection of the AC                                                           | An error occurred in the frequency of the three-phase power supply.                                            | Measure the frequency of the three-<br>phase power supply.          | Make sure the power supply wiring is correct.                                                                                                    |
| power supply input frequency was not completed within the set time.)                                             | Power regeneration converter failure                                                                           | _                                                                   | Turn the power supply OFF and<br>then ON again. If the alarm still<br>occurs, the power regeneration con-<br>verter may be faulty. Replace the<br>power regeneration converter. |
| A.F30:<br>External Dialog Box<br>Error                                                                           | There is an error in the connection to the external dynamic brake.                                             | Make sure that the external dynamic brake is connected correctly.   | Connect the external dynamic brake correctly. If the alarm still occurs, the SERVOPACK may be faulty. Replace the SERVOPACK.                                                    |
| (There is an error in the connection to the exter-                                                               | The external DB circuit failed.                                                                                | _                                                                   | Replace the external dynamic brake circuit.                                                                                                    |
| nal dynamic brake.)                                                                                              | A parameter is not set correctly.                                                                              | Check the settings of Pn001.0 and Pn601.                            | Correct the settings of Pn001.0 and Pn601.                                                                                                    |
|                                                                                                    | The three-phase power supply wiring is faulty.                                                                 | Check the power supply wiring.                                      | Make sure the power supply wiring is correct.                                                                                                    |
| A.F3B: Converter AC Power Supply Phase Sequence Error (An error occurred in the AC power supply phase sequence.) | The phases of the three-phase power supply was different before and after an instantaneous power interruption. | _                                                                   | Modify the power supply so that the phases remain fixed.                                                                                                    |
|                                                                                                    | Power regeneration converter failure                                                                           | _                                                                   | Turn the power supply OFF and<br>then ON again. If the alarm still<br>occurs, the power regeneration con-<br>verter may be faulty. Replace the<br>power regeneration converter. |

#### 11.2.4 Troubleshooting of the EtherCAT (CoE) Communications

Refer to the following table to identify the cause of an alarm and the action to be taken. Contact your Yaskawa representative if the problem cannot be solved by the described corrective action.

| Alarm<br>Code | Alarm Name                                        | Cause                                                                                                    | Investigative Action                                                                                     | Corrective Action                                                                         |
|---------------|---------------------------------------------------|----------------------------------------------------------------------------------------------------|----------------------------------------------------------------------------------------------------|-------------------------------------------------------------------------------------------|
| 0EA0h         | System Alarm 9                                    | Fault occurred in the SERVOPACK.                                                                          | _                                                                                                    | Repair or replace the SERVOPACK.                                                          |
| 0EA1h         | System Alarm 10                                   | Fault occurred in the SERVOPACK.                                                                          | _                                                                                                    | Repair or replace the SERVOPACK.                                                          |
| 0EA2h         | System Alarm 11                                   | Fault occurred in the SERVOPACK.                                                                          | _                                                                                                    | Repair or replace the SERVOPACK.                                                          |
| 0EA3h         | System Alarm 12                                   | Fault occurred in the SERVOPACK.                                                                          | _                                                                                                    | Repair or replace the SERVOPACK.                                                          |
| 0A10h         | EtherCAT DC<br>Synchronization Error              | Synchronous timing (Sync0) fluctuated for EtherCAT communication.                                         | _                                                                                                    | Turn the power supply<br>OFF and ON again and<br>then reestablish commu-<br>nication.     |
| 0A11h         | EtherCAT State Error                              | EtherCAT communica-<br>tion was not in Opera-<br>tional state while the<br>servomotor was operat-<br>ing. | _                                                                                                    | Reset the alarm and then reestablish communication.                                       |
|               |                                                   | An EtherCAT communication error occurred due to noise.                                                    | _                                                                                                    | Correct the EtherCAT wiring and apply countermeasures for noise.                          |
|               | EtherCAT Outputs<br>Data Synchronization<br>Error | The controller did not update process data in the regular cycle interval.                                 | Check the process data that the controller is outputting.                                                | Correct the controller so that it updates the process data in the regular cycle interval. |
|               |                                                   | There is a fault in the EtherCAT cable or connector wiring.                                               | Check the EtherCAT cable and connector wiring.                                                           | Correct the wiring.                                                                       |
|               |                                                   | The position unit is set out of range.                                                                    | Check whether the setting is within the following range. 1/4096 < Object 2301:01/Object 2301:02 < 4096   | Correct the setting of object 2301h.                                                      |
| 0A20h         | Parameter Setting<br>Error                        | The velocity unit is set out of range.                                                                    | Check whether the setting is within the following range.  1/128 ≤ Object 2302:01/Object 2302:02 ≤ 524288 | Correct the setting of object 2302h.                                                      |
|               |                                                   | The acceleration unit is set out of range.                                                                | Check whether the setting is within the following range. 1/128 ≤ Object 2303:01/Object 2303:02 ≤ 16384   | Correct the setting of object 2303h.                                                      |
| 0A40h         | System Alarm 13                                   | Fault occurred in the                                                                                     | _                                                                                                    | Repair or replace the                                                                     |
| 0A41h         | System Alarm 14                                   | SERVOPACK.                                                                                                |                                                                                                    | SERVOPACK.                                                                                |

| Alarm<br>Code | Alarm Name                         | Cause                                                                                                    | Investigative Action                        | Corrective Action                                                                                                    |
|---------------|------------------------------------|----------------------------------------------------------------------------------------------------|---------------------------------------------|----------------------------------------------------------------------------------------------------|
|               | Loading Servo<br>Information Error | Object 2300h was executed while an utility function was being executed using the SigmaWin for Σ-V-SD (MT).         | _                                           | Turn the power supply OFF and ON again.                                                                                      |
| 0A47h         |                                    | The power supply was turned ON or object 2300h was executed while the encoder was not connected.                   | Check the wiring of the encoder.            | Reconnect the encoder, and then turn ON the power supply again.                                                              |
|               |                                    | The power supply was turned ON or object 2300h was executed while alarm 040h (Parameter Setting Error 1) occurred. | Check the setting of the parameter.         | Reset the parameter, and then turn ON the power supply again.                                                                |
|               |                                    | Fault occurred in the SERVOPACK.                                                                                   | _                                           | Repair or replace the SERVOPACK.                                                                                             |
| 0A48h         | EEPROM Parameter<br>Data Error     | The power supply was interrupted during parameter writing.                                                         | Check the timing of the power interruption. | Initialize the parameter set value (object 1011h), and then input the parameter again.                                       |
|               |                                    | The number of parameters written exceeded the maximum value.                                                       | _                                           | Repair or replace the SERVOPACK. Correct the parameter writing method.                                                       |
|               |                                    | The power supply voltage momentarily dropped.                                                                      | Measure the power supply voltage.           | Set the power supply<br>voltage within the speci-<br>fications, and initialize<br>the parameter set value<br>(object 1011h). |
|               |                                    | Fault occurred in the SERVOPACK.                                                                                   | _                                           | Repair or replace the SERVOPACK.                                                                                             |

## 11.3 Warning Displays

The following sections describe troubleshooting in response to warning displays.

The warning name and warning meaning are listed in order of the warning numbers in 11.3.1 List of Warnings.

The causes of warnings and troubleshooting methods are provided in 11.3.2 Troubleshooting of Warnings.

## 11.3.1 List of Warnings

This section provides list of warnings.

| Warning<br>Number | Warning Name                                    | Meaning                                                                                                    | Reset    | Setting<br>Parameter |
|-------------------|-------------------------------------------------|----------------------------------------------------------------------------------------------------|----------|----------------------|
| A.900             | Position Error Overflow                         | Position error exceeded the parameter setting (Pn520×Pn51E/100).                                                                                                    | Required | Pn008.2              |
| A.901             | Position Error Overflow<br>Alarm at Servo ON    | When the servomotor power turns ON, the position error exceeded the parameter setting (Pn526×Pn528/100).                                                                                                    | Required | Pn008.2              |
| A.910             | Overload                                        | This warning occurs before the overload alarms (A.710 or A.720) occur. If the warning is ignored and operation continues, an overload alarm may occur.                                                               | Required | Pn008.2              |
| A.911             | Vibration                                       | Abnormal vibration at the motor speed was detected.                                                                                                    | Required | Pn008.2              |
| A.91A             | Converter Electric Operation<br>Overload        | This warning occurs before the converter electric operation overload alarm (A.72A) occurs. If the warning is ignored and operation continues, a converter electric operation overload alarm may occur.               | Required | -                    |
| A.91B             | Converter Power Supply<br>Regenerative Overload | This warning occurs before the converter power supply regenerative overload alarm (A.72B) occurs. If the warning is ignored and operation continues, a converter power supply regenerative overload alarm may occur. | Required | -                    |
| A.921             | Dynamic Brake Overload                          | This warning occurs before dynamic brake overload alarm (A.730 or A.731) occurs. If the warning is ignored and operation continues, a dynamic brake overload alarm may occur.                                        | Required | Pn008.2              |
| A.923             | Built-in Fan in SERVOPACK<br>Stopped            | The fan inside the SERVOPACK stopped.                                                                                                    | Required | Pn00D.2              |
| A.92B             | Built-in Fan in Converter<br>Stopped            | The fan inside the power regeneration converter stopped.                                                                                                    | Required | Pn00D.2*             |
| A.930             | Absolute Encoder Battery<br>Error               | This warning occurs when the voltage of absolute encoder's battery is lowered.                                                                                                    | Required | Pn008.2              |
| A.971             | Undervoltage                                    | This warning occurs before undervoltage alarm (A.410) occurs. If the warning is ignored and operation continues, an undervoltage alarm may occur.                                                                    | Required | Pn008.1              |
| A.97D             | Converter Heat Sink<br>Overheated               | This warning occurs before the converter heat sink overheated alarm (A.7BA) occurs. If the warning is ignored and operation continues, a converter heat sink overheated alarm may occur.                             | Required | -                    |

If Pn00D.2 is set to 1 in any of the SERVOPACKs, this warning is detected for all axes when the servos are turned

Note: If Pn008.2 is set to 1 to prevent detection of warnings, only the following warnings will be detected: A.91A, A.91B, and A.92B

## 11.3.1 List of Warnings

| Warning<br>Number | Warning Name     | Meaning                                                                                                    | Reset    | Setting<br>Parameter |
|-------------------|------------------|----------------------------------------------------------------------------------------------------|----------|----------------------|
| A.980             | Motor Overheated | This warning occurs before the motor overheated alarm (A.790) occurs. If the warning is ignored and operation continues, a motor overheated alarm may occur. | Required | _                    |
| A.9A0             | Overtravel       | Overtravel is detected while the servomotor power is ON.                                                                                                    | Required | Pn00D.3              |

## 11.3.2 Troubleshooting of Warnings

Refer to the following table to identity the cause of a warning and the action to be taken. Contact your Yaskawa representative if the problem cannot be solved by the described corrective action.

| Warning<br>Number:<br>Warning Name<br>(Warning<br>Description) | Cause                                                                                                    | Investigative Actions                                                                                    | Corrective Actions                                                                                                    |
|----------------------------------------------------------------|----------------------------------------------------------------------------------------------------|----------------------------------------------------------------------------------------------------|----------------------------------------------------------------------------------------------------|
|                                                                | The servomotor U, V, and W wirings is faulty.                                                                 | Check the servomotor main circuit cable connection.                                                      | Confirm that there is no contact fault in the motor wiring or encoder wiring.                                                 |
|                                                                | The SERVOPACK gain is too low.                                                                                | Check the SERVOPACK gain.                                                                                | Increase the servo gain by using the function such as advanced autotuning.                                                    |
| A.900:<br>Position Error                                       | The position reference acceleration is too fast.                                                              | Reduce the reference acceleration, and operate the SERVOPACK.                                            | Reduce the reference acceleration.                                                                                            |
| Overflow                                                       | Setting of the excessive position error alarm level (Pn520) is low against the operating condition.           | Check the alarm level (Pn520) to see if it is set to an appropriate value.                               | Set the Pn520 to proper value.                                                                                                |
|                                                                | SERVOPACK failure                                                                                             | _                                                                                                    | Turn the power supply OFF and then ON again. If the warning still occurs, the SERVOPACK may be faulty. Replace the SERVOPACK. |
| A.901:<br>Position Error<br>Overflow Alarm<br>at Servo ON      | When the servomotor power turns ON, the position error exceeded the parameter setting (Pn526×Pn528/100).      | -                                                                                                    | Correct the excessive position error warning level at servo ON (Pn528).                                                       |
|                                                                | Incorrect wiring or contact fault of servomotor and encoder.                                                  | Check the wiring.                                                                                        | Confirm that the servomotor and encoder are correctly wired.                                                                  |
| A.910:                                                         | Operation beyond the overload protection characteristics.                                                     | Check the servomotor overload characteristics and executed run command.                                  | Reconsider the load conditions and operating conditions. Or, increase the servomotor capacity.                                |
| Overload<br>(Warning before<br>alarm A.710 or<br>A.720 occurs) | Excessive load was applied during operation because the servomotor was not driven due to mechanical problems. | Check the executed operation reference and servomotor speed.                                             | Remove the mechanical problems.                                                                                               |
|                                                                | SERVOPACK failure                                                                                             | _                                                                                                    | The SERVOPACK may be faulty. Replace the SERVOPACK.                                                                           |
| A.911:<br>Vibration                                            | Abnormal vibration was detected while the servomotor is rotating.                                             | Check for abnormal noise from the servomotor, and check the speed and torque waveforms during operation. | Reduce the servomotor speed or reduce the servo gain by using the function such as one-parameter tuning.                      |
|                                                                | The moment of inertia ratio (Pn103) value is greater than the actual value or is greatly changed.             | Check the moment of inertia ratio.                                                                       | Set the moment of inertia ratio (Pn103) to an appropriate value.                                                              |

| Warning<br>Number:<br>Warning Name<br>(Warning<br>Description)                       | Cause                                                                            | Investigative Actions                                                                                                    | Corrective Actions                                                                                                    |
|--------------------------------------------------------------------------------------|----------------------------------------------------------------------------------|----------------------------------------------------------------------------------------------------|----------------------------------------------------------------------------------------------------|
|                                                                                      | The sequence of phase U, V, and W motor lines is incorrect.                      | Check the wiring of the motor's main circuit cable.                                                                       | Correct the motor wiring.                                                                                                    |
| A 04A                                                                                | The motor main circuit cable is either incorrectly wired or has a contact fault. | Make sure the wiring is correct.                                                                                          | Correct the wiring.                                                                                                    |
| A.91A: Converter Electric Operation Overload                                         | A mistake occurred when selecting the power regeneration converter capacity.     | Check the power regeneration converter capacity and the total output capacity of the SERVOPACK.                           | Change the power regeneration converter capacity.                                                                                                    |
| Overload                                                                             | Converter current detection circuit failure                                      | _                                                                                                    | Turn the power supply OFF and then ON again. If the warning still occurs, the power regeneration converter may be faulty. Replace the power regeneration converter. |
|                                                                                      | The AC power supply voltage is low.                                              | Measure the power supply voltage.                                                                                         | Set AC power supply voltage within the specified range.                                                                                                    |
| A.91B:                                                                               | A mistake occurred when selecting the power regeneration converter capacity.     | Check the power regeneration converter capacity and the total output capacity of the SERVOPACK.                           | Change the power regeneration converter capacity.                                                                                                    |
| Converter Power<br>Supply                                                            | The AC power supply voltage is low.                                              | Measure the power supply voltage.                                                                                         | Set AC power supply voltage within the specified range.                                                                                                    |
| Regenerative<br>Overload                                                             | Power regeneration converter failure                                             | _                                                                                                    | Turn the power supply OFF and then ON again. If the warning still occurs, the power regeneration converter may be faulty. Replace the power regeneration converter. |
|                                                                                      | The servomotor rotates because of external force.                                | Check the operation status.                                                                                               | Take measures to ensure the servomotor will not rotate because of external force.                                                                                   |
| A.921:<br>Dynamic Brake<br>Overload<br>(Warning before<br>the alarm A.731<br>occurs) | The rotating energy at a DB stop exceeds the DB resistance capacity.             | Check the power consumed by DB resistance monitor in SigmaWin for Σ-V-SD (MT) to see how many times the DB has been used. | Reconsider the following: Reduce the servomotor reference speed. Reduce the moment of inertia ratio. Reduce the number of times of the DB stop operation.           |
|                                                                                      | SERVOPACK failure                                                                | -                                                                                                    | The SERVOPACK may be faulty. Replace the SERVOPACK.                                                                                                    |
| A.923:<br>Built-in Fan in<br>SERVOPACK<br>Stopped                                    | The fan inside the SER-VOPACK stopped.                                           | Check for foreign matter or debris inside the SERVOPACK.                                                                  | Remove foreign matter. If the warning still occurs, the SERVOPACK may be faulty. Replace the SERVOPACK.                                                             |
| A.92B:<br>Built-in Fan in<br>Converter<br>Stopped                                    | The fan inside the power regeneration converter stopped.                         | Check for foreign matter or debris inside the power regeneration converter.                                               | Remove the foreign matter. If the warning still occurs, the power regeneration converter may be faulty. Replace the power regeneration converter.                   |

| Warning<br>Number:<br>Warning Name<br>(Warning<br>Description)                                           | Cause                                                                                                    | Investigative Actions                                                  | Corrective Actions                                                                                                    |
|----------------------------------------------------------------------------------------------------|----------------------------------------------------------------------------------------------------|------------------------------------------------------------------------|----------------------------------------------------------------------------------------------------|
| A.930:<br>Absolute                                                                                       | The battery connection is incorrect.                                                                                                    | Check the battery connection.                                          | Reconnect the battery.                                                                                                    |
| Encoder Battery Error (The absolute encoder battery                                                      | The battery voltage is lower than the specified value 2.7 V.                                                                                                    | Measure the battery voltage.                                           | Replace the battery.                                                                                                    |
| voltage is lower<br>than the specified<br>value.)<br>* Only when an<br>absolute encoder<br>is connected. | SERVOPACK failure                                                                                                    | -                                                                      | The SERVOPACK may be faulty. Replace the SERVOPACK.                                                                              |
| A.971:<br>Undervoltage                                                                                   | • For 200-VAC SER-VOPACKs: The AC power supply voltage was in the range between 125 V and 170 V. • For 400-VAC SER-VOPACKs: The AC power supply voltage was in the range between 250 V and 323 V. | Measure the power supply voltage.                                      | Set the power supply voltage within the specified range.                                                                         |
|                                                                                                    | The power supply voltage dropped during operation.                                                                                                    | Measure the power supply voltage.                                      | Increase the power supply capacity.                                                                                              |
|                                                                                                    | Occurrence of instanta-<br>neous power interrup-<br>tion.                                                                                                    | Measure the power supply voltage.                                      | Improve the power supply conditions.                                                                                             |
|                                                                                                    | SERVOPACK failure                                                                                                    | -                                                                      | The SERVOPACK may be faulty. Replace the SERVOPACK.                                                                              |
|                                                                                                    | The operating ambient temperature is high.                                                                                                    | Check the operating ambient temperature using a thermometer.           | Improve the installation conditions of<br>the power regeneration converter and<br>reduce the operating ambient tempera-<br>ture. |
|                                                                                                    | The overload alarm has been reset by turning OFF the power too many times.                                                                                                    | _                                                                      | Remove the cause of the overload alarm.                                                                                          |
| A.97D:<br>Converter<br>Heat Sink<br>Overheated                                                           | Either the load is in excess or operation is performed beyond the power regeneration processing capacity.                                                                                         | _                                                                      | Review the load and operation conditions.                                                                                        |
|                                                                                                    | The installation orientation of the power regeneration converter is incorrect or the distance from other equipment is insufficient.                                                               | Check the installation conditions of the power regeneration converter. | Install the power regeneration converter correctly as specified.                                                                 |
|                                                                                                    | Power regeneration converter failure                                                                                                    | _                                                                      | The power regeneration converter may be faulty. Replace the power regeneration converter.                                        |

## 11.3.2 Troubleshooting of Warnings

| Warning<br>Number:<br>Warning Name<br>(Warning<br>Description) | Cause                                                            | Investigative Actions                                                 | Corrective Actions                                                                                                    |
|----------------------------------------------------------------|------------------------------------------------------------------|-----------------------------------------------------------------------|----------------------------------------------------------------------------------------------------|
| A.980:<br>Motor                                                | The ambient temperature around the motor is high.                | Check the ambient temperature around the motor.                       | Make sure the ambient temperature around the motor does not increase.                                                                                                    |
| Overheated                                                     | Acceleration and deceleration were repeated frequently.          | -                                                                     | Make the acceleration/deceleration of the motor smoother, or change the operation pattern.                                                                                                    |
| A.9A0:<br>Overtravel<br>(Overtravel status<br>is detected.)    | When the servomotor power is ON, over-travel status is detected. | Check the status of the overtravel signals using the host controller. | Refer to 11.5 Troubleshooting Malfunction Based on Operation and Conditions of the Motor. Even if overtravel signals were not shown, momentary overtravel may have been detected. Do the following.  • Do not specify movements that would cause overtravel from the host controller.  • Check the wiring of the overtravel signals.  • Take countermeasures for noise. |

## **11.4** Monitoring Communications Data When Alarms or Warnings Occur

From the host controller, you can monitor the alarm and warning codes that are detected in the SERVOPACK by using emergency messages.

The Emergency Telegram consists of eight bytes with the data as shown in table below:

| Byte    | 0                  | 1                    | 2                             | 3        | 4      | 5                                     | 6              | 7        |
|---------|--------------------|----------------------|-------------------------------|----------|--------|---------------------------------------|----------------|----------|
|         |                    |                      | Error                         |          | Ma     | nufacturer Sp                         | ecific Error F | ield     |
| Content | Emerger<br>Code (F | ncy Error<br>F00h)*1 | Register<br>(Object<br>1001h) | Reserved | Alarm/ | PACK's<br>Warning<br>de <sup>*2</sup> | Reserved       | Axis No. |

<sup>\*1.</sup> Manufacturer-specific error code FF00h is always used.
\*2. For details on alarms and warnings of the SERVOPACK, refer to 11.2 Alarm Displays and 11.3 Warning Displays.

## **11.5** Troubleshooting Malfunction Based on Operation and Conditions of the Motor

Troubleshooting for the malfunctions based on the operation and conditions of the motor is provided in this section.

Be sure to turn OFF the servo system before troubleshooting items shown in bold lines in the table.

| Problem                                     | Probable Cause                                                                                    | Investigative Actions                                                                       | Corrective Actions                                                        |
|---------------------------------------------|---------------------------------------------------------------------------------------------------|---------------------------------------------------------------------------------------------|---------------------------------------------------------------------------|
|                                             | The control power supply is not ON.                                                               | Check voltage between control power terminals.                                              | Correct the wiring.                                                       |
|                                             | The main circuit power supply is not ON.                                                          | Check the voltage between main circuit power terminals.                                     | Correct the wiring.                                                       |
|                                             | Wiring of I/O signal connector CN1 faulty or disconnected.                                        | Check if the connector CN1 is properly inserted and connected.                              | Correct the connector CN1 connection.                                     |
|                                             | Motor or encoder wiring disconnected.                                                             | Check the wiring.                                                                           | Correct the wiring.                                                       |
|                                             | Overloaded                                                                                        | Run under no load and check the load status.                                                | Reduce load or replace with larger capacity motor.                        |
| Motor Does Not<br>Start                     | Settings for the input signal selections (Pn50A and Pn50B) is incorrect.                          | Check the settings for parameters Pn50A and Pn50B.                                          | Correct the settings for parameter Pn50A and Pn50B.                       |
| Start                                       | Motor type differs from parameter setting (Pn01E.0).                                              | Check the settings for parameter Pn01E.0.                                                   | Set parameter Pn01E.0 to the motor type being used.                       |
|                                             | Encoder type differs from parameter setting (Pn01F.0).                                            | Check the settings for parameter Pn01F.0.                                                   | Set parameter Pn01F.0 to the encoder type being used.                     |
|                                             | SV_ON command (Enable operation) is not sent.                                                     | Check the command sent from the host controller.                                            | Send the SV_ON command (Enable operation).                                |
|                                             | The forward run prohibited (P-OT) and reverse run prohibited (N-OT) input signals are turned OFF. | Check P-OT or N-OT input signal.                                                            | Turn P-OT or N-OT input signal ON.                                        |
|                                             | The safety input signal (/HWBB1 or /HWBB2) remains OFF.                                           | Check the /HWBB1 and /HWBB2 input signal.                                                   | Set the /HWBB1 and /HWBB2 input signal to ON.                             |
|                                             | SERVOPACK failure                                                                                 | _                                                                                           | Replace the SERVOPACK.                                                    |
| Motor Moves                                 | Servomotor wiring is incorrect.                                                                   | Check the motor wiring.                                                                     | Correct the wiring.                                                       |
| Instantaneously,<br>and then Stops          | Encoder wiring is incorrect.                                                                      | Check the encoder wiring.                                                                   | Correct the wiring.                                                       |
| Motor Speed<br>Unstable                     | Wiring connection to motor is defective.                                                          | Check connections of power line (phases U, V, and W) and encoder connectors.                | Tighten any loose terminals or connectors and correct the wiring.         |
| Motor Rotates<br>Without<br>Reference Input | SERVOPACK failure                                                                                 | _                                                                                           | Replace the SERVOPACK.                                                    |
|                                             | Improper Pn001.0 setting                                                                          | Check the setting for parameter Pn001.0.                                                    | Correct the setting for parameter Pn001.0.                                |
|                                             | Improper Pn01E.1 setting                                                                          | Check the setting for parameter Pn01E.1.                                                    | Correct the setting for parameter Pn01E.1.                                |
|                                             | Improper Pn601 setting                                                                            | Check the setting for parameter Pn601.                                                      | Correct the setting for parameter Pn601.                                  |
| Dynamic Brake<br>Does Not Operate           | External DB circuit fault                                                                         | Check the wiring and components for external DB circuit.                                    | Correct the wiring for external DB circuit, or replace the components.    |
|                                             | DB resistor disconnected                                                                          | Check if excessive moment of inertia, motor overspeed, or DB frequently activated occurred. | Replace the SERVOPACK, and reduce the load.                               |
|                                             | DB drive circuit fault                                                                            | _                                                                                           | There is a defective component in the DB circuit. Replace the SER-VOPACK. |

| Problem                                             | Probable Cause                                                                                         | Investigative Actions                                                                                                    | Corrective Actions                                                   |
|-----------------------------------------------------|----------------------------------------------------------------------------------------------------|----------------------------------------------------------------------------------------------------|----------------------------------------------------------------------|
|                                                     |                                                                                                    | Check if there are any loose mounting screws.                                                                                                    | Tighten the mounting screws.                                         |
|                                                     | Mounting is not secured.                                                                               | Check if there is misalignment of couplings.                                                                                                    | Align the couplings.                                                 |
|                                                     |                                                                                                    | Check if there are unbalanced couplings.                                                                                                    | Balance the couplings.                                               |
|                                                     | Bearings are defective.                                                                                | Check for noise and vibration around the bearings.                                                                                                    | Replace the motor.                                                   |
|                                                     | Vibration source at the driven machine                                                                 | Check for any foreign matter, damage, or deformations on the machinery's movable parts.                                                                 | Contact the machine manufacturer.                                    |
|                                                     | Noise interference due to incorrect I/O signal cable specifications                                    | The I/O signal cable must be tinned annealed copper shielded twisted-pair or screened unshielded twisted-pair cable with a core of 0.12 mm <sup>2</sup> | Use the specified I/O signal cable.                                  |
|                                                     |                                                                                                    | min.                                                                                                    |                                                                      |
|                                                     | Noise interference due to length of I/O signal cable                                                   | Check the length of the I/O signal cable.                                                                                                    | The I/O signal cable length must be no more than 3 m.                |
| Abnormal Noise from Servomotor                      | Noise interference due to incorrect encoder cable specifications                                       | The encoder cable must be tinned annealed copper shielded twisted-pair or screened unshielded twisted-                                                  | Use the specified encoder cable.                                     |
| nom Servomotor                                      | encoder capie specifications                                                                           | pair cable with a core of 0.12 mm <sup>2</sup> min.                                                                                                    | •                                                                    |
|                                                     | Noise interference due to length of encoder cable                                                      | Check the length of the encoder cable.                                                                                                    | The encoder cable must be no more than 20 m.                         |
|                                                     | Noise interference due to damaged encoder cable                                                        | Check if the encoder cable is bent and the sheath is damaged.                                                                                           | Replace the encoder cable and modify the encoder cable layout.       |
|                                                     | Excessive noise to the encoder cable                                                                   | Check if the encoder cable is bundled with a high-current line or near a high-current line.                                                             | Correct the encoder cable layout so that no surge is applied.        |
|                                                     | The FG potential varies because of influence from machines on the servomotor side, such as the welder. | Check if the machines are correctly grounded.                                                                                                    | Properly ground the machines to separate from the encoder FG.        |
|                                                     | SERVOPACK pulse counting error due to noise interference                                               | Check if there is noise interference on the I/O signal line from the encoder.                                                                           | Take measures against noise in the encoder wiring.                   |
|                                                     | Excessive vibration and shock to the encoder                                                           | Check if vibration from the machine occurred or motor installation is incorrect (mounting surface accuracy, fixing, alignment, etc.).                   | Reduce vibration from the machine, or secure the motor installation. |
|                                                     | Encoder failure                                                                                        | -                                                                                                    | Replace the motor.                                                   |
|                                                     | Unbalanced servo gains                                                                                 | Check to see if the servo gains have been correctly adjusted.                                                                                           | Execute the advanced autotuning.                                     |
|                                                     | Speed loop gain value (Pn100) too high                                                                 | Check the speed loop gain (Pn100). Factory setting: Kv = 40.0 Hz                                                                                        | Reduce the speed loop gain (Pn100).                                  |
| Motor Vibrates at<br>Frequency of<br>Approx. 200 to | Position loop gain value (Pn102) too high                                                              | Check the position loop gain (Pn102). Factory setting: Kp = 40.0/s                                                                                      | Reduce the position loop gain (Pn102).                               |
| 400 Hz.                                             | Incorrect speed loop integral time constant (Pn101)                                                    | Check the speed loop integral time constant (Pn101). Factory setting: Ti = 20.0 ms                                                                      | Correct the speed loop integral time constant (Pn101).               |
|                                                     | Incorrect moment of inertia ratio (Pn103)                                                              | Check the moment of inertia ratio (Pn103).                                                                                                    | Correct the moment of inertia ratio (Pn103).                         |

| Problem                                                         | Probable Cause                                                                          | Investigative Actions                                                                                                    | Corrective Actions                                                              |
|-----------------------------------------------------------------|-----------------------------------------------------------------------------------------|----------------------------------------------------------------------------------------------------|---------------------------------------------------------------------------------|
|                                                                 | Unbalanced servo gains                                                                  | Check to see if the servo gains have been correctly adjusted.                                                                                             | Execute the advanced autotuning.                                                |
|                                                                 | Speed loop gain value (Pn100) too high                                                  | Check the speed loop gain (Pn100). Factory setting: Kv = 40.0 Hz                                                                                          | Reduce the speed loop gain (Pn100).                                             |
| High Motor Speed<br>Overshoot on<br>Starting and                | Position loop gain value (Pn102) too high                                               | Check the position loop gain (Pn102). Factory setting: Kp = 40.0/s                                                                                        | Reduce the position loop gain (Pn102).                                          |
| Stopping                                                        | Incorrect speed loop integral time constant (Pn101)                                     | Check the speed loop integral time constant (Pn101). Factory setting: Ti = 20.0 ms                                                                        | Correct the speed loop integral time constant (Pn101).                          |
|                                                                 | Incorrect moment of inertia ratio data (Pn103)                                          | Check the moment of inertia ratio (Pn103).                                                                                                    | Correct the moment of inertia ratio (Pn103).                                    |
|                                                                 | Noise interference due to improper encoder cable specifications                         | The encoder cable must be tinned annealed copper shielded twisted-pair or screened unshielded twisted-pair cable with a core of 0.12 mm <sup>2</sup> min. | Use the specified encoder cable.                                                |
|                                                                 | Noise interference due to length of encoder cable                                       | Check the encoder cable length.                                                                                                    | The encoder cable length must be no more than 20 m.                             |
|                                                                 | Noise interference due to damaged encoder cable                                         | Check if the encoder cable is bent or if its sheath is damaged.                                                                                           | Replace the encoder cable and correct the encoder cable layout.                 |
| Absolute Encoder                                                | Excessive noise interference at the encoder cable                                       | Check if the encoder cable is bundled with a high-current line or near high-current line.                                                                 | Change the encoder cable layout so that no surge is applied.                    |
| Position Difference Error (The position saved in the host       | FG potential varies because of influence of machines such as welders at the servomotor. | Check if the machines are correctly grounded.                                                                                                    | Ground machines correctly, and prevent diversion to the FG on the encoder side. |
| controller when<br>the power was<br>turned OFF is               | SERVOPACK pulse counting error due to noise interference                                | Check if there is noise interference on the I/O signal line from the encoder.                                                                             | Take measures against noise in the encoder wiring.                              |
| different from the position when the power was next turned ON.) | Excessive vibration and shock to the encoder                                            | Check if vibration from the machine occurred or motor installation is incorrect (mounting surface accuracy, fixing, alignment, etc.).                     | Reduce vibration from the machine, or secure the motor installation.            |
|                                                                 | Encoder failure                                                                         | _                                                                                                    | Replace the motor.                                                              |
|                                                                 | SERVOPACK failure<br>(The pulse count does not change.)                                 | -                                                                                                    | Replace the SERVOPACK.                                                          |
|                                                                 |                                                                                         | Check the error detection section of the host controller.                                                                                                 | Correct the error detection section of the host controller.                     |
|                                                                 | Host controller multiturn data reading error                                            | Check if the host controller is executing data parity checks.                                                                                             | Execute a multiturn data parity check.                                          |
|                                                                 | ing error                                                                               | Check noise in the cable between the SERVOPACK and the host controller.                                                                                   | Take measures against noise, and again execute a multiturn data parity check.   |

|                              |                                                                                                    |                                                                                                    | (cont'd)                                                         |
|------------------------------|----------------------------------------------------------------------------------------------------|----------------------------------------------------------------------------------------------------|------------------------------------------------------------------|
| Problem                      | Probable Cause                                                                                                    | Investigative Actions                                                                               | Corrective Actions                                               |
|                              |                                                                                                    | Check the external power supply (+24 V) voltage for the input signal.                               | Correct the external power supply (+24 V) voltage.               |
|                              | Forward or reverse run prohibited signal is input.                                                                                             | Check if the overtravel limit switch operates properly.                                             | Correct the overtravel limit switch.                             |
|                              |                                                                                                    | Check if the overtravel limit switch is wired correctly.                                            | Correct the overtravel limit switch wiring.                      |
|                              |                                                                                                    | Check the fluctuation of the external power supply (+24 V) voltage for the input signal.            | Stabilize the external power supply (+24 V) voltage.             |
|                              | Forward or reverse run prohibited signal malfunctioning.                                                                                       | Check if the overtravel limit switch operates correctly.                                            | Correct the overtravel limit switch.                             |
| Overtravel (OT)              |                                                                                                    | Check if the overtravel limit switch wiring is correct. (check for damaged cables or loose screws.) | Correct the overtravel limit switch wiring.                      |
|                              | Incorrect forward or reverse run prohibited signal (P-OT/N-OT) allocation (parameters Pn50A.3, Pn50B.0)  Incorrect motor stop method selection | Check if the P-OT signal is allocated in Pn50A.3.                                                   | If another signal is allocated in Pn50A.3, allocate P-OT.        |
|                              |                                                                                                    | Check if the N-OT signal is allocated in Pn50B.0.                                                   | If another signal is allocated in Pn50B.0, allocate N-OT.        |
|                              |                                                                                                    | Check the settings for parameters Pn001.0 and Pn001.1 when the servomotor power is OFF.             | Select a servomotor stop method other than "coast to stop."      |
|                              |                                                                                                    | Check the settings for parameters Pn001.0 and Pn001.1 when in torque control.                       | Select a servomotor stop method other than "coast to stop."      |
| Improper Stop<br>Position by | Improper limit switch position and dog length                                                                                                  | -                                                                                                   | Install the limit switch at the appropriate position.            |
| Overtravel (OT)<br>Signal    | The overtravel limit switch position is too short for the coasting distance.                                                                   | _                                                                                                   | Install the overtravel limit switch at the appropriate position. |

| Problem          | Probable Cause                                                                                        | Investigative Actions                                                                                                    | Corrective Actions                                                               |
|------------------|----------------------------------------------------------------------------------------------------|----------------------------------------------------------------------------------------------------|----------------------------------------------------------------------------------|
|                  | Noise interference due to incorrect encoder cable specifications                                      | The encoder cable must be tinned annealed copper shielded twisted-pair or screened unshielded twisted-pair cable with a core of 0.12 mm <sup>2</sup> min.    | Use the specified encoder cable.                                                 |
|                  | Noise interference due to length of encoder cable                                                     | Check the length of the encoder cable.                                                                                                    | The encoder cable must be no more than 20 m.                                     |
|                  | Noise influence due to damaged encoder cable                                                          | Check if the encoder cable is bent and its sheath is damaged.                                                                                                | Replace the encoder cable and modify the encoder cable layout.                   |
|                  | Excessive noise to encoder cable                                                                      | Check if the encoder cable is bundled with a high-current line or near a high-current line.                                                                  | Change the encoder cable layout so that no surge is applied.                     |
|                  | The FG potential varies because of influence from machines on the servomotor side such as the welder. | Check if the machines are correctly grounded.                                                                                                    | Properly ground the machines encoder FG.                                         |
| Position Error   | SERVOPACK pulse count error due to noise                                                              | Check if the I/O signal line from the encoder is influenced by noise.                                                                                        | Take measures against noise in the encoder wiring.                               |
| (Without Alarm)  | Excessive vibration and shock to the encoder                                                          | Check if vibration from the machine occurred or motor installation is incorrect (mounting surface accuracy, fixing, alignment, etc.).                        | Reduce the machine vibration or mount the motor securely.                        |
|                  | Unsecured coupling between machine and motor                                                          | Check if a position error occurs at the coupling between machine and motor.                                                                                  | Secure the coupling between the machine and motor.                               |
|                  | Noise interference due to improper I/O signal cable specifications                                    | The I/O signal cable must be tinned annealed copper shielded twisted-pair or screened unshielded twisted-pair cable with a core of 0.12 mm <sup>2</sup> min. | Use input signal cable with the specified specifications.                        |
|                  | Noise interference due to length of I/O signal cable                                                  | Check the I/O signal cable length.                                                                                                    | The I/O signal cable length must be no more than 3 m.                            |
|                  | Encoder failure (The pulse count does not change.)                                                    | _                                                                                                    | Replace the motor.                                                               |
|                  | SERVOPACK failure                                                                                     | _                                                                                                    | Replace the SERVOPACK.                                                           |
|                  | Ambient operating temperature too high                                                                | Measure the motor ambient operating temperature.                                                                                                    | Reduce the ambient operating temperature to 40°C or less.                        |
| Motor Overheated | Motor surface dirty                                                                                   | Visually check the surface.                                                                                                    | Clean dust and oil from the surface.                                             |
| Motor Overheated | Motor overloaded                                                                                      | Check the load status with monitor.                                                                                                    | If overloaded, reduce load or replace with larger capacity SER-VOPACK and motor. |

# 12

## Appendix

| 12.1 | SERVOPACK Parameters                                | 12-2 |
|------|-----------------------------------------------------|------|
| 12.2 | Parameter Recording Table1                          | 2-26 |
| 12.3 | Index Numbers and Corresponding Parameter Numbers 1 | 2-32 |

## 12.1 SERVOPACK Parameters

The SERVOPACK parameters are listed in this section.

### Supplemental Information

The index numbers for a SERVOPACK for one axis and axis 1 of a SERVOPACK for two axes are given for the index numbers of the servo parameters. The index numbers for axis 2 of a SERVOPACK for two axes can be calculated by adding 400 hex to the index numbers for axis 1.

### Example:

Parameter number: Pn100

= Index number for axis 1: 2040h

↓ Add 400 hex to calculate the index number for axis 2.

= Index number for axis 2: 2440h

| Parameter<br>No.<br>(Index No.) | Size | Name                                | Setting<br>Range                                | Units                                   | Factory<br>Setting | When<br>Enabled | Classification | Motor<br>Type                        | Reference<br>Section |  |  |
|---------------------------------|------|-------------------------------------|-------------------------------------------------|-----------------------------------------|--------------------|-----------------|----------------|--------------------------------------|----------------------|--|--|
| Pn000                           | 2    | Basic Function Select<br>Switch 0   | 0000 to 00B3                                    | I                                       | 0000               | After restart   | Setup          | spindle<br>motor,<br>servo-<br>motor | -                    |  |  |
|                                 | n    | 4th 3rd 2nd 1st digit digit digit . | Direction Selection                             |                                         |                    |                 |                |                                      |                      |  |  |
|                                 |      |                                     |                                                 | Forward reference for forward rotation. |                    |                 |                |                                      |                      |  |  |
| (2000h)                         |      |                                     |                                                 | Forward reference for reverse rotation. |                    |                 |                |                                      |                      |  |  |
|                                 |      | 2 t                                 | o 3 Reserved (D                                 | Reserved (Do not change.)               |                    |                 |                |                                      |                      |  |  |
|                                 |      | Re                                  | eserved (Do not eserved (Do not eserved (Do not | change.)                                |                    |                 |                |                                      |                      |  |  |

| Parameter<br>No.<br>(Index No.) | Size Name                                                                                                    | Setting<br>Range                                                                                                    | Units                                                            | Factory<br>Setting                                | When<br>Enabled                           | Classification | Motor<br>Type                        | Reference<br>Section          |  |  |
|---------------------------------|----------------------------------------------------------------------------------------------------|----------------------------------------------------------------------------------------------------|------------------------------------------------------------------|---------------------------------------------------|-------------------------------------------|----------------|--------------------------------------|-------------------------------|--|--|
|                                 | 2 Application Function Select Switch 1                                                                                                    | ion 0100 to 1222                                                                                                    | -                                                                | *1                                                | After restart                             | Setup          | spindle<br>motor,<br>servo-<br>motor | -                             |  |  |
| Pn001<br>(2001h)                | Servomotor power OFF or Alarm Gr.1 Stop Mode  O Stops the motor by applying DB (dynamic brake).  1 Stops the motor by applying DB and then releases DB.  2 Makes the motor coast to a stop state without using the DB.  Overtravel (OT) Stop Mode  O Same setting as Pn001.0 (Stops the motor by applying DB or by coasting).  1 Sets the torque of Pn406 to the maximum value, decelerates the motor to a stop, and then sets it to servolock state.  2 Sets the torque of Pn406 to the maximum value, decelerates the motor to a stop, and then sets it to coasting state.  Reserved (Do not change.)                                                                                                    |                                                                                                    |                                                                  |                                                   |                                           |                |                                      |                               |  |  |
|                                 | 2 Application Function Select Switch 2                                                                                                    | ion 0000 to 4113                                                                                                    | _                                                                | 0001                                              | After restart                             | Setup          | spindle<br>motor,<br>servo-<br>motor | _                             |  |  |
| Pn002<br>(2002h)                | 4th 3rd 2nd 1s digit digit dig | Reserved (Do not Reserved (Do not Reserved (Do not Does absol Does not und Reserved (Do not Does not und Reserved (Do not Does not und Reserved (Does not Does not und Reserved (Does not Does not und Reserved (Does not Does not und Reserved (Does not Does not und Reserved (Does not Does not und Reserved (Do not Does not und Reserved (Do not Does not und Reserved (Do not Does not und Reserved (Do not Does not und Reserved (Do not Does not und Reserved (Do not Does not Und Reserved (Do not Does not Und Reserved (Do not Does not Und Reserved (Do not Does not Und Reserved (Do not Does not Und Reserved (Do not Does not Und Reserved (Do not Does not Und Reserved (Do not Does not Und Reserved (Do not Does not Und Reserved (Do not Und Reserved (Do not Und Reserved | r Usage ute encoder ute encoder Usage se external e ward rotatio | encoder.<br>In with forwa<br>ge.)<br>on with forw | te encoder. ental encoder. ard reference. |                |                                      | Reference<br>Section<br>8.7.1 |  |  |

<sup>\*1.</sup> Varies in accordance with the SERVOPACK used. SERVOPACK CACR-JU028ACA, -JU036ACA, -JU014DCA, -JU018DCA, -JUM2□ACA, -JUM2□DCA: 0200 Other models: 0202

| Parameter<br>No.<br>(Index No.) | Size | Name                                    | Setting<br>Range                                                                                                    | Units                                                                                                    | Factory<br>Setting                                                                                                    | When<br>Enabled                                         | Classification | Motor<br>Type                        | Reference<br>Section |
|---------------------------------|------|-----------------------------------------|----------------------------------------------------------------------------------------------------|----------------------------------------------------------------------------------------------------|----------------------------------------------------------------------------------------------------|---------------------------------------------------------|----------------|--------------------------------------|----------------------|
|                                 | 2    | Application Function<br>Select Switch 6 | 0000 to 005F                                                                                                    | _                                                                                                    | 0002                                                                                                    | Immedi-<br>ately                                        | Setup          | spindle<br>motor,<br>servo-<br>motor | 9.1.3                |
| Pn006<br>(2006h)                | n    | Re                                      | Speed reference of the control of the control of th | rence (1 V/ rence (1 V/ rence | 0 min <sup>-1</sup> ) 1000 min <sup>-1</sup> ) 1000 min <sup>-1</sup> ) /100% for se /1 reference to the control of the control of the control o | ror (0.01 V/1 re: g completed: 5 V, min <sup>-1</sup> ) |                |                                      |                      |

|                                 |      |                                          |                                                                                                    |                                                                                                    |                                                                                                    |                                                                                                    |                |                                      | (conta)                       |
|---------------------------------|------|------------------------------------------|----------------------------------------------------------------------------------------------------|----------------------------------------------------------------------------------------------------|----------------------------------------------------------------------------------------------------|----------------------------------------------------------------------------------------------------|----------------|--------------------------------------|-------------------------------|
| Parameter<br>No.<br>(Index No.) | Size | Name                                     | Setting<br>Range                                                                                                    | Units                                                                                                    | Factory<br>Setting                                                                                                    | When<br>Enabled                                                                                                    | Classification | Motor<br>Type                        | Reference<br>Section          |
|                                 |      | application Function elect Switch 7      | 0000 to 005F                                                                                                    | -                                                                                                    | 0000                                                                                                    | Immedi-<br>ately                                                                                                   | Setup          | spindle<br>motor,<br>servo-<br>motor | 9.1.3                         |
| Pn007<br>(2007h)                |      | Ar ( ) ( ) ( ) ( ) ( ) ( ) ( ) ( ) ( ) ( | Position erro Position erro Position am Position am Position refo Reserved (C Position refo Reserved (C Positioning Positioning Positioning Positioning Reserved (C Positioning Reserved (C Position erro Reserved (C Position erro Reserved (C Position erro) erro Reserved (C Position erro Reserved (C Position erro) erro Reserved (C Position erro) erro Reserved (C Position erro) erro Reserved (C Position erro) erro Reserved (C Position erro) erro Reserved (C Posi | d (1 V/1000 ence (1 V/1 rence (1 V/1 rence (1 V/1 or (0.05 V/p) lifter error erence speed on ot channal encode completion forward (1 V/1 forward (1 V/1 forw | 0 min <sup>-1</sup> ) 000 min <sup>-1</sup> ) 100% for ser 1 reference u r (0.05 V/1 e ed (1 V/1000 ge.) r position err n (positioning V/1000 min <sup>-1</sup> V/100%) ge.) n reference (c d (1 V/1000 r e) n sation (1 V/ | nit) ncoder pulse uni min <sup>-1</sup> ) or (0.01 V/1 refi g completed: 5 V ) ompleted: 5 V n nin <sup>-1</sup> ) |                |                                      |                               |
|                                 | S    | application Function elect Switch 8      | 0000 to 7121                                                                                                    | _                                                                                                    | 4000                                                                                                    | After restart                                                                                                    | Setup          | spindle<br>motor,<br>servo-<br>motor | -                             |
| Pn008<br>(2008h)                |      | Fu Wa                                    | *                                                                                                    | for Under teet warning for under to not change Selection ning.                                                                                                    | for lowered l<br>0) for lowere<br>rVoltage<br>g for undervoltage.<br>ge.)                                                                                                    | pattery voltage. d battery voltage                                                                                 | 2.             |                                      | Reference<br>Section<br>8.7.3 |

| Parameter<br>No.<br>(Index No.) | Size                                                                                                    | Name                                                   | Setting<br>Range                                                                                                    | Units                                                                                    | Factory<br>Setting                     | When<br>Enabled | Classification         | Motor<br>Type                        | Reference<br>Section                    |
|---------------------------------|----------------------------------------------------------------------------------------------------|--------------------------------------------------------|----------------------------------------------------------------------------------------------------|------------------------------------------------------------------------------------------|----------------------------------------|-----------------|------------------------|--------------------------------------|-----------------------------------------|
|                                 | 2                                                                                                    | Application Function<br>Select Switch B                | 0000 to 1111                                                                                                    | _                                                                                        | 0001                                   | After restart   | Setup                  | spindle<br>motor,<br>servo-<br>motor | -                                       |
| Pn00B<br>(200Bh)                | Ath 3rd 2nd 1st digit digit digit digit  N. Reserved (Do not change.)  Reserved (Do not change.)  Alarm Gr.2 Stop Method Selection  O Stops the motor by setting the speed reference to "0."  1 Same setting as Pn001.0 (Stops the motor by applying DB or by coasting).  Reserved (Do not change.)  Reserved (Do not change.) |                                                        |                                                                                                    |                                                                                          |                                        |                 |                        |                                      |                                         |
|                                 | 2                                                                                                    | Application Function<br>Select Switch D                | 0000 to 1101                                                                                                    | _                                                                                        | 0000                                   | _               | Setup                  | spindle<br>motor,<br>servo-<br>motor | _                                       |
| Pn00D<br>(200Dh)                | n                                                                                                    | F                                                      | eserved (Do not eserved (Do not an Stop Error De 0 Issues an ala 1 Issues a war vertravel Warnin 0 Does not de 1 Detects ove | change.) etection Searm after the rning for a searm g Detection g Detection tect overtra | e fan stops. specified tim on Selectio | n               | arm after the fan stop | os.                                  | When Enabled  When Enabled  Immediately |
| Pn010<br>(5C00h)                | 2                                                                                                    | SERVOPACK Address<br>(for USB/Local bus communication) | 0000 to 007F                                                                                                    | _                                                                                        | 0001                                   | After restart   | Setup                  | spindle<br>motor,<br>servo-<br>motor | -                                       |

| Parameter<br>No.<br>(Index No.) | Size                      | Name                                     | Setting<br>Range                                                                                | Units                                                                | Factory<br>Setting                     | When<br>Enabled | Classification | Motor<br>Type                        | Reference<br>Section |  |  |
|---------------------------------|---------------------------|------------------------------------------|-------------------------------------------------------------------------------------------------|----------------------------------------------------------------------|----------------------------------------|-----------------|----------------|--------------------------------------|----------------------|--|--|
|                                 | 2                         | Application Function<br>Select Switch 1B | 0000 to 0011                                                                                    | _                                                                    | 0000                                   | After restart   | Setup          | spindle<br>motor,<br>servo-<br>motor | _                    |  |  |
| Pn01B<br>(2030h:1)              | n                         |                                          | Emergency Stop S  0 Disables the  1 Enables the  Contactor Control  0 Disables MC  1 Enables MC | emergency Eunction CON signal ON signal.                             | stop signal.<br>stop signal.           |                 |                |                                      |                      |  |  |
|                                 | Reserved (Do not change.) |                                          |                                                                                                 |                                                                      |                                        |                 |                |                                      |                      |  |  |
|                                 | 2                         | Application Function<br>Select Switch 1C | 0000 to 1003                                                                                    | -                                                                    | 0000                                   | After restart   | Setup          | spindle<br>motor                     | _                    |  |  |
| Pn01C<br>(2030h:2)              | n                         |                                          | 1 Outputs a lo 2 Outputs a lo                                                                   | ad ratio of<br>ad ratio of<br>ad ratio of<br>ad ratio of<br>change.) | 120% for the 100% for the 100% for the |                 |                | г.                                   |                      |  |  |

| Parameter<br>No.<br>(Index No.) | Size                                                                                                    | Name                                     | S    | etting<br>Range | Units | Factory<br>Setting | When<br>Enabled | Classification | Motor<br>Type                        | Reference<br>Section |
|---------------------------------|----------------------------------------------------------------------------------------------------|------------------------------------------|------|-----------------|-------|--------------------|-----------------|----------------|--------------------------------------|----------------------|
|                                 | 2                                                                                                    | Application Function<br>Select Switch 1E | 0000 | 0 to 0016       | -     | 0000               | After restart   | Setup          | spindle<br>motor,<br>servo-<br>motor | -                    |
| Pn01E<br>(2030h:3)              | Similar in the content of the content of the cont |                                          |      |                 |       |                    |                 |                |                                      |                      |
|                                 | 2                                                                                                    | Application Function<br>Select Switch 1F | 0000 | 0 to 0002       | _     | 0000               | After restart   | Setup          | spindle<br>motor,<br>servo-<br>motor | -                    |
| Pn01F<br>(2030h:4)              |                                                                                                    |                                          |      |                 |       |                    |                 |                |                                      |                      |
| Pn030<br>(–)                    | 2                                                                                                    | Reserved (Do not change.)                |      | -               | -     | 0000               | -               | Setup          | spindle<br>motor,<br>servo-<br>motor | _                    |

| Donomoston                      |      |                                           |                                                                                                    |                                                                                   |                                                   |                               |                |                                      | (conta)              |
|---------------------------------|------|-------------------------------------------|----------------------------------------------------------------------------------------------------|-----------------------------------------------------------------------------------|---------------------------------------------------|-------------------------------|----------------|--------------------------------------|----------------------|
| Parameter<br>No.<br>(Index No.) | Size | Name                                      | Setting<br>Range                                                                                     | Units                                                                             | Factory<br>Setting                                | When<br>Enabled               | Classification | Motor<br>Type                        | Reference<br>Section |
|                                 | 2    | Function at Cutting Feed                  | 0000 to 0011                                                                                         | -                                                                                 | 0000                                              | After restart                 | Setup          | spindle<br>motor,<br>servo-<br>motor | _                    |
| Pn070<br>(2030h:5)              |      |                                           |                                                                                                    | redictive fur<br>edictive fur<br>ion Compudrant pro-<br>nadrant pro-<br>t change. | netion.  pensation a  persection complection comp | at Cutting pensation function |                |                                      |                      |
| Pn071<br>(2030h:6)              | 2    | Function at Fast-forward  4th 3rd 2nd 1st | 0000 to 0022                                                                                         | Н                                                                                 | 0000                                              | After restart                 | Setup          | spindle<br>motor,<br>servo-<br>motor | -                    |
|                                 |      | digit digit digit digit                   | Control Method  O No function  1 Uses interriging  2 Uses mode  Reserved (Do no  Reserved (Do no     | nal speed F<br>el following<br>t change.<br>t change.                             | y control.                                        |                               |                | anialla                              |                      |
|                                 | 2    | Application Function<br>Select Switch 7F  | 0000 to 0002                                                                                         | -                                                                                 | 0000                                              | After restart                 | Setup          | spindle<br>motor,<br>servo-<br>motor | _                    |
| Pn07F<br>(2030h:7)              | 1    |                                           | nvalid Axis Settii  0 No invalid  1 Sets 2nd a:  2 Reserved (Do no  Reserved (Do no  Reserved (Do no | axis xis as a inv Do not cha t change.                                            | )<br>)                                            | a SERVOPACK                   | for two axes.  |                                      |                      |

| _                               |                                                                                                    | I                                           |                  |            |                    |                  |                |                                      | , ,                  |  |
|---------------------------------|----------------------------------------------------------------------------------------------------|---------------------------------------------|------------------|------------|--------------------|------------------|----------------|--------------------------------------|----------------------|--|
| Parameter<br>No.<br>(Index No.) | Size                                                                                                    | Name                                        | Setting<br>Range | Units      | Factory<br>Setting | When<br>Enabled  | Classification | Motor<br>Type                        | Reference<br>Section |  |
| Pn100<br>(2040h:1)              | 2                                                                                                    | Speed Loop Gain                             | 10 to 20000      | 0.1 Hz     | 400                | Immedi-<br>ately | Tuning         | spindle<br>motor,<br>servo-<br>motor | -                    |  |
| Pn101<br>(2040h:2)              | 2                                                                                                    | Speed Loop Integral<br>Time Constant        | 15 to 51200      | 0.01<br>ms | 2000               | Immedi-<br>ately | Tuning         | spindle<br>motor,<br>servo-<br>motor | -                    |  |
| Pn102<br>(2040h:3)              | 2                                                                                                    | Position Loop Gain                          | 10 to 20000      | 0.1/s      | 400                | Immedi-<br>ately | Tuning         | spindle<br>motor,<br>servo-<br>motor | -                    |  |
| Pn103<br>(2060h)                | 2                                                                                                    | Moment of Inertia Ratio                     | 0 to 20000       | 1%         | 100                | Immedi-<br>ately | Tuning         | spindle<br>motor,<br>servo-<br>motor | -                    |  |
| Pn104<br>(2041h:1)              | 2                                                                                                    | 2nd Speed Loop Gain                         | 10 to 20000      | 0.1 Hz     | 400                | Immedi-<br>ately | Tuning         | spindle<br>motor,<br>servo-<br>motor | -                    |  |
| Pn105<br>(2041h:2)              | 2                                                                                                    | 2nd Speed Loop Integral<br>Time Constant    | 15 to 51200      | 0.01<br>ms | 2000               | Immedi-<br>ately | Tuning         | spindle<br>motor,<br>servo-<br>motor | -                    |  |
| Pn106<br>(2041h:3)              | 2                                                                                                    | 2nd Position Loop Gain                      | 10 to 20000      | 0.1/s      | 400                | Immedi-<br>ately | Tuning         | spindle<br>motor,<br>servo-<br>motor | -                    |  |
| Pn109<br>(2061h)                | 2                                                                                                    | Feedforward Gain                            | 0 to 100         | 1%         | 0                  | Immedi-<br>ately | Tuning         | spindle<br>motor,<br>servo-<br>motor | -                    |  |
| Pn10A<br>(2062h)                | 2                                                                                                    | Feedforward Filter Time<br>Constant         | 0 to 6400        | 0.01<br>ms | 0                  | Immedi-<br>ately | Tuning         | spindle<br>motor,<br>servo-<br>motor | -                    |  |
|                                 | 2                                                                                                    | Application Function for Gain Select Switch | 0000 to 5334     | -          | 0000               | -                | Setup          | spindle<br>motor,<br>servo-<br>motor | -                    |  |
| Pn10B<br>(2065h)                | Ath 3rd 2nd 1st digit digit digit digit  N. Peserved (Do not change.)  Reserved (Do not change.)  Speed Loop Control Method  0 PI control  1 I-P control  2 to 3 Reserved (Do not change.)  Reserved (Do not change.) |                                             |                  |            |                    |                  |                |                                      |                      |  |

| Parameter<br>No.<br>(Index No.) | Size | Name                                          | Setting<br>Range   | Units       | Factory<br>Setting | When<br>Enabled   | Classification      | Motor<br>Type                        | Reference<br>Section |
|---------------------------------|------|-----------------------------------------------|--------------------|-------------|--------------------|-------------------|---------------------|--------------------------------------|----------------------|
| Pn121<br>(2067h:1)              | 2    | Friction Compensation<br>Gain                 | 10 to 1000         | 1%          | 100                | Immedi-<br>ately  | Tuning              | spindle<br>motor,<br>servo-<br>motor | _                    |
| Pn123<br>(2067h:3)              | 2    | Friction Compensation<br>Coefficient          | 0 to 100           | 1%          | 0                  | Immedi-<br>ately  | Tuning              | spindle<br>motor,<br>servo-<br>motor | -                    |
| Pn124<br>(2067h:4)              | 2    | Friction Compensation<br>Frequency Correction | -10000 to<br>10000 | 0.1 Hz      | 0                  | Immedi-<br>ately  | Tuning              | spindle<br>motor,<br>servo-<br>motor | -                    |
| Pn125<br>(2067h:5)              | 2    | Friction Compensation<br>Gain Correction      | 1 to 1000          | 1%          | 100                | Immedi-<br>ately  | Tuning              | spindle<br>motor,<br>servo-<br>motor | -                    |
| Pn12B<br>(2042:1)               | 2    | 3rd Speed Loop Gain                           | 10 to 20000        | 0.1 Hz      | 400                | Immedi-<br>ately  | Tuning              | spindle<br>motor,<br>servo-<br>motor | -                    |
| Pn12C<br>(2042h:2)              | 2    | 3rd Speed Loop Integral<br>Time Constant      | 15 to 51200        | 0.01<br>ms  | 2000               | Immedi-<br>ately  | Tuning              | spindle<br>motor,<br>servo-<br>motor | -                    |
| Pn12D<br>(2042h:3)              | 2    | 3rd Position Loop Gain                        | 10 to 20000        | 0.1/s       | 400                | Immedi-<br>ately  | Tuning              | spindle<br>motor,<br>servo-<br>motor | -                    |
| Pn12E<br>(2043h:1)              | 2    | 4rd Speed Loop Gain                           | 10 to 20000        | 0.1 Hz      | 400                | Immedi-<br>ately  | Tuning              | spindle<br>motor,<br>servo-<br>motor | -                    |
| Pn12F<br>(2043h:2)              | 2    | 4rd Speed Loop Integral<br>Time Constant      | 15 to 51200        | 0.01<br>ms  | 2000               | Immedi-<br>ately  | Tuning              | spindle<br>motor,<br>servo-<br>motor | -                    |
| Pn130<br>(2043h:3)              | 2    | 4rd Position Loop Gain                        | 10 to 20000        | 0.1/s       | 400                | Immedi-<br>ately  | Tuning              | spindle<br>motor,<br>servo-<br>motor | -                    |
|                                 | 2    | Model Following<br>Control Related Switch     | 0000 to 1121       | -           | 0100               | Immedi-<br>ately  | Tuning              | spindle<br>motor,<br>servo-<br>motor | -                    |
|                                 | n    | 4th 3rd 2nd 1st digit digit                   |                    |             |                    |                   |                     |                                      |                      |
| Pn140                           |      | $^{\circ}$ TTTT $_{-}$                        | eserved (Do not    | change.)    |                    |                   |                     |                                      |                      |
| (206Ah:1)                       |      |                                               | eserved (Do not    |             |                    |                   |                     |                                      |                      |
|                                 |      |                                               | eserved (Do not    |             |                    |                   |                     |                                      |                      |
|                                 |      |                                               | election of Speed  |             | ward (VFF)         | ) / Torque Fee    | dforward (TFF)      |                                      |                      |
|                                 |      | _                                             | 0 Does not us      | e model fol | lowing contr       | rol and speed/toi | que feedforward tog | ether.                               |                      |
|                                 |      |                                               | 1 Uses model       | tollowing   | control and s      | peed/torque fee   | dforward together.  |                                      |                      |

| D                               |      |                                                                 |                                                                             |                                                                                          |                                    |                  |                |                                      | (cont u)             |
|---------------------------------|------|-----------------------------------------------------------------|-----------------------------------------------------------------------------|------------------------------------------------------------------------------------------|------------------------------------|------------------|----------------|--------------------------------------|----------------------|
| Parameter<br>No.<br>(Index No.) | Size | Name                                                            | Setting<br>Range                                                            | Units                                                                                    | Factory<br>Setting                 | When<br>Enabled  | Classification | Motor<br>Type                        | Reference<br>Section |
| Pn141<br>(206Ah:2)              | 2    | Model Following<br>Control Gain                                 | 10 to 20000                                                                 | 0.1/s                                                                                    | 500                                | Immedi-<br>ately | Tuning         | spindle<br>motor,<br>servo-<br>motor | -                    |
| Pn142<br>(206Ah:3)              | 2    | Model Following<br>Control Gain<br>Compensation                 | 500 to 2000                                                                 | 0.1%                                                                                     | 1000                               | Immedi-<br>ately | Tuning         | spindle<br>motor,<br>servo-<br>motor | _                    |
| Pn143<br>(206Ah:4)              | 2    | Model Following<br>Control Bias<br>(Forward Direction)          | 0 to 10000                                                                  | 0.1%                                                                                     | 1000                               | Immedi-<br>ately | Tuning         | spindle<br>motor,<br>servo-<br>motor | -                    |
| Pn144<br>(206Ah:5)              | 2    | Model Following<br>Control Bias<br>(Reverse Direction)          | 0 to 10000                                                                  | 0.1%                                                                                     | 1000                               | Immedi-<br>ately | Tuning         | spindle<br>motor,<br>servo-<br>motor | _                    |
| Pn147<br>(206Ah:8)              | 2    | Model Following<br>Control Speed<br>Feedforward<br>Compensation | 0 to 10000                                                                  | 0.1%                                                                                     | 1000                               | Immedi-<br>ately | Tuning         | spindle<br>motor,<br>servo-<br>motor | _                    |
|                                 | 2    | Predictive Control<br>Function Select Switch                    | 0000 to 0014                                                                | _                                                                                        | 0012                               | After restart    | Setup          | spindle<br>motor,<br>servo-<br>motor | _                    |
| Pn150<br>(208Ah:1)              | 1    |                                                                 | 1 Reserved 2 Tp = 0.00 3 Tp = 0.00 4 Reserved  Predictive Contro 0 Reserved | (Do not cha<br>(Do not cha<br>1<br>2<br>(Do not cha<br>ol<br>(Do not cha<br>e predictive | ange.) ange.) ange.) ange.) ange.) |                  | del            |                                      |                      |
| Pn151<br>(208Ah:2)              | 2    | Predictive Control<br>Acceleration/Decelera-<br>tion Gain       | 0 to 300                                                                    | 1%                                                                                       | 100                                | Immedi-<br>ately | Tuning         | spindle<br>motor,<br>servo-<br>motor | _                    |
| Pn152<br>(208Ah:3)              | 2    | Predictive Control Ratio of Weight                              | 0 to 300                                                                    | 1%                                                                                       | 100                                | Immedi-<br>ately | Tuning         | spindle<br>motor,<br>servo-<br>motor | _                    |
| Pn153<br>(208Ah:4)              | 2    | Predictive Control<br>Equivalent Kp Ratio                       | 10 to 300                                                                   | 1%                                                                                       | 100                                | Immedi-<br>ately | Tuning         | spindle<br>motor,<br>servo-<br>motor | _                    |

| Parameter<br>No.<br>(Index No.) | Size | Name                                                          | Setting<br>Range                     | Units                                                                       | Factory<br>Setting             | When<br>Enabled  | Classification            | Motor<br>Type                                 | Reference<br>Section |
|---------------------------------|------|---------------------------------------------------------------|--------------------------------------|-----------------------------------------------------------------------------|--------------------------------|------------------|---------------------------|-----------------------------------------------|----------------------|
| Pn154<br>(208Ah:5)              | 2    | Predictive Control Speed<br>FF Gain                           | 0 to 5000                            | 0.1%                                                                        | 0                              | Immedi-<br>ately | Tuning                    | spindle<br>motor,<br>servo-<br>motor          | _                    |
| Pn155<br>(208Ah:6)              | 2    | Predictive Control<br>Torque FF Gain                          | 0 to 5000                            | 0.1%                                                                        | 0                              | Immedi-<br>ately | Tuning                    | spindle<br>motor,<br>servo-<br>motor          | -                    |
| Pn156<br>(208Ah:7)              | 2    | Predictive Control<br>Torque FF Filter Time<br>Constant       | 0 to 65535                           | 0.01<br>ms                                                                  | 0                              | Immedi-<br>ately | Tuning                    | spindle<br>motor,<br>servo-<br>motor          | -                    |
| Pn157<br>(208Ah:8)              | 2    | Predictive Control<br>Parameter Kph(C)                        | 10 to 100                            | 0.1                                                                         | 80                             | Immedi-<br>ately | Tuning                    | spindle<br>motor,<br>servo-<br>motor          | _                    |
| Pn158<br>(208Ah:9)              | 2    | Predictive Control<br>Parameter Cd                            | 0 to 5000                            | 0.1                                                                         | 0                              | Immedi-<br>ately | Tuning                    | spindle<br>motor,<br>servo-<br>motor          | _                    |
| Pn159<br>(208Ah:10)             | 2    | Predictive Control<br>Parameter α                             | -90 to 1000                          | 0.01                                                                        | 0                              | Immedi-<br>ately | Tuning                    | spindle<br>motor,<br>servo-<br>motor          | -                    |
| Pn15A<br>(208Ah:11)             | 2    | Predictive Control<br>Equivalent Kp Fine<br>Adjustment Amount | -10000 to<br>32767                   | 0.1/s                                                                       | 0                              | Immedi-<br>ately | Tuning                    | spindle<br>motor,<br>servo-<br>motor          | _                    |
|                                 | 2    | Anti-Resonance Control<br>Related Switch                      | 0000 to 0011                         | -                                                                           | 0010                           | Immedi-<br>ately | Tuning                    | spindle<br>motor,<br>servo-<br>motor          | 9.5                  |
| Pn160<br>(206Bh:1)              | n    |                                                               | Uses anti-resonance Con Does not adj | nnti-resonar<br>nance control Ad<br>just anti-res<br>-resonance<br>change.) | rol.  justment Sonance control |                  | v using utility function. | on.                                           |                      |
| Pn161<br>(206Bh:2)              | 2    | Anti-Resonance<br>Frequency                                   | 10 to 20000                          | 0.1 Hz                                                                      | 1000                           | Immedi-<br>ately | Tuning                    | spindle<br>motor,<br>servo-                   | _                    |
| Pn162<br>(206Bh:3)              | 2    | Anti-Resonance Gain<br>Compensation                           | 1 to 1000                            | 1%                                                                          | 100                            | Immedi-<br>ately | Tuning                    | motor<br>spindle<br>motor,<br>servo-<br>motor | -                    |

| Parameter<br>No.<br>(Index No.) | Size | Name                                                     | Setting<br>Range                                                                                                    | Units                                  | Factory<br>Setting | When<br>Enabled  | Classification | Motor<br>Type                        | Reference<br>Section |
|---------------------------------|------|----------------------------------------------------------|----------------------------------------------------------------------------------------------------|----------------------------------------|--------------------|------------------|----------------|--------------------------------------|----------------------|
| Pn163<br>(206Bh:4)              | 2    | Anti-Resonance<br>Damping Gain                           | 0 to 300                                                                                                    | 1%                                     | 0                  | Immedi-<br>ately | Tuning         | spindle<br>motor,<br>servo-<br>motor | -                    |
| Pn164<br>(206Bh:5)              | 2    | Anti-Resonance Filter<br>Time Constant 1<br>Compensation | -1000 to<br>1000                                                                                                    | 0.01<br>ms                             | 0                  | Immedi-<br>ately | Tuning         | spindle<br>motor,<br>servo-<br>motor | -                    |
| Pn165<br>(206Bh:6)              | 2    | Anti-Resonance Filter<br>Time Constant 2<br>Compensation | -1000 to<br>1000                                                                                                    | 0.01<br>ms                             | 0                  | Immedi-<br>ately | Tuning         | spindle<br>motor,<br>servo-<br>motor | _                    |
| Pn205<br>(20C0h)                | 2    | Multiturn Limit Setting                                  | 0 to 65535                                                                                                    | 1 Rev                                  | 65535              | After restart    | Setup          | servo-<br>motor                      | 8.7.5                |
| Pn20A<br>(20C1h)                | 4    | Number of External<br>Scale Pitch                        | 4 to 1048576                                                                                                    | 1 pitch/<br>rev                        | 32768              | After restart    | Setup          | spindle<br>motor,<br>servo-<br>motor | _                    |
| Pn20E<br>(-)                    | 4    | Reserved<br>(Do not change.)                             | -                                                                                                    | _                                      | _                  | _                | -              | spindle<br>motor,<br>servo-<br>motor | _                    |
| Pn210<br>(-)                    | 4    | Reserved<br>(Do not change.)                             | -                                                                                                    | _                                      | _                  | _                | _              | spindle<br>motor,<br>servo-<br>motor | -                    |
|                                 | 2    | Fully-closed Control<br>Selection Switch                 | 0000 to 1003                                                                                                    | -                                      | 0000               | After restart    | Setup          | spindle<br>motor,<br>servo-<br>motor | -                    |
| Pn22A<br>(2083h)                | r    | Ri<br>Ri                                                 | eserved (Do not<br>eserved (Do not<br>eserved (Do no | change.) change.) Selection encoder sp | at Fully-clo       | osed Control     |                |                                      |                      |
| Pn230<br>(20D0h:1)              | 4    | Number of Encoder<br>Pulse                               | 100 to<br>1048576                                                                                                    | Pitch/<br>Rev                          | 1024               | After restart    | Setup          | spindle<br>motor                     | _                    |
| Pn232<br>(20D0h:2)              | 2    | C-Phase Compensation Width                               | -8 to 8                                                                                                    | pulse                                  | 0                  | After restart    | Setup          | spindle<br>motor                     | _                    |
| Pn233<br>(20D0h:3)              | 2    | Magnetic Pole Origin<br>Corrected Value                  | -18000 to<br>18000                                                                                                    | 0.01<br>deg                            | 0                  | After restart    | Setup          | spindle<br>motor                     | _                    |

|                                 |      |                                                          |                  |                                                   |                    |                  |                |                                      | (contra)             |
|---------------------------------|------|----------------------------------------------------------|------------------|---------------------------------------------------|--------------------|------------------|----------------|--------------------------------------|----------------------|
| Parameter<br>No.<br>(Index No.) | Size | Name                                                     | Setting<br>Range | Units                                             | Factory<br>Setting | When<br>Enabled  | Classification | Motor<br>Type                        | Reference<br>Section |
|                                 | 2    | Pulse Encoder Stop<br>Vibration Suppression              | 0000 to 0001     | -                                                 | 0000               | Immedi-<br>ately | Setup          | spindle<br>motor                     | _                    |
| Pn234<br>(20D0h:4)              | •    | R                                                        |                  | e stop vibration sup<br>ibration sup<br>t change. | ppression.         |                  |                |                                      |                      |
| Pn304<br>(2140h)                | 2    | JOG Speed                                                | 0 to 10000       | 1 min <sup>-1</sup>                               | 500                | Immedi-<br>ately | Setup          | spindle<br>motor,<br>servo-<br>motor | _                    |
| Pn305<br>(2090h)                | 2    | Soft Start Acceleration<br>Time                          | 0 to 10000       | 1 ms                                              | 0                  | Immedi-<br>ately | Setup          | spindle<br>motor,<br>servo-<br>motor | _                    |
| Pn306<br>(2091h)                | 2    | Soft Start Deceleration<br>Time                          | 0 to 10000       | 1 ms                                              | 0                  | Immedi-<br>ately | Setup          | spindle<br>motor,<br>servo-<br>motor | _                    |
| Pn311<br>(2094h:2)              | 2    | Vibration Detection<br>Sensibility                       | 50 to 500        | 1%                                                | 100                | Immedi-<br>ately | Tuning         | spindle<br>motor,<br>servo-<br>motor | _                    |
| Pn324<br>(2143h)                | 2    | Moment of Inertia<br>Calculating Start Level             | 0 to 20000       | 1%                                                | 300                | Immedi-<br>ately | Setup          | spindle<br>motor,<br>servo-<br>motor | 9.2                  |
| Pn401<br>(2040h:4)              | 2    | 1st Step 1st Torque<br>Reference Filter Time<br>Constant | 0 to 65535       | 0.01<br>ms                                        | 100                | Immedi-<br>ately | Tuning         | spindle<br>motor,<br>servo-<br>motor | _                    |
| Pn402<br>(20A0h:1)              | 2    | Forward Torque Limit                                     | 0 to 800         | 1%                                                | 800                | Immedi-<br>ately | Setup          | servo-<br>motor                      | _                    |
| Pn403<br>(20A0h:2)              | 2    | Reverse Torque Limit                                     | 0 to 800         | 1%                                                | 800                | Immedi-<br>ately | Setup          | servo-<br>motor                      | _                    |
| Pn404<br>(20A3h:1)              | 2    | Forward External Torque<br>Limit                         | 0 to 800         | 1%                                                | 100                | Immedi-<br>ately | Setup          | servo-<br>motor                      | _                    |
| Pn405<br>(20A3h:2)              | 2    | Reserve External Torque<br>Limit                         | 0 to 800         | 1%                                                | 100                | Immedi-<br>ately | Setup          | servo-<br>motor                      | _                    |
| Pn406<br>(20A2h)                | 2    | Emergency Stop Torque                                    | 0 to 800         | 1%                                                | 800                | Immedi-<br>ately | Setup          | spindle<br>motor,<br>servo-<br>motor | 8.4.2                |
| Pn407<br>(20A5h)                | 2    | Speed Limit during<br>Torque Control                     | 0 to 10000       | 1 min <sup>-1</sup>                               | 10000              | Immedi-<br>ately | Setup          | spindle<br>motor,<br>servo-<br>motor | _                    |

| Parameter<br>No.<br>(Index No.) | Size | Name                                                     | Setting<br>Range        | Units         | Factory<br>Setting | When<br>Enabled   | Classification        | Motor<br>Type                        | Reference<br>Section |
|---------------------------------|------|----------------------------------------------------------|-------------------------|---------------|--------------------|-------------------|-----------------------|--------------------------------------|----------------------|
|                                 | 2    | Torque Related Function<br>Switch                        | 0000 to 1111            | -             | 0000               | -                 | Setup                 | spindle<br>motor,<br>servo-<br>motor | -                    |
|                                 | r    | 4th 3rd 2nd 1st digit digit digit                        |                         |               |                    |                   |                       |                                      |                      |
|                                 |      | 15                                                       | st Step Notch Fi        | Iter Select   | tion               |                   |                       |                                      | When<br>Enabled      |
|                                 |      |                                                          | 0 N/A<br>1 Uses 1st ste | ep notch fil  | ter for torque     | e reference.      |                       |                                      | Immediately          |
| Pn408<br>(20A7h)                |      | S                                                        | peed Limit Selec        | ction         |                    |                   |                       |                                      | When                 |
|                                 |      |                                                          | <u> </u>                | naller of the | e maximum ı        | motor rotational  | speed and the value   | of Pn407 as                          | Enabled              |
|                                 |      |                                                          |                         | naller of the | e overspeed o      | detection speed a | and the value of Pn40 | 07 as the                            | After restart        |
|                                 |      | 2nd Step Notch Filter Selection                          |                         |               |                    |                   |                       |                                      |                      |
|                                 |      | _                                                        | 0 N/A<br>1 Uses 2nd st  | tep notch fi  | lter for torqu     | e reference.      |                       |                                      | Immediately          |
|                                 |      | R                                                        | eserved (Do not         | t change.)    |                    |                   |                       |                                      |                      |
| Pn409<br>(20A9h:1)              | 2    | 1st Notch Filter<br>Frequency                            | 50 to 2000              | 1 Hz          | 2000               | Immedi-<br>ately  | Tuning                | spindle<br>motor,<br>servo-<br>motor | -                    |
| Pn40A<br>(20A9h:2)              | 2    | 1st Notch Filter Q Value                                 | 50 to 1000              | 0.01          | 70                 | Immedi-<br>ately  | Tuning                | spindle<br>motor,<br>servo-<br>motor | _                    |
| Pn40B<br>(20A9h:3)              | 2    | 1st Notch Filter Depth                                   | 0 to 1000               | 0.001         | 0                  | Immedi-<br>ately  | Tuning                | spindle<br>motor,<br>servo-<br>motor | _                    |
| Pn40C<br>(20A9h:4)              | 2    | 2nd Notch Filter<br>Frequency                            | 50 to 2000              | 1 Hz          | 2000               | Immedi-<br>ately  | Tuning                | spindle<br>motor,<br>servo-<br>motor | _                    |
| Pn40D<br>(20A9h:5)              | 2    | 2nd Notch Filter Q Value                                 | 50 to 1000              | 0.01          | 70                 | Immedi-<br>ately  | Tuning                | spindle<br>motor,<br>servo-<br>motor | -                    |
| Pn40E<br>(20A9h:6)              | 2    | 2nd Notch Filter Depth                                   | 0 to 1000               | 0.001         | 0                  | Immedi-<br>ately  | Tuning                | spindle<br>motor,<br>servo-<br>motor | -                    |
| Pn412<br>(2041h:4)              | 2    | 1st Step 2nd Torque<br>Reference Filter Time<br>Constant | 0 to 65535              | 0.01<br>ms    | 100                | Immedi-<br>ately  | Tuning                | spindle<br>motor,<br>servo-<br>motor | -                    |
| Pn413<br>(2042h:4)              | 2    | 1st Step 3rd Torque<br>Reference Filter Time<br>Constant | 0 to 65535              | 0.01<br>ms    | 100                | Immedi-<br>ately  | Tuning                | spindle<br>motor,<br>servo-<br>motor | _                    |

| Parameter           |      |                                                          |                  |              |                    |                  |                |                                      | (oont a)             |
|---------------------|------|----------------------------------------------------------|------------------|--------------|--------------------|------------------|----------------|--------------------------------------|----------------------|
| No.<br>(Index No.)  | Size | Name                                                     | Setting<br>Range | Units        | Factory<br>Setting | When<br>Enabled  | Classification | Motor<br>Type                        | Reference<br>Section |
| Pn414<br>(2043h:4)  | 2    | 1st Step 4th Torque<br>Reference Filter Time<br>Constant | 0 to 65535       | 0.01<br>ms   | 100                | Immedi-<br>ately | Tuning         | spindle<br>motor,<br>servo-<br>motor | _                    |
|                     | 2    | Torque Related Function<br>Switch 2                      | 0000 to 0011     | _            | 0000               | Immedi-<br>ately | Setup          | spindle<br>motor,<br>servo-<br>motor | -                    |
|                     | ı    | 4th 3rd 2nd 1st digit digit digit 1.                     |                  | ····         |                    |                  |                |                                      | _                    |
|                     |      |                                                          | Brd Step Notch F | ilter Selec  | ction              |                  |                |                                      |                      |
| Pn416<br>(20A9h:14) |      |                                                          |                  | tep notch fi | ilter for torqu    | ie reference.    |                |                                      |                      |
|                     |      | 4                                                        | Ird Step Notch F | ilter Selec  | ction              |                  |                |                                      |                      |
|                     |      |                                                          | 0 N/A            |              |                    |                  |                |                                      |                      |
|                     |      | _                                                        | 1 Uses 4rd s     | tep notch f  | ilter for torqu    | ie reference.    |                |                                      |                      |
|                     |      | <u> </u>                                                 | Reserved (Do no  | t change.    | .)                 |                  |                |                                      |                      |
|                     |      | F                                                        | Reserved (Do no  | ot change.   | .)                 |                  |                |                                      |                      |
|                     |      | _                                                        | T                | I            | <u> </u>           |                  | T              |                                      |                      |
| Pn417<br>(20A9h:8)  | 2    | 3rd Notch Filter<br>Frequency                            | 50 to 2000       | 1 Hz         | 2000               | Immedi-<br>ately | Tuning         | spindle<br>motor,<br>servo-<br>motor | _                    |
| Pn418<br>(20A9h:9)  | 2    | 3rd Notch Filter Q Value                                 | 50 to 1000       | 0.01         | 70                 | Immedi-<br>ately | Tuning         | spindle<br>motor,<br>servo-<br>motor | _                    |
| Pn419<br>(20A9h:10) | 2    | 3rd Notch Filter Depth                                   | 0 to 1000        | 0.001        | 0                  | Immedi-<br>ately | Tuning         | spindle<br>motor,<br>servo-<br>motor | _                    |
| Pn41A<br>(20A9h:11) | 2    | 4rd Notch Filter<br>Frequency                            | 50 to 2000       | 1 Hz         | 2000               | Immedi-<br>ately | Tuning         | spindle<br>motor,<br>servo-<br>motor | _                    |
| Pn41B<br>(20A9h:12) | 2    | 4rd Notch Filter Q Value                                 | 50 to 1000       | 0.01         | 70                 | Immedi-<br>ately | Tuning         | spindle<br>motor,<br>servo-<br>motor | _                    |
| Pn41C<br>(20A9h:13) | 2    | 4rd Notch Filter Depth                                   | 0 to 1000        | 0.001        | 0                  | Immedi-<br>ately | Tuning         | spindle<br>motor,<br>servo-<br>motor | _                    |
| Pn430<br>(20AAh:1)  | 2    | Torque Limit (Powering)                                  | 0 to 800         | 1%           | 150                | Immedi-<br>ately | Setup          | spindle<br>motor                     | _                    |
| Pn431<br>(20AAh:2)  | 2    | Torque Limit<br>(Regeneration)                           | 0 to 800         | 1%           | 150                | Immedi-<br>ately | Setup          | spindle<br>motor                     | _                    |
| Pn432<br>(20ABh:1)  | 2    | Motor Flux Lower Level                                   | 10 to 100        | 1%           | 15                 | Immedi-<br>ately | Setup          | spindle<br>motor                     | _                    |
| Pn433<br>(20ABh:2)  | 2    | Servo Mode Flux Level<br>(for High-speed<br>Winding)     | 30 to 100        | 1%           | 100                | Immedi-<br>ately | Setup          | spindle<br>motor                     | -                    |

|                                 |      |                                                                       |                                                              |                                          |                                               |                    |                        |                                      | (cont'd)             |
|---------------------------------|------|-----------------------------------------------------------------------|--------------------------------------------------------------|------------------------------------------|-----------------------------------------------|--------------------|------------------------|--------------------------------------|----------------------|
| Parameter<br>No.<br>(Index No.) | Size | Name                                                                  | Setting<br>Range                                             | Units                                    | Factory<br>Setting                            | When<br>Enabled    | Classification         | Motor<br>Type                        | Reference<br>Section |
| Pn434<br>(20ABh:3)              | 2    | Servo Mode Base Speed<br>Ratio (for High-speed<br>Winding)            | 100 to 500                                                   | 1%                                       | 100                                           | Immedi-<br>ately   | Setup                  | spindle<br>motor                     | _                    |
| Pn435<br>(20ABh:4)              | 2    | Servo Mode Flux Level<br>(for Low-speed Winding)                      | 30 to 100                                                    | 1%                                       | 100                                           | Immedi-<br>ately   | Setup                  | spindle<br>motor                     | _                    |
| Pn436<br>(20ABh:5)              | 2    | Servo Mode Base Speed<br>Ratio (for Low-speed<br>Winding)             | 100 to 500                                                   | 1%                                       | 100                                           | Immedi-<br>ately   | Setup                  | spindle<br>motor                     | _                    |
| Pn43F<br>(20ACh:1)              | 2    | Load Ratio Meter Filter<br>Time Constant                              | 0 to 5000                                                    | 1 ms                                     | 100                                           | Immedi-<br>ately   | Tuning                 | spindle<br>motor                     | _                    |
| Pn456<br>(2146h:4)              | 2    | Sweep Torque Reference<br>Amplitude                                   | 1 to 800                                                     | 1%                                       | 15                                            | Immedi-<br>ately   | Tuning                 | spindle<br>motor,<br>servo-<br>motor | _                    |
|                                 | 2    | Notch Filter Adjustment<br>Switch                                     | 0000 to 0101                                                 | _                                        | 0101                                          | Immedi-<br>ately   | Tuning                 | spindle<br>motor,<br>servo-<br>motor | 9.2                  |
| Pn460<br>(20A9h:7)              |      | Re No                                                                 | 1 Adjust 1st eserved (Do not otch Filter Adjus 0 Does not ad | change.)  tment Sel ljust 2nd step notch | ep notch filter<br>ilter automate<br>ection 2 | cically using util | using utility function |                                      |                      |
| Pn481<br>(20C8h:1)              | 2    | Magnetic Pole Detection<br>Speed Loop Gain                            | 10 to 20000                                                  | 0.1 Hz                                   | 400                                           | Immedi-<br>ately   | Tuning                 | spindle<br>motor,<br>servo-<br>motor | -                    |
| Pn482<br>(20C8h:2)              | 2    | Magnetic Pole Detection<br>Speed Integral Time                        | 15 to 51200                                                  | 0.01<br>ms                               | 3000                                          | Immedi-<br>ately   | Tuning                 | spindle<br>motor,<br>servo-<br>motor | _                    |
| Pn486<br>(20C8h:4)              | 2    | Magnetic Pole Detection<br>Command Acceleration/<br>Deceleration Time | 0 to 100                                                     | 1 ms                                     | 25                                            | Immedi-<br>ately   | Tuning                 | spindle<br>motor,<br>servo-<br>motor | _                    |
| Pn487<br>(20C8h:5)              | 2    | Magnetic Pole Detection<br>Command Constant<br>Speed Time             | 0 to 300                                                     | 1 ms                                     | 0                                             | Immedi-<br>ately   | Tuning                 | spindle<br>motor,<br>servo-<br>motor | -                    |
| Pn488<br>(20C8h:6)              | 2    | Magnetic Pole Detection<br>Command Waiting Time                       | 50 to 500                                                    | 1 ms                                     | 100                                           | Immedi-<br>ately   | Tuning                 | spindle<br>motor,<br>servo-<br>motor | _                    |

|                                 |      |                                                             |                    |                           |                    |                  |                |                                      | (cont'd)             |
|---------------------------------|------|-------------------------------------------------------------|--------------------|---------------------------|--------------------|------------------|----------------|--------------------------------------|----------------------|
| Parameter<br>No.<br>(Index No.) | Size | Name                                                        | Setting<br>Range   | Units                     | Factory<br>Setting | When<br>Enabled  | Classification | Motor<br>Type                        | Reference<br>Section |
| Pn490<br>(20C8h:9)              | 2    | Magnetic Pole Detection<br>Load Level                       | 0 to 20000         | 1%                        | 100                | Immedi-<br>ately | Tuning         | spindle<br>motor,<br>servo-<br>motor | -                    |
| Pn493<br>(20C8h:12)             | 2    | Magnetic Pole Detection<br>Command Speed                    | 0 to 1000          | 1 min <sup>-1</sup>       | 50                 | Immedi-<br>ately | Tuning         | spindle<br>motor,<br>servo-<br>motor | -                    |
| Pn494<br>(20C8h:13)             | 2    | Magnetic Pole Detection<br>Variable Range                   | 1 to 65535         | 0.001<br>rev              | 250                | Immedi-<br>ately | Tuning         | spindle<br>motor,<br>servo-<br>motor | -                    |
| Pn495<br>(20C8h:14)             | 2    | Magnetic Pole Detection<br>Confirmation Torque<br>Reference | 0 to 200           | 1%                        | 100                | Immedi-<br>ately | Tuning         | spindle<br>motor,<br>servo-<br>motor | -                    |
| Pn498<br>(20C8h:17)             | 2    | Polarity Detection<br>Allowable Error Range                 | 0 to 30            | 1 deg                     | 10                 | Immedi-<br>ately | Tuning         | spindle<br>motor,<br>servo-<br>motor | _                    |
| Pn499<br>(20C8h:18)             | 2    | Reserved (Do not change.)                                   | -                  | _                         | 15                 | -                | Tuning         | spindle<br>motor,<br>servo-<br>motor | -                    |
| Pn49A<br>(20C8h:19)             | 2    | Reserved<br>(Do not change.)                                | -                  | _                         | 50                 | -                | Tuning         | spindle<br>motor,<br>servo-<br>motor | -                    |
| Pn4F0<br>(20ADh:1)              | 2    | 1st Positive Projection<br>Compensation Gain                | 0 to 65535         | 100000<br>/s <sup>3</sup> | 10000              | Immedi-<br>ately | Setup          | spindle<br>motor,<br>servo-<br>motor | _                    |
| Pn4F1<br>(20ADh:2)              | 2    | 1st Positive Projection<br>Compensation Limit<br>Offset     | 0 to 30000         | 0.01%                     | 0                  | Immedi-<br>ately | Setup          | spindle<br>motor,<br>servo-<br>motor | _                    |
| Pn4F2<br>(20ADh:3)              | 2    | 2nd Positive Projection<br>Compensation Gain                | 0 to 65535         | 100000<br>/s <sup>3</sup> | 1000               | Immedi-<br>ately | Setup          | spindle<br>motor,<br>servo-<br>motor | _                    |
| Pn4F3<br>(20ADh:4)              | 2    | 2nd Positive Projection<br>Compensation Limit<br>Offset     | 0 to 30000         | 0.01%                     | 0                  | Immedi-<br>ately | Setup          | spindle<br>motor,<br>servo-<br>motor | _                    |
| Pn4F4<br>(20ADh:5)              | 2    | Positive Projection<br>Compensation Limit<br>Change Value   | -30000 to<br>30000 | 0.01<br>%/ms              | 0                  | Immedi-<br>ately | Setup          | spindle<br>motor,<br>servo-<br>motor | _                    |
| Pn4F5<br>(20ADh:6)              | 2    | Positive Projection<br>Compensation Limit<br>Clamp Value    | 0 to 30000         | 0.01%                     | 0                  | Immedi-<br>ately | Setup          | spindle<br>motor,<br>servo-<br>motor | _                    |
| Pn4F6<br>(20ADh:7)              | 2    | 1st Negative Projection<br>Compensation Gain                | 0 to 65535         | 100000<br>/s <sup>3</sup> | 10000              | Immedi-<br>ately | Setup          | spindle<br>motor,<br>servo-<br>motor | -                    |

|                                 |      |                                                           |                  |                           |                    |                  |                |                                      | (cont'd)             |
|---------------------------------|------|-----------------------------------------------------------|------------------|---------------------------|--------------------|------------------|----------------|--------------------------------------|----------------------|
| Parameter<br>No.<br>(Index No.) | Size | Name                                                      | Setting<br>Range | Units                     | Factory<br>Setting | When<br>Enabled  | Classification | Motor<br>Type                        | Reference<br>Section |
| Pn4F7<br>(20ADh:8)              | 2    | 1st Negative Projection<br>Compensation Limit<br>Offset   | 0 to 30000       | 0.01%                     | 0                  | Immedi-<br>ately | Setup          | spindle<br>motor,<br>servo-<br>motor | _                    |
| Pn4F8<br>(20ADh:9)              | 2    | 2nd Negative Projection<br>Compensation Gain              | 0 to 65535       | 100000<br>/s <sup>3</sup> | 1000               | Immedi-<br>ately | Setup          | spindle<br>motor,<br>servo-<br>motor | _                    |
| Pn4F9<br>(20ADh:10)             | 2    | 2nd Negative Projection<br>Compensation Limit<br>Offset   | 0 to 30000       | 0.01%                     | 0                  | Immedi-<br>ately | Setup          | spindle<br>motor,<br>servo-<br>motor | _                    |
| Pn4FA<br>(20ADh:11)             | 2    | Negative Projection<br>Compensation Limit<br>Change Value | -30000 to 30000  | 0.01%/<br>ms              | 0                  | Immedi-<br>ately | Setup          | spindle<br>motor,<br>servo-<br>motor | -                    |
| Pn4FB<br>(20ADh:12)             | 2    | Negative Projection<br>Compensation Limit<br>Clamp Value  | 0 to 30000       | 0.01%                     | 0                  | Immedi-<br>ately | Setup          | spindle<br>motor,<br>servo-<br>motor | -                    |
| Pn4FC<br>(20ADh:13)             | 2    | Projection Compensa-<br>tion Timing Constant              | -350 to<br>32767 | 0.1/s                     | 0                  | Immedi-<br>ately | Setup          | spindle<br>motor,<br>servo-<br>motor | -                    |
| Pn501<br>(2100h:1)              | 2    | Zero Clamp Level                                          | 0 to 10000       | 1 min <sup>-1</sup>       | 10                 | Immedi-<br>ately | Setup          | spindle<br>motor,<br>servo-<br>motor | -                    |
| Pn502<br>(2100h:2)              | 2    | Rotation Detection Level                                  | 1 to 10000       | 1 min <sup>-1</sup>       | 20                 | Immedi-<br>ately | Setup          | servo-<br>motor                      | _                    |
| Pn503<br>(2100h:3)              | 2    | Speed Coincidence<br>Signal Output Width                  | 0 to 100         | 1 min <sup>-1</sup>       | 10                 | Immedi-<br>ately | Setup          | servo-<br>motor                      | _                    |
| Pn506<br>(2112h:1)              | 2    | Brake Reference - Servo<br>OFF Delay Time                 | 0 to 50          | 10 ms                     | 0                  | Immedi-<br>ately | Setup          | spindle<br>motor,<br>servo-<br>motor |                      |
| Pn507<br>(2112h:2)              | 2    | Brake Reference Output<br>Speed Level                     | 0 to 10000       | 1 min <sup>-1</sup>       | 100                | Immedi-<br>ately | Setup          | spindle<br>motor,<br>servo-<br>motor | 8.4.3                |
| Pn508<br>(2112h:4)              | 2    | Waiting Time for Brake<br>Signal When Motor<br>Running    | 10 to 100        | 10 ms                     | 50                 | Immedi-<br>ately | Setup          | spindle<br>motor,<br>servo-<br>motor |                      |

| Parameter<br>No.<br>(Index No.) | Size | Name                              |                                    | Setting<br>Range                                                                                                    | Units         | Factory<br>Setting | When<br>Enabled   | Classification | Motor<br>Type                        | Reference<br>Section |
|---------------------------------|------|-----------------------------------|------------------------------------|----------------------------------------------------------------------------------------------------|---------------|--------------------|-------------------|----------------|--------------------------------------|----------------------|
|                                 | 2    | Input Signal Selection            | 1 0000                             | 0 to FFF1                                                                                                    | _             | 1881               | After restart     | Setup          | spindle<br>motor,<br>servo-<br>motor | _                    |
| Pn50A<br>(2110h:1)              | n.   |                                   | Reserved Reserved P-OT Sign 0 to 7 | (Do not characteristics) (Do not characteristics) (Do not characteristics) (Do not characteristics) (Do not characteristics) | ange.) ange.) | en P-OT inp        | ut signal is ON ( | L-level)       |                                      | Reference Section    |
|                                 |      | -                                 |                                    |                                                                                                    |               | en P-OT inp        | ut signal is OFF  | (H-level)      |                                      |                      |
|                                 | 2    | Input Signal Selection            | 2 0000                             | 0 to FFFF                                                                                                    | _             | 8882               | After restart     | Setup          | spindle<br>motor,<br>servo-<br>motor | -                    |
| Pn50B                           | n    | 4th 3rd 2nd 1st digit digit digit | N-OT S                             | ignal Mapp                                                                                                    | oing          |                    |                   |                |                                      | Reference<br>Section |
| (2110h:2)                       |      |                                   | 0 to 7<br>8<br>9 to F              | Reverse rui                                                                                                    | n allowed.    |                    | nput signal is ON |                |                                      | 7.2.5                |
|                                 |      |                                   |                                    | ed (Do not                                                                                                    |               |                    |                   |                |                                      |                      |
|                                 |      |                                   | Reserve                            | ed (Do not                                                                                                    | change.)      |                    |                   |                |                                      |                      |
|                                 |      |                                   | Reserve                            | ed (Do not                                                                                                    | change.)      |                    |                   |                |                                      |                      |

|                                 |      |                                                                   |                                                                          |                                                                |                                                        |                   |                |                                      | (conta)              |
|---------------------------------|------|-------------------------------------------------------------------|--------------------------------------------------------------------------|----------------------------------------------------------------|--------------------------------------------------------|-------------------|----------------|--------------------------------------|----------------------|
| Parameter<br>No.<br>(Index No.) | Size | Name                                                              | Setting<br>Range                                                         | Units                                                          | Factory<br>Setting                                     | When<br>Enabled   | Classification | Motor<br>Type                        | Reference<br>Section |
|                                 | 2    | Probe1, Probe2, HOME<br>Input Signal setting                      | 0000 to FFFF                                                             | _                                                              | 6543                                                   | After restart     | Setup          | spindle<br>motor,<br>servo-<br>motor | _                    |
| Pn511<br>(2110h:3)              | I    |                                                                   | 8 to F Input reve //Probe2 Input Sig 0 to F Same as /I //Home Input Sign | gnal Alloca<br>be1 signal f<br>rsed /Probe<br>gnal Alloca      | ation from input te 1 signal from ation ut Signal Allo | n input terminal. |                |                                      |                      |
|                                 | 2    | OT Function  4th 3rd 2nd 1st digit digit                          | 0000 to 0003                                                             | _                                                              | 0000                                                   | Immedi-<br>ately  | Setup          | spindle<br>motor,<br>servo-<br>motor | -                    |
| Pn517<br>(2110h:4)              |      |                                                                   | 1 Disables C 2 Disables C                                                | T function.  OT function  OT function  OT function  ot change. | for forward<br>for reverse i                           |                   |                |                                      |                      |
|                                 |      |                                                                   | Reserved (Do no                                                          | ot change.                                                     | .)                                                     |                   |                |                                      |                      |
| Pn51B<br>(2102h:5)              | 4    | Excessive Error Level<br>between Servomotor and<br>Load Positions | 0 to<br>1073741824                                                       | 1 reference                                                    | 1000                                                   | Immedi-<br>ately  | Setup          | spindle<br>motor,<br>servo-<br>motor | -                    |
| Pn51E<br>(2102h:1)              | 2    | Excessive Position Error<br>Warning Level                         | 10 to 100                                                                | 1%                                                             | 100                                                    | Immedi-<br>ately  | Setup          | spindle<br>motor,<br>servo-<br>motor | 11.3.1               |
| Pn520<br>(2102h:2)              | 4    | Excessive Position Error<br>Alarm Level                           | 1 to<br>1073741823                                                       | 1 reference<br>unit                                            | 5242880                                                | Immedi-<br>ately  | Setup          | spindle<br>motor,<br>servo-<br>motor | 9.1.4<br>11.2.1      |
| Pn522<br>(2102h:3)              | 4    | Positioning Completed<br>Width                                    | 0 to<br>1073741824                                                       | 1 reference unit                                               | 7                                                      | Immedi-<br>ately  | Setup          | spindle<br>motor,<br>servo-<br>motor | -                    |

|                                 |      |                                                               |                                                                                                    |                                                                                                    |                                                                                                    |                                                                                                    |                    |                                                                              | (conta)              |
|---------------------------------|------|---------------------------------------------------------------|----------------------------------------------------------------------------------------------------|----------------------------------------------------------------------------------------------------|----------------------------------------------------------------------------------------------------|----------------------------------------------------------------------------------------------------|--------------------|------------------------------------------------------------------------------|----------------------|
| Parameter<br>No.<br>(Index No.) | Size | Name                                                          | Setting<br>Range                                                                                                    | Units                                                                                                    | Factory<br>Setting                                                                                  | When<br>Enabled                                                                                                    | Classification     | Motor<br>Type                                                                | Reference<br>Section |
| Pn524<br>(2102h:4)              | 4    | NEAR Signal Width                                             | 1 to<br>1073741824                                                                                                    | 1 reference unit                                                                                                    | 1073741824                                                                                          | Immedi-<br>ately                                                                                                    | Setup              | spindle<br>motor,<br>servo-<br>motor                                         | -                    |
| Pn526<br>(2103h:1)              | 4    | Excessive Position Error<br>Alarm Level at Servo<br>ON        | 1 to<br>1073741823                                                                                                    | 1 reference<br>unit                                                                                                    | 5242880                                                                                             | Immedi-<br>ately                                                                                                    | Setup              | spindle<br>motor,<br>servo-<br>motor                                         | 11.2.1               |
| Pn528<br>(2103h:2)              | 2    | Excessive Position Error<br>Warning Level at Servo<br>ON      | 10 to 100                                                                                                    | 1%                                                                                                    | 100                                                                                                 | Immedi-<br>ately                                                                                                    | Setup              | spindle<br>motor,<br>servo-<br>motor                                         | 11.3.1               |
| Pn529<br>(2103h:3)              | 2    | Speed Limit Level at<br>Servo ON                              | 0 to 10000                                                                                                    | 1 min <sup>-1</sup>                                                                                                    | 10000                                                                                               | Immedi-<br>ately                                                                                                    | Setup              | spindle<br>motor,<br>servo-<br>motor                                         | 11.2.1               |
| Pn52A<br>(2102h:6)              | 2    | Multiplier per One Fully-<br>closed Rotation                  | 0 to 100                                                                                                    | 1%                                                                                                    | 20                                                                                                  | Immedi-<br>ately                                                                                                    | Tuning             | spindle<br>motor,<br>servo-<br>motor                                         | -                    |
| Pn52B<br>(2104h:1)              | 2    | Overload Warning Level                                        | 1 to 100                                                                                                    | 1%                                                                                                    | 20                                                                                                  | Immedi-<br>ately                                                                                                    | Setup              | spindle<br>motor,<br>servo-<br>motor                                         | 8.4.6                |
| Pn52C<br>(2104h:2)              | 2    | Derating of Base<br>Current at Detecting<br>Overload of Motor | 10 to 100                                                                                                    | 1%                                                                                                    | 100                                                                                                 | After restart                                                                                                    | Setup              | spindle<br>motor,<br>servo-<br>motor                                         | 8.4.6                |
|                                 | 2    | Program JOG Operation<br>Related Switch                       | 0000 to 0005                                                                                                    | _                                                                                                    | 0000                                                                                                | Immedi-<br>ately                                                                                                    | Setup              | spindle<br>motor,<br>servo-<br>motor                                         | _                    |
| Pn530<br>(2142h:1)              | n    | Pr                                                            | 1 (Waiting tin 2 (Waiting tin (Waiting tin (Waiting tin (Waiting tin (Waiting tin (Waiting tin Reverse mo 5 (Waiting tin | ne Pn535 — ne Pn535 — ne Pn535 — ne Pn535 — ne Pn535 — ne Pn535 — ne Pn535 — ne Pn535 — vement Pn: ne Pn535 — vement Pn: change.) | Forward m Reverse m Forward m Reverse m Reverse m Forward m Forward m Forward m Reverse m Reverse m | ovement Pn531)<br>ovement Pn531)<br>ovement Pn531)<br>ovement Pn531)<br>ovement Pn531)<br>ovement Pn531<br>ovement Pn531 | → Waiting time Pn5 | ments Pn536 ments Pn536 ments Pn536 ments Pn536 ments Pn536 ments Pn536 35 → |                      |
| Pn531<br>(2142h:2)              | 4    | Program JOG<br>Movement Distance                              | 1 to<br>1073741824                                                                                                    | 1 reference                                                                                                    | 32768                                                                                               | Immedi-<br>ately                                                                                                    | Setup              | spindle<br>motor,<br>servo-<br>motor                                         | _                    |

|                                 |      |                                                   |                  |                                    |                    |                  |                |                                      | (cont a)             |
|---------------------------------|------|---------------------------------------------------|------------------|------------------------------------|--------------------|------------------|----------------|--------------------------------------|----------------------|
| Parameter<br>No.<br>(Index No.) | Size | Name                                              | Setting<br>Range | Units                              | Factory<br>Setting | When<br>Enabled  | Classification | Motor<br>Type                        | Reference<br>Section |
| Pn533<br>(2142h:3)              | 2    | Program JOG<br>Movement Speed                     | 1 to 10000       | 1 min <sup>-1</sup>                | 500                | Immedi-<br>ately | Setup          | spindle<br>motor,<br>servo-<br>motor | _                    |
| Pn534<br>(2142h:4)              | 2    | Program JOG Accelera-<br>tion/Deceleration Time   | 2 to 10000       | 1 ms                               | 100                | Immedi-<br>ately | Setup          | spindle<br>motor,<br>servo-<br>motor | -                    |
| Pn535<br>(2142h:5)              | 2    | Program JOG Waiting<br>Time                       | 0 to 10000       | 1 ms                               | 100                | Immedi-<br>ately | Setup          | spindle<br>motor,<br>servo-<br>motor | -                    |
| Pn536<br>(2142h:6)              | 2    | Number of Times of<br>Program JOG Movement        | 0 to 1000        | 1 time                             | 1                  | Immedi-<br>ately | Setup          | spindle<br>motor,<br>servo-<br>motor | -                    |
| Pn541<br>(2098h:1)              | 2    | Rated Speed Setting                               | 100 to 65535     | 1 min <sup>-1</sup>                | 65535              | After restart    | Setup          | spindle<br>motor                     | _                    |
| Pn542<br>(2098h:2)              | 2    | Speed Coincidence<br>Detection Width              | 10 to 50         | 1%                                 | 15                 | Immedi-<br>ately | Setup          | spindle<br>motor                     | _                    |
| Pn543<br>(2098h:3)              | 2    | Speed Detection Level                             | 0 to 10000       | 0.01%                              | 1000               | Immedi-<br>ately | Setup          | spindle<br>motor                     | _                    |
| Pn544<br>(2098h:4)              | 2    | Speed Detection<br>Hysteresis                     | 0 to 10000       | 0.01%                              | 100                | Immedi-<br>ately | Setup          | spindle<br>motor                     | -                    |
|                                 | 2    | Speed Error Excessive<br>Protection Select Switch | 0000 to 0031     | -                                  | 0000               | Immedi-<br>ately | Setup          | spindle<br>motor                     | _                    |
| Pn545<br>(2098h:5)              | ı    |                                                   |                  | of speed re of speed re peed Error | ference  Excessive |                  | ion            |                                      |                      |
|                                 |      | <u> </u>                                          | , , , , , , ,    |                                    | ,                  |                  |                |                                      |                      |

| Parameter<br>No.<br>(Index No.) | Size | Name                                             | Setting<br>Range   | Units  | Factory<br>Setting | When<br>Enabled  | Classification | Motor<br>Type                        | Reference<br>Section |
|---------------------------------|------|--------------------------------------------------|--------------------|--------|--------------------|------------------|----------------|--------------------------------------|----------------------|
| Pn550<br>(2116h:1)              | 2    | Analog Monitor 1 Offset<br>Voltage               | -10000 to<br>10000 | 0.1 V  | 0                  | Immedi-<br>ately | Setup          | spindle<br>motor,<br>servo-<br>motor |                      |
| Pn551<br>(2116h:2)              | 2    | Analog Monitor 2 Offset<br>Voltage               | -10000 to<br>10000 | 0.1 V  | 0                  | Immedi-<br>ately | Setup          | spindle<br>motor,<br>servo-<br>motor | 9.1.3                |
| Pn552<br>(2116h:3)              | 2    | Analog Monitor<br>Magnification (× 1)            | -10000 to<br>10000 | × 0.01 | 100                | Immedi-<br>ately | Setup          | spindle<br>motor,<br>servo-<br>motor | 7.1.3                |
| Pn553<br>(2116h:4)              | 2    | Analog Monitor<br>Magnification (× 2)            | -10000 to<br>10000 | × 0.01 | 100                | Immedi-<br>ately | Setup          | spindle<br>motor,<br>servo-<br>motor |                      |
| Pn561<br>(2148h)                | 2    | Overshoot Detection<br>Level                     | 0 to 100           | 1%     | 50                 | Immedi-<br>ately | Setup          | spindle<br>motor,<br>servo-<br>motor | 9.2.1<br>9.3.1       |
| Pn601<br>(2114h)                | 2    | DB Resistor Capacity                             | 0 to 65535         | 10 W   | 0                  | After restart    | Setup          | spindle<br>motor,<br>servo-<br>motor | _                    |
| Pn630<br>(2118h:1)              | 2    | Emergency Stop<br>Execution Delay Time           | 0 to 10000         | 1 ms   | 0                  | Immedi-<br>ately | Setup          | spindle<br>motor,<br>servo-<br>motor | _                    |
| Pn631<br>(2118h:2)              | 2    | External Magnetic<br>Contactor OFF Delay<br>Time | 0 to 10000         | 1 ms   | 0                  | After restart    | Setup          | spindle<br>motor,<br>servo-<br>motor | _                    |

# **12.2** Parameter Recording Table

Use the following table for recording parameters.

| Pn001   2001h   *1                                                                                                    | When<br>Enabled | Name                                        |  | Factory<br>Setting | Index<br>Number | Parameter |
|----------------------------------------------------------------------------------------------------|-----------------|---------------------------------------------|--|--------------------|-----------------|-----------|
| Pn002   2002h   0000                                                                                                    | 0 After restart | Basic Function Select Switch 0              |  | 0000               | 2000h           | Pn000     |
| Pn006   2006h   0002   Switch 2   Application Function Select Switch 6                                                                                                    | After restart   |                                             |  | *1                 | 2001h           | Pn001     |
| Pn007   2007h   0000   Application Function Select Switch 7                                                                                                    | After restart   |                                             |  | 0001               | 2002h           | Pn002     |
| Pn008   2008h   4000   Application Function Select Switch 8                                                                                                    | Immediately     |                                             |  | 0002               | 2006h           | Pn006     |
| Prince   Prince   P | Immediately     | Application Function Select<br>Switch 7     |  | 0000               | 2007h           | Pn007     |
| Provided   Provided  | After restart   |                                             |  | 4000               | 2008h           | Pn008     |
| Pn010   Switch D   SERVOPACK Address (for USB/Local bus communication)   SERVOPACK Address (for USB/Local bus communication)   Application Function Select Switch 1B   Application Function Select Switch 1B   Application Function Select Switch 1C   Pn01E   2030h:3   0000   Application Function Select Switch 1C   Application Function Select Switch 1F   Pn030   Application Function Select Switch 1F   Pn030   Reserved (Do not change.)   Pn070   2030h:5   0000   Function at Cutting Feed   Pn071   2030h:6   0000   Function at Fast-forward   Pn07F   2030h:7   0000   Application Function Select Switch 7F   Pn100   2040h:1   400   Application Function Select Switch 7F   Pn101   2040h:2   2000   Speed Loop Gain   Pn102   2040h:3   400   Position Loop Gain   Pn103   2060h   100   Moment of Inertia Ratio   Pn104   2041h:1   400   2nd Speed Loop Integral Time Constant   Pn105   2041h:2   2000   2nd Speed Loop Integral Time Constant   Pn106   2041h:3   400   2nd Speed Loop Integral Time Constant   Pn106   2041h:3   400   2nd Speed Loop Gain   Pn107   2061h   0   Feedforward Gain   Pn108   2061h   0   Feedforward Gain   Pn109   2061h   0   Feedforward Gain   Pn109   2061h   0   Feedforward Gain   Pn109   2061h   0   Feedforward Gain   Pn109   2061h   0   Feedforward Gain   Pn109   2061h   0   Feedforward Gain   Pn109   2061h   0   Feedforward Gain   Pn109   2061h   2000   Pn109   2061h   20000   Pn109   2061h   2000   Pn109   2061h   2000   Pn109   2061h   2000   Pn109   2061h   2000 | After restart   |                                             |  | 0001               | 200Bh           | Pn00B     |
| Pn010         5C00h         0001         USB/Local bus communication           Pn01B         2030h:1         0000         Application Function Select Switch 1B           Pn01C         2030h:2         0000         Application Function Select Switch 1C           Pn01E         2030h:3         0000         Application Function Select Switch 1E           Pn01F         2030h:4         0000         Application Function Select Switch 1F           Pn030         -         0000         Reserved (Do not change.)           Pn070         2030h:5         0000         Function at Cutting Feed           Pn071         2030h:6         0000         Function at Fast-forward           Pn07F         2030h:7         0000         Application Function Select Switch 7F           Pn100         2040h:1         400         Speed Loop Gain           Pn101         2040h:2         2000         Speed Loop Gain           Pn102         2040h:3         400         Position Loop Gain           Pn103         2060h         100         Moment of Inertia Ratio           Pn104         2041h:1         400         2nd Speed Loop Integral Time Constant           Pn105         2041h:2         2000         2nd Speed Loop Gain           Pn106         <                                                                                                    | After restart   |                                             |  | 0000               | 200Dh           | Pn00D     |
| Pn01C   2030h:2   0000   Switch 1B                                                                                                    | After restart   | USB/Local bus communica-                    |  | 0001               | 5C00h           | Pn010     |
| Pn01E   2030h:3   0000   Switch 1C                                                                                                    | After restart   |                                             |  | 0000               | 2030h:1         | Pn01B     |
| Pn01F         2030h:4         0000         Switch 1E           Pn030         -         0000         Reserved (Do not change.)           Pn070         2030h:5         0000         Function at Cutting Feed           Pn071         2030h:6         0000         Function at Fast-forward           Pn07F         2030h:7         0000         Application Function Select Switch 7F           Pn100         2040h:1         400         Speed Loop Gain           Pn101         2040h:2         2000         Speed Loop Integral Time Constant           Pn102         2040h:3         400         Position Loop Gain           Pn103         2060h         100         Moment of Inertia Ratio           Pn104         2041h:1         400         2nd Speed Loop Integral Time Constant           Pn105         2041h:2         2000         2nd Speed Loop Integral Time Constant           Pn106         2041h:3         400         2nd Position Loop Gain           Pn109         2061h         0         Feedforward Gain                                                                                                    | After restart   |                                             |  | 0000               | 2030h:2         | Pn01C     |
| Pn030         —         0000         Switch 1F           Pn070         2030h:5         0000         Function at Cutting Feed           Pn071         2030h:6         0000         Function at Fast-forward           Pn07F         2030h:7         0000         Application Function Select Switch 7F           Pn100         2040h:1         400         Speed Loop Gain           Pn101         2040h:2         2000         Speed Loop Integral Time Constant           Pn102         2040h:3         400         Moment of Inertia Ratio           Pn103         2060h         100         Moment of Inertia Ratio           Pn104         2041h:1         400         2nd Speed Loop Integral Time Constant           Pn105         2041h:2         2000         2nd Speed Loop Integral Time Constant           Pn106         2041h:3         400         2nd Position Loop Gain           Pn109         2061h         0         Feedforward Gain                                                                                                    | After restart   |                                             |  | 0000               | 2030h:3         | Pn01E     |
| Pn070         2030h:5         0000         Function at Cutting Feed           Pn071         2030h:6         0000         Function at Fast-forward           Pn07F         2030h:7         0000         Application Function Select Switch 7F           Pn100         2040h:1         400         Speed Loop Gain           Pn101         2040h:2         2000         Speed Loop Integral Time Constant           Pn102         2040h:3         400         Position Loop Gain           Pn103         2060h         100         Moment of Inertia Ratio           Pn104         2041h:1         400         2nd Speed Loop Integral Time Constant           Pn105         2041h:2         2000         2nd Position Loop Gain           Pn106         2041h:3         400         2nd Position Loop Gain           Pn109         2061h         0         Feedforward Gain                                                                                                    | After restart   |                                             |  | 0000               | 2030h:4         | Pn01F     |
| Pn071         2030h:6         0000         Function at Fast-forward           Pn07F         2030h:7         0000         Application Function Select Switch 7F           Pn100         2040h:1         400         Speed Loop Gain           Pn101         2040h:2         2000         Speed Loop Integral Time Constant           Pn102         2040h:3         400         Position Loop Gain           Pn103         2060h         100         Moment of Inertia Ratio           Pn104         2041h:1         400         2nd Speed Loop Gain           Pn105         2041h:2         2000         2nd Speed Loop Integral Time Constant           Pn106         2041h:3         400         2nd Position Loop Gain           Pn109         2061h         0         Feedforward Gain                                                                                                    | _               | Reserved (Do not change.)                   |  | 0000               | -               | Pn030     |
| Pn07F         2030h:7         0000         Application Function Select Switch 7F           Pn100         2040h:1         400         Speed Loop Gain           Pn101         2040h:2         2000         Speed Loop Integral Time Constant           Pn102         2040h:3         400         Position Loop Gain           Pn103         2060h         100         Moment of Inertia Ratio           Pn104         2041h:1         400         2nd Speed Loop Gain           Pn105         2041h:2         2000         2nd Speed Loop Integral Time Constant           Pn106         2041h:3         400         2nd Position Loop Gain           Pn109         2061h         0         Feedforward Gain                                                                                                    | After restart   | Function at Cutting Feed                    |  | 0000               | 2030h:5         | Pn070     |
| Pn107P         2030h:7         0000         Switch 7F           Pn100         2040h:1         400         Speed Loop Gain           Pn101         2040h:2         2000         Speed Loop Integral Time Constant           Pn102         2040h:3         400         Position Loop Gain           Pn103         2060h         100         Moment of Inertia Ratio           Pn104         2041h:1         400         2nd Speed Loop Gain           Pn105         2041h:2         2000         2nd Speed Loop Integral Time Constant           Pn106         2041h:3         400         2nd Position Loop Gain           Pn109         2061h         0         Feedforward Gain                                                                                                    | After restart   | Function at Fast-forward                    |  | 0000               | 2030h:6         | Pn071     |
| Pn101         2040h:2         2000         Speed Loop Integral Time Constant           Pn102         2040h:3         400         Position Loop Gain           Pn103         2060h         100         Moment of Inertia Ratio           Pn104         2041h:1         400         2nd Speed Loop Gain           Pn105         2041h:2         2000         2nd Speed Loop Integral Time Constant           Pn106         2041h:3         400         2nd Position Loop Gain           Pn109         2061h         0         Feedforward Gain                                                                                                    | After restart   |                                             |  | 0000               | 2030h:7         | Pn07F     |
| Pn101         2040h:2         2000         Constant           Pn102         2040h:3         400         Position Loop Gain           Pn103         2060h         100         Moment of Inertia Ratio           Pn104         2041h:1         400         2nd Speed Loop Gain           Pn105         2041h:2         2000         2nd Speed Loop Integral Time Constant           Pn106         2041h:3         400         2nd Position Loop Gain           Pn109         2061h         0         Feedforward Gain                                                                                                    | Immediately     | Speed Loop Gain                             |  | 400                | 2040h:1         | Pn100     |
| Pn103         2060h         100         Moment of Inertia Ratio           Pn104         2041h:1         400         2nd Speed Loop Gain           Pn105         2041h:2         2000         2nd Speed Loop Integral Time Constant           Pn106         2041h:3         400         2nd Position Loop Gain           Pn109         2061h         0         Feedforward Gain                                                                                                    | Immediately     | 1 6                                         |  | 2000               | 2040h:2         | Pn101     |
| Pn104         2041h:1         400         2nd Speed Loop Gain           Pn105         2041h:2         2000         2nd Speed Loop Integral Time Constant           Pn106         2041h:3         400         2nd Position Loop Gain           Pn109         2061h         0         Feedforward Gain                                                                                                    | Immediately     | Position Loop Gain                          |  | 400                | 2040h:3         | Pn102     |
| Pn105         2041h:2         2000         2nd Speed Loop Integral Time Constant           Pn106         2041h:3         400         2nd Position Loop Gain           Pn109         2061h         0         Feedforward Gain                                                                                                    | Immediately     | Moment of Inertia Ratio                     |  | 100                | 2060h           | Pn103     |
| Pn105         2041h:2         2000         Constant           Pn106         2041h:3         400         2nd Position Loop Gain           Pn109         2061h         0         Feedforward Gain                                                                                                    | Immediately     | 2nd Speed Loop Gain                         |  | 400                | 2041h:1         | Pn104     |
| <b>Pn109 2061h</b> 0 Feedforward Gain                                                                                                    | Immediately     | 2nd Speed Loop Integral Time<br>Constant    |  | 2000               | 2041h:2         | Pn105     |
|                                                                                                    | Immediately     | 2nd Position Loop Gain                      |  | 400                | 2041h:3         | Pn106     |
|                                                                                                    | Immediately     | Feedforward Gain                            |  | 0                  | 2061h           | Pn109     |
| Pn10A 2062h 0 Feedforward Filter Time Constant                                                                                                    | Immediately     | Feedforward Filter Time Constant            |  | 0                  | 2062h           | Pn10A     |
| Pn10B 2065h 0000 Application Function for Gain Select Switch                                                                                                    | _               | Application Function for Gain Select Switch |  | 0000               | 2065h           | Pn10B     |
| <b>Pn121 2067h:1</b> 100 Friction Compensation Gain                                                                                                    | Immediately     | Friction Compensation Gain                  |  | 100                | 2067h:1         | Pn121     |

<sup>\*1.</sup> Varies in accordance with the SERVOPACK used.
SERVOPACK CACR-JU028ACA, -JU036ACA, -JU014DCA, -JU018DCA, -JUM2□ACA, -JUM2□DCA: 0200
Other models: 0202

|           |                 |                    |  |                                                            | (cont'd)        |
|-----------|-----------------|--------------------|--|------------------------------------------------------------|-----------------|
| Parameter | Index<br>Number | Factory<br>Setting |  | Name                                                       | When<br>Enabled |
| Pn123     | 2067h:3         | 0                  |  | Friction Compensation Coefficient                          | Immediately     |
| Pn124     | 2067h:4         | 0                  |  | Friction Compensation Frequency Correction                 | Immediately     |
| Pn125     | 2067h:5         | 100                |  | Friction Compensation Gain<br>Correction                   | Immediately     |
| Pn12B     | 2042h:1         | 400                |  | 3rd Speed Loop Gain                                        | Immediately     |
| Pn12C     | 2042h:2         | 2000               |  | 3rd Speed Loop Integral Time<br>Constant                   | Immediately     |
| Pn12D     | 2042h:3         | 400                |  | 3rd Position Loop Gain                                     | Immediately     |
| Pn12E     | 2043h:1         | 400                |  | 4rd Speed Loop Gain                                        | Immediately     |
| Pn12F     | 2043h:2         | 2000               |  | 4rd Speed Loop Integral Time<br>Constant                   | Immediately     |
| Pn130     | 2043h:3         | 400                |  | 4rd Position Loop Gain                                     | Immediately     |
| Pn140     | 206Ah:1         | 0000               |  | Model Following Control<br>Related Switch                  | Immediately     |
| Pn141     | 206Ah:2         | 500                |  | Model Following Control Gain                               | Immediately     |
| Pn142     | 206Ah:3         | 1000               |  | Model Following Control Gain<br>Compensation               | Immediately     |
| Pn143     | 206Ah:4         | 1000               |  | Model Following Control Bias<br>(Forward Direction)        | Immediately     |
| Pn144     | 206Ah:5         | 1000               |  | Model Following Control Bias<br>(Reverse Direction)        | Immediately     |
| Pn147     | 206Ah:8         | 1000               |  | Model Following Control<br>Speed Feedforward Compensation  | Immediately     |
| Pn150     | 208Ah:1         | 0012               |  | Predictive Control Function<br>Select Switch               | After restart   |
| Pn151     | 208Ah:2         | 100                |  | Predictive Control Accelera-<br>tion/Deceleration Gain     | Immediately     |
| Pn152     | 208Ah:3         | 100                |  | Predictive Control Ratio of<br>Weight                      | Immediately     |
| Pn153     | 208Ah:4         | 100                |  | Predictive Control Equivalent<br>Kp Ratio                  | Immediately     |
| Pn154     | 208Ah:5         | 0                  |  | Predictive Control Speed FF<br>Gain                        | Immediately     |
| Pn155     | 208Ah:6         | 0                  |  | Predictive Control Torque FF<br>Gain                       | Immediately     |
| Pn156     | 208Ah:7         | 0                  |  | Predictive Control Torque FF<br>Filter Time Constant       | Immediately     |
| Pn157     | 208Ah:8         | 80                 |  | Predictive Control Parameter<br>Kph(C)                     | Immediately     |
| Pn158     | 208Ah:9         | 0                  |  | Predictive Control Parameter<br>Cd                         | Immediately     |
| Pn159     | 208Ah:10        | 0                  |  | Predictive Control Parameter α                             | Immediately     |
| Pn15A     | 208Ah:11        | 0                  |  | Predictive Control Equivalent<br>Kp Fine Adjustment Amount | Immediately     |
| Pn160     | 206Bh:1         | 0010               |  | Anti-Resonance Control<br>Related Switch                   | Immediately     |
| Pn161     | 206Bh:2         | 1000               |  | Anti-Resonance Frequency                                   | Immediately     |
| Pn162     | 206Bh:3         | 100                |  | Anti-Resonance Gain<br>Compensation                        | Immediately     |

|           |                 |                    |  |                                                       | (cont'd)        |
|-----------|-----------------|--------------------|--|-------------------------------------------------------|-----------------|
| Parameter | Index<br>Number | Factory<br>Setting |  | Name                                                  | When<br>Enabled |
| Pn163     | 206Bh:4         | 0                  |  | Anti-Resonance Damping<br>Gain                        | Immediately     |
| Pn164     | 206Bh:5         | 0                  |  | Anti-Resonance Filter Time<br>Constant 1 Compensation | Immediately     |
| Pn165     | 206Bh:6         | 0                  |  | Anti-Resonance Filter Time<br>Constant 2 Compensation | Immediately     |
| Pn205     | 20C0h           | 65535              |  | Multiturn Limit Setting                               | After restart   |
| Pn20A     | 20C1h           | 32768              |  | Number of External Scale<br>Pitch                     | After restart   |
| Pn20E     | -               | 1                  |  | Reserved (Do not change.)                             | _               |
| Pn210     | -               | 1                  |  | Reserved (Do not change.)                             | -               |
| Pn22A     | 2083h           | 0000               |  | Fully-closed Control Selection<br>Switch              | After restart   |
| Pn230     | 20D0h:1         | 1024               |  | Number of Encoder Pulse                               | After restart   |
| Pn232     | 20D0h:2         | 0                  |  | C-Phase Compensation Width                            | After restart   |
| Pn233     | 20D0h:3         | 0                  |  | Magnetic Pole Origin<br>Corrected Value               | After restart   |
| Pn234     | 20D0h:4         | 0000               |  | Pulse Encoder Stop Vibration<br>Suppression           | Immediately     |
| Pn304     | 2140h           | 500                |  | JOG Speed                                             | Immediately     |
| Pn305     | 2090h           | 0                  |  | Soft Start Acceleration Time                          | Immediately     |
| Pn306     | 2091h           | 0                  |  | Soft Start Deceleration Time                          | Immediately     |
| Pn311     | 2094h:2         | 100                |  | Vibration Detection Sensibility                       | Immediately     |
| Pn324     | 2143h           | 300                |  | Moment of Inertia Calculating<br>Start Level          | Immediately     |
| Pn401     | 2040h:4         | 100                |  | 1st Step 1st Torque Reference<br>Filter Time Constant | Immediately     |
| Pn402     | 20A0h:1         | 800                |  | Forward Torque Limit                                  | Immediately     |
| Pn403     | 20A0h:2         | 800                |  | Reverse Torque Limit                                  | Immediately     |
| Pn404     | 20A3h:1         | 100                |  | Forward External Torque<br>Limit                      | Immediately     |
| Pn405     | 20A3h:2         | 100                |  | Reverse External Torque Limit                         | Immediately     |
| Pn406     | 20A2h           | 800                |  | Emergency Stop Torque                                 | Immediately     |
| Pn407     | 20A5h           | 10000              |  | Speed Limit during Torque<br>Control                  | Immediately     |
| Pn408     | 20A7h           | 0000               |  | Torque Related Function<br>Switch                     | _               |
| Pn409     | 20A9h:1         | 2000               |  | 1st Notch Filter Frequency                            | Immediately     |
| Pn40A     | 20A9h:2         | 70                 |  | 1st Notch Filter Q Value                              | Immediately     |
| Pn40B     | 20A9h:3         | 0                  |  | 1st Notch Filter Depth                                | Immediately     |
| Pn40C     | 20A9h:4         | 2000               |  | 2nd Notch Filter Frequency                            | Immediately     |
| Pn40D     | 20A9h:5         | 70                 |  | 2nd Notch Filter Q Value                              | Immediately     |
| Pn40E     | 20A9h:6         | 0                  |  | 2nd Notch Filter Depth                                | Immediately     |
| Pn412     | 2041h:4         | 100                |  | 1st Step 2nd Torque Reference<br>Filter Time Constant | Immediately     |
| Pn413     | 2042h:4         | 100                |  | 1st Step 3rd Torque Reference<br>Filter Time Constant | Immediately     |
| Pn414     | 2043h:4         | 100                |  | 1st Step 4th Torque Reference<br>Filter Time Constant | Immediately     |

|           |                 |                    | <br> |  | <br>                                                                  | (cont'd)        |
|-----------|-----------------|--------------------|------|--|-----------------------------------------------------------------------|-----------------|
| Parameter | Index<br>Number | Factory<br>Setting |      |  | Name                                                                  | When<br>Enabled |
| Pn416     | 20A9h:14        | 0000               |      |  | Torque Related Function<br>Switch 2                                   | Immediately     |
| Pn417     | 20A9h:8         | 2000               |      |  | 3rd Notch Filter Frequency                                            | Immediately     |
| Pn418     | 20A9h:9         | 70                 |      |  | 3rd Notch Filter Q Value                                              | Immediately     |
| Pn419     | 20A9h:10        | 0                  |      |  | 3rd Notch Filter Depth                                                | Immediately     |
| Pn41A     | 20A9h:11        | 2000               |      |  | 4rd Notch Filter Frequency                                            | Immediately     |
| Pn41B     | 20A9h:12        | 70                 |      |  | 4rd Notch Filter Q Value                                              | Immediately     |
| Pn41C     | 20A9h:13        | 0                  |      |  | 4rd Notch Filter Depth                                                | Immediately     |
| Pn430     | 20AAh:1         | 150                |      |  | Torque Limit (Powering)                                               | Immediately     |
| Pn431     | 20AAh:2         | 150                |      |  | Torque Limit (Regeneration)                                           | Immediately     |
| Pn432     | 20ABh:1         | 15                 |      |  | Motor Flux Lower Level                                                | Immediately     |
| Pn433     | 20ABh:2         | 100                |      |  | Servo Mode Flux Level<br>(for High-speed Winding)                     | Immediately     |
| Pn434     | 20ABh:3         | 100                |      |  | Servo Mode Base Speed Ratio (for High-speed Winding)                  | Immediately     |
| Pn435     | 20ABh:4         | 100                |      |  | Servo Mode Flux Level<br>(for Low-speed Winding)                      | Immediately     |
| Pn436     | 20ABh:5         | 100                |      |  | Servo Mode Base Speed Ratio (for Low-speed Winding)                   | Immediately     |
| Pn43F     | 20ACh:1         | 100                |      |  | Load Ratio Meter Filter Time<br>Constant                              | Immediately     |
| Pn456     | 2146h:4         | 15                 |      |  | Sweep Torque Reference<br>Amplitude                                   | Immediately     |
| Pn460     | 20A9h:7         | 0101               |      |  | Notch Filter Adjustment<br>Switch                                     | Immediately     |
| Pn481     | 20C8h:1         | 40                 |      |  | Magnetic Pole Detection<br>Speed Loop Gain                            | Immediately     |
| Pn482     | 20C8h:2         | 30                 |      |  | Magnetic Pole Detection<br>Speed Integral Time                        | Immediately     |
| Pn486     | 20C8h:4         | 25                 |      |  | Magnetic Pole Detection<br>Command Acceleration/<br>Deceleration Time | Immediately     |
| Pn487     | 20C8h:5         | 0                  |      |  | Magnetic Pole Detection<br>Command Constant Speed<br>Time             | Immediately     |
| Pn488     | 20C8h:6         | 100                |      |  | Magnetic Pole Detection<br>Command Waiting Time                       | Immediately     |
| Pn490     | 20C8h:9         | 100                |      |  | Magnetic Pole Detection Load<br>Level                                 | Immediately     |
| Pn493     | 20C8h:12        | 50                 |      |  | Magnetic Pole Detection<br>Command Speed                              | Immediately     |
| Pn494     | 20C8h:13        | 0.25               |      |  | Magnetic Pole Detection Variable Range                                | Immediately     |
| Pn495     | 20C8h:14        | 100                |      |  | Magnetic Pole Detection<br>Confirmation Torque Reference              | Immediately     |
| Pn498     | 20C8h:17        | 10                 |      |  | Polarity Detection Allowable<br>Error Range                           | Immediately     |
| Pn499     | 20C8h:18        | 15                 |      |  | Reserved (Do not change.)                                             | _               |
| Pn49A     | 20C8h:19        | 50                 |      |  | Reserved (Do not change.)                                             | -               |
| Pn4F0     | 20ADh:1         | 10000              |      |  | 1st Positive Projection<br>Compensation Gain                          | Immediately     |

|           |                 |                    |  |                                                                | (cont'd)        |
|-----------|-----------------|--------------------|--|----------------------------------------------------------------|-----------------|
| Parameter | Index<br>Number | Factory<br>Setting |  | Name                                                           | When<br>Enabled |
| Pn4F1     | 20ADh:2         | 0                  |  | 1st Positive Projection<br>Compensation Limit Offset           | Immediately     |
| Pn4F2     | 20ADh:3         | 1000               |  | 2nd Positive Projection<br>Compensation Gain                   | Immediately     |
| Pn4F3     | 20ADh:4         | 0                  |  | 2nd Positive Projection<br>Compensation Limit Offset           | Immediately     |
| Pn4F4     | 20ADh:5         | 0                  |  | Positive Projection Compensation Limit Change Value            | Immediately     |
| Pn4F5     | 20ADh:6         | 0                  |  | Positive Projection Compensation Limit Clamp Value             | Immediately     |
| Pn4F6     | 20ADh:7         | 10000              |  | 1st Negative Projection<br>Compensation Gain                   | Immediately     |
| Pn4F7     | 20ADh:8         | 0                  |  | 1st Negative Projection<br>Compensation Limit Offset           | Immediately     |
| Pn4F8     | 20ADh:9         | 1000               |  | 2nd Negative Projection<br>Compensation Gain                   | Immediately     |
| Pn4F9     | 20ADh:10        | 0                  |  | 2nd Negative Projection<br>Compensation Limit Offset           | Immediately     |
| Pn4FA     | 20ADh:11        | 0                  |  | Negative Projection<br>Compensation Limit Change<br>Value      | Immediately     |
| Pn4FB     | 20ADh:12        | 0                  |  | Negative Projection<br>Compensation Limit Clamp<br>Value       | Immediately     |
| Pn4FC     | 20ADh:13        | 0                  |  | Projection Compensation Timing Constant                        | Immediately     |
| Pn501     | 2100h:1         | 10                 |  | Zero Clamp Level                                               | Immediately     |
| Pn502     | 2100h:2         | 20                 |  | Rotation Detection Level                                       | Immediately     |
| Pn503     | 2100h:3         | 10                 |  | Speed Coincidence Signal<br>Output Width                       | Immediately     |
| Pn506     | 2112h:1         | 0                  |  | Brake Reference - Servo OFF<br>Delay Time                      | Immediately     |
| Pn507     | 2112h:2         | 100                |  | Brake Reference Output Speed<br>Level                          | Immediately     |
| Pn508     | 2112h:4         | 50                 |  | Waiting Time for Brake Signal<br>When Motor Running            | Immediately     |
| Pn50A     | 2110h:1         | 1881               |  | Input Signal Selection 1                                       | After restart   |
| Pn50B     | 2110h:2         | 8882               |  | Input Signal Selection 2                                       | After restart   |
| Pn511     | 2110h:3         | 6543               |  | Probe1, Probe2, HOME Input<br>Signal setting                   | After restart   |
| Pn517     | 2110h:4         | 0000               |  | OT Function                                                    | Immediately     |
| Pn51B     | 2102h:5         | 1000               |  | Excessive Error Level between<br>Servomotor and Load Positions | Immediately     |
| Pn51E     | 2102h:1         | 100                |  | Excessive Position Error<br>Warning Level                      | Immediately     |
| Pn520     | 2102h:2         | 5242880            |  | Excessive Position Error<br>Alarm Level                        | Immediately     |
| Pn522     | 2102h:3         | 7                  |  | Positioning Completed Width                                    | Immediately     |
| Pn524     | 2102h:4         | 1073741824         |  | NEAR Signal Width                                              | Immediately     |
| Pn526     | 2103h:1         | 5242880            |  | Excessive Position Error<br>Alarm Level at Servo ON            | Immediately     |

| Parameter | Index<br>Number | Factory<br>Setting |                         | Name                                    | When<br>Enabled |
|-----------|-----------------|--------------------|-------------------------|-----------------------------------------|-----------------|
| Pn528     | 2103h:2         | 100                |                         | e Position Error<br>Level at Servo ON   | Immediately     |
| Pn529     | 2103h:3         | 10000              | Speed Lin<br>ON         | mit Level at Servo                      | Immediately     |
| Pn52A     | 2102h:6         | 20                 | Multiplie closed Ro     | r per One Fully-<br>otation             | Immediately     |
| Pn52B     | 2104h:1         | 20                 | Overload                | Warning Level                           | Immediately     |
| Pn52C     | 2104h:2         | 100                |                         | of Base Current at<br>Overload of Motor | After restart   |
| Pn530     | 2142h:1         | 0000               | Program .<br>Related S  | JOG Operation witch                     | Immediately     |
| Pn531     | 2142h:2         | 32768              | Program tance           | JOG Movement Dis-                       | Immediately     |
| Pn533     | 2142h:3         | 500                | Program .<br>Speed      | JOG Movement                            | Immediately     |
| Pn534     | 2142h:4         | 100                | Program .<br>Decelerat  | JOG Acceleration/<br>ion Time           | Immediately     |
| Pn535     | 2142h:5         | 100                | Program .               | JOG Waiting Time                        | Immediately     |
| Pn536     | 2142h:6         | 1                  | Number of JOG Mov       | of Times of Program vement              | Immediately     |
| Pn541     | 2098h:1         | 65535              | Rated Spo               | eed Setting                             | After restart   |
| Pn542     | 2098h:2         | 15                 | Speed Co<br>Width       | incidence Detection                     | Immediately     |
| Pn543     | 2098h:3         | 1000               | Speed De                | tection Level                           | Immediately     |
| Pn544     | 2098h:4         | 100                | Speed De                | tection Hysteresis                      | Immediately     |
| Pn545     | 2098h:5         | 0000               | Speed Err<br>tion Selec | or Excessive Protect Switch             | Immediately     |
| Pn550     | 2116h:1         | 0                  | Analog N                | Ionitor 1 Offset Volt-                  | Immediately     |
| Pn551     | 2116h:2         | 0                  | Analog N                | Ionitor 2 Offset Volt-                  | Immediately     |
| Pn552     | 2116h:3         | 100                | Analog M<br>tion (× 1)  | Ionitor Magnifica-                      | Immediately     |
| Pn553     | 2116h:4         | 100                | Analog N<br>tion (× 2)  | Ionitor Magnifica-                      | Immediately     |
| Pn561     | 2148h           | 50                 | Overshoo                | t Detection Level                       | Immediately     |
| Pn601     | 2114h           | 0                  | DB Resis                | tor Capacity                            | After restart   |
| Pn630     | 2118h:1         | 0                  |                         | n Delay Time                            | Immediately     |
| Pn631     | 2118h:2         | 0                  | External I<br>OFF Dela  | Magnetic Contactor<br>by Time           | After restart   |

# **12.3** Index Numbers and Corresponding Parameter Numbers

Use the following table to find the parameter numbers that correspond to the index numbers of the EtherCAT (CoE) commands of the  $\Sigma$ -V-SD Driver.

#### Supplemental Information

The index numbers for a SERVOPACK for one axis and axis 1 of a SERVOPACK for two axes are given for the index numbers of the servo parameters. The index numbers for axis 2 of a SERVOPACK for two axes can be calculated by adding 400 hex to the index numbers for axis 1.

#### Example:

Parameter number: Pn100

= Index number for axis 1: 2040h

↓ Add 400 hex to calculate the index number for axis 2.

= Index number for axis 2: 2440h

| Index Number | Parameter | Name                                               |
|--------------|-----------|----------------------------------------------------|
| 2000h        | Pn000     | Basic Function Select Switch 0                     |
| 2001h        | Pn001     | Application Function Select Switch 1               |
| 2002h        | Pn002     | Application Function Select Switch 2               |
| 2006h        | Pn006     | Application Function Select Switch 6               |
| 2007h        | Pn007     | Application Function Select Switch 7               |
| 2008h        | Pn008     | Application Function Select Switch 8               |
| 200Bh        | Pn00B     | Application Function Select Switch B               |
| 200Dh        | Pn00D     | Application Function Select Switch D               |
| 2030h:1      | Pn01B     | Application Function Select Switch 1B              |
| 2030h:2      | Pn01C     | Application Function Select Switch 1C              |
| 2030h:3      | Pn01E     | Application Function Select Switch 1E              |
| 2030h:4      | Pn01F     | Application Function Select Switch 1F              |
| 2030h:5      | Pn070     | Function at Cutting Feed                           |
| 2030h:6      | Pn071     | Function at Fast-forward                           |
| 2030h:7      | Pn07F     | Application Function Select Switch 7F              |
| 2040h:1      | Pn100     | Speed Loop Gain                                    |
| 2040h:2      | Pn101     | Speed Loop Integral Time Constant                  |
| 2040h:3      | Pn102     | Position Loop Gain                                 |
| 2040h:4      | Pn401     | 1st Step 1st Torque Reference Filter Time Constant |
| 2041h:1      | Pn104     | 2nd Speed Loop Gain                                |
| 2041h:2      | Pn105     | 2nd Speed Loop Integral Time Constant              |
| 2041h:3      | Pn106     | 2nd Position Loop Gain                             |
| 2041h:4      | Pn412     | 1st Step 2nd Torque Reference Filter Time Constant |
| 2042h:1      | Pn12B     | 3rd Speed Loop Gain                                |
| 2042h:2      | Pn12C     | 3rd Speed Loop Integral Time Constant              |
| 2042h:3      | Pn12D     | 3rd Position Loop Gain                             |
| 2042h:4      | Pn413     | 1st Step 3rd Torque Reference Filter Time Constant |
| 2043h:1      | Pn12E     | 4rd Speed Loop Gain                                |
| 2043h:2      | Pn12F     | 4rd Speed Loop Integral Time Constant              |
| 2043h:3      | Pn130     | 4rd Position Loop Gain                             |
| 2043h:4      | Pn414     | 1st Step 4th Torque Reference Filter Time Constant |
| 2060h        | Pn103     | Moment of Inertia Ratio                            |
| 2061h        | Pn109     | Feedforward Gain                                   |
| 2062h        | Pn10A     | Feedforward Filter Time Constant                   |

|              |           | (cont'd)                                                |
|--------------|-----------|---------------------------------------------------------|
| Index Number | Parameter | Name                                                    |
| 2065h        | Pn10B     | Application Function for Gain Select Switch             |
| 2067h:1      | Pn121     | Friction Compensation Gain                              |
| 2067h:3      | Pn123     | Friction Compensation Coefficient                       |
| 2067h:4      | Pn124     | Friction Compensation Frequency Correction              |
| 2067h:5      | Pn125     | Friction Compensation Gain Correction                   |
| 206Ah:1      | Pn140     | Model Following Control Related Switch                  |
| 206Ah:2      | Pn141     | Model Following Control Gain                            |
| 206Ah:3      | Pn142     | Model Following Control Gain Compensation               |
| 206Ah:4      | Pn143     | Model Following Control Bias (Forward Direction)        |
| 206Ah:5      | Pn144     | Model Following Control Bias (Reverse Direction)        |
| 206Ah:8      | Pn147     | Model Following Control Speed Feedforward Compensation  |
| 206Bh:1      | Pn160     | Anti-Resonance Control Related Switch                   |
| 206Bh:2      | Pn161     | Anti-Resonance Frequency                                |
| 206Bh:3      | Pn162     | Anti-Resonance Gain Compensation                        |
| 206Bh:4      | Pn163     | Anti-Resonance Damping Gain                             |
| 206Bh:5      | Pn164     | Anti-Resonance Filter Time Constant 1 Compensation      |
| 206Bh:6      | Pn165     | Anti-Resonance Filter Time Constant 2 Compensation      |
| 2083h        | Pn22A     | Fully-closed Control Selection Switch                   |
| 208Ah:1      | Pn150     | Predictive Control Function Select Switch               |
| 208Ah:2      | Pn151     | Predictive Control Acceleration/Deceleration Gain       |
| 208Ah:3      | Pn152     | Predictive Control Ratio of Weight                      |
| 208Ah:4      | Pn153     | Predictive Control Equivalent Kp Ratio                  |
| 208Ah:5      | Pn154     | Predictive Control Speed FF Gain                        |
| 208Ah:6      | Pn155     | Predictive Control Torque FF Gain                       |
| 208Ah:7      | Pn156     | Predictive Control Torque FF Filter Time Constant       |
| 208Ah:8      | Pn157     | Predictive Control Parameter Kph (C)                    |
| 208Ah:9      | Pn158     | Predictive Control Parameter Cd                         |
| 208Ah:10     | Pn159     | Predictive Control Parameter α                          |
| 208Ah:11     | Pn15A     | Predictive Control Equivalent Kp Fine Adjustment Amount |
| 2090h        | Pn305     | Soft Start Acceleration Time                            |
| 2091h        | Pn306     | Soft Start Deceleration Time                            |
| 2094h:2      | Pn311     | Vibration Detection Sensibility                         |
| 2098h:1      | Pn541     | Rated Speed Setting                                     |
| 2098h:2      | Pn542     | Speed Coincidence Detection Width                       |
| 2098h:3      | Pn543     | Speed Detection Level                                   |
| 2098h:4      | Pn544     | Speed Detection Hysteresis                              |
| 2098h:5      | Pn545     | Speed Error Excessive Protection Select Switch          |
| 20A0h:1      | Pn402     | Forward Torque Limit                                    |
| 20A0h:2      | Pn403     | Reverse Torque Limit                                    |
| 20A2h        | Pn406     | Emergency Stop Torque                                   |
| 20A3h:1      | Pn404     | Forward External Torque Limit                           |
| 20A3h:2      | Pn405     | Reverse External Torque Limit                           |
| 20A5h        | Pn407     | Speed Limit during Torque Control                       |
| 20A7h        | Pn408     | Torque Related Function Switch                          |
| 20A9h:1      | Pn409     | 1st Notch Filter Frequency                              |

|              | _         | (cont'd)                                                                                      |
|--------------|-----------|-----------------------------------------------------------------------------------------------|
| Index Number | Parameter | Name                                                                                          |
| 20A9h:2      | Pn40A     | 1st Notch Filter Q Value                                                                      |
| 20A9h:3      | Pn40B     | 1st Notch Filter Depth                                                                        |
| 20A9h:4      | Pn40C     | 2nd Notch Filter Frequency                                                                    |
| 20A9h:5      | Pn40D     | 2nd Notch Filter Q Value                                                                      |
| 20A9h:6      | Pn40E     | 2nd Notch Filter Depth                                                                        |
| 20A9h:7      | Pn460     | Notch Filter Adjustment Switch                                                                |
| 20A9h:8      | Pn417     | 3rd Notch Filter Frequency                                                                    |
| 20A9h:9      | Pn418     | 3rd Notch Filter Q Value                                                                      |
| 20A9h:10     | Pn419     | 3rd Notch Filter Depth                                                                        |
| 20A9h:11     | Pn41A     | 4rd Notch Filter Frequency                                                                    |
| 20A9h:12     | Pn41B     | 4rd Notch Filter Q Value                                                                      |
| 20A9h:13     | Pn41C     | 4rd Notch Filter Depth                                                                        |
| 20A9h:14     | Pn416     | Torque Related Function Switch 2                                                              |
| 20AAh:1      | Pn430     | Torque Limit (Powering)                                                                       |
| 20AAh:2      | Pn431     | Torque Limit (Regeneration)                                                                   |
| 20ABh:1      | Pn432     | Motor Flux Lower Level                                                                        |
| 20ABh:2      | Pn433     | Servo Mode Flux Level (for High-speed Winding)                                                |
| 20ABh:3      | Pn434     | Servo Mode Base Speed Ratio (for High-speed Winding)                                          |
| 20ABh:4      | Pn435     | Servo Mode Flux Level (for Low-speed Winding)                                                 |
| 20ABh:5      | Pn436     | Servo Mode Base Speed Ratio (for Low-speed Winding)                                           |
| 20ACh:1      | Pn43F     | Load Ratio Meter Filter Time Constant                                                         |
| 20ADh:1      | Pn4F0     | 1st Positive Projection Compensation Gain                                                     |
| 20ADh:2      | Pn4F1     | 1st Positive Projection Compensation Limit Offset                                             |
| 20ADh:3      | Pn4F2     | 2nd Positive Projection Compensation Gain                                                     |
| 20ADh:4      | Pn4F3     | 2nd Positive Projection Compensation Limit Offset                                             |
| 20ADh:5      | Pn4F4     | Positive Projection Compensation Limit Change Value                                           |
| 20ADh:6      | Pn4F5     | Positive Projection Compensation Limit Clamp Value                                            |
| 20ADh:7      | Pn4F6     | 1st Negative Projection Compensation Gain                                                     |
| 20ADh:8      | Pn4F7     | 1st Negative Projection Compensation Limit Offset                                             |
| 20ADh:9      | Pn4F8     | 2nd Negative Projection Compensation Gain                                                     |
| 20ADh:10     | Pn4F9     | 2nd Negative Projection Compensation Limit Offset                                             |
| 20ADh:11     | Pn4FA     | Negative Projection Compensation Limit Change Value                                           |
| 20ADh:12     | Pn4FB     | Negative Projection Compensation Limit Clamp Value                                            |
| 20ADh:13     | Pn4FC     | Projection Compensation Timing Constant                                                       |
| 20C0h        | Pn205     | Multiturn Limit Setting                                                                       |
| 20C1h        | Pn20A     | Number of External Scale Pitch                                                                |
| 20C8h:1      | Pn481     | Magnetic Pole Detection Speed Loop Gain                                                       |
| 20C8h:2      | Pn482     | Magnetic Pole Detection Speed Integral Time                                                   |
| 20C8h:4      | Pn486     | Magnetic Pole Detection Command Acceleration/Deceleration Time                                |
| 20C8h:5      | Pn487     | Magnetic Pole Detection Command Constant Speed Time                                           |
| 20C8h:6      | Pn488     | Magnetic Pole Detection Command Waiting Time                                                  |
| 20C8h:9      | Pn490     | Magnetic Pole Detection Load Level                                                            |
| 20C8h:12     | Pn493     | Magnetic Pole Detection Command Speed                                                         |
| 20C8h:13     | Pn494     | Magnetic Pole Detection Variable Range                                                        |
| 20C8h:14     | Pn495     | Magnetic Pole Detection Variable Range  Magnetic Pole Detection Confirmation Torque Reference |
| 200011.14    | F 11433   | wagnetic Fore Detection Commitmation Torque Reference                                         |

|              |           | (cont'd)                                                    |
|--------------|-----------|-------------------------------------------------------------|
| Index Number | Parameter | Name                                                        |
| 20C8h:17     | Pn498     | Polarity Detection Allowable Error Range                    |
| 20C8h:18     | Pn499     | Reserved (Do not change.)                                   |
| 20C8h:19     | Pn49A     | Reserved (Do not change.)                                   |
| 20D0h:1      | Pn230     | Number of Encoder Pulse                                     |
| 20D0h:2      | Pn232     | C-Phase Compensation Width                                  |
| 20D0h:3      | Pn233     | Magnetic Pole Origin Corrected Value                        |
| 20D0h:4      | Pn234     | Pulse Encoder Stop Vibration Suppression                    |
| 2100h:1      | Pn501     | Zero Clamp Level                                            |
| 2100h:2      | Pn502     | Rotation Detection Level                                    |
| 2100h:3      | Pn503     | Speed Coincidence Signal Output Width                       |
| 2102h:1      | Pn51E     | Excessive Position Error Warning Level                      |
| 2102h:2      | Pn520     | Excessive Position Error Alarm Level                        |
| 2102h:3      | Pn522     | Positioning Completed Width                                 |
| 2102h:4      | Pn524     | NEAR Signal Width                                           |
| 2102h:5      | Pn51B     | Excessive Error Level between Servomotor and Load Positions |
| 2102h:6      | Pn52A     | Multiplier per One Fully-closed Rotation                    |
| 2103h:1      | Pn526     | Excessive Position Error Alarm Level at Servo ON            |
| 2103h:2      | Pn528     | Excessive Position Error Warning Level at Servo ON          |
| 2103h:3      | Pn529     | Speed Limit Level at Servo ON                               |
| 2104h:1      | Pn52B     | Overload Warning Level                                      |
| 2104h:2      | Pn52C     | Derating of Base Current at Detecting Overload of Motor     |
| 2110h:1      | Pn50A     | Input Signal Selection 1                                    |
| 2110h:2      | Pn50B     | Input Signal Selection 2                                    |
| 2110h:3      | Pn511     | Probe1, Probe2, HOME Input Signal setting                   |
| 2110h:4      | Pn517     | OT Function                                                 |
| 2112h:1      | Pn506     | Brake Reference - Servo OFF Delay Time                      |
| 2112h:2      | Pn507     | Brake Reference Output Speed Level                          |
| 2112h:4      | Pn508     | Waiting Time for Brake Signal When Motor Running            |
| 2114h        | Pn601     | DB Resistor Capacity                                        |
| 2116h:1      | Pn550     | Analog Monitor 1 Offset Voltage                             |
| 2116h:2      | Pn551     | Analog Monitor 2 Offset Voltage                             |
| 2116h:3      | Pn552     | Analog Monitor Magnification (×1)                           |
| 2116h:4      | Pn553     | Analog Monitor Magnification (×2)                           |
| 2118h:1      | Pn630     | Emergency Stop Execution Delay Time                         |
| 2118h:2      | Pn631     | External Magnetic Contactor OFF Delay Time                  |
| 2140h        | Pn304     | JOG Speed                                                   |
| 2142h:1      | Pn530     | Program JOG Operation Related Switch                        |
| 2142h:2      | Pn531     | Program JOG Movement Distance                               |
| 2142h:3      | Pn533     | Program JOG Movement Speed                                  |
| 2142h:4      | Pn534     | Program JOG Acceleration/Deceleration Time                  |
| 2142h:5      | Pn535     | Program JOG Waiting Time                                    |
| 2142h:6      | Pn536     | Number of Times of Program JOG Movement                     |
| 2143h        | Pn324     | Moment of Inertia Calculating Start Level                   |
| 2146h:4      | Pn456     | Sweep Torque Reference Amplitude                            |
| 2148h        | Pn561     | Overshoot Detection Level                                   |
|              |           |                                                             |

| Index Number | Parameter | Name                                                |
|--------------|-----------|-----------------------------------------------------|
| 5C00h        | Pn010     | SERVOPACK Address (for USB/Local bus communication) |

Index Ε emergency stop torque ----- 8-10 EtherCAT (CoE) communications ----- 8-3 EtherCAT (CoE) commands - - - - 8-3 EtherCAT commands ----- 4-9 EtherCAT communications ----- 4-9 EtherCAT secondary address ----- 8-3 absolute encoder ----- 8-27 setup ----- 8-29 EtherCAT state machine ----- 8-4 absolute encoder battery - - - - 2-21, 5-2 F setup procedure ----- 5-3 ferrite core ----- 10-4 specifications ----- 5-2 AC reactor ----- 2-22, 5-4 FMMU ----- 4-9 external dimensions ----- 5-5 specifications ----- 5-4 hard wire base block (HWBB) function ----- 8-37 advanced autotuning -----9-9 external device monitor (EDM $\square$ ) ----- 8-41 advanced autotuning by reference ----- 9-20 holding brakes ----- 8-12 alarms ----- 11-4 EtherCAT (CoE) Communications ----- 11-10 ı monitoring communications data ----- 11-41 I/O signals - - - - 7-28 motor stop method ----- 11-4 connection diagrams ----- 7-30 resetting alarms ----- 11-4 connector pin arrangement (CN1) ----- 7-28 servo drive alarms ----- 11-5 index number - - - - iv status indications ----- 11-4 troubleshooting of the EtherCAT (CoE) communications - 11-33 troubleshooting of the servo drive alarms ----- 11-11 LED indicator ----- 4-9 analog monitor ----- 9-4 limiting torque ----- 8-25 connectors CN61 and CN62 -----9-4 local bus ----- 7-27 monitor signal -----9-4 setting monitor factor ------9-6 M anti-resonance control adjustment ----- 9-35 magnetic contactor for winding selection ----- 2-22, 5-9 applicable communication standards ----- 4-9 external dimensions ----- 5-9 installation orientation ----- 5-11 В specifications ----- 5-9 base block (BB) ----iii terminal descriptions ----- 5-10 base mounting units ----- 5-16 mailbox (CoE) ----- 4-9 external dimensions ----- 5-18 main circuit ----- 7-19 power regeneration converter and SERVOPACK typical main circuit wiring example - - - - 7-23 combinations ----- 5-16 MECHATROLINK-III communications settings ----- 8-3 specifications ----- 5-16 MECHATROLINK-III commands ----- 8-3 battery replacement ----- 8-28 setting switches S1 and S2 ----- 8-3 motor constants ----- 8-22 C multiturn limit disagreement alarm (A.CC0) ----- 8-33 cables ----- 2-4 multiturn limit setting ----- 8-32 servomotor ----- 2-7 spindle motor ----- 2-4 Ν Σ-V-SD drivers - - - - 2-17 noise filter ----- 2-23, 5-12 CiA402 drive profile ------4-9 external dimensions ----- 5-13 coast mode ----- 8-10 specifications ----- 5-12 coast to a stop ----- 8-10 notch filter ----- 9-33 combinations ----- 2-2 0 power regeneration converter, SERVOPACK, and motor - - - 2-3 SERVOPACK for one axis and motor ----- 2-2 one-parameter tuning ----- 9-27 SERVOPACK for two axes and motor ----- 2-2 overtravel ----- 8-9 connector for communications ------ 4-9 servomotor stopping method when overtravel occurs ---- 8-10 control circuit power supply ----- 7-25 P D physical layer ----- 4-9 DC-bus ----- 7-26 power regeneration converter -----iii, 4-2 DC-bus voltage -----iii external dimensions ----- 4-4 decelerate to a stop ----- 8-10 specifications ----- 4-2 device control - - - - - 8-5 process data ----- 4-9 discharge time of main-circuit capacitor ----- 7-19 S Distributed Clocks ------4-9 drive profile ----- 8-5 servo drive -----iii servo gain ----- 9-2 dynamic brake ----- 8-10

| servo OFFiii                                             |
|----------------------------------------------------------|
| servo ONiii                                              |
| servomotor rotation direction8-8                         |
| servomotor stopping method8-17                           |
| after SV_OFF command is received8-18                     |
| when an alarm occurs 8-18                                |
| when overtravel occurs 8-10                              |
| servomotors3-17                                          |
| allowable load moment of inertia at the motor shaft 3-22 |
| allowable radial and thrust loads 3-22                   |
| coupling motor and machinery6-4                          |
| enclosure6-3                                             |
| external dimensions 3-24                                 |
| holding brake electrical specifications 3-21             |
| installation environment6-2                              |
| installation orientation6-3                              |
| main circuit cable wiring (model: SGMGV-05)7-12          |
| main circuit cable wiring (model: SGMGV-09 to -75) 7-15  |
| motor total indicator readings3-23                       |
| overload characteristics3-21                             |
| ratings and specifications                               |
| rotation direction                                       |
| shock resistance3-23                                     |
| torque-motor speed characteristics 3-20                  |
| vibration class 3-23                                     |
| vibration resistance3-23                                 |
| SERVOPACKiii, 4-6                                        |
| external dimensions4-13                                  |
| specifications4-6                                        |
| single-winding motors3-3, 3-5, 3-13                      |
| Slave Information IF4-9                                  |
| spindle motor3-2                                         |
| application selection8-22                                |
| configuration3-2                                         |
| coupling motor and machinery6-4                          |
| enclosure6-3                                             |
| encoder type setting8-22                                 |
| encoder wiring7-7                                        |
| external dimensions 3-13                                 |
| installation environment6-2                              |
| installation orientation6-3                              |
| main circuit cable wiring7-4                             |
| motor rotation direction setting8-22                     |
| motor total indicator readings3-11                       |
| motor type setting8-22                                   |
| output and torque characteristics3-5                     |
| ratings and specifications3-3                            |
| rotation direction                                       |
| spindle motor constant settings8-22                      |
| tolerance radial loads3-11                               |
| vibration resistance3-12                                 |
| winding selection                                        |
| Statusword (6041h)8-6                                    |
| Σ-V-SD driveriii                                         |
| installation requirements6-6                             |
| SyncManager4-9                                           |
|                                                          |
| W                                                        |
| Warnings 11-35                                           |
|                                                          |
| list11-35                                                |
| monitoring communications data 11-41                     |
|                                                          |

| Z                    |
|----------------------|
| zero clamp mode 8-10 |
| zero-speed stop 8-16 |

# **Revision History**

The revision dates and numbers of the revised manuals are given on the bottom of the back cover.

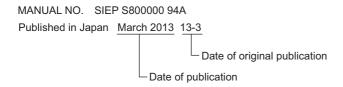

| Date of<br>Publication | Rev.<br>No. | Section | Revised Content |
|------------------------|-------------|---------|-----------------|
| March 2013             | 1           | _       | First edition   |

# **AC Servo Drives**

# Σ-V-SD Series USER'S MANUAL Design and Maintenance

Rotational Motor EtherCAT (CoE) Communications Reference

#### IRUMA BUSINESS CENTER (SOLUTION CENTER)

480, Kamifujisawa, Iruma, Saitama 358-8555, Japan Phone 81-4-2962-5151 Fax 81-4-2962-6138

#### YASKAWA AMERICA, INC.

2121 Norman Drive South, Waukegan, IL 60085, U.S.A. Phone 1-800-YASKAWA (927-5292) or 1-847-887-7000 Fax 1-847-887-7310

#### YASKAWA ELÉTRICO DO BRASIL LTDA.

Avenida Piraporinha 777, Diadema, São Paulo, 09950-000, Brasil Phone 55-11-3585-1100 Fax 55-11-3585-1187

#### YASKAWA EUROPE GmbH

Hauptstraβe 185, Eschborn 65760, Germany Phone 49-6196-569-300 Fax 49-6196-569-398

#### YASKAWA ELECTRIC UK LTD.

1 Hunt Hill Orchardton Woods Cumbernauld, G68 9LF, United Kingdom Phone 44-1236-735000 Fax 44-1236-458182

#### YASKAWA ELECTRIC KOREA CORPORATION

9F, Kyobo Securities Bldg. 26-4, Yeouido-dong, Yeongdeungpo-gu, Seoul, 150-737, Korea Phone 82-2-784-7844 Fax 82-2-784-8495

#### YASKAWA ELECTRIC (SINGAPORE) PTE. LTD.

151 Lorong Chuan, #04-02A, New Tech Park 556741, Singapore Phone 65-6282-3003 Fax 65-6289-3003

#### YASKAWA ELECTRIC (CHINA) CO., LTD.

12F, Carlton Bld., No.21 HuangHe Road, HuangPu District, Shanghai 200003, China Phone 86-21-5385-2200 Fax 86-21-5385-3299

#### YASKAWA ELECTRIC (CHINA) CO., LTD. BEIJING OFFICE

Room 1011, Tower W3 Oriental Plaza, No.1 East Chang An Ave., Dong Cheng District, Beijing 100738, China Phone 86-10-8518-4086 Fax 86-10-8518-4082

#### YASKAWA ELECTRIC TAIWAN CORPORATION

9F, 16, Nanking E. Rd., Sec. 3, Taipei 104, Taiwan Phone 886-2-2502-5003 Fax 886-2-2505-1280

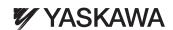

YASKAWA ELECTRIC CORPORATION

In the event that the end user of this product is to be the military and said product is to be employed in any weapons systems or the manufacture thereof, the export will fall under the relevant regulations as stipulated in the Foreign Exchange and Foreign Trade Regulations. Therefore, be sure to follow all procedures and submit all relevant documentation according to any and all rules, regulations and laws that may apply.

Specifications are subject to change without notice for ongoing product modifications and improvements.

© 2013 YASKAWA ELECTRIC CORPORATION. All rights reserved.